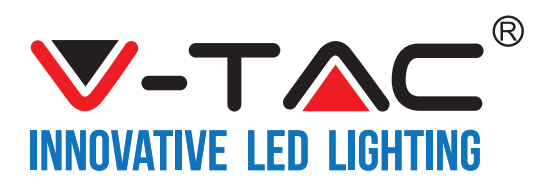

# **TABLE OF CONTENTS**

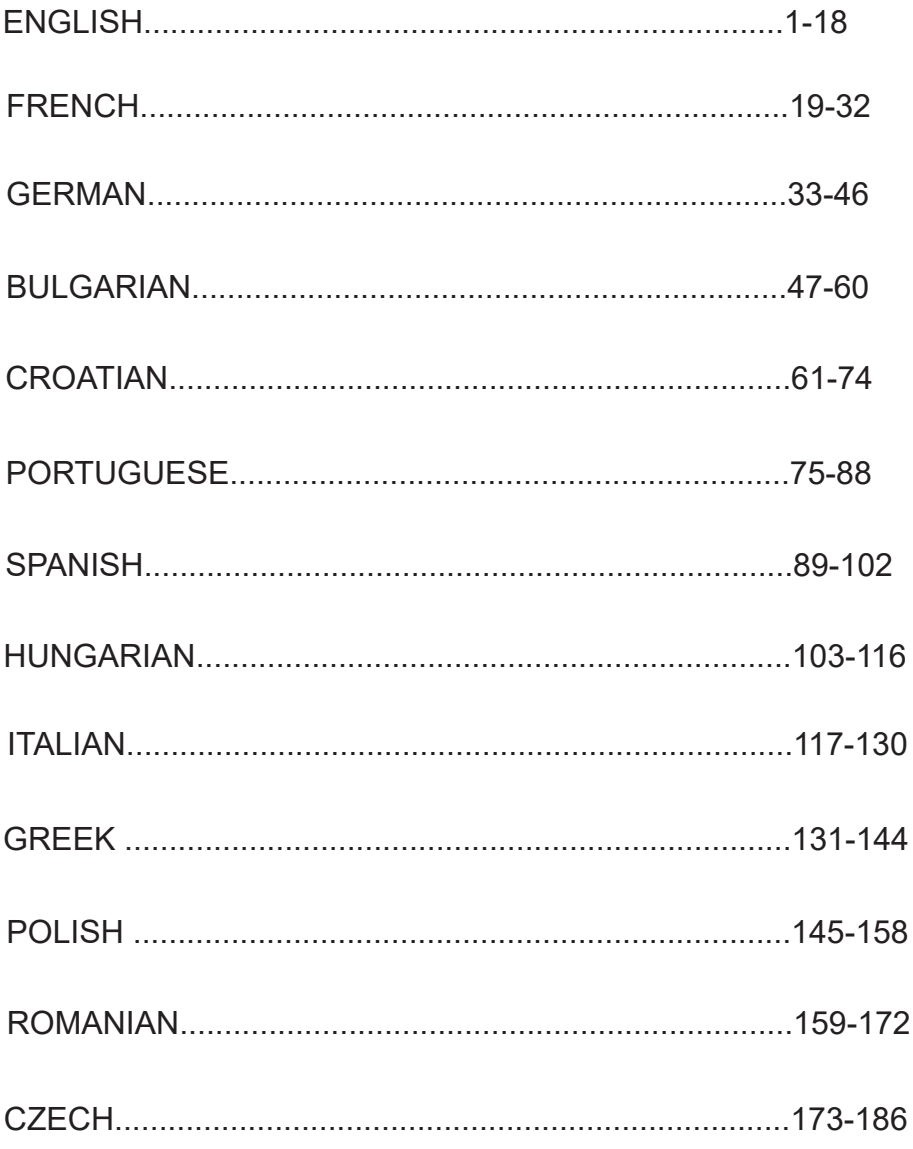

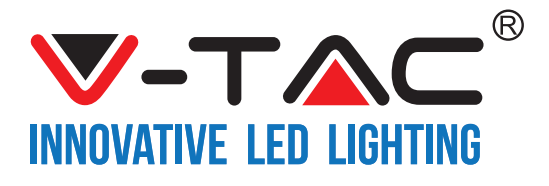

**WEEE Number: 80133970**

# **INSTALLATION INSTRUCTION** LED STRIP LIGHT KIT

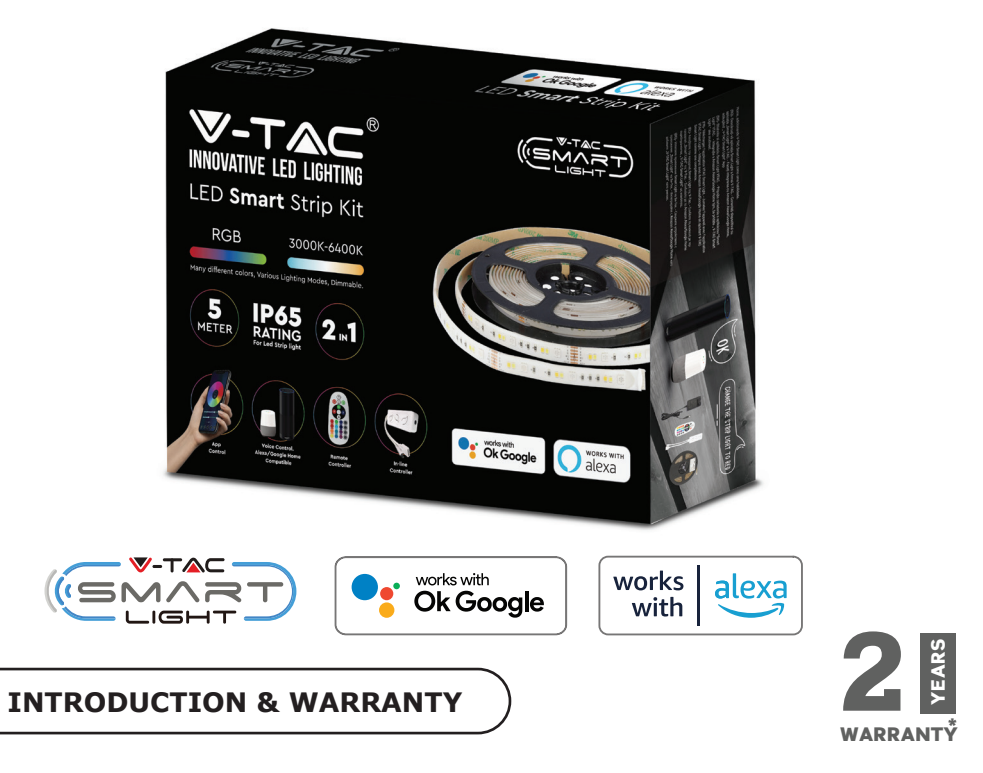

Thank you for selecting and buying V-TAC SMART LED Lighting. V-TAC will serve you the best. Please read these instructions carefully before starting the installation and keep this manual **handy for future reference. If you have any other query, please contact our dealer or local vendor from whom you have purchased the product. They are trained and ready to serve you at the best. The warranty is valid for 2 years from the date of purchase. The warranty does not**  apply to damage caused by incorrect installation or abnormal wear and tear. The company gives no warranty against damage to any surface due to incorrect removal and installation of the product. The products are suitable for 10-12 Hours Daily operation. Usage of product for 24 **Hours a day would void the warranty. This product is warranted for manufacturing defects only.**

## **(FR) INTRODUCTION & GARANTIE**

Merci d'avoir choisi et acheté un produit à V-TAC. V-TAC vous offrira le meilleur. Veuillez lire attentivement ces instructions avant de commencer l'installation et conservez ce manuel à portée de main pour référence ultérieure. Si vous avez d'autres questions, veuillez contacter notre distributeur ou le fournisseur local auprès duquel vous avez acheté le produit. Ils sont formés et prêts à vous servir au mieux. La garantie est valable pour une période de 2 ans à compter de la date d'achat. La garantie ne s'applique pas à des dommages causés par une installation incorrecte ou une usure anormale. La société ne donne aucune garantie pour des dommages causés à une surface en raison d'un enlèvement et d'une installation incorrects du produit. Ce produit est couvert par une garantie pour des défauts de fabrication seulement.

## **(DE) INFÜHRUNG UND GEBRAUCHSANWEISUNG**

Wir danken Ihnen, dass Sie ein V-TAC ausgesucht und gekau� haben. V-TAC wird Ihnen die besten Dienste erweisen. Lesen Sie, bi�e, diese Gebrauchsanweisung vor der Montage aufmerksam durch und halten Sie sie für Auskünfte in der Zukunft parat. Sollten Sie weitere Fragen haben, kontaktieren Sie, bitte, unseren lokalen Händler oderVerkäufer, von dem Sie das Produkt gekau� haben. Sie sind ausgebildet und bereit Sie auf die bestmögliche Art und Weise zu unterstützen. Die Gewährleistungsfrist beträgt 2 Jahre ab dem Kaufdatum. Die Gewährleistung bezieht sich nicht auf Schäden, die durch unsachgemäße Montage oder ungewöhnliche Abnutzung und Verschleiß verursacht worden sind. Das Unternehmen gewährt keine Garan�e für durch unsachgemäßen Produktabbau oder unsachgemäße Montage entstandene Schäden an jeglichen Oberflächen. Diese Gewährleistung gilt nur für Herstellungsmängel.

# **(BG) ВЪВЕДЕНИЕ И ГАРАНЦИЯ**

(V-TAC) ще ви послужи по най-добрия възможен начин. Моля прочетете тези инструкции внимателно преди инсталация и съхранявайте ръководството за бъдещи справки. Ако имате други въпроси, моля свържете се с нашия дилър или с местния търговец, от който сте закупили продукта. Те са обучени и са готови да ви послужат по най-добрия начин. Гаранцията е валидна за период от 2 години след датата на закупуване. Гаранцията не се прилага по отношение на щети, причинени поради неправилен монтаж или необичайно износване. Дружеството не предоставя гаранция срещу щети по каквато и да е повърхност поради неправилното отстраняване и монтаж на продукта. Гаранцията за този продукт се дава само за производствени дефекти.

## **(HR) UVOD I JAMSTVO**

Hvala vam, što ste odabrali i kupili tvrtke Vi-Tek (V-TAC). Vi-Tek (V-TAC) će vam poslužiti na najbolji mogući način. Molimo, pažljivo pročitajte ove upute prije instalacije i spremite upute za buduću uporabu. Ako imate dodatnih pitanja, molimo obratite se našemprodavaču ili lokalnom trgovcu gdje ste kupili ovaj proizvod. Oni su osposobljeni i spremni vam pomognu na najbolji način. Jamstvo za ovaj proizvod vrijedi za razdoblje od 2 godine, računajući od dana kupnje. Jamstvo se ne odnosi na štetu, nastalu nepravilnom ugradnjom ili neuobičajenim habanjem. Tvrtka ne jamči za štete koje nastanu po bilo kojoj površini proizvoda, zbog nepravilne demontaže odnosno i ugradnje proizvoda. Jamstvo za ovaj proizvod dano je samo za nedostatke koji su nastali samo tijekom njegove proizvodnje.

# **(PT) INTRODUÇÃO E GARANTIA**

Agradecemos que escolheu e adquiriu o produto da V-TAC. A V-TAC irá servir-lhe da melhor maneira possível. Por favor, leia atentamente estas instruções antes da instalação e mantenha este manual para referência no futuro. Se tiver outras dúvidas, entre em contacto com o nosso revendedor ou comerciante local de quem adquiriu o produto. Eles são formados e estão prontos para lhe serem úteis da melhor maneira possível. A garantia é válida por um período de 2 anos a partir da data de compra. A garantia não se aplica a danos causados devido a uma instalação incorrecta ou desgaste invulgar. A empresa não dá nenhuma garan�a por danos de qualquer super�cie devido à inadequada remoção e instalação do produto. Este produto tem uma garan�a apenas para defeitos de fabricação.

# **(ES) INTRODUCCIÓN Y GARANTÍA**

Le agradecemos que ha elegido y adquirido la V-TAC. V-TAC le servirá del mejor modo posible. Pedimos que antes de comenzar la instalación lea atentamente las presentes instrucciones y las guarde en un lugar adecuado para consultas próximas. En caso de dudas o preguntas, póngase, por favor, en contacto con el representante o suministrador más cercano de quien ha comprado el producto. Él será debidamente instruido y dispuesto para atenderle de la mejor manera posible. La garan�a tendrá una duración de 2 años, contados a par�r de la fecha de la compra. La garantía no será aplicable a daños ocasionados por instalación incorrecta o gasto inhabitual. La empresa no otorgará garan�a para daños de superficies de cualquier tipo generados por su eliminación e instalación incorrectas. La garantía cubrirá solo defectos de producción de fábrica.

# **(HU) BEVEZETÉS ÉS GARANCIA**

Köszönjük, hogy választo�a és megvásárolta a V-TAC terméket. V-TAC nyújtja Önnek a legjobb szolgáltatást. Kérjük, a szerelés előtt figyelmesen olvassa el ezeket az utasításokat és óvja ezt a kézikönyvet későbbi használatra. Ha további kérdései vannak, kérjük, forduljon forgalmazójához vagy helyi eladójához, akitől megvásárolta a terméket. Ők képzettek és készek a legjobb szolgálatra. A jótállás a vásárlás napjától számítva 2 évig érvényes. A garancia nem vonatkozik a helytelen szerelés vagy az abnormális kopás okozta károkra. A cég nem vállal semmilyen garanciát a felület károsodásáért, a termék helytelen eltávolításáért és szereléséért. Ez a termék garanciája csak a gyártási hibákra vonatkozik.

# **(IT) INTRODUZIONE E GARANZIA**

Grazie per aver scelto e acquistato il prodotto della V-TAC. La V-TAC Le servirà nel miglior modo possibile. Si prega di leggere attentamente queste istruzioni prima di iniziare l'installazione e di conservare questo manuale a portata di mano per riferimenti futuri. In caso di qualunque altra domanda si prega di contattare il nostro rivenditore o il distributore locale da chi è stato acquistato il prodotto. Loro sono addestrati e pronti a servirla nel miglior modo possibile. La garanzia è valida per 2 anni dalla data d'acquisto. La garanzia non si applica ai danni provocati dall'installazione errata o dall'usura anomala. L'azienda non fornisce alcuna garanzia per danni a qualsiasi superficie a causa della rimozione e dell'installazione errata del prodotto. La garanzia di questo prodotto è valida soltanto per difetti di fabbricazione.

## **(EL) ΕΙΣΑΓΩΓΗ - ΕΓΓΥΗΣΗ**

Σας ευχαριστούμε για το ότι επιλέξατε και αγοράσατε το προϊόν της Βι-ΤΑΚ(V-TAC). Η Βι-ΤΑΚ (V-TAC) θα σας εξυπηρετήσει με τον καλύτερο δυνατό τρόπο. Παρακαλούμε να διαβάσετε προσεκτικά τις οδηγίες μας προτού τοποθετήσετε και διατηρήστε τις οδηγίες για τη μετέπειτα ενημέρωσή σας. Αν έχετε άλλα ερωτήματα και απορίες, παρακαλούμε να έλθετε σε επαφή με τον προμηθευτή μας ή με τον εγχώριο έμπορο από τον οποίο αγοράσατε το προϊόν. Αυτοί εκπαιδεύτηκαν κατάλληλα και είναι πρόθυμοι να σας εξυπηρετήσουν με τον καλύτερο τρόπο. Η εγγύηση ισχύει για περίοδο 2 ετών από την ημερομηνία της αγοράς. Η εγγύηση δεν εφαρμόζεται σε περίπτωση που προκληθούν ζημιές εξαιτίας λάθος τοποθέτησης ή ασυνήθιστης φθοράς. Η εταιρεία δεν παρέχει εγγύηση για ζημιές σε οποιαδήποτεεπιφάνεια εξαιτίας τις λάθος απομάκρυνσης ή τοποθέτησης του προϊόντος. Η εγγύηση του προϊόντος αφορά μόνο τα ελαττώματα της παραγωγής.

# **(PL) WSTĘP I GWARANCJAD**

Dziękujemy za wybór i zakup produktu V-TAC. V-TAC będzie Ci służył najlepiej. Prosze przeczytać tę instrukcje uważnie przed przystąpieniem do zainstalowania i zachować ją do użytku w przyszłości. Jeśli masz jakieś pytania, proszę skontaktować się z naszym Przedstawicielem lub z dystrybutorem, od którego kupiłeś produkt. Oni sa przeszkoleni i gotowi udzielić Ci pomocy. Gwarancja ważna jest 2 lata od zakupu. Gwarancja nie obejmuje uszkodzeń wynikających z niewłaściwego zainstalowania lub nadzwyczajnego zużycia. Spółka nie ponosi odpowiedzialności za ewentualne szkody spowodowane na powierzchniach podczas instalacji lub deinstalacji. Gwarancja obejmuje jedynie wady powstałe z przyczyn tkwiących w produkcie.

# **(RO) INTRODUCERE, GARANŢIA**

Vă multumim că ați ales și v-ați cumpărat acest produs de V-TAC. V-TAC vă va fi de un mare folos, utilizându-l în modul cel mai potrivit posibil. Vă rugăm să cititi .aceste instrucțiuni cu atenție, înainte să începeți instalarea, și păstrați-le pentru că s-ar putea să fie necesar să le recititi. Dacă aveți și alte întrebări, luați legătură cu dealer-ul nostru sau cu comerciantul de la care v-ati achizitionat produsul. Acestia sunt bine instruiti și întotdeauna sunt disponibili să vă servească în modul cel mai bun posibil. Garanția este valabilă pe un termen de 2 ani din data achiziţionării produsului. Garanţia însă nu se aplică cu privire la daunele cauzate de instalare incorectă sau care rezultă din uzura anormală de utilizare. Societatea nu acordă garanție pentru daune produse pe suprafețe, indiferent de tipul acestora, care se datorează îndepărtării sau montării incorecte a produsului. Pentru acest produs, garanţia se acordă numai pentru defecte de fabricatie.

# **(CZ) ÚVOD A ZÁRUKA**

Děkujeme, že jste si vybrali a koupili výrobek firmy V-TEK (V-TAC). V-TEK (V-TAC) vám nabízí ty nejlepší výrobky. Před zahájením instalace si prosím pečlivě přečtěte tyto pokyny a uschovejte si tento návod pro budoucí použití. Pokud máte další dotazy, obraťte se na našeho prodejce nebo místního obchodního zástupce, od kterého jste výrobek zakoupili. Oni jsou vyškoleni a jsou vám k dispozici pro všechny vaše potřeby. Záruka je platná po dobu 2 let od data zakoupení. Záruka se nevztahuje na škody způsobené nesprávnou instalací nebo atypickým opotřebením. Společnost neposkytuje záruku na poškození na jakémkoli povrchu kvůli neodbornému odstranění a instalaci výrobku. Výrobek má záruku pouze pro výrobní vady.

# **Multi-Language Manual - QR CODE**

**Please scan the QR code to access the manual in**  multiple languages.

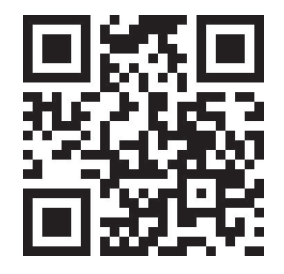

# **SAFETY WARNING**

**1. Please cut the LED Smart Striplight according to the cutting as shown in the instructions.** Cutting outside the marking will damage the product. Please cut only on the dotted/scissor **marking on the LED Smart Strip light**

2. LED Smart Strip Light cannot be folded, bent or twisted during the installation. Please install in a straight direction. DO NOT turn on power until LED light is connected properly and **well-installed.**

**3. DO NOT touch/cut the LED Smart Striplight when power is on.**

**4. DO NOT power the LED Smart Striplight in roll/package.**

**5. DO NOT install in a flammable environment, and make sure the light is well ven�lated.**

**6. DO NOT wrap or cover LED Smart Striplight with any objects. NOT suitable for outdoor use**

**7. DO NOT directly connect LED Smart Light to AC power. Special power plug is needed(\*power plug included)**

**8. LED Smart Strip Light are limited to indoor use and are not advisable for use in humid environment**

**9. LED Smart Strip Light cannot be installed on the surface of ordinary combustible materials. Increase in temperature is normal for LED Smart Strip Lights.**

**10. Do not exert external force or throw on the LED Smart Strip Light.**

**11. LED Smart Strip Light should be stored in cool/dry place. Always make sure the environment is clean before installing the LED Smart Strip Light.**

**12. Do not discard the light with regular trash. LED Smart Strip Light are made with electronic**  components and should be properly disposed at designated locations with unified treatment **like traditional electronic equipment.** 

**13. Please make sure to turn off the power before starting the installation.** 

**14. The light source of this luminaire is not replaceable, when the light source reaches its end of life the whole luminaire should be replaced.** 

15. Installation must be performed by a qualified electrician.

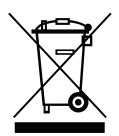

**This marking indicates that this product should not be disposed of with other household wastes.**

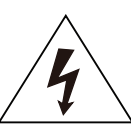

**Caution, risk of electric shock.** 

# **IMPORTANT INSTRUCTIONS & FUNCTIONS**

# **HOW TO CONNECT CONTROLLER WITH STRIPLIGHT**

1. Remote control and Wifi controller function only can be used after setting with the application **is complete**

2. Please turn off the power before starting the installation.

**3. When connecting the Wifi Controller to the striplight please ensure to connect the arrow marking side of the controller to the striplight displaying 12V. Please refer to the image below.**  For further installation steps please refer to the instruction manual section "INSTALLATION".

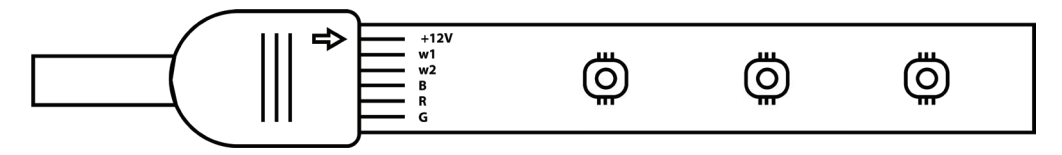

# **WIFI CONTROLLER FUNCTIONS**

**1. IMPORTANT NOTE: Wifi controller functions can only be used after successfully pairing the striplight with V-TAC Smart Light APP.** 

**2. The Wifi controller allows alternative method of enabling the controller into pairing mode for** connecting with the APP. Press and hold the ON/OFF button for 7 seconds and wait for 3-5 seconds **�ll you observe the light flashing. If the light flashes rapidly the controller is in Smart pairing mode OR if the light flashes slowly the contoller is in AP pairing mode. To switch the pairing mode from**  the Smart mode to AP mode or vice versa please press and hold the ON/OFF button on the **controller for 7 seconds.**

**Please refer to "APP INSTALLATION" instructions from the manual for further pairng process.**

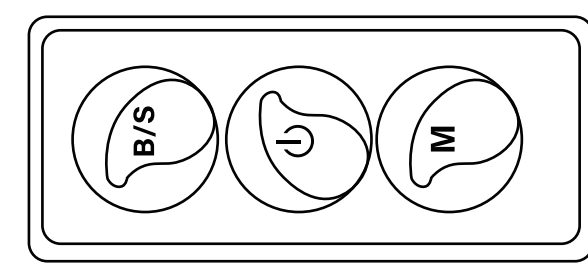

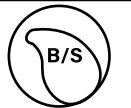

**Brightness Adjustable Tap to increase/ decrease the brightness**

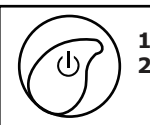

**1. ON/OFF 2. Enable pairing mode (Alternative method)**

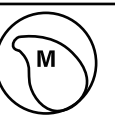

**Scene Mode(Tap to switch between different scene modes).**

# **REMOTE CONTROL FUNCTIONS**

## **IMPORTANT NOTE:**

1. Remote control functions can only be used after successfully pairing the striplight with V-TAC **Smart Light APP.** 

**2. Once the pairing has been successfull you can use the remote control even when your phone is powered off OR if the app has been deleted by mistake OR if the wifi has been disabled /**  switched off / restarting.

**3. "CT+" and "CT-" : These buttons allow you to step by step switch from 3000K to 6400K. Tap on CT+ un�l you reach 6400K output and tap on CT- un�l you reach 3000K. This features allows you to set desired color temperature ranging from 3000K to 6400K. Thus allowing you to set 4000K temperature as well.**

**4. Memory function: It ensures the last used color/brightness/mode is used after you switch OFF and ON the light.**

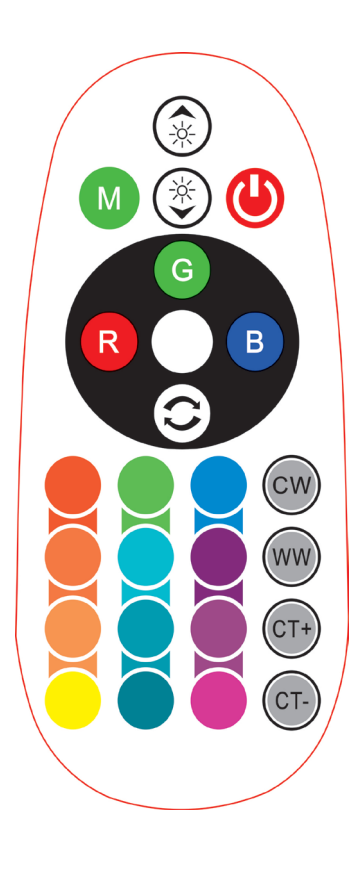

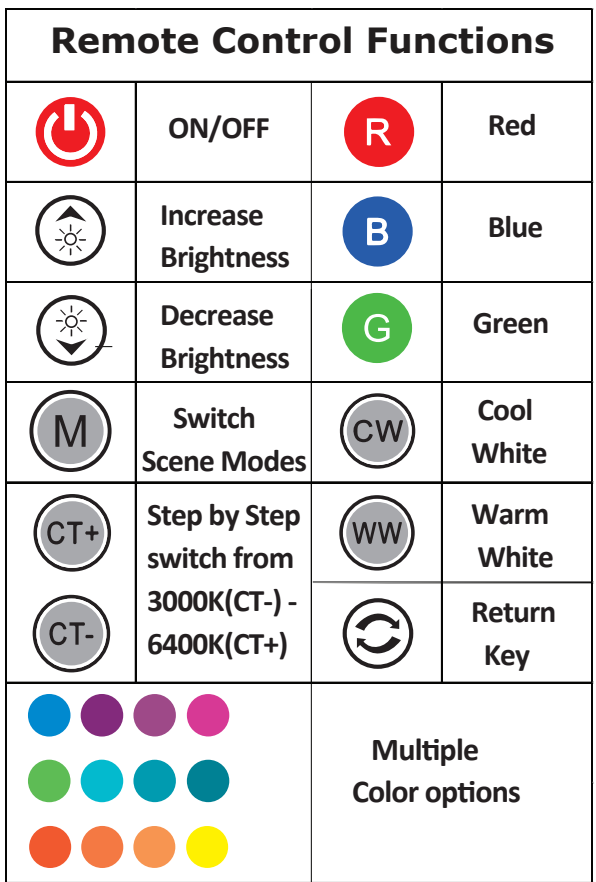

**INSTALLATION** 

**Step 1: Connect the adaptor, controller and strip light as per below diagram.**

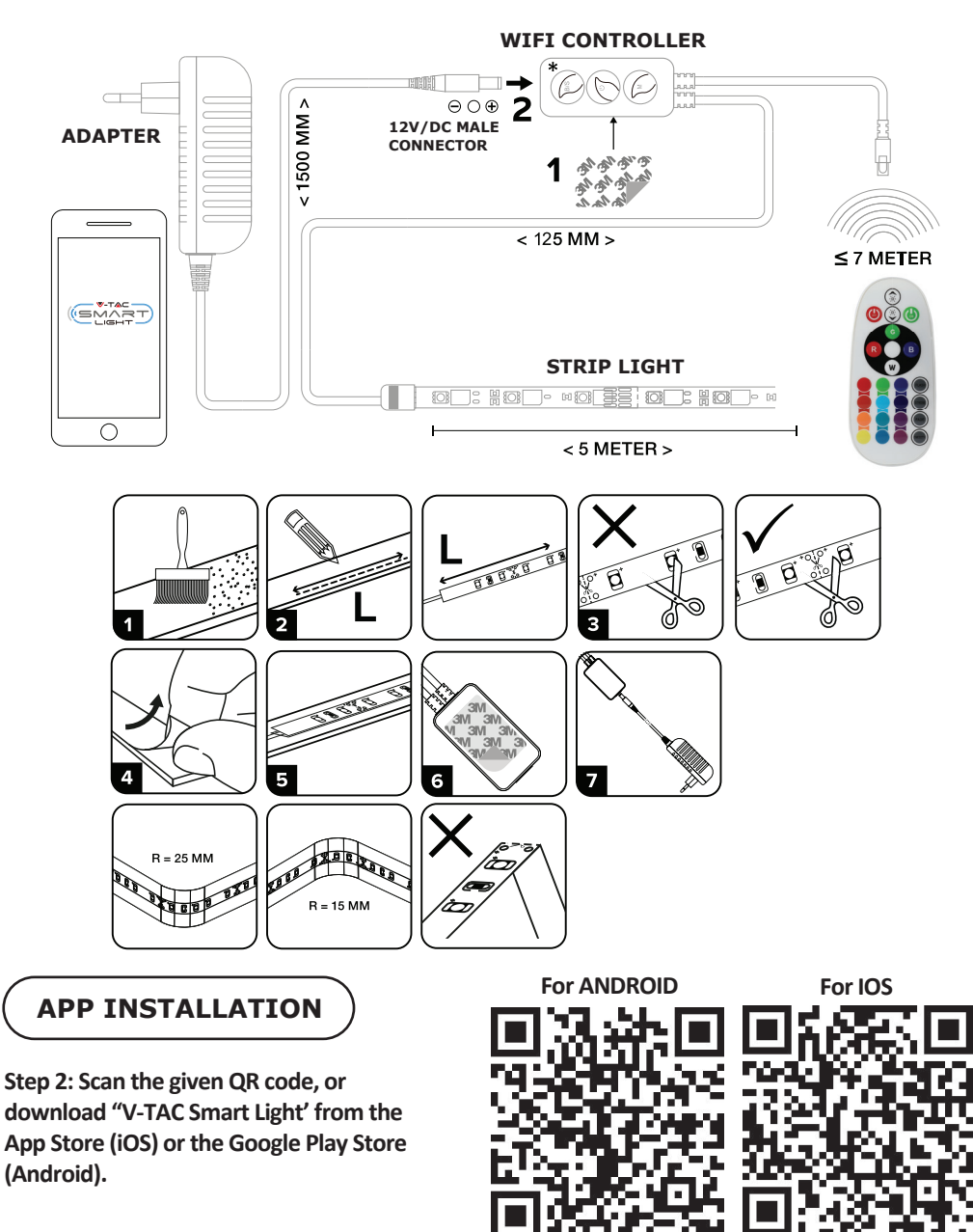

## **Step 3: Open the V-TAC Smart Light app and** tap on register for creating a new account.

V-TAC Smart Light

**Step 4:**

**A) Mobile Number: Select the country, then enter your mobile number. Once done, tap 'Next'.**

**B) E-Mail: Enter your email id and tap on 'Next'.**

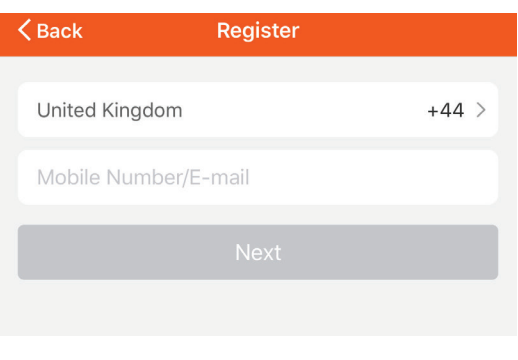

**Step 5: Enter the verification code which will be sent to your mobile number/emai id, then assign a new password to your account and tap on "Confirm".**

Login

Register

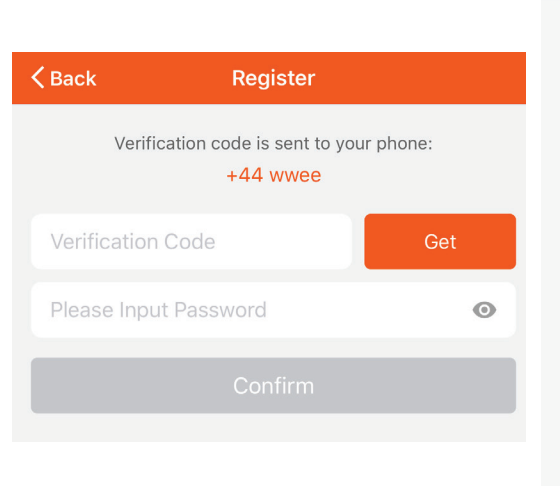

**Step 6: Tap on 'Add Device' or the + sign. Make sure the lamp is switched on.**

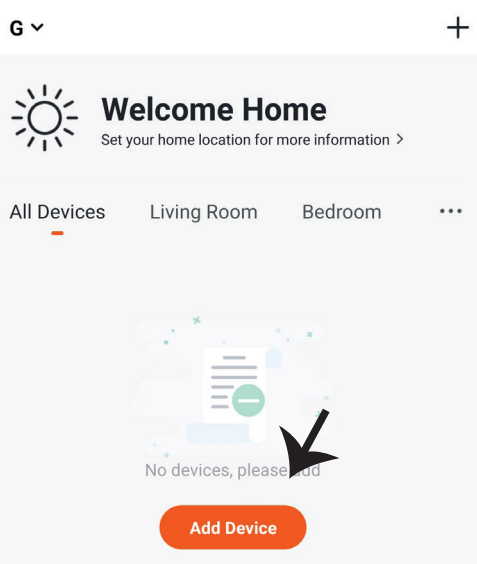

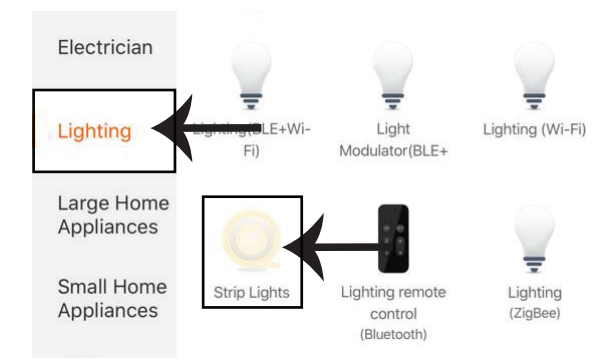

**Step 7: Choose 'Lighting' to start pairing the light to the app.**

**Step 8: To pair the device with LED Smart Strip Light make sure the light is blinks rapidly. Once the light blinks rapidly, the light is in pairing mode. If the light is not blinking rapidly, you can do one of the following steps:**

**A. Switch the light on & off repeatedly for 3 �mes, with short intervals of less than 2 seconds. B. Tap the 'How to make light blink rapidly' link (as shown on the image to the right) C. You can also enable pairing mode from the Wi-Fi controller. Press and hold the ON/OFF**  button for 5-7 seconds and wait till you observe the light flashing. Please refer to the instruc-**�on sec�on "WI-FI CONTROLLER FUNCTIONS"**

**Network Modes:**

**1) Smart Mode: Light flashes rapidly.**

**2) AP mode: Slow flash, once every 2 seconds.**

**Confirm if the light blinks rapidly, select the Wi-Fi network, and enter the password.**

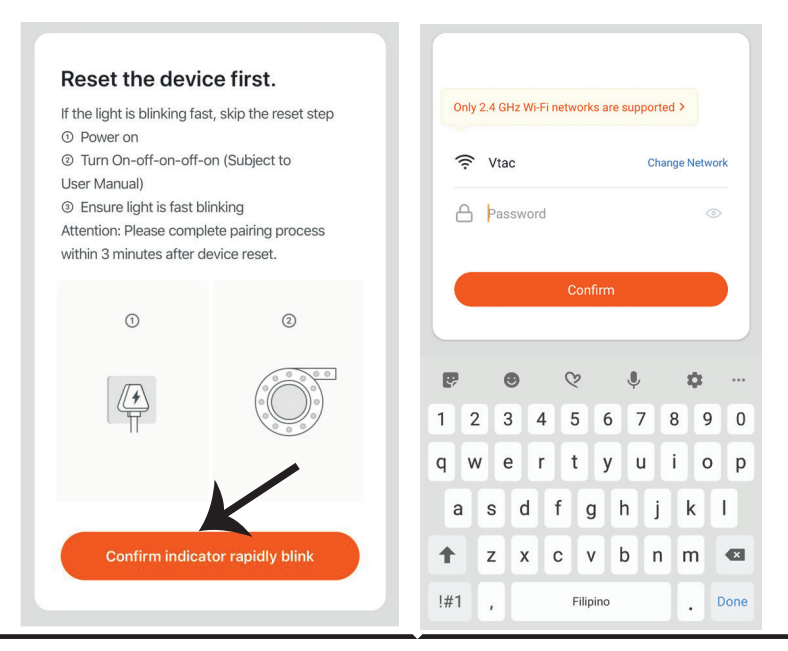

**Step 9 Once you have successfully completed step 8, you will be redirected to below page, where the App searches, registers and ini�alizes the device(lamp) (ref image below)**

**Step 10: Once your device is successfully added, rename the device to your preference.**

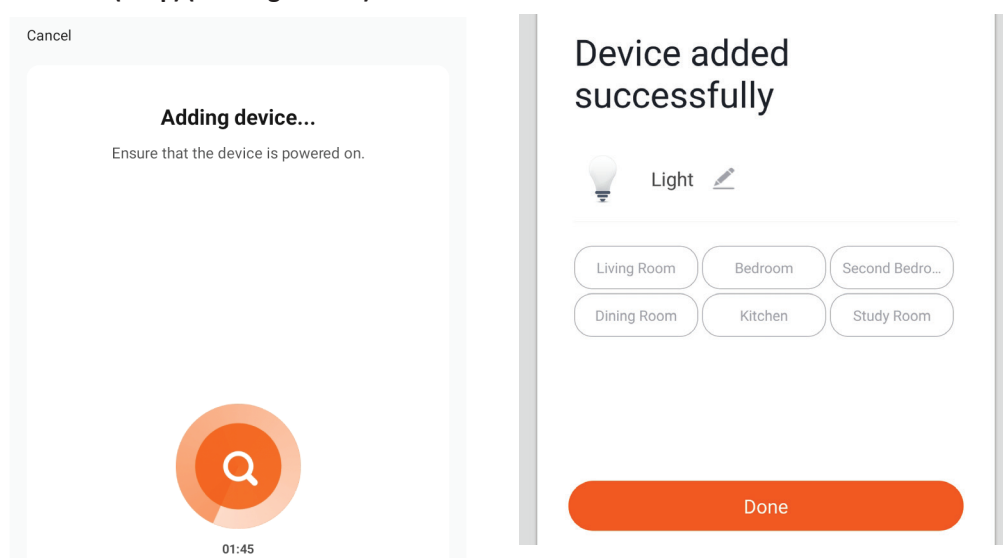

Step 11: After successfully pairing the Wi-Fi receiver with the app, you can start controlling multiple features of the lamp through your mobile– on/off switch, timing & schedules, and **more.**

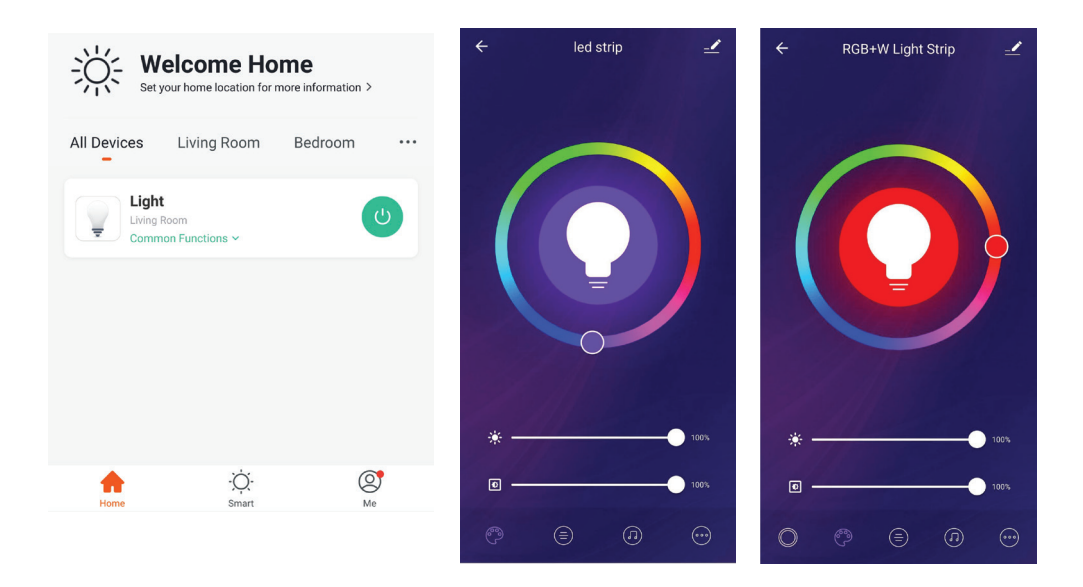

# **ALEXA SETTINGS**

**Step1:Install the Amazon Alexa app via the App Store(iOS) or the Play Store (Android)**  and register. If you already have an existing **account with Amazon Alexa, please proceed to logging in.**

**Step2: Once you are on the Amazon Alexa home page, tap on the lower right icon –– where the arrow is pointed–– to add a new device and skill.**

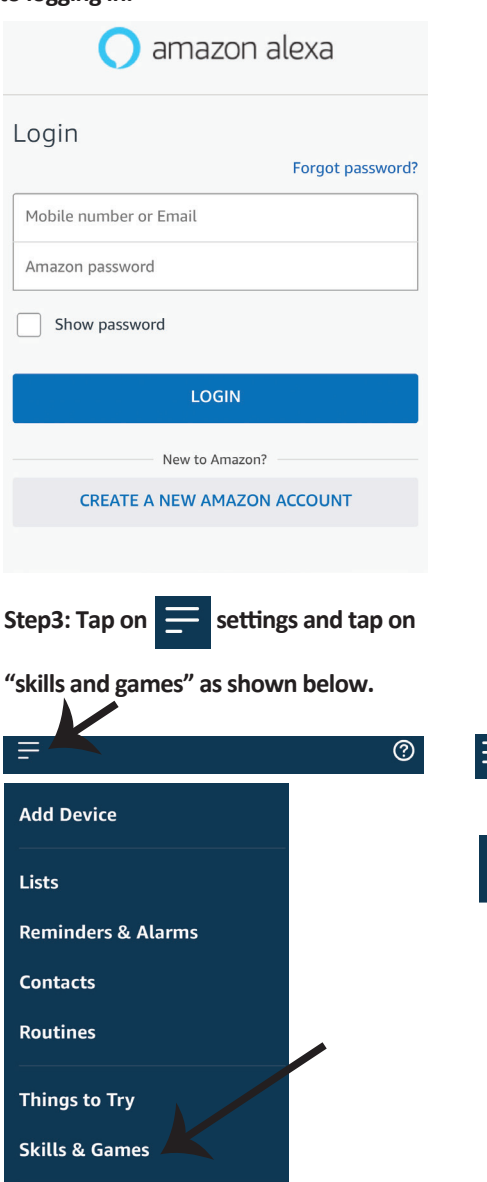

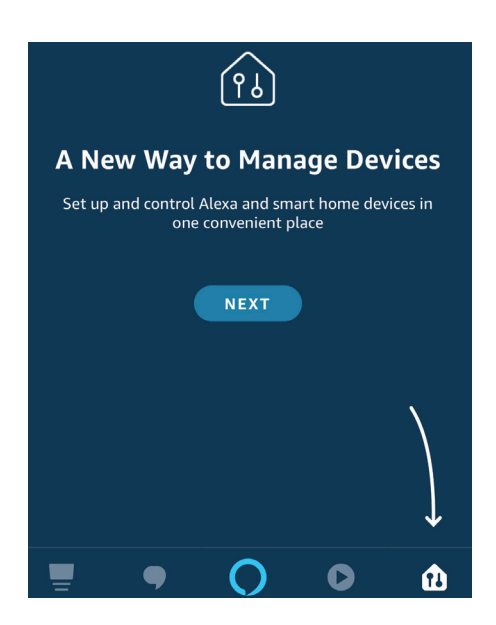

**Step4: Search for 'V-TAC Smart Light' on the "Skills & Games" page as shown below.** 

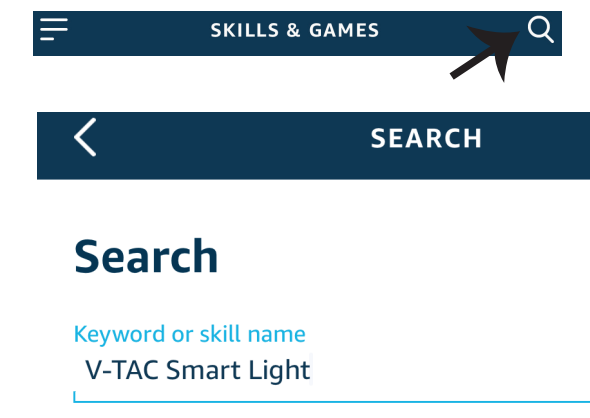

## **Step5: Enable the Skill. Step6: Enter your V-TAC Smart Light login ID and password and tap on "Link Now"**

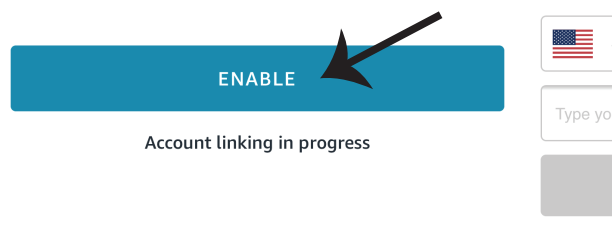

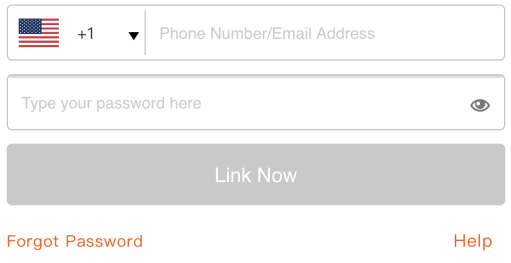

**Step7: Once you tap on Link Now, you will be** redirected to a new page requesting for authorization(Ref Image below). **Tap on "Authorize"**

**Step8: You will receive confirmation of the account being linked successfully (Ref Image below)**

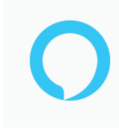

## Alexa by Amazon will be able to:

Receive your public profile Control your devices over internet

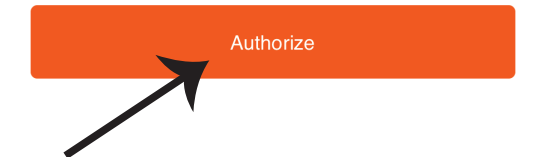

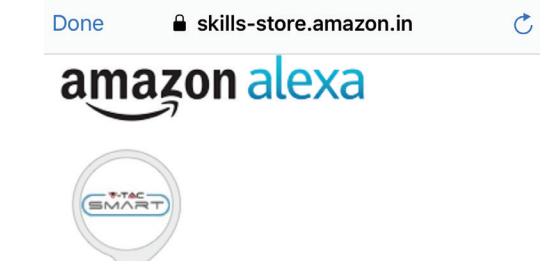

# V-TAC has been successfully linked.

#### What to do next:

 $\rightarrow$  Close this window to discover smart home devices you can control with Alexa.

**Step8: Discover your smart device on Alexa. Once you have enabled the skill A) You can use voice command "Alexa discover devices" to the Alexa device which you have.**

**B)** To add device manually on home page tap on  $\Box$  and tap on Add device, select the device **which you are adding and tap on discover device.** 

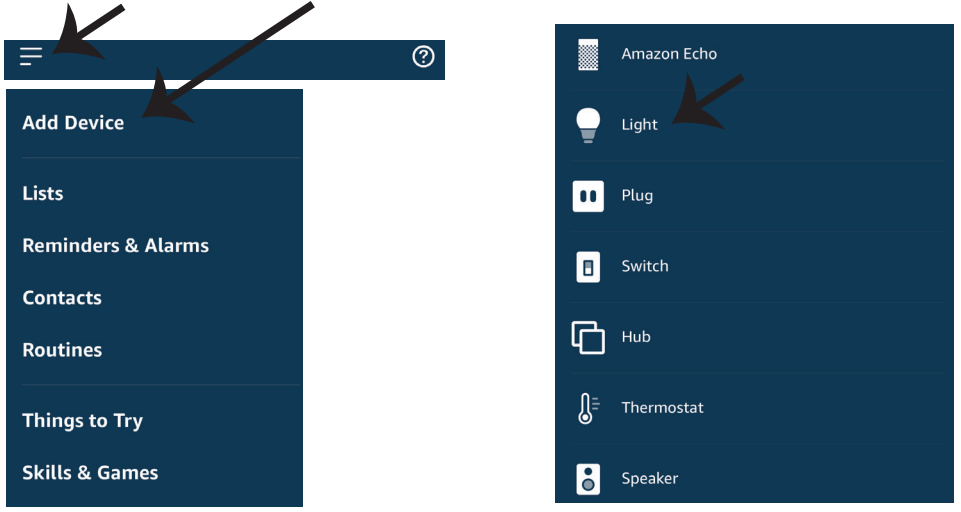

*Note: Discovering the device must be done every time the device's name is changed on the app.*

# **ALEXA Commands**

**Now, you can control your smart device using voice commands on Alexa. Below are a few commands you can use:**

- ! *Alexa, turn on/off bedroom light.*
- ! *Alexa, set bedroom light to 50 percent.*

# **THINGS TO REMEMBER BEFORE STARTING INSTALLATION:**

- *1. V-TAC Smart Light App & Amazon Alexa App*
- *2. Make sure you have Amazon Alexa Device(including Echo, Echo Tap, or Echo Dot)*
- *3. Smart Device Lamp*
- *4. Stable Wifi network*

# **GOOGLE HOME SETTINGS**

**Step1:** 

**a&b) Install the Google Home app via the App Store (iOS) or the Play Store (Android) and register.**  If you already have an existing account with Google Home, please proceed to logging in.

- c) Create a New Home/Choose from the existing home if any.
- **d) Power ON the Google Home device and connect it to the App.(Then Proceed to step 2)**

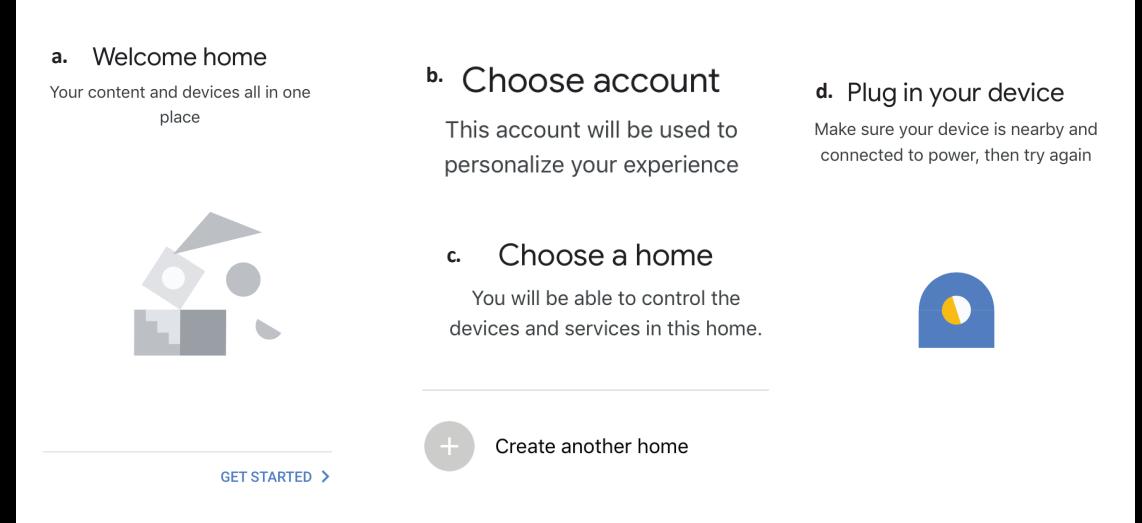

**Step2: Once you are on the Google home page, tap on the Add "+" icon– to add a new device and skill. And then tap on Set up device as shown in below image.**

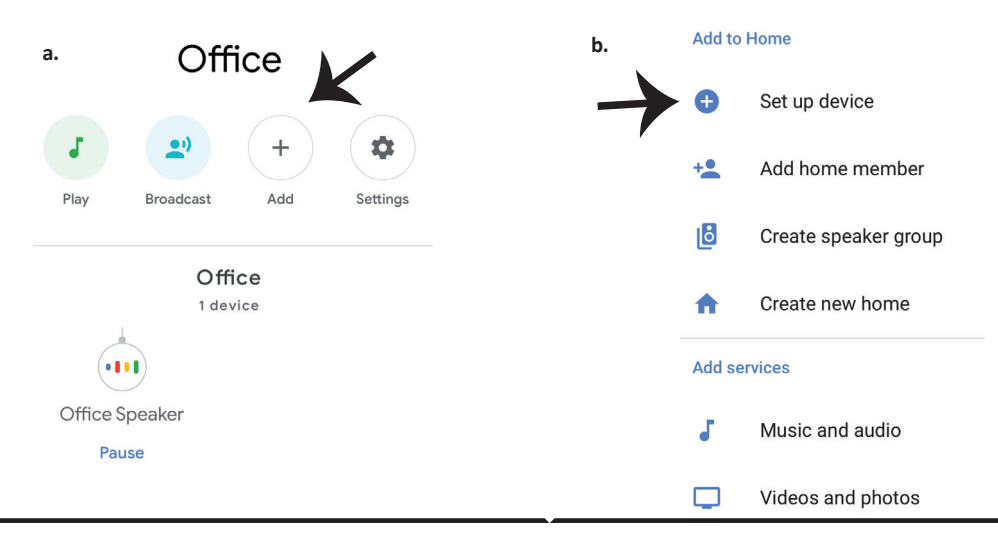

**Step3: Make sure the Smart Bulb is paired**  with V-TAC Smart Light app before starting step 3. Tap on the arrow section as highlighted **in the below image.**

**Step4: Type "V-TAC Smart Light" on the search bar and tap on the icon of "V-TAC Smart Light"**

# Set up

Set up new devices or add existing devices and services to your home

#### New devices

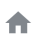

#### Set up new devices

Google Home, smart displays and devices labelled 'Made for Google' such as C by GE smart bulbs

#### **Works with Google**

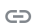

Have something already set up?

Link your smart home services such as Philips Hue and TP-Link

## **Step5: Sign In with your V-TAC Smart Light Login credentials to Link the Smart Light device**

**Step6: Tap on Authorize in order to proceed to linking the device.**

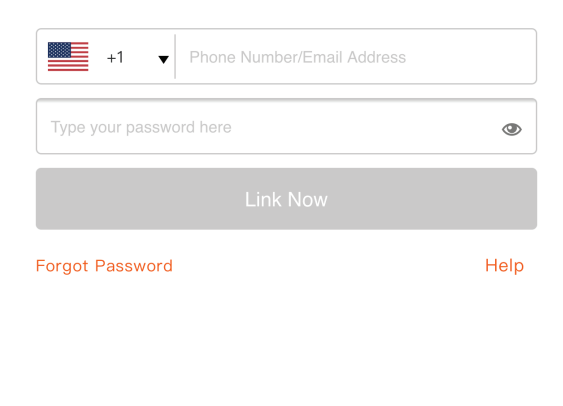

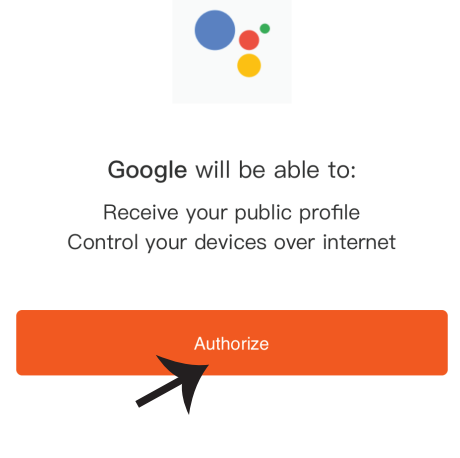

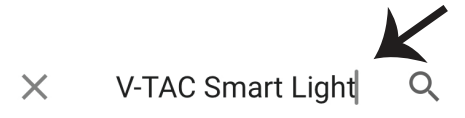

**Step7** 

**a. Account will now be linked, please stay on the page you will be redirected in few seconds to select the device to add to your home.** 

**b. Select the device and tap on Next as show in image b.**

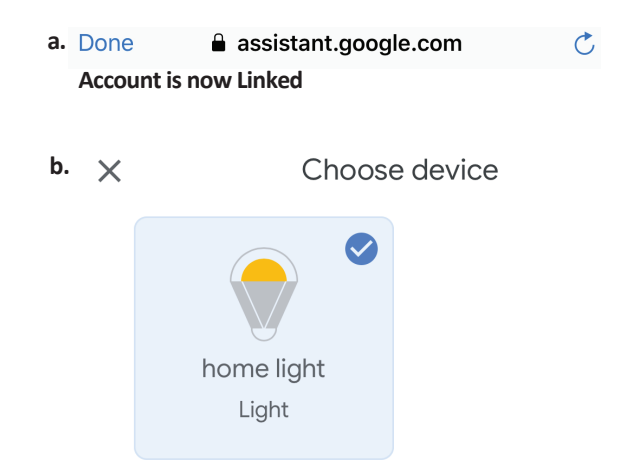

**Step8: Select the Home where you would like to add the Smart Light under. (Or) you can create a New home in order to add the Smart Light to it.**

**Step9: You have succesfully added Smart Light device to your Google home App.**

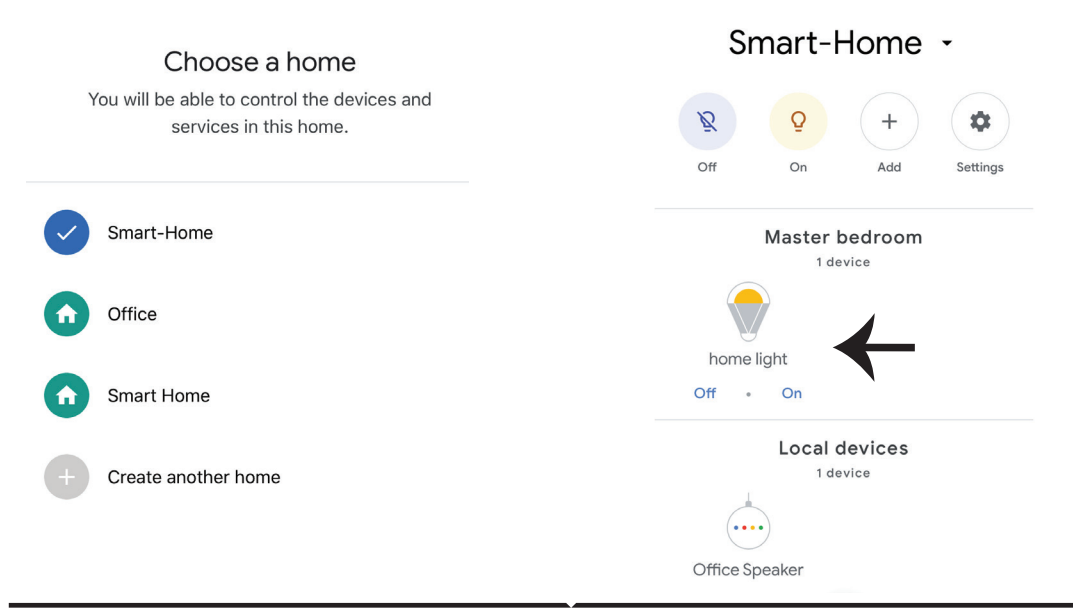

**Step10:** 

- a. You can turn the Lamp On/OFF by taping on On/Off options as shown below. (OR) You can tap  **on the Smart Lamp.**
- **b. You will be redirected to page(as shown in image b) where you can control the lights "Power**  and Dimmingfunctionality".

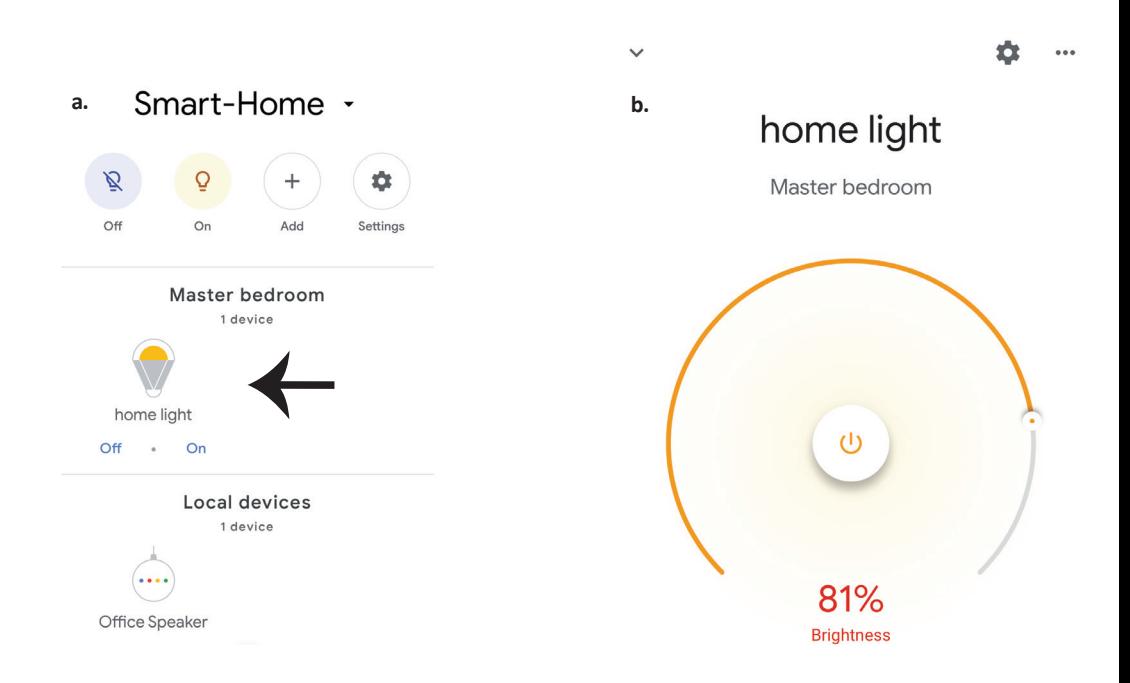

# **Google Commands:**

**Now, you can control your smart device using voice commands on Google Home. Below are a few commands you can use:**

- $\triangleright$ ! *OK Google, turn on/off bedroom light*
- ! *OK Google, set bedroom light to 50 percent.*

# **THINGS TO REMEMBER BEFORE STARTING INSTALLATION:**

- *1. V-TAC Smart Light App & Google Home App*
- *2. Make sure you have Google Home Device*
- *3. Smart Device Lamp*
- *4. Stable Wifi network*

# **AVERTISSEMENT DE SÉCURITÉ**

**1. Veuillez couper la bande lumineuse intelligente à LED selon la coupe indiquée dans les instruc�ons. Toute découpe en dehors du marquage endommagera le produit. Veuillez couper uniquement le marquage en poin�llés/ciseaux sur la bande lumineuse intelligente à LED**

**2. La bande lumineuse intelligente à LED ne peut pas être pliée, courbée ou tordue pendant**  l'installation. Veuillez installer dans une direction droite. N'allumez pas le courant avant que la **bande lumineuse à LED soit correctement connectée et bien installée.**

**3. NE PAS toucher/couper la bande lumineuse intelligente à LED lorsque l'appareil est allumé.**

**4. N'alimentez pas la bande lumineuse intelligente à LED en rouleau/emballage.**

**5. NE PAS installer dans un environnement inflammable, et s'assurer que la lampe est bien ven�lée.**

**6. NE PAS envelopper ou couvrir la bande lumineuse intelligente à LED avec des objets. NE PAS u�liser à l'extérieur**

**7. NE PAS brancher directement la bande lumineuse intelligente à LED sur le secteur. Une prise d'alimenta�on spéciale est nécessaire (\*prise d'alimenta�on incluse)**

8. Les bandes lumineuses intelligentes à LED sont limitées à une utilisation intérieure et ne sont pas recommandées pour une utilisation en milieu humide

**9. La bande lumineuse intelligente à LED ne peut pas être installée sur la surface de matériaux combus�bles ordinaires. L'augmenta�on de la température est normale pour les bandes lumineuses intelligentes à LED.**

**10. N'exercez pas de force extérieure et ne jetez pas la bande lumineuse intelligente à LED.**

**11. Les bandes lumineuses intelligentes à LED doivent être stockées dans un endroit frais et sec. Assurez-vous toujours que l'environnement est propre avant d'installer la bande lumineuse intelligente à LED.**

**12. Ne jetez pas la lumière avec les ordures ménagères. Les bandes lumineuses intelligentes à LED sont fabriquées avec des composants électroniques et doivent être jetées de manière appropriée dans des endroits désignés avec un traitement unifié comme les équipements électroniques tradi�onnels.**

**13. Veuillez vous assurer de couper le courant avant de commencer l'installa�on.** 

**14. La source lumineuse de ce luminaire n'est pas remplaçable, lorsque la source lumineuse a�eint sa fin de vie, le luminaire en�er doit être remplacé.** 

15. Installation uniquement par un électricien certifié.

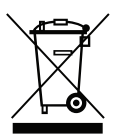

**Ce marquage indique que ce produit ne doit pas être éliminé avec d'autres déchets ménagers.**

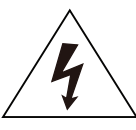

Attention, risque de choc **électrique.**

# **INSTRUCTIONS ET FONCTIONS IMPORTANTES COMMENT CONNECTER LE CONTRÔLEUR À LA RÉGLETTE**

1. La télécommande et les fonctionnalités du contrôleur Wifi ne peuvent être utilisées qu'une fois le réglage effectué avec l'application.

2. Veuillez couper l'alimentation avant de commencer l'installation.

**3. Lorsque vous connectez le contrôleur Wifi à la régle�e, assurez-vous de connecter le côté marqué d'une flèche du contrôleur à larégle�e affichant 12V. Veuillez vous référer à l'image ci-dessous..**

Pour les autres étapes de l'installation, veuillez vous référer à la section "INSTALLATION" du manuel **d'instruc�ons.**

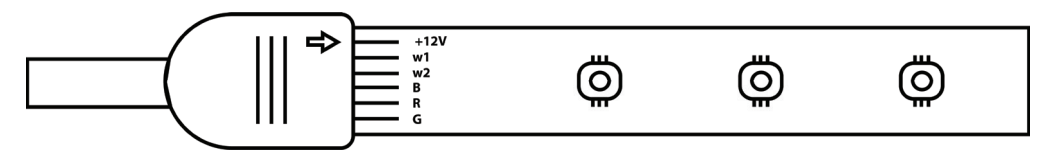

# **FONCTIONS DE CONTRÔLEUR WIFI**

1. REMARQUE IMPORTANTE: les fonctions de contrôleur Wifi ne peuvent être utilisées qu'après **avoir couplé avec succès la bande lumineuse avec l'appli V-TAC Smart Light.** 

2. Le contrôleur Wifi permet une autre méthode d'activer le contrôleur en mode de couplage pour **la connexion avec l'APPLI. Appuyez et maintenez le bouton ON/OFF pendant 7 secondes et a�endez 3 à 5 secondes jusqu'à ce que vous observiez le clignotement de la lumière. Si la lumière clignote rapidement, le contrôleur est en mode d'appariement intelligent OU si la lumière clignote lentement, le contrôleur est en mode d'appariement avec l'APPLI. Pour passer du mode Smart au mode AP ou vice versa, veuillez appuyer sur le bouton ON/OFF du contrôleur et le maintenir enfoncé pendant 7 secondes.**

**Veuillez vous référer aux instruc�ons du manuel «INSTALLATION DE L'APPAREIL» pour la suite du processus d'appariement.**

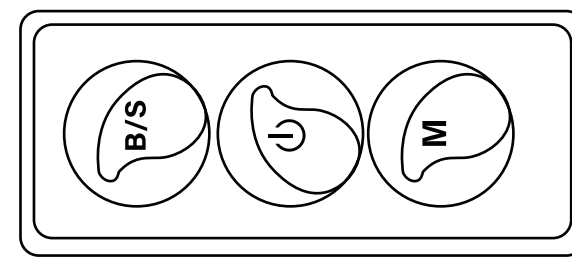

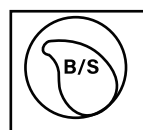

**Luminosité réglable Appuyez pour augmenter ou diminuer la luminosité.**

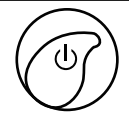

**1. ON/OFF 2. Activer le mode d'appariement (méthode alternative**

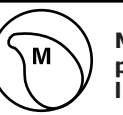

**Mode Scène (Appuyez pour passer d'un mode à l'autre).**

# **FONCTIONS DE TÉLÉCOMMANDE**

## **NOTE IMPORTANTE:**

1. Les fonctions de la télécommande ne peuvent être utilisées qu'après avoir réussi à apparier la **lampe avec l'appli V-TAC Smart Light.** 

**2. Une fois le couplage réussi, vous pouvez u�liser la télécommande même si votre téléphone**  est éteint OU si l'application a été supprimée par erreur OU si le wifi a été désac-**�vé/éteint/redémarré.** 

**3. «CT+» et «CT-»: Ces boutons vous perme�ent de passer pas à pas de 3000K à 6400K. Appuyez sur «CT+» jusqu'à ce que vous a�eigniez 6400K et appuyez sur «CT-» jusqu'à ce que**  vous atteigniez 3000K. Cette fonction vous permet de régler la température de couleur **souhaitée entre 3000K et 6400K. Vous pouvez donc également régler une température de 4000K.**

4. Fonction de mémoire: Elle garantit que la dernière couleur/luminosité/mode utilisée est **u�lisée après que vous ayez éteint et allumé la lumière.**

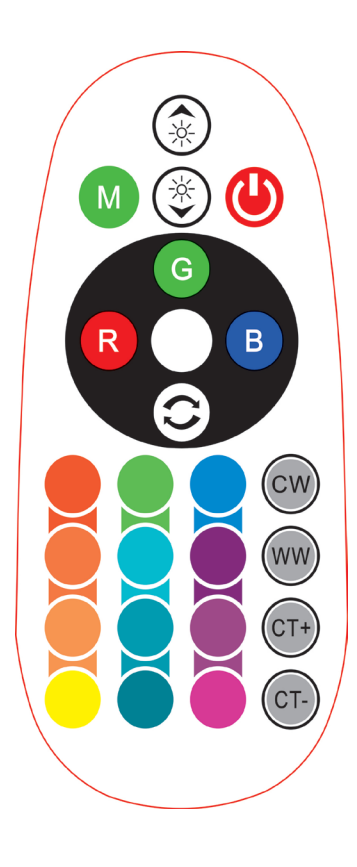

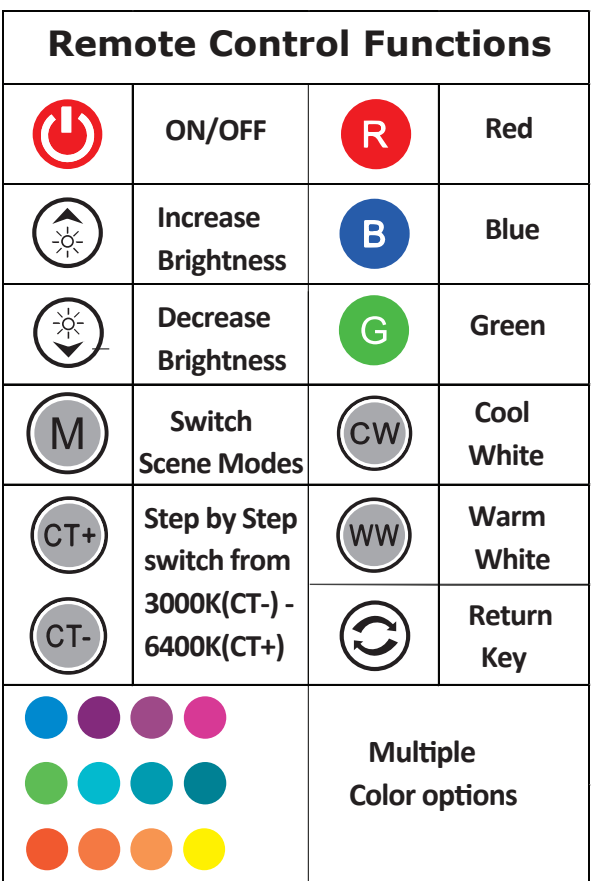

**INSTALLATION** 

**Étape 1: Connectez l'adaptateur, le contrôleur et la bande lumineuse selon le schéma ci-dessous.**

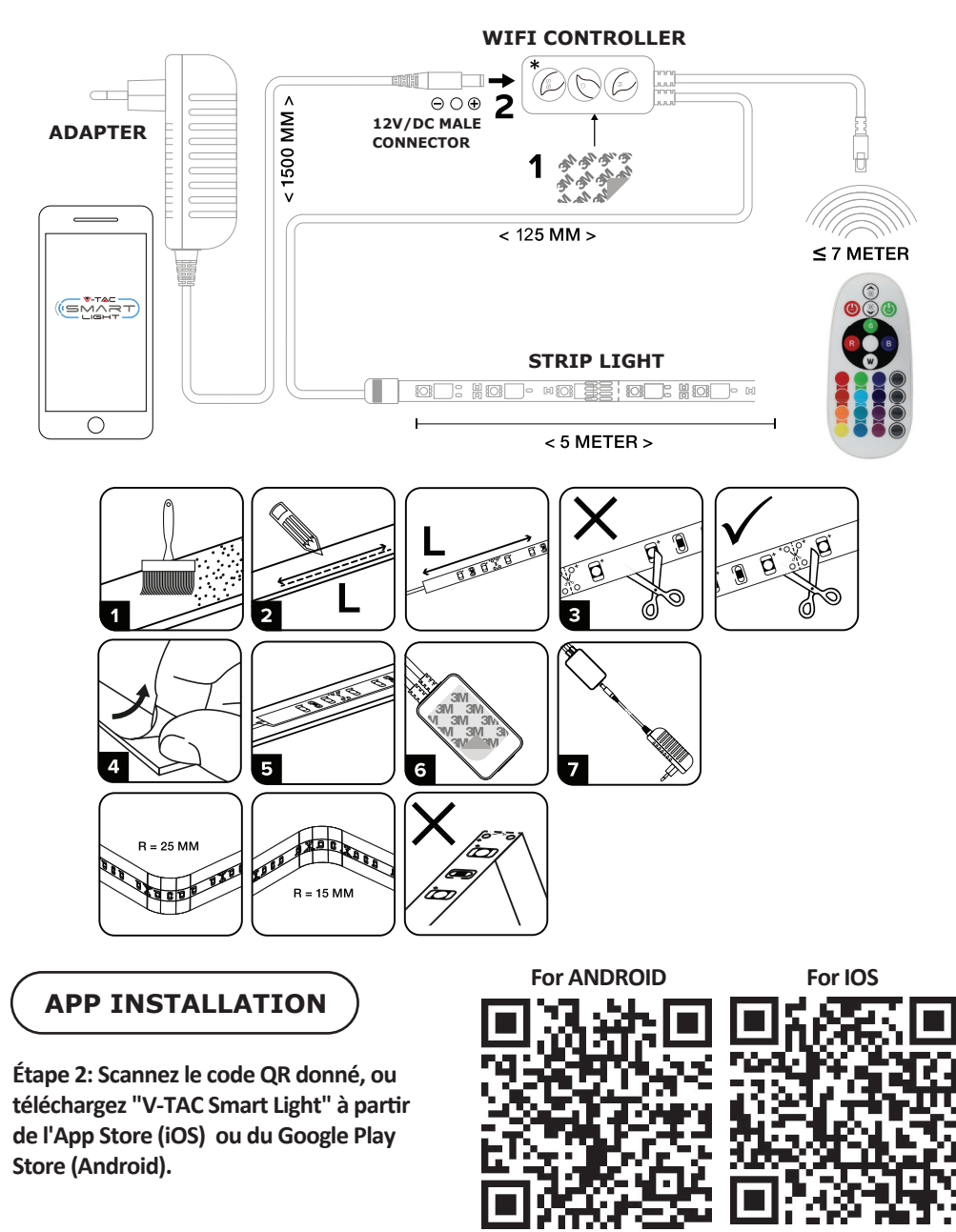

**Étape 3: Ouvrez l'application V-TAC Smart Light et appuyez «enregistrement»-pour créer un nouveau compte.**

V-TAC Smart Light

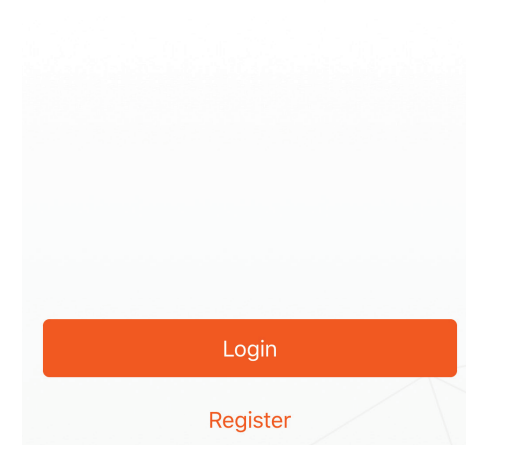

Etape 5: Entrez le code de vérification qui **sera envoyé à votre numéro de téléphone portable/e-mail, puis a�ribuez un nouveau mot de passe à votre compte et appuyez «Suivant».**

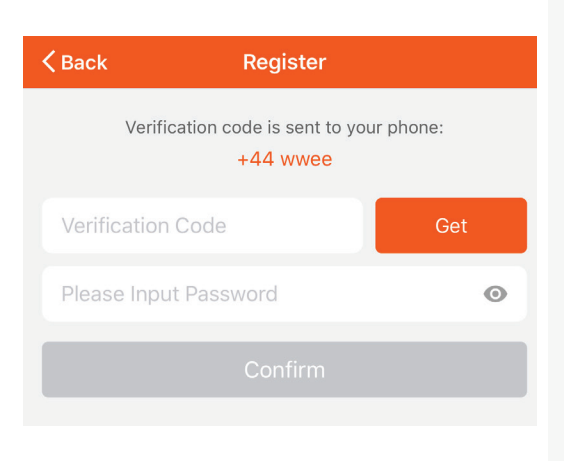

**Étape 4:**

A) Numéro de téléphone portable: Sélectionnez **le pays, puis entrez votre numéro de téléphone portable. Une fois terminé, appuyez «Suivant». B) E-Mail: Entrez votre email et appuyez «Suivant».**

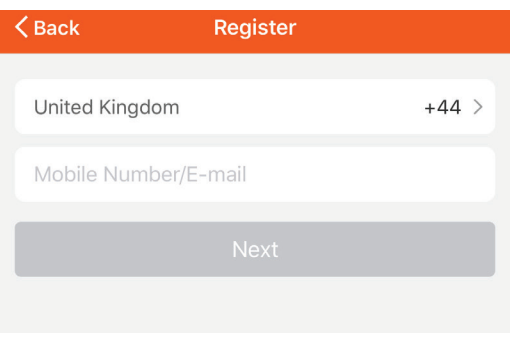

**Etape 6: Appuyez sur "Ajouter un appareil" ou sur le signe +. Assurez-vous que la lampe est allumée.**

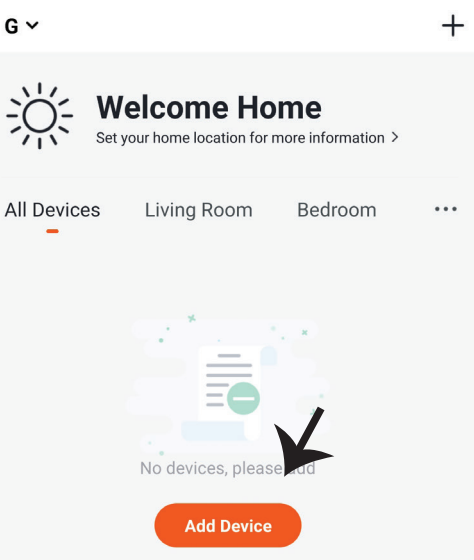

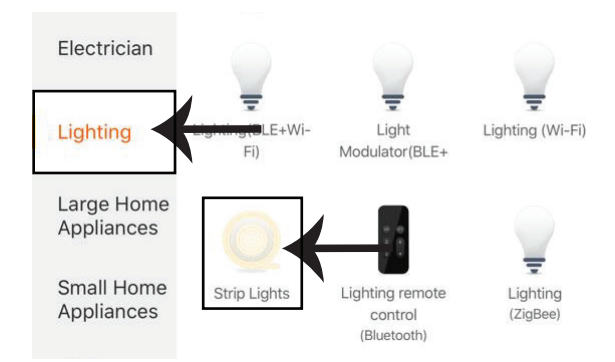

**Etape 8: Choisissez "Eclairage" pour commencer à appairer la lampe avec**  l'application.

**Étape 8: Pour apparier l'appareil avec la bande lumineuse intelligente à LED, assurez-vous que la lumière clignote rapidement.**

**Lorsque la lumière clignote rapidement, elle est en mode d'appariement. Si la lumière ne clignote pas rapidement, vous pouvez effectuer l'une des étapes suivantes:**

**A. Allumez et éteignez le luminaire à plusieurs reprises pendant 3 fois, avec de courts intervalles de moins de 2 secondes.**

**B. Cliquez sur le lien «Comment faire clignoter rapidement le luminaire» (comme indiqué sur l'image de droite)**

**Modes de réseau:**

**1) Mode EZ: Le luminaire clignote deux fois par seconde**

**2) Mode AP: Flash lent, une fois toutes les 2 secondes**

**Confirmez si le voyant clignote rapidement, sélec�onnez le réseau WiFi et entrez le mot de passe.**

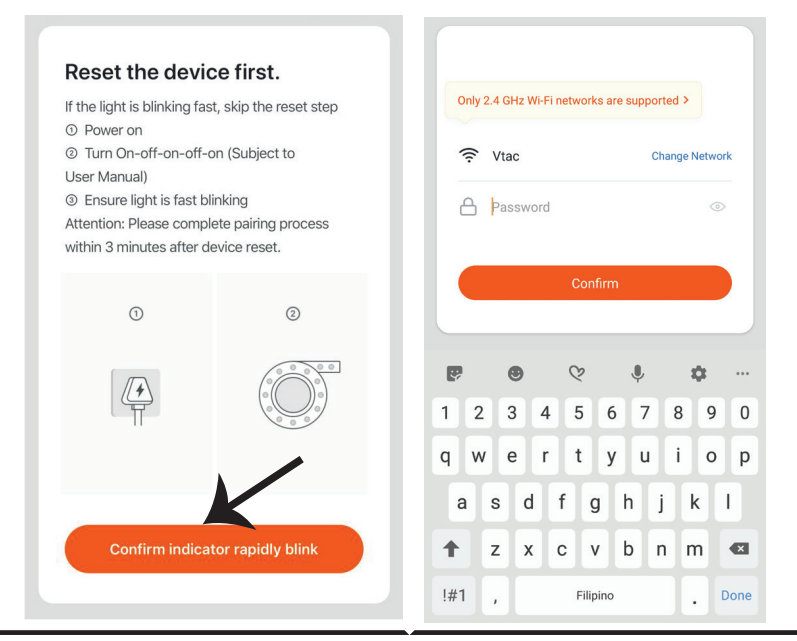

**Étape 9: Une fois que vous avez complété avec succès l'étape 8, vous serez redirigés vers la**  page ci-dessous où l'application recherche, **enregistre et ini�alise le disposi�f (lampe) (réf. l'image ci-dessous).**

**Etape 10: Une fois que votre appareil est ajouté avec succès, renommez l'appareil selon vos préférences.**

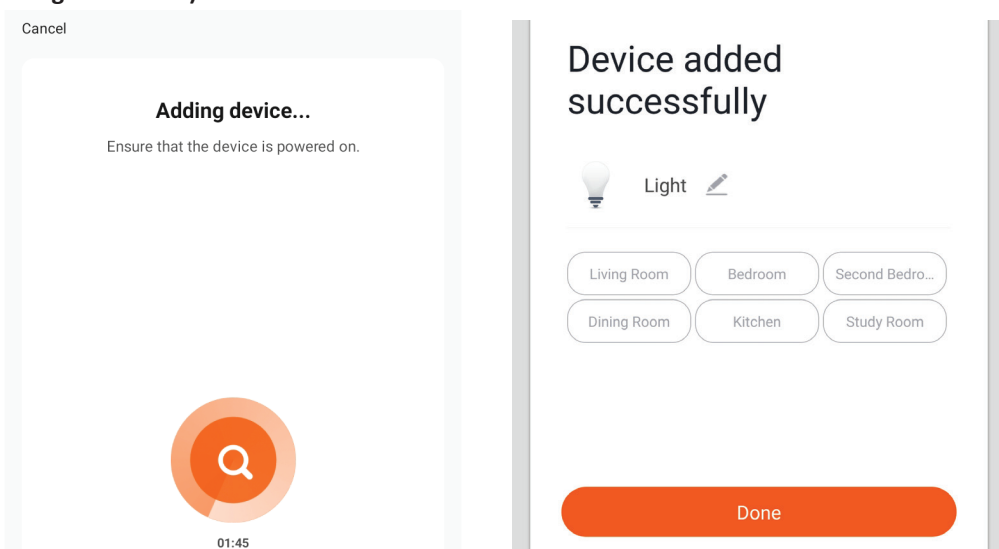

Étape 11: Après avoir réussi à coupler le récepteur Wi-Fi avec l'application, vous pouvez commencer à contrôler plusieurs fonctions de la lampe par l'intermédiaire de votre téléphone **portable: interrupteur marche/arrêt, horaires, etc.**

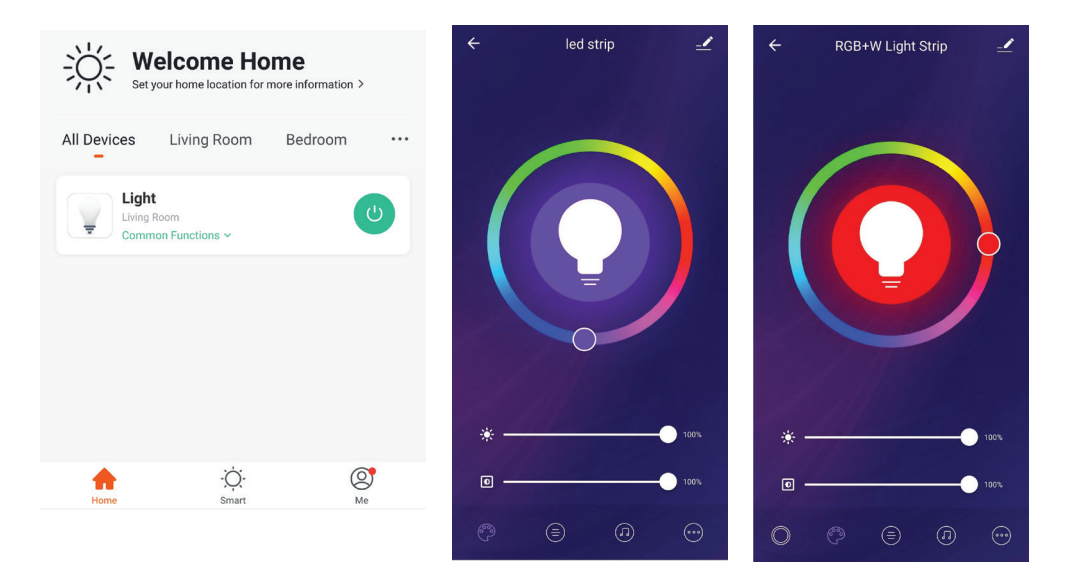

# **RÉGLAGES ALEXA**

**Étape 1: Installez l'application Amazon Alexa sur l'App Store (iOS) ou Play Store (Android) et enregistrez-vous. Si vous avez un compte existant sur Amazon Alexa, veuillez vous connecter.**

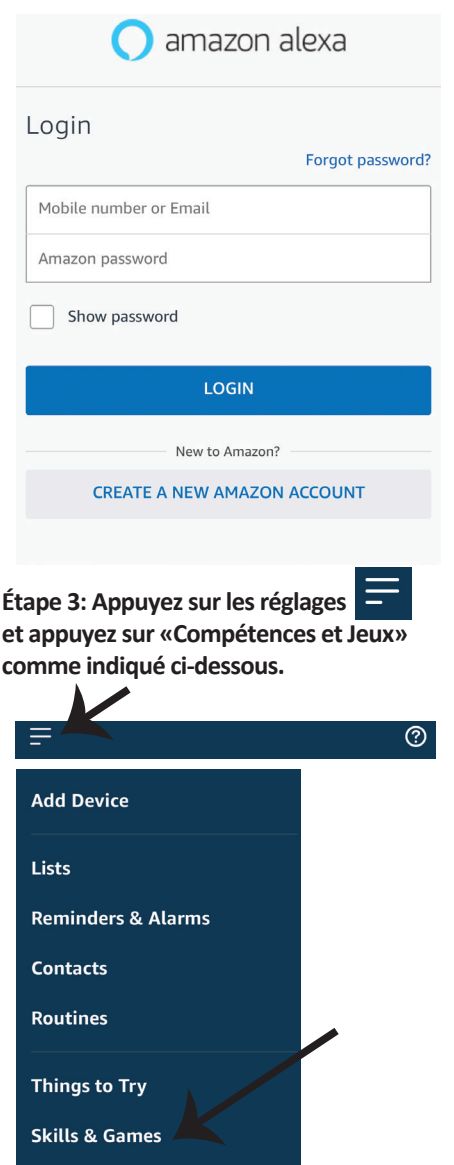

**Étape 2: Une fois que vous êtes sur la page d'accueil d'Amazon Alexa, appuyez sur l'icône en bas à droite – où la flèche est pointée – – pour ajouter un nouvel appareil et compétence.**

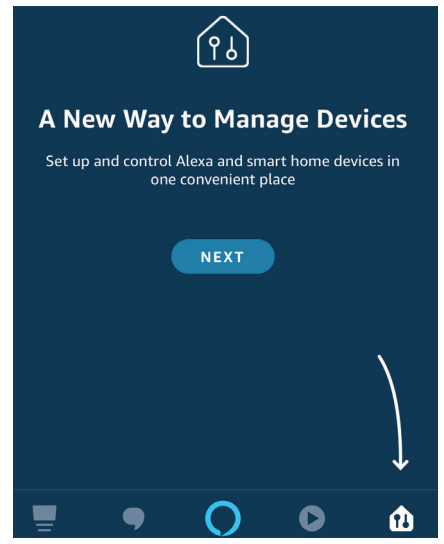

**Étape 4: Recherchez pour «V-TAC Smart Light» sur la page «Compétences et jeux» comme indiqué ci-dessous.**

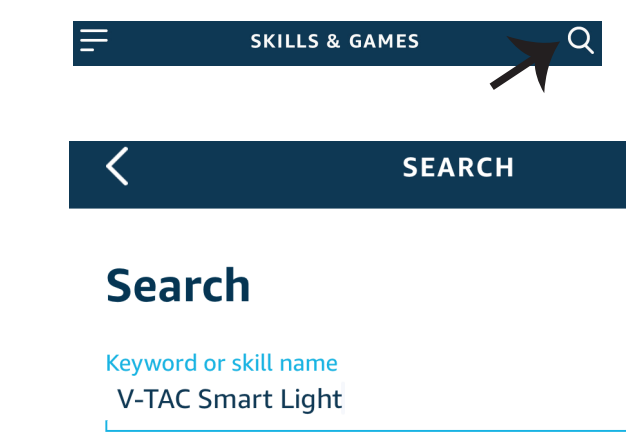

# ⋿ FNARI F Account linking in progress

**Étape 5: Ac�ver la compétence. Étape 6: Saisissez le nom d'u�lisateur et le mot de passe pour vous connecter sur V-TAC Smart Light et appuyez sur «Appairage maintenant»** 

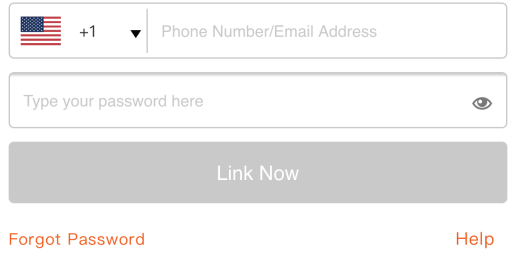

**Étape 7: Une fois que vous avez appuyé sur «Appairage maintenant», vous serez redirigé vers une nouvelle page qui demande une autorisa�on (réf. l'image ci-dessous) Appuyez «Autoriser».** 

Authorize

**Étape 8: Vous recevrez une confirmation du compte appairé avec succès (réf. l'image ci-dessous)**

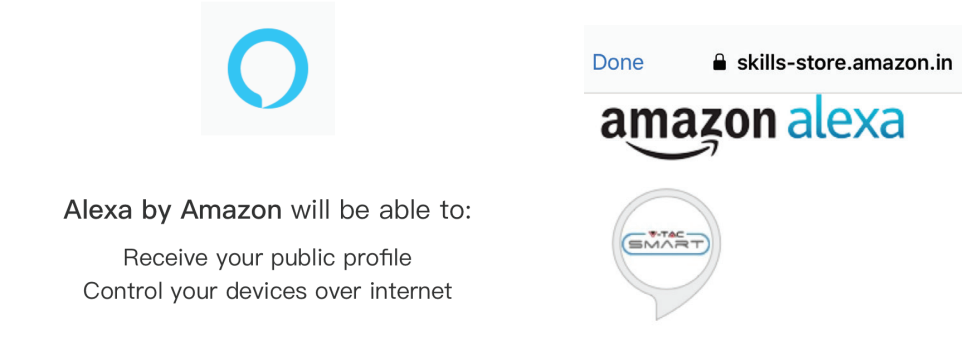

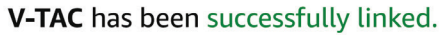

#### What to do next:

 $\rightarrow$  Close this window to discover smart home devices you can control with Alexa.

**Étape 9: Découvrez votre appareil intelligent sur Alexa. Ensuite autorisez la compétence A) Vous pouvez u�liser la commande vocale «Alexa, détecte les appareils» au disposi�f Alexa dont vous disposez.** 

**B) Pour ajouter un dispositif manuellement, appuyez sur la page d'accueil et ensuite** Ajouter un dispositif, sélectionner le dispositif que vous souhaiter ajouter et appuyez Détecter le **disposi�f.**

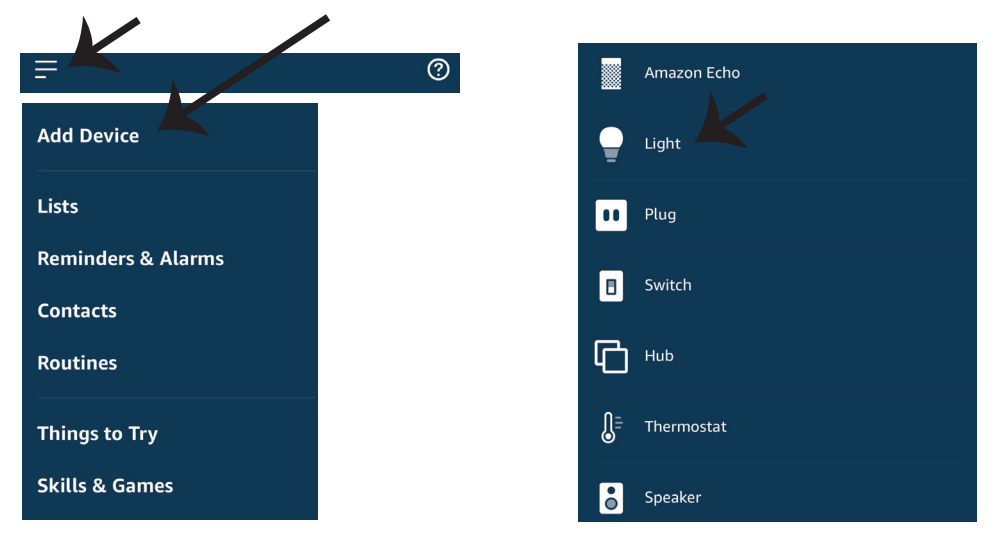

*Nota: La détection d'un appareil doit être effectuée chaque fois quand le nom de l'appareil est modifié sur l'application.*

# **Commandes ALEXA**

**Maintenant, vous pouvez contrôler votre appareil intelligent à l'aide de commandes vocales sur Alexa. Voici quelques commandes que vous pouvez u�liser:**

! *Alexa, turn on/off bedroom light.*

! *Alexa, set bedroom light to 50 percent.*

# **CHOSES À RAPPELER AVANT DE COMMENCER L'INSTALLATION:**

*1. Application V-TAC Smart Light & Application Amazon Alexa 2. Assurez-vous que vous avez le dispositif Amazon Alexa (y compris Echo, Echo Tap, ou Echo Dot) 3. Appareil intelligent – Lampe*

*4. Réseau sans fil stable*

# **RÉGLAGES GOOGLE HOME**

**Étape 1:** 

a&b) : Installez l'application Google Home sur l'App Store (iOS) ou Play Store (Android) et enregis**trez-vous. Si vous avez un compte existant sur Google Home, veuillez vous connecter.**

**c) Créez une Nouvelle maison/sélec�on de la maison existante, le cas échéant.**

**d) Branchez le disposi�f Google Home et appariez-le à l'applica�on. (Ensuite procéder à l'étape 2)**

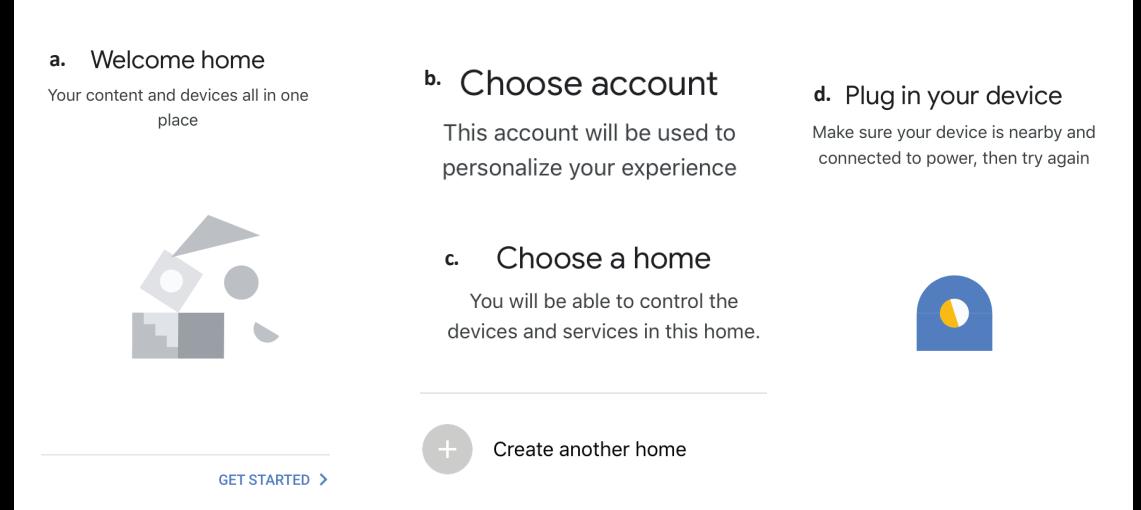

**Étape 2: Une fois que vous êtes sur la page Google Home, appuyez sur l'icône Ajouter«+»– pour ajouter un nouvel appareil et compétence. Ensuite, appuyez sur Réglage de l'appareil comme indiqué sur l'image ci-dessous.**

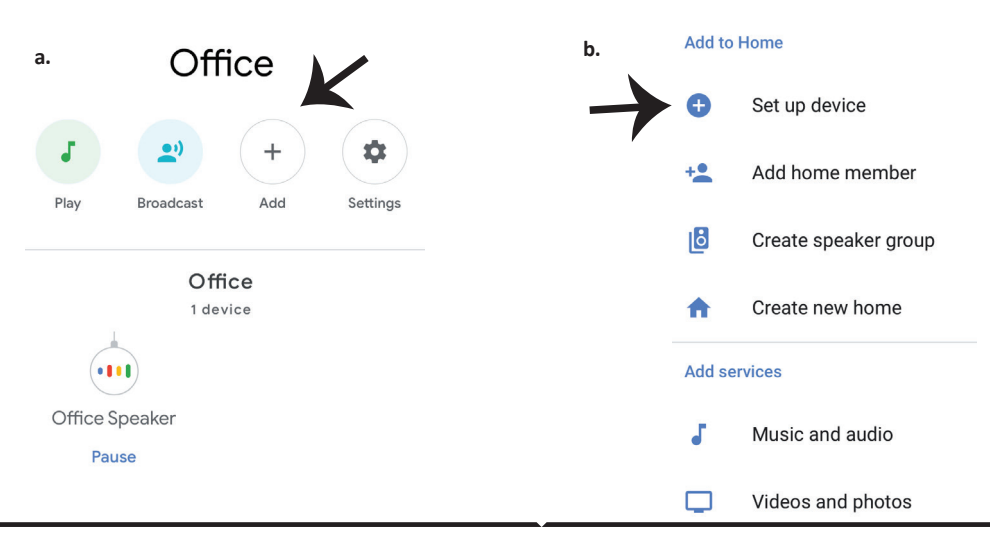

**Étape 3: Assurez-vous que l'ampoule intelli**gente est appairée à l'application V-TAC Smart **Light avant de commencer l'étape 3. Tapez sur la sec�on de la flèche, comme souligné sur l'image ci-dessous.**

# Set up

Set up new devices or add existing devices and services to your home

#### New devices

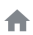

#### Set up new devices

Google Home, smart displays and devices labelled 'Made for Google' such as C by GE smart bulbs

#### **Works with Google**

 $\subset$ 

Have something already set up?

Link your smart home services such as Philips Hue and TP-Link

**Étape 5: Connectez-vous avec vos iden�fiants «V-TAC Smart Light» pour lier l'appareil «Éclairage intelligent»**

**Étape 6: Sélec�onnez V-TAC Smart Light comme indiqué ci-dessous et appuyez sur «Lier maintenant».**

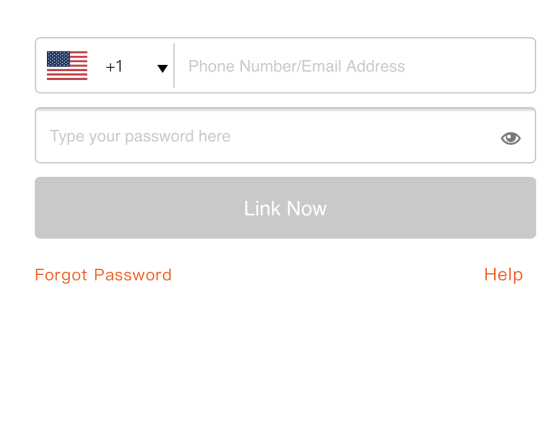

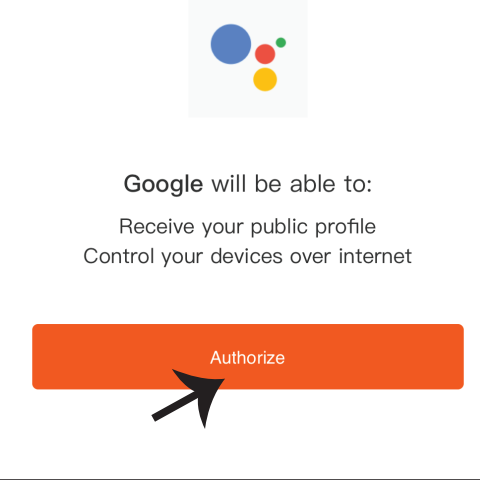

**Étape 4: Tapez « V-TAC Smart Light » sur la barre de recherche et appuyez sur l'icône « V-TAC Smart Light»**

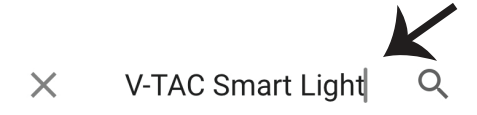

**Étape 7:**

**a. Votre compte sera désormais relié, veuillez rester sur la page et vous allez être redirigé dans quelques secondes pour sélec�onner l'appareil à ajouter à votre maison.**

**b. Sélectionnez l'appareil, appuyez sur Suivant (comme indiqué sur l'image b).** 

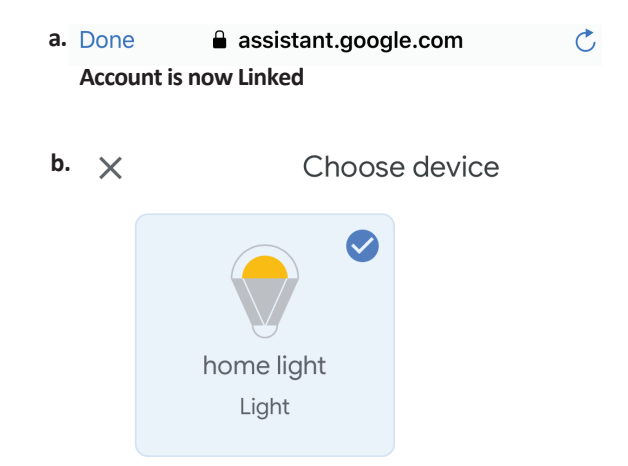

**Étape 8: Choisissez la «Maison» où vous souhaitez ajouter l'éclairage intelligent. (ou) vous pouvez créer une «Nouvelle maison» afin d'y ajouter l'éclairage intelligent.**

**Étape 9: Vous avez ajouté avec succès l'appareil «Éclairage intelligent» à votre**  application «Google Home».

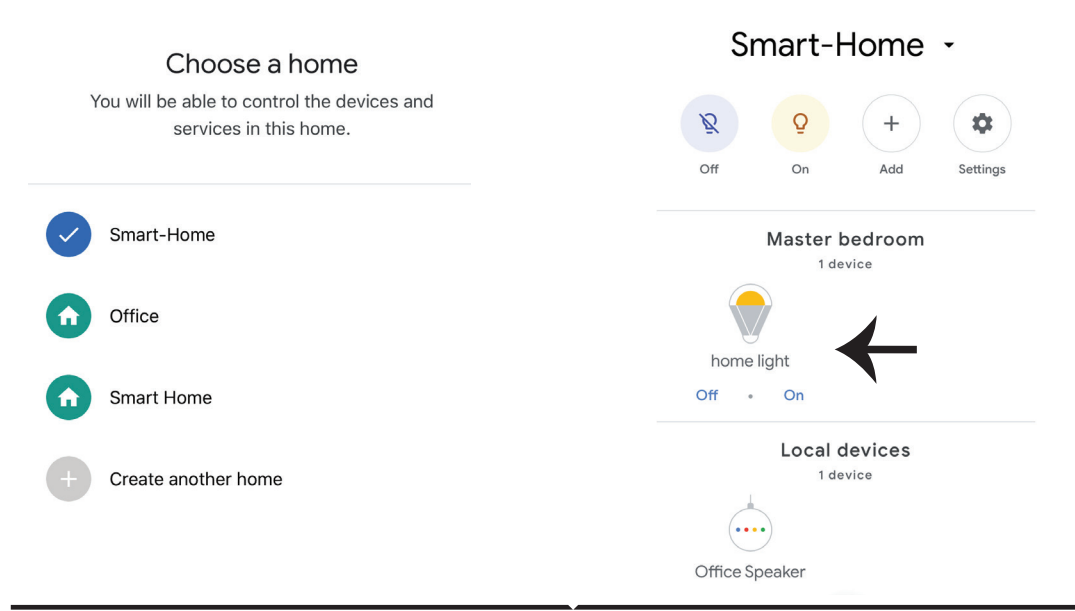

**Étape 11:**

a. Vous pouvez allumer/éteindre la lampe en sélectionnant les options Marche/Arrêt (comme **indiqué sur l'image a). (OU) Vous pouvez appuyer sur la lampe intelligente.**

**b. Vous serez redirigés vers la page (comme indiqué sur l'image b) où vous pouvez contrôler les**  lumières «Fonctionnalité de puissance et d'atténuation».

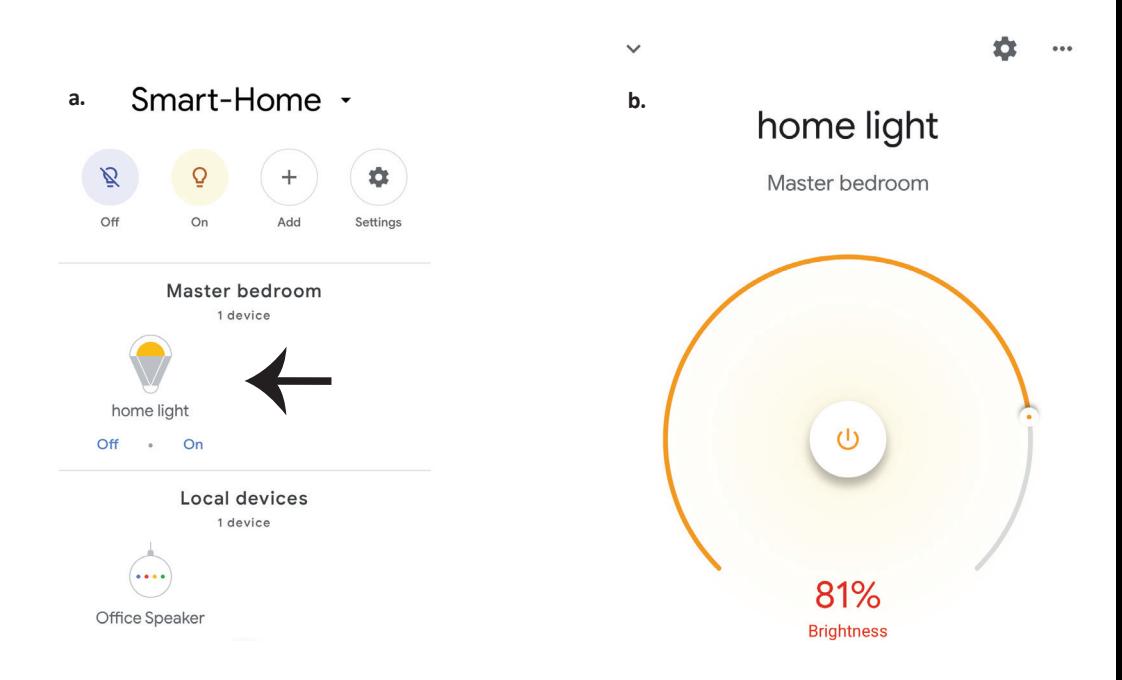

# **Commandes Google:**

**Maintenant, vous pouvez contrôler votre appareil intelligent à l'aide de commandes vocales sur Google Home. Voici quelques commandes que vous pouvez u�liser** 

- $\triangleright$ ! *OK Google, turn on/off bedroom light*
- ! *OK Google, set bedroom light to 50 percent.*

# **CHOSES À RAPPELER AVANT DE COMMENCER L'INSTALLATION:**

- *1. Application V-TAC Smart Light & Application Google Home*
- *2. Assurez-vous que vous avez le dispositif Google Home*
- *3. Appareil intelligent Lampe*
- *4. Réseau sans fil stable*

# **SICHERHEITSWARNUNG**

**1. Bi�e schneiden Sie den LED Smart Lichtstreifen gemäß dem in der Anleitung gezeigten Schni�schema. Wenn Sie außerhalb der Markierung schneiden, wird das Produkt beschädigt. Bi�e schneiden Sie nur die gepunktete/Scheren-vermerkte Markierung auf dem LED Smart Lichtstreifen ab.**

2. Der LED Smart Lichtstreifen kann während der Installation nicht verbogen, gefaltet oder **verdreht werden. Bi�e in gerader Richtung mon�eren. Schalten Sie die Stromversorgung NICHT ein, solange der LED-Lichtstreifen ordnungsgemäß angeschlossen und installiert ist. 3. Berühren/schneiden Sie das LED Smart Lichtstreifen NICHT, wenn die Stromversorgung eingeschaltet ist.**

**4. Stecken Sie das LED Smart Lichtstreifen NICHT ein, während es aufgerollt/in der Verpackung ist.**

**5. NICHT in einer brennbaren Umgebung installieren und sicherstellen, dass das Lichtstreifen gut belü�et ist.**

**6. Wickeln oder bedecken Sie LED Smart Lichtstreifen NICHT mit Gegenständen. NICHT für den Außenbereich geeignet.**

**7. Schließen Sie das LED Smart Lichtstreifen NICHT direkt an das Stromnetz an. Spezieller Netzstecker erforderlich (\*spezieller Netzstecker enthalten).**

**8. Das LED Smart Lichtstreifen ist nur für den Innenbereich vorgesehen und wird nicht für den Einsatz in feuchten Umgebungen empfohlen.**

**9. LED Smart Lichtstreifen kann nicht auf der Oberfläche gewöhnlicher brennbarer Materialien installiert werden. Ein Temperaturans�eg ist bei LED Smart Lichtstreifen normal.**

**10. Üben Sie keine äußere Kra� aus und werfen Sie keine Gegenstände auf das LED Smart Lichtstreifen.**

**11. LED Smart Lichtstreifen sollte an einem kühlen/trockenen Ort au�ewahrt werden. Stellen Sie immer sicher, dass die Umgebung sauber ist, bevor Sie das LED Smart Lichtstreifen installieren.**

**12. Entsorgen Sie das LED Smart Lichtstreifen nicht als Hausmüll. LED Smart Lichtstreifen besteht aus elektronischen Bauteilen und sollte an bes�mmten Orten ordnungsgemäß entsorgt werden, wobei er allgemein wie herkömmliche elektronische Geräte behandelt wird.**

13. Stellen Sie sicher, dass die Stromversorgung ausgeschaltet ist, bevor Sie mit der Installation **beginnen.** 

**14. Die Lichtquelle dieser Leuchte ist nicht austauschbar. Wenn die Lichtquelle ihr Lebensende erreicht, sollte die gesamte Leuchte ausgetauscht werden.** 

**15. Nur von einem zer�fizierten Elektriker installieren.**

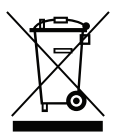

**Diese Kennzeichnung weist darauf hin, dass dieses Produkt nicht mit anderen Haushaltsabfällen entsorgt werden darf.**

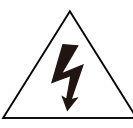

**Vorsicht, Stromschlaggefahr**

# **WICHTIGE ANWEISUNGEN UND FUNKTIONEN ANSCHLUSS DES CONTROLLERS AN DEN LICHTSTREIFEN**

1. Die Funktionen der Fernbedienung und des Wifi-Controllers können erst verwendet werden. **wenn die Einstellung der Anwendung abgeschlossen ist.**

**2. Bitte schalten Sie die Stromversorgung aus, bevor Sie die Installation beginnen.** 

**3. Wenn Sie denWLAN-Controller an den Lichtstreifen anschließen, achten Sie bi�e darauf, dass Sie die mit einem Pfeil gekennzeichnete Seite des Controllers an das Lichtband anschließen, das 12**  V anzeigt. Bitte beachten Sie die Abbildung unten.

Die weiteren Installationsschritte entnehmen Sie bitte dem Abschnitt "INSTALLATION " der **Bedienungsanleitung.**

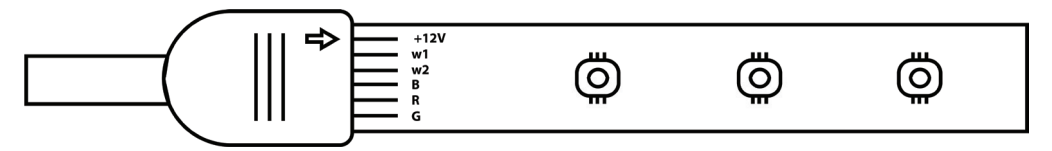

# **FUNKTIONEN DES WIFI- STEUERGERÄTS**

1. WICHTIGER HINWEIS: Die Funktionen des WiFi- Steuergeräts können nur verwendet werden, **nachdem das Lichtstreifen erfolgreich mit der V-TAC Smart Light APP gekoppelt wurde.**  2. Das WiFi- Steuergerät ermöglicht eine alternative Methode zum Aktivieren des Kopplung-Mo**dus des Steuergeräts, um eine Verbindung zur APP herzustellen. Halten Sie die EIN/AUS-Taste 7 Sekunden lang gedrückt und warten Sie 3-5 Sekunden, bis das Licht blinkt. Wenn das Licht schnell blinkt, befindet sich das Steuergerät im Smart Kopplung -Modus ODER wenn das Licht langsam blinkt, befindet sich das Steuergerät im AP Kopplung -Modus. Um den Kopplung -Modus vom Smart-Modus in den AP-Modus oder umgekehrt umzuschalten, halten Sie die EIN/AUS-Taste am Steuergerät 7 Sekunden lang gedrückt.**

Weitere Informationen zur Kopplung finden Sie in **der Bedienungsanleitung im Abschni� "APP INSTALLATION".** 

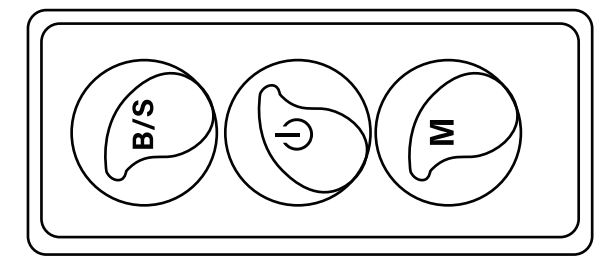

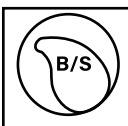

**Die Helligkeit ist einstellbar. Drücken Sie, um die Helligkeit zu erhöhen/zu verringern.** 

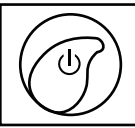

M

**1. EIN/AUS 2. Aktivieren Sie den Kopplung-Modus (alternative Methode)**

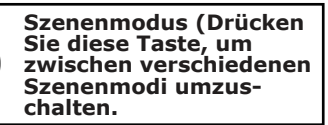

# **FERNBEDIENUNGSFUNKTIONEN**

## **WICHTIGE ANMERKUNG:**

1. Fernbedienungsfunktionen können nur verwendet werden, nachdem das Lichtstreifen **erfolgreich mit der V-TAC Smart Light APP gekoppelt wurde.** 

**2. Nach erfolgreicher Kopplung können Sie die Fernbedienung auch dann verwenden, wenn Ihr Telefon ausgeschaltet ist ODER wenn die APP versehentlich gelöscht wurde ODER wenn das**  WiFi deaktiviert/ausgeschaltet/neu gestartet wurde.

**3. "CT+ " und "CT-" : Mit diesen Tasten können Sie schri�weise von 3000 K auf 6400 K**  umschalten. Tippen Sie auf CT+, bis Sie 6400 K erreichen, und tippen Sie auf CT-, bis Sie 3000 K erreichen. Mit dieser Funktion können Sie die gewünschte Farbtemperatur zwischen 3000 K und **6400 K einstellen. Auf diese Weise können Sie auch die Temperatur von 4000 K einstellen.** 4. Speicherfunktion: Stellt sicher, dass bei aus- und einschalten des Lichtes die zuletzt verwen**dete Farbe/Helligkeit oder der zuletzt verwendete Modus verwendet wird.**

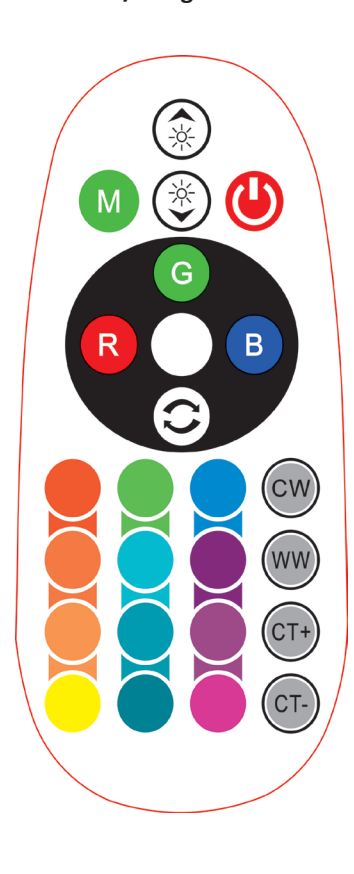

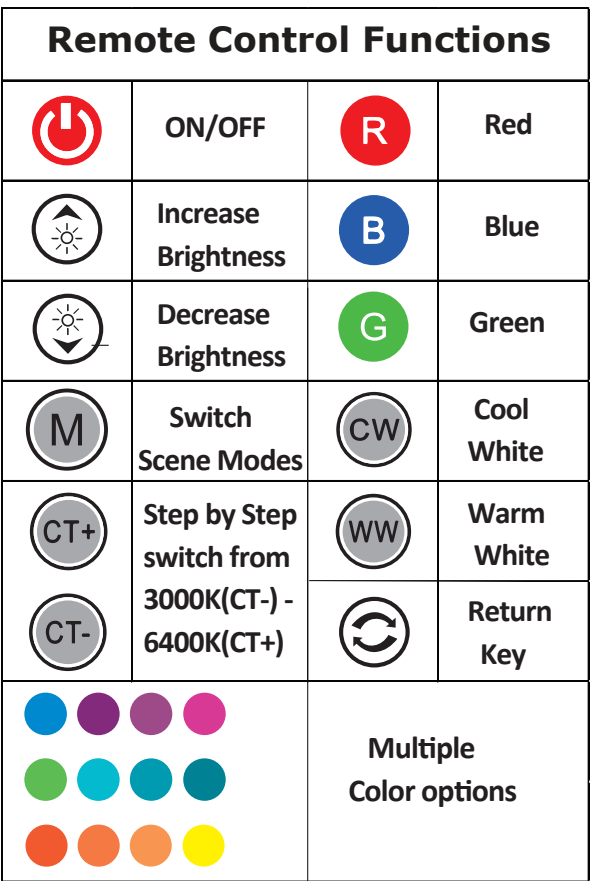
## **INSTALLATION**

**Schri� 1: Schließen Sie den Adapter, das Steuergerät und die Lichtleiste gemäß der folgenden Abbildung an.**

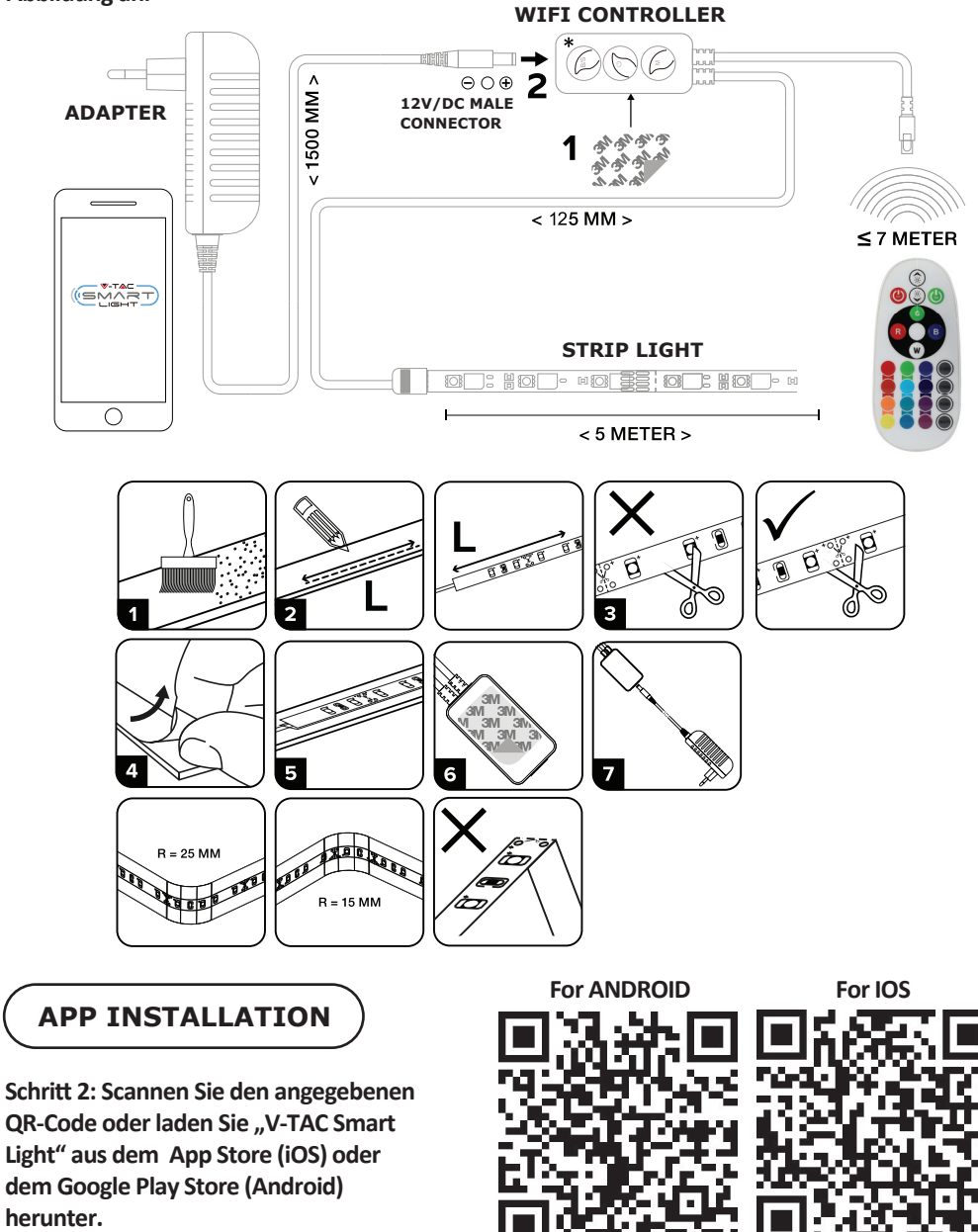

**Schri� 3: Öffnen Sie die V-TAC Smart Light App. Tippen Sie auf Registrieren, um ein neues Konto zu erstellen**

V-TAC Smart Light

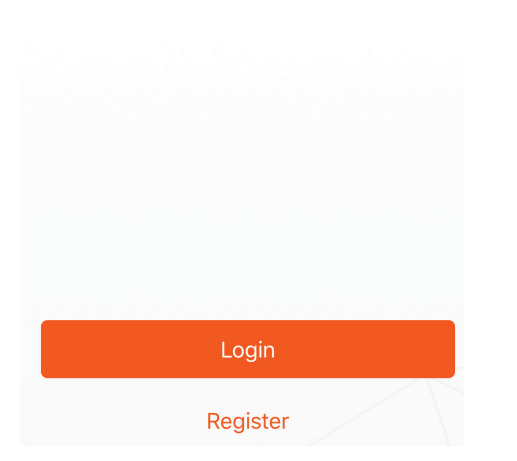

Schritt 5: Geben Sie den Bestätigungscode **ein, der an Ihre Handynummer / E-Mail-ID gesendet wird, weisen Sie Ihrem Konto ein neues Passwort zu und tippen Sie auf "Bestä�gen".**

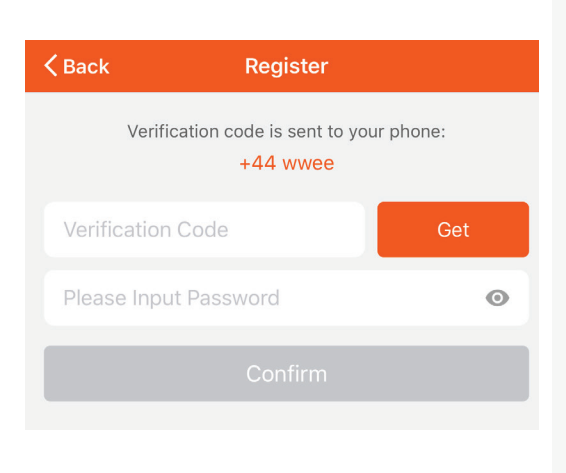

Schritt 4:

**A) Handynummer: Wählen Sie das Land aus und geben Sie Ihre Handynummer ein. Wenn Sie fer�g**  sind, tippen Sie auf "Weiter".

**B) E-Mail: Geben Sie Ihre E-Mail-ID ein und tippen Sie auf "Weiter".**

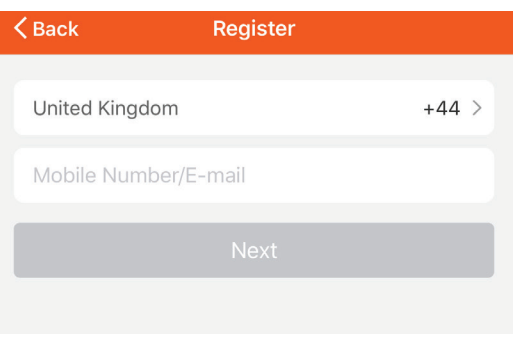

**Schri� 6: Tippen Sie auf "Gerät hinzufügen" oder das Pluszeichen. Stellen Sie sicher, dass die Lampe eingeschaltet ist.**

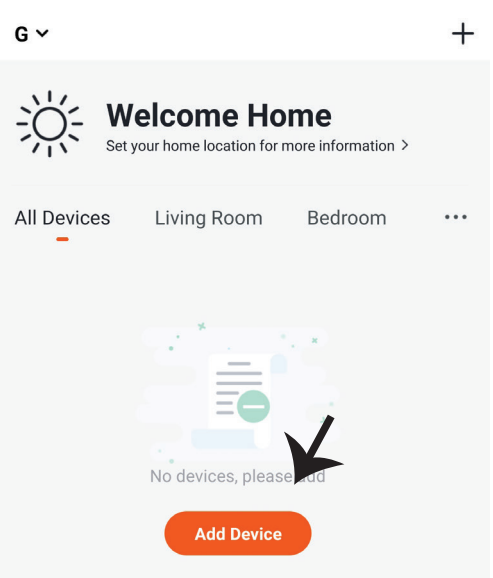

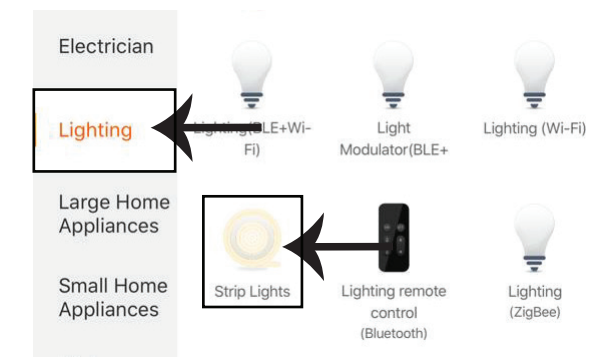

Schritt 8: Wählen Sie "Beleuchtung", **um die Lampe mit der App zu koppeln.**

**Schri� 8: Um das Gerät mit LED Smart Lichtstreifen zu koppeln, stellen Sie sicher, dass das Licht schnell blinkt.**

**Sobald das Licht schnell zu blinken beginnt, befindet sich die Leuchte im Kopplung-Modus. Wenn das Licht nicht schnell blinkt, können Sie einen der folgenden Schri�e ausführen: A. Schalten Sie die Leuchte dreimal dreimal mit kurzen Intervallen von weniger als 2 Sekunden ein und aus.**

**B. Tippen Sie auf den Link "How to make light blink rapidly" (So lassen Sie Licht schnell blinken) wie auf dem Bild rechts gezeigt**

**Netzwerkmodi:**

**1) EZ Modus: Das Licht blinkt zweimal pro Sekunde**

**2) AP-Modus: Langsames Blinken alle 2 Sekunden**

**Bestä�gen Sie, wenn das Licht schnell blinkt, wählen Sie das WiFi-Netzwerk aus und geben Sie das Kennwort ein.**

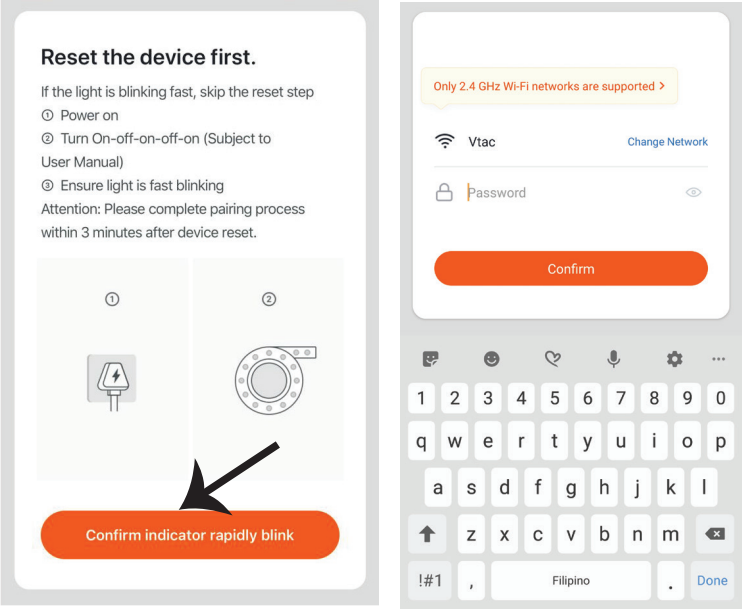

**Schri� 9: Nachdem Sie Schri� 8 erfolgreich abgeschlossen haben, werden Sie zur unteren Seite weitergeleitet, auf der die App das Gerät (Lampe) sucht, registriert und ini�alisiert.**

**Schri� 10: Sobald Ihr Gerät erfolgreich hinzugefügt wurde, benennen Sie das Gerät wie Sie wünschen um.** 

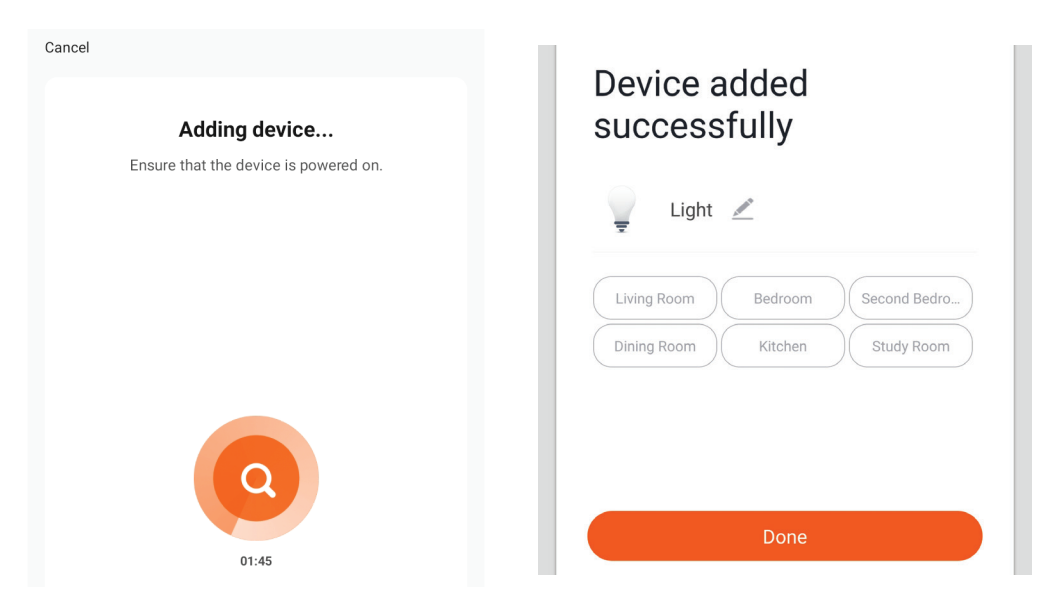

**Schri� 11: Nachdem Sie den WiFi-Empfänger erfolgreich mit der App gekoppelt haben,**  können Sie mehrere Funktionen der Lampe über Ihr Mobiltelefon steuern: Ein/Aus-Schal**ter, Timing und Zeitpläne und mehr.**

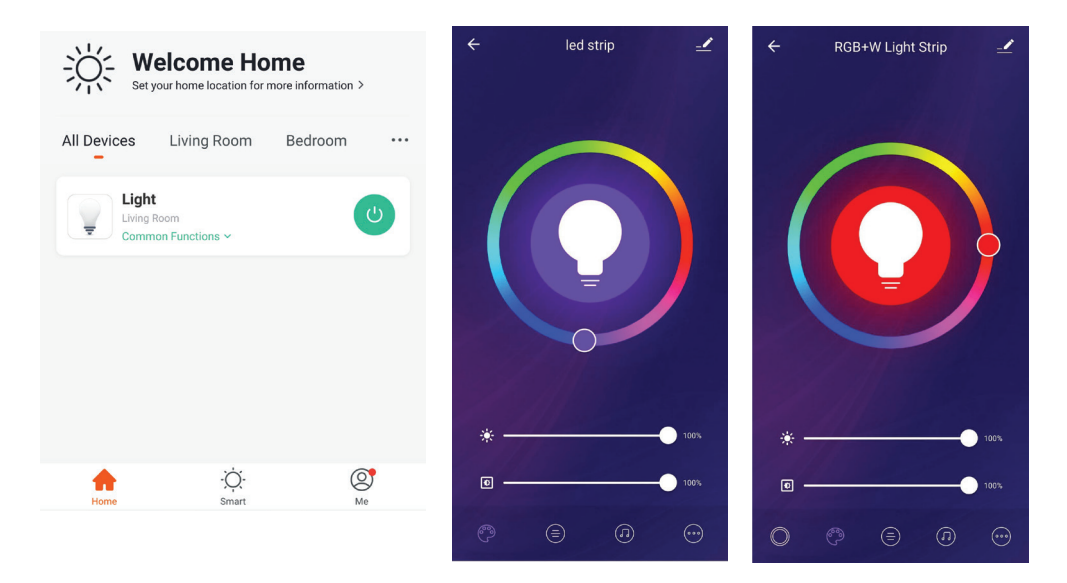

#### **ALEXA SETTINGS**

**Schri� 1: Installieren Sie die Amazon Alexa-App über den App Store (iOS) oder den Play Store (Android) und registrieren Sie sich. Wenn Sie bereits ein Konto bei Amazon Alexa haben,**  melden Sie sich bitte an.

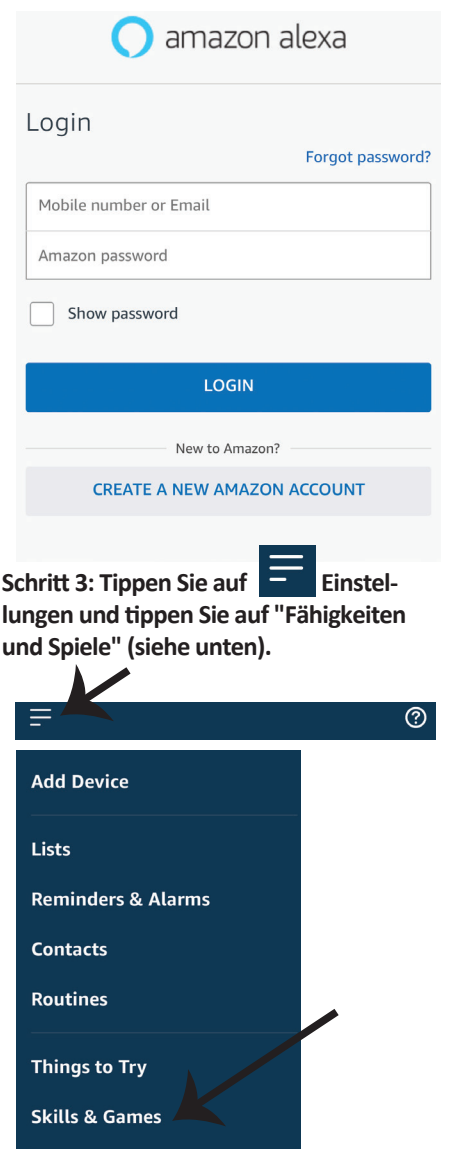

**Schri� 2: Sobald Sie sich auf der Amazon**  Alexa-Startseite befinden, tippen Sie auf das **untere rechte Symbol, wo der Pfeil angezeigt wird, um ein neues Gerät und eine neue Fähigkeit hinzuzufügen.**

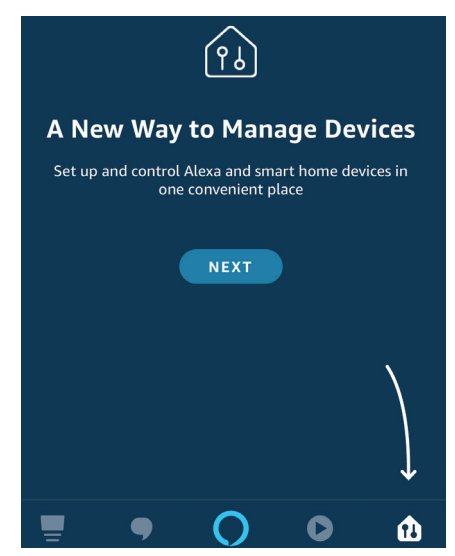

**Schritt 4: Suchen Sie auf der Seite "Skills &** Games" nach "V-TAC Smart Light" (siehe unten).

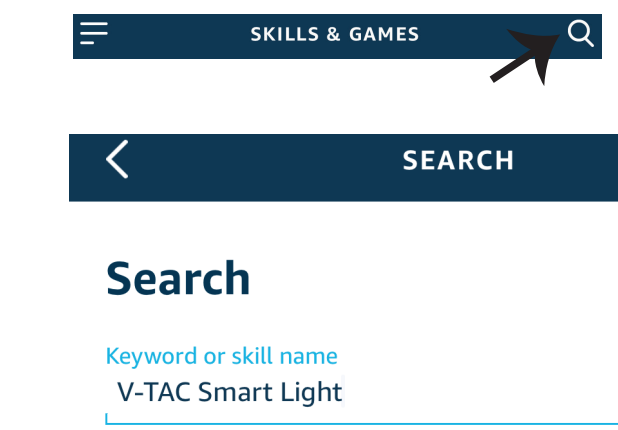

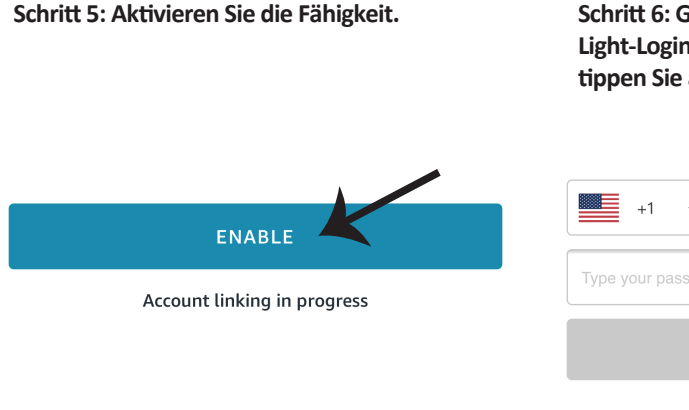

**Schri� 6: Geben Sie Ihre V-TAC Smart Light-Login-ID und Ihr Kennwort ein und tippen Sie auf "Link Now".** 

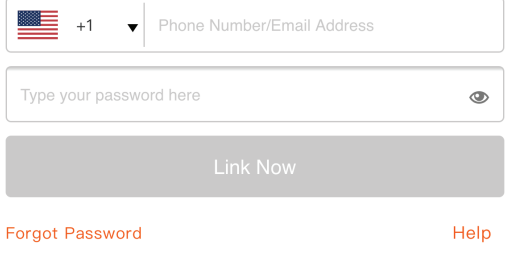

**Schri� 7: Wenn Sie auf Jetzt verknüpfen klicken, werden Sie auf eine neue Seite umgeleitet, die Sie zur Autorisierung auffordert (Bild unten). Tippen Sie auf "Authorize".**

Authorize

**Schritt 8: Sie erhalten eine Bestätigung.** daß das Konto erfolgreich verknüpft wurde **(siehe Bild unten).**

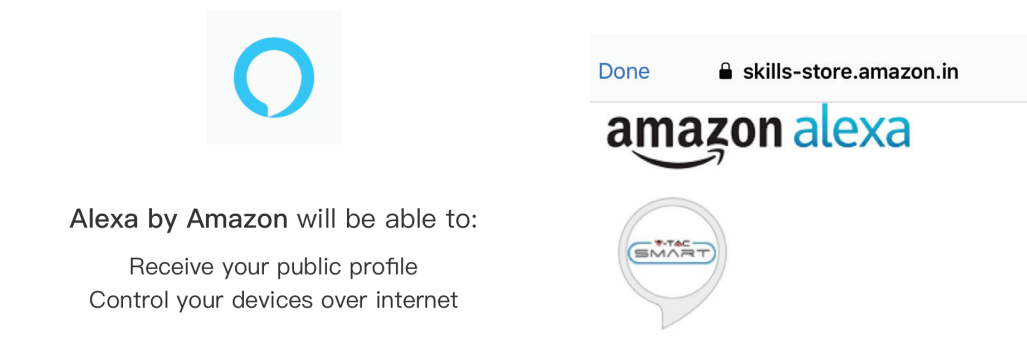

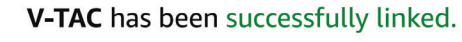

#### What to do next:

 $\rightarrow$  Close this window to discover smart home devices you can control with Alexa.

Schritt 9: Entdecken Sie Ihr Smartphone auf Alexa. Sobald Sie die Fertigkeit aktiviert haben, A) können Sie den Sprachbefehl "Alexa Discover Devices" für das Alexa-Gerät verwenden, über **das Sie verfügen.**

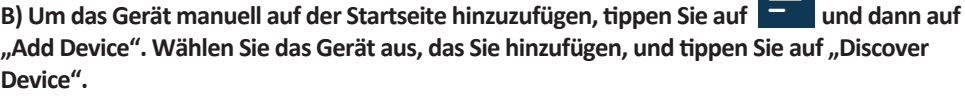

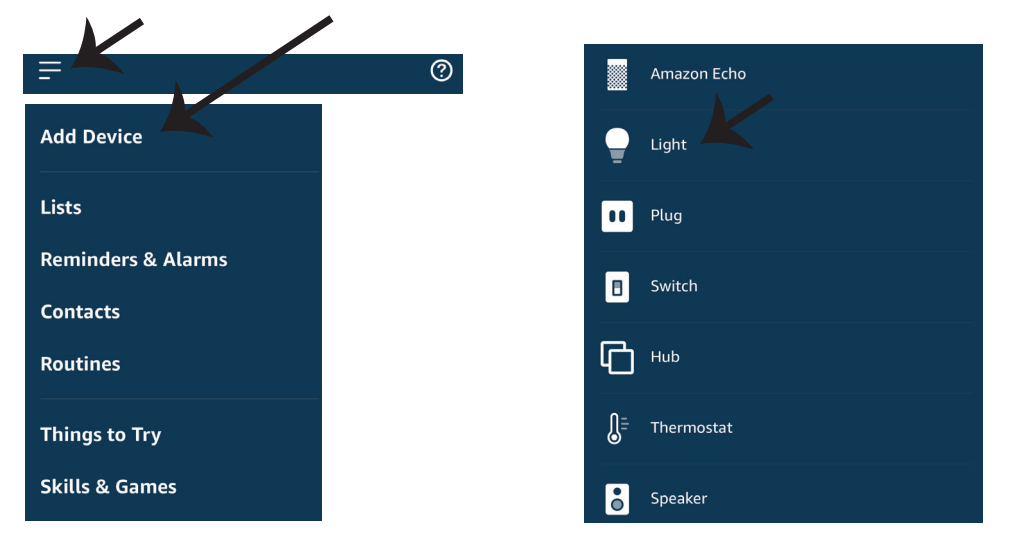

*Hinweis: Die Erkennung des Geräts muss jedes Mal durchgeführt werden, wenn der Name des Geräts in der App geändert wird.*

#### **ALEXA Befehle**

**Jetzt können Sie Ihr intelligentes Gerät mit Sprachbefehlen für Alexa steuern. Nachfolgend einige Befehle, die Sie verwenden können:**

>! *Alexa, turn on/off bedroom ligh<sub>t</sub>* ! *Alexa, set bedroom light to 50 percent.*

#### **EMPFEHLUNGEN VOR DEM START DER INSTALLATION:**

*2. Stellen Sie sicher, dass Sie über ein Amazon Alexa-Gerät verfügen (einschließlich Echo, Echo Tap oder Echo Dot). 1. V-TAC Smart Light App & Amazon Alexa App*

*3. Intelligentes Gerät - Lampe*

*4. Stabiles WLAN-Netzwerk*

#### **GOOGLE HOME EINSTELLUNGEN**

Schritt 1:

**a & b) Installieren Sie die Google Home App über den App Store (iOS) oder den Play Store (Android) und registrieren Sie sich. Wenn Sie bereits ein Konto bei Google Home haben, melden Sie sich bi�e an.**

**c) Erstellen Sie ein neues Zuhause / Wählen Sie ggf. ein vorhandenes Zuhause aus.**

**d) Schalten Sie das Google Home-Gerät ein und verbinden Sie es mit der App. (Dann weiter mit Schri� 2)**

place

# **a.** Welcome home<br>Your content and devices all in one **b.** Choose account

This account will be used to personalize your experience

#### d. Plug in your device

Make sure your device is nearby and connected to power, then try again

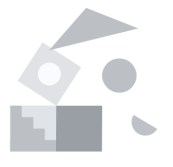

#### Choose a home **c.**

You will be able to control the devices and services in this home.

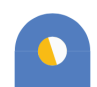

**GET STARTED >** 

Create another home

Schritt 2: Sobald Sie sich auf der Google Home-Startseite befinden, tippen Sie auf das Plussymbol, **um ein neues Gerät und eine neue Fähigkeit hinzuzufügen. Tippen Sie anschließend auf Gerät einrichten wie unten auf dem Bild gezeigt.**

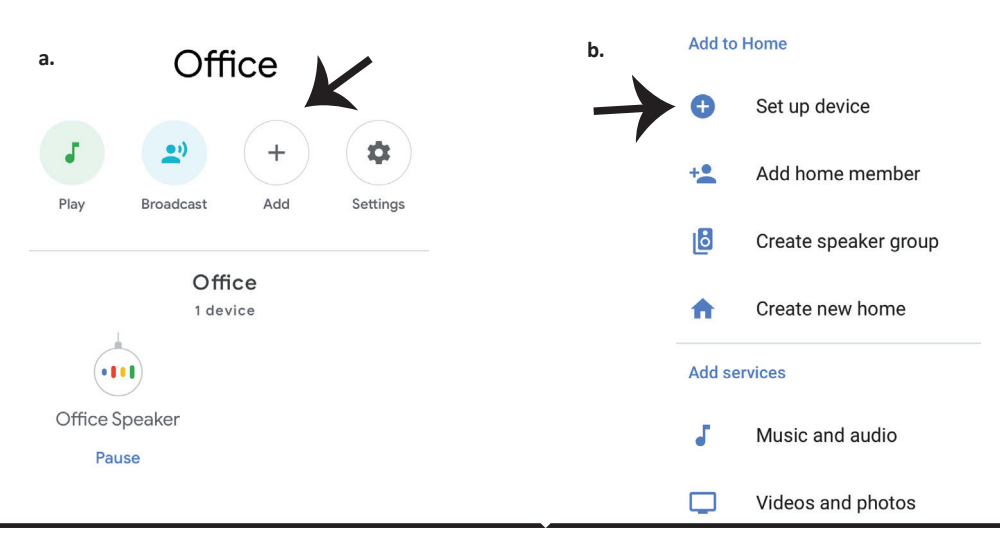

Schritt 3: Stellen Sie sicher, dass die intelligen**te Glühbirne mit der V-TAC Smart Light-App**  gekoppelt ist, bevor Sie mit Schritt 3 begin**nen. Tippen Sie auf den Pfeilbereich, wie auf dem Bild unten hervorgehoben ist.**

#### Set up

Set up new devices or add existing devices and services to your home

New devices

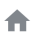

Set up new devices

Google Home, smart displays and devices labelled 'Made for Google' such as C by GE smart bulbs

#### **Works with Google**

 $\subset$ 

Have something already set up?

Link your smart home services such as Philips Hue and TP-Link

**Schri� 5: Melden Sie sich mit Ihren V-TAC Smart Light-Kontodaten an, um das intelligente Leben-Gerät zu verknüpfen.**

**Schri� 6: Wählen Sie V-TAC Smart Light**  wie unten gezeigt und tippen Sie auf Jetzt **verknüpfen.**

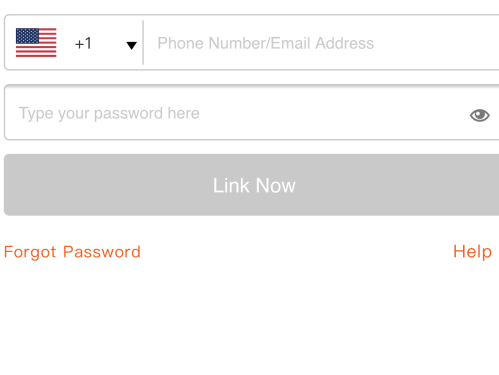

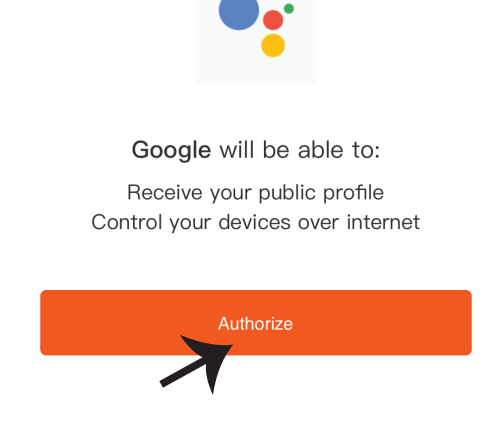

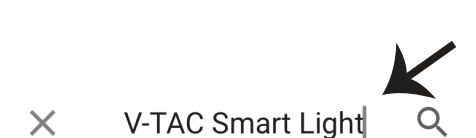

**Schri� 4: Geben Sie "V-TAC Smart Light" in die Suchleiste ein und tippen Sie auf das Symbol** 

**"V-TAC Smart Light"**

众

Settings

Schritt 7<sup>.</sup>

**a. Ihr Konto wird jetzt verlinkt. Bi�e bleiben Sie auf der Seite, Sie werden in wenigen Sekunden weitergeleitet, um das Gerät auszuwählen, das Sie zu Hause hinzufügen möchten.** b. Wählen Sie das Gerät aus und tippen Sie auf Weiter (wie auf dem Bild b gezeigt).

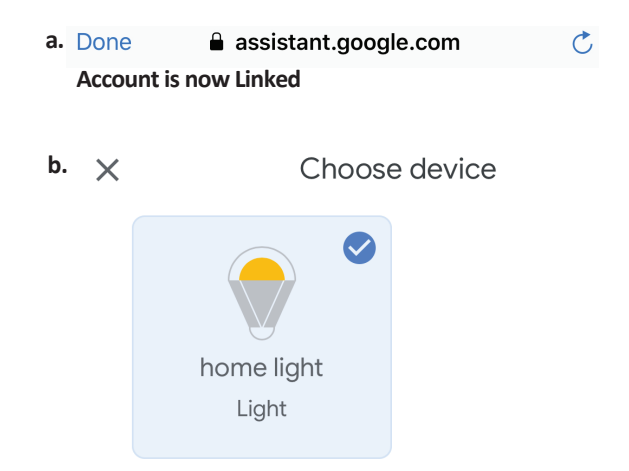

**Schri� 8: Wählen Sie das Zuhause aus, wo Sie das Intelligente Light hinzufügen möchten. (Oder) Sie können ein Neues Zuhause erstellen, um ein Intelligentes Light zu dem hinzuzufügen.**

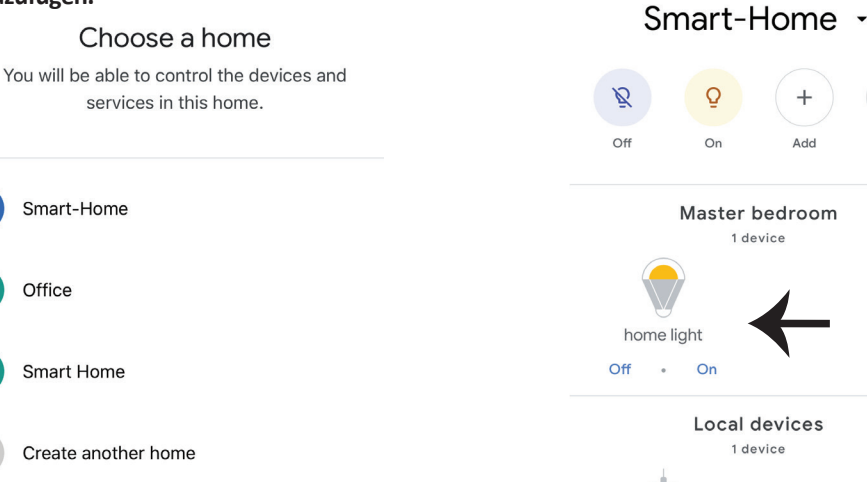

**Schri� 9: Sie haben erfolgreich das Intelligente Licht zu Ihrer Google-Home-App hinzugefügt.**

Office Speaker

**Schri� 11:**

a. Sie können die Lampe ein- und ausschalten, indem Sie auf Ein / Aus-Optionen tippen (wie auf Bild a gezeigt). (ODER) Sie können auf die intelligente Lampe tippen.

**b. Sie werden zu der Seite weitergeleitet (wie auf Bild b gezeigt), auf der Sie die Beleuchtung**  "Ein / Aus- und Dimmfunktion" steuern können.

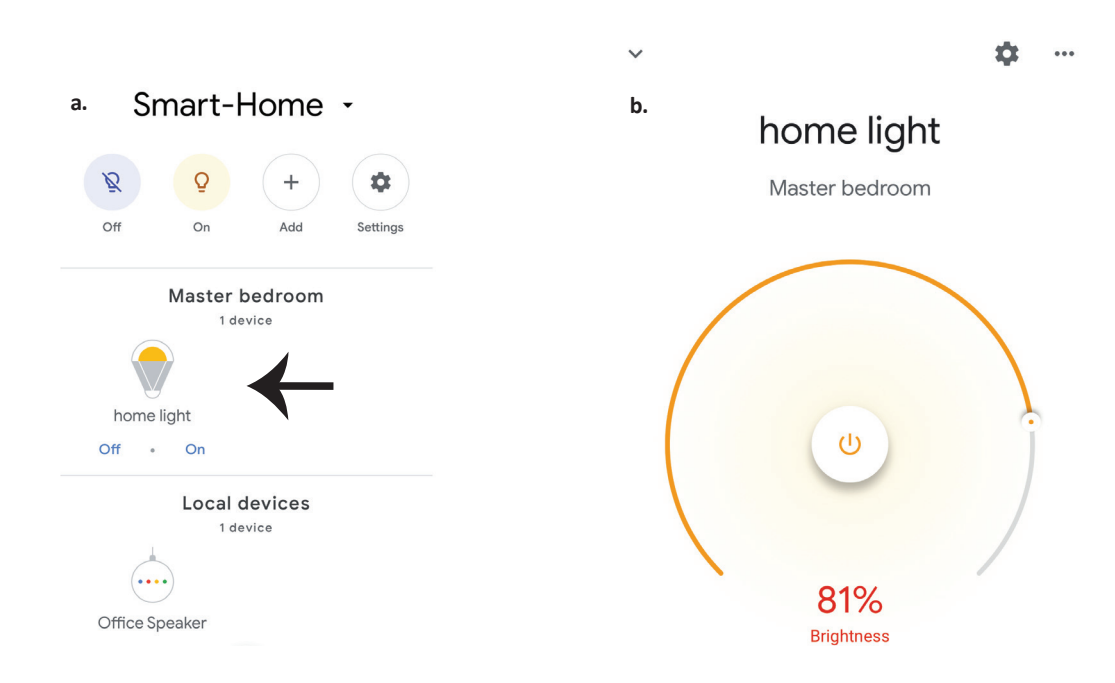

#### **GOOGLE HOME-Befehle**

**Jetzt können Sie Ihr intelligentes Gerät mit Sprachbefehlen für Google Home steuern. Nachfolgend einige Befehle, die Sie verwenden können:**

- $\triangleright$ ! *OK Google, turn on/off bedroom light*
- ! *OK Google, set bedroom light to 50 percent.*

#### **EMPFEHLUNGEN VOR DEM START DER INSTALLATION:**

- *1. V-TAC Smart Light App & Google Home App*
- *2. Stellen Sie sicher, dass Sie über ein Google Home-Gerät verfügen*
- *3. Intelligentes Gerät Lampe*
- *4. Stabiles WLAN-Netzwerk*

#### **ПРЕДУПРЕЖДЕНИЕ ЗА БЕЗОПАСНОСТ**

**1. Моля срежете светодиодната умна осветителна лента съгласно схемата за срязване, както е показано в инструкциите. Срязването извън маркировката ще доведе до повреждане на продукта. Моля срежете само отбелязаната с пунктир/ножица маркировка на светодиодната умна осветителна лента**

**2. Светодиодната умна осветителна лента не може да бъде сгъвана, прегъвана или усуквана по време на монтажа. Моля монтирайте**

**в права посока НЕ изключвайте захранването докато светодиодната осветителна лента е надлежно свързана и инсталирана.**

**3. НЕ докосвайте/срязвайте светодиодната умна осветителна лента при включено захранване.**

**4. НЕ включвайте в захранването светодиодната умна осветителна лента докато е навита на ролка/в пакет.**

**5. НЕ монтирайте в запалителна среда и се уверете, че лампата е с добра възможност за проветряване.**

**6. НЕ увивайте или покривайте светодиодната умна осветителна лента с каквито и да е предмети. НЕ Е подходяща за употреба на открито**

**7. НЕ свързвайте директно светодиодната умна осветителна лента с променливотоково захранване. Необходим е специален щепсел за захранване (\*специален щепсел за захранване е включен)**

**8. Светодиодната умна осветителна лента е ограничена за експлоатация само на закрито и не се препоръчва да се използва във влажна среда**

**9. Светодиодната умна осветителна лента не може да бъде инсталирана върху повърхност от запалителни материали. За светодиодната умна осветителна лента е обичайно повишение на температурата.**

**10. Не упражнявайте външна сили и не хвърляйте светодиодната умна осветителна лента**

**11. Светодиодната умна осветителна лента трябва да бъде съхранявана на хладно и сухо място. Уверете се ,че средата е почистена преди да инсталирате светодиодната умна осветителна лента.**

**12. Не изхвърляйте осветителната лента като битов отпадък. Светодиодната умна осветителна лента е създадена от електронни компоненти и трябва да бъде надлежно депонирана на определени места с общо третиране като традиционно електронно оборудване.**

**13. Моля уверете се, че сте изключили захранването преди да започнете инсталацията.** 

**14. Източникът на осветление не е заменим, като при достигане на края на** 

**експлоатационния живот, цялото осветително тяло трябва да бъде заменено.** 

**15. Да се инсталира само от сертифициран електротехник.**

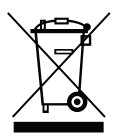

**Обозначението указва, че този продукт не трябва да бъде депониран с други битови отпадъци.**

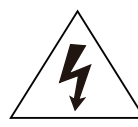

**Внимание, риск от електрически шок.**

# **ВАЖНИ ИНСТРУКЦИИ И ФУНКЦИИ**

## **КАК ДА СВЪРЖЕТЕ КОНТРОЛЕРА С ЛЕНТАТА**

**1. Дистанционното управление и функциите на Wifi контролера могат да се използват само след завършване на настройките на приложението.**

**2. Преди да започнете монтажа, изключете електрозахранването.**

**3. Когато свързвате Wifi контролера с лентата, свържете маркираната със стрелка страна на контролера с лентата 12V. Вж. долната фигура.**

**За допълнителни монтажни стъпки вж. Ръководството за експлоатация, раздел "МОНТАЖ".**

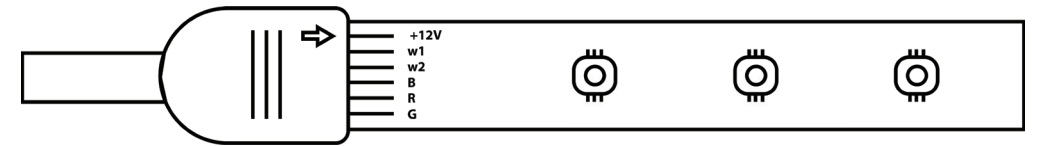

## **ФУНКЦИИ ЗА КОНТРОЛНО УСТРОЙСТВО НА WIFI**

**1. ВАЖНА ЗАБЕЛЕЖКА: Функциите за Контролно устройство за WiFi могат да бъдат използвани само след успешно свързване на осветителната лента с Приложение "V-TAC Smart Light".** 

**2. Контролното устройство на WiFi позволява алтернативен метод за разрешаване на режим на сдвояване на контролното устройство с цел свързване с ПРИЛОЖЕНИЕТО. Натиснете и задръжте бутон ВКЛЮЧВАНЕ/ИЗКЛЮЧВАНЕ в продължение на 7 секунди и изчакайте в продължение на 3 до 5 секунди, докато видите светлината да премигва. Ако светлината премигва бързо, контролното устройство е в режим Умно сдвояване ИЛИ ако светлината примигва бързо, контролното устройство е в режим свързване с приложение. За да превключите режима на сдвояване от Умен режим на режим на свързване с приложение или обратно, моля натиснете бутона ВКЛЮЧВАНЕ/ИЗКЛЮЧВАНЕ на контролното устройство и го задръжте натиснат в продължение на 7 секунди.**

**Моля позовете се на инструкциите "ИНСТАЛАЦИЯ НА ПРИЛОЖЕНИЕ" от ръководството за допълнителен процес на сдвояване.**

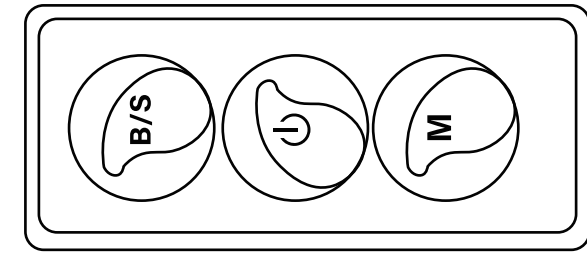

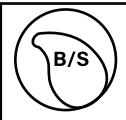

**Яркостта подлежи на регулиране, натиснете за да увеличите /намалите яркостта** 

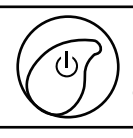

M

**1. ВКЛЮЧЕНО / ИЗКЛЮЧЕНО 2. Позволете режим на сдвояване (Алтернативен метод)** 

**Сценичен режим (Натиснете, за да превключите между различните сценични режими.** 

### **ФУНКЦИИ НА ДИСТАНЦИОННО УПРАВЛЕНИЕ**

#### **ВАЖНА ЗАБЕЛЕЖКА:**

**1. Функциите за дистанционно управление могат да бъдат използвани само след успешно свързване на осветителната лента с Приложение "V-TAC Smart Light".** 

**2. След като сдвояването е успешно, можете да използвате дистанционно управление дори когато вашия телефон е изключен ИЛИ ако приложението бъде изтрито по погрешка ИЛИ ако WiFi мрежата е спряна/изключена/рестартира се.** 

**3. "CT+ " и "CT-" : Тези бутони ви позволяват стъпка по стъпка да превключите от 3000K до 6400K. Натиснете върху CT+ докато достигнете изход от 6400K и натиснете върху CTдокато достигнете 3000K. Тази функция ви позволява да задавате желания цвят и температура, вариращи от 3000K до 6400K. Това ви позволява да зададете и 4000K температура.**

**4. Функция за памет: Тя гарантира, че последните използвани цвят/яркост/режим ще бъдат използвани след като ИЗКЛЮЧИТЕ и ВКЛЮЧИТЕ осветлението.**

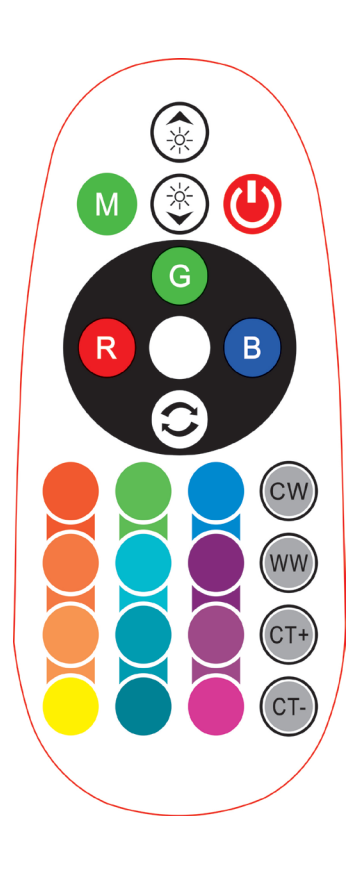

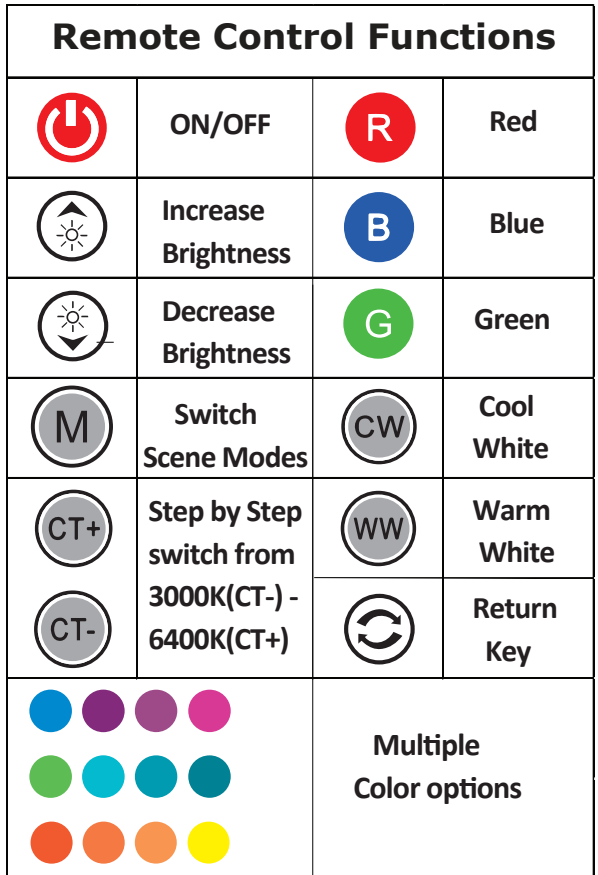

### **ИНСТАЛАЦИЯ**

**Стъпка 1: Свържете адаптера, управляващото устройство и осветителната лента съгласно посочената по-долу диаграма.**

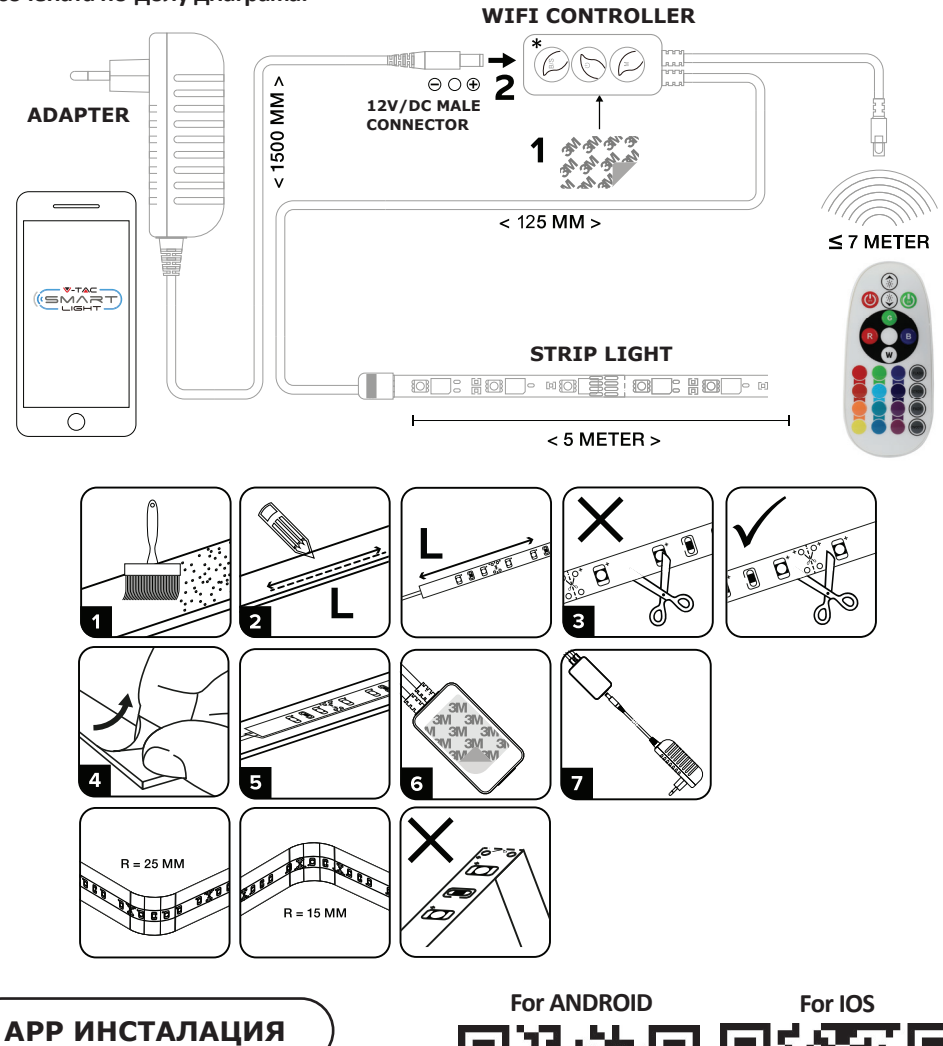

**Стъпка 2: Сканирайте посочения QR код или изтеглете "V-TAC Smart Light" от App Store (iOS) или "Google Play Store" (Андроид).** 

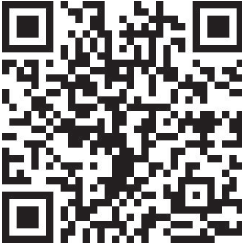

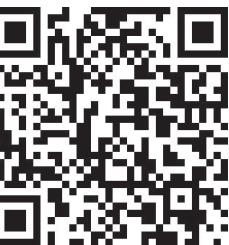

**Стъпка 3: Отворете приложението на Ви-Тек (V-TAC) Smart Light и натиснете Register (регистрация), за да създадете нов акаунт.**

V-TAC Smart Light

#### **Стъпка 4:**

**A) Мобилен номер: Изберете страната и въведете номер на мобилен телефон. След това натиснете 'Next'.**

**B) Електронна поща: Въведете адрес на електронна поща и натиснете 'Next'.**

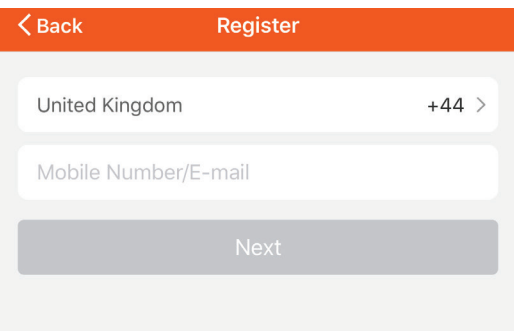

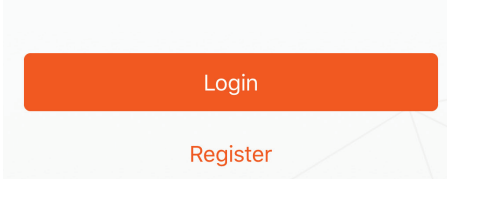

**Стъпка 5: Въведете верификационния код, който ще бъде изпратен на мобилния телефон / електронната поща, след което присвоете нова парола на Вашия акаунт и натиснете "Confirm".**

**Стъпка 6: Натиснете "Добавяне на устройство" или символ +. Уверете се, че лампата е включена** 

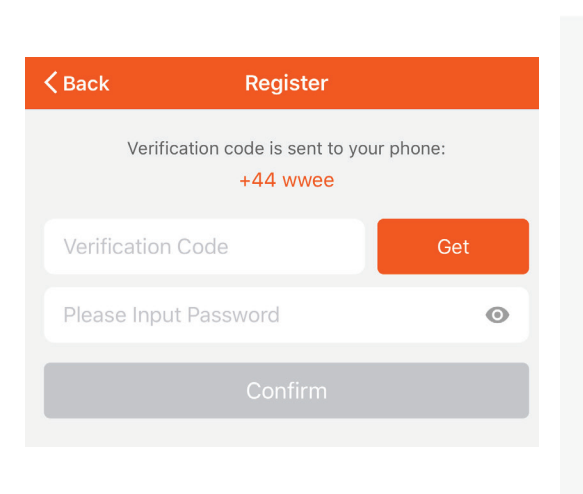

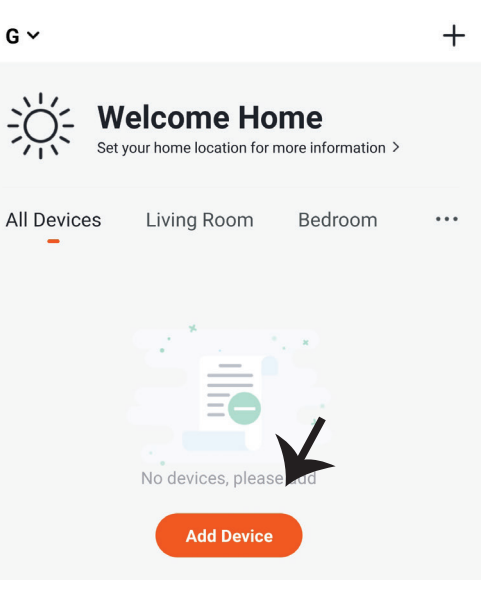

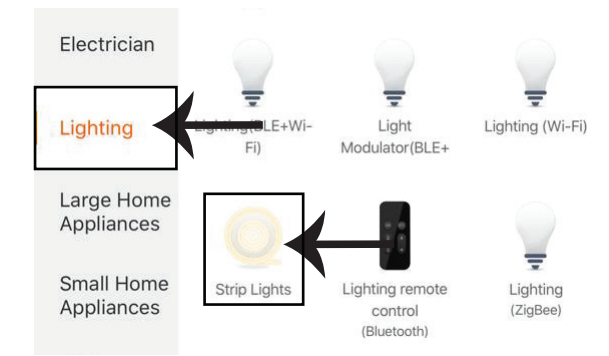

**Стъпка 8: Изберете "Oсветление", за да започнете да свързвате лампата с приложението.**

**Стъпка 8: За да сдвоите устройството със Светодиодната умна осветителна лента, уверете се, че осветителното тяло мига бързо.**

**След като осветителното тяло започне да примигва бързо, това означава, че осветителното тяло е в режим на сдвояване. Ако осветителното тяло не примигва бързо, можете да извършите една от следните стъпки:**

**A. Включете и изключете осветителното тяло бързо три пъти на кратки интервали с продължителност, която не надхвърля 2 секунди.**

**B. Изберете връзка "Как да накараме осветителното тяло да примигва бързо" (както е показано на изображението от дясната страна)**

**Мрежови режими:**

**1) EZ режим: Осветителното тяло примигва два пъти в секунда**

**2) AP режим: Бавно примигване, веднъж на всеки 2 секунди**

**Потвърдете дали осветителното тяло мига бързо, изберете WiFi мрежата и въведете паролата.**

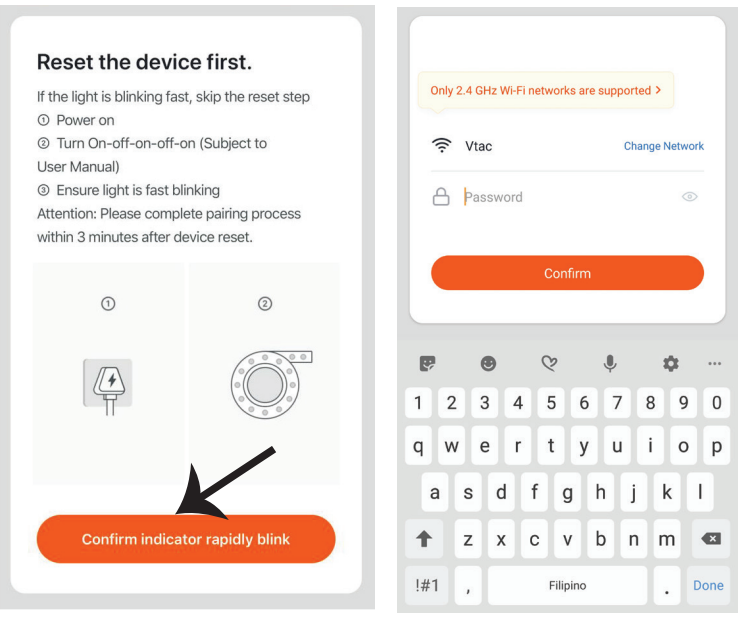

**Стъпка 9: След като завършите успешно стъпка 8, ще бъдете пренасочени към долната страница, където приложението търси, регистрира и инициализира устройството (лампата) (вж. фигурата по-долу).**

**Стъпка 10: След като вашето устройство е успешно добавено, преименувайте устройството както предпочитате.**

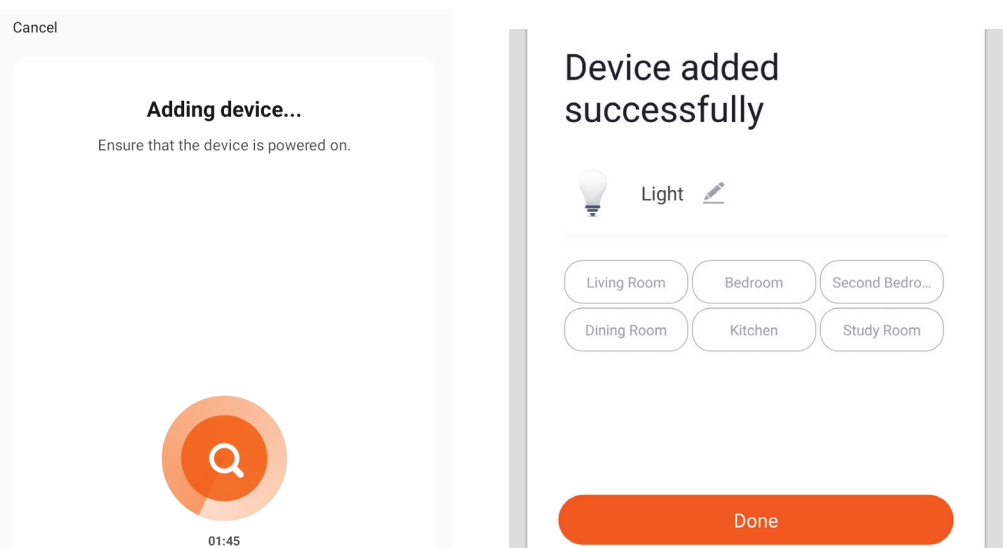

**Стъпка 11: След като успешно свържете Wi-Fi приемника с приложението, можете да започнете да контролирате няколко на брой характеристики на лампата чрез вашия мобилен телефон - превключвател за включване/изключване, синхронизация и графици и други.**

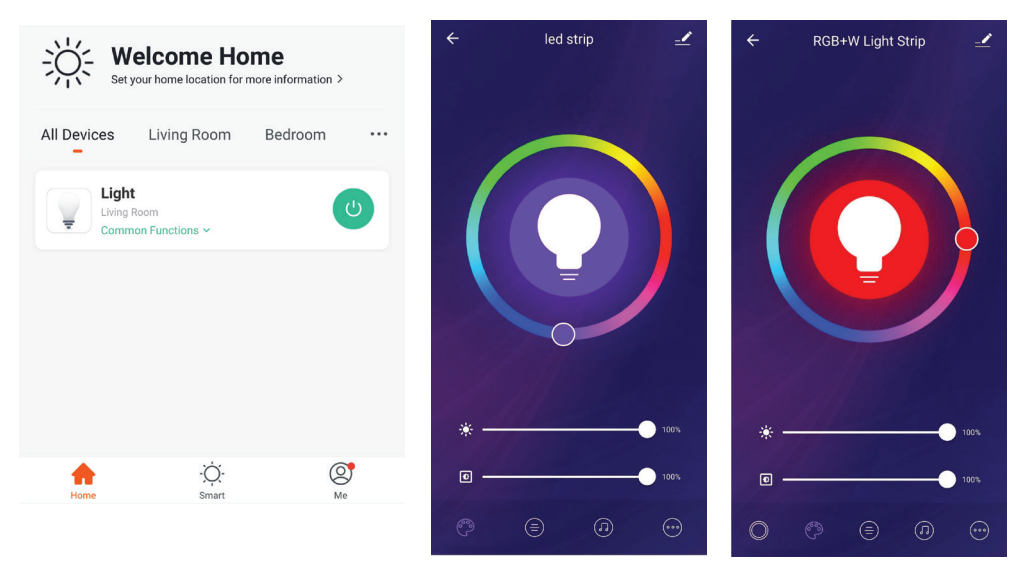

## **НАСТРОЙКИ НА АЛЕКСА**

**Стъпка 1: Инсталирайте приложението "Amazon Alexa" чрез App Store (iOS) или Play Store (Андроид) и се регистрирайте. Ако имате съществуващ профил в Amazon Alexa, моля влезте в него.**

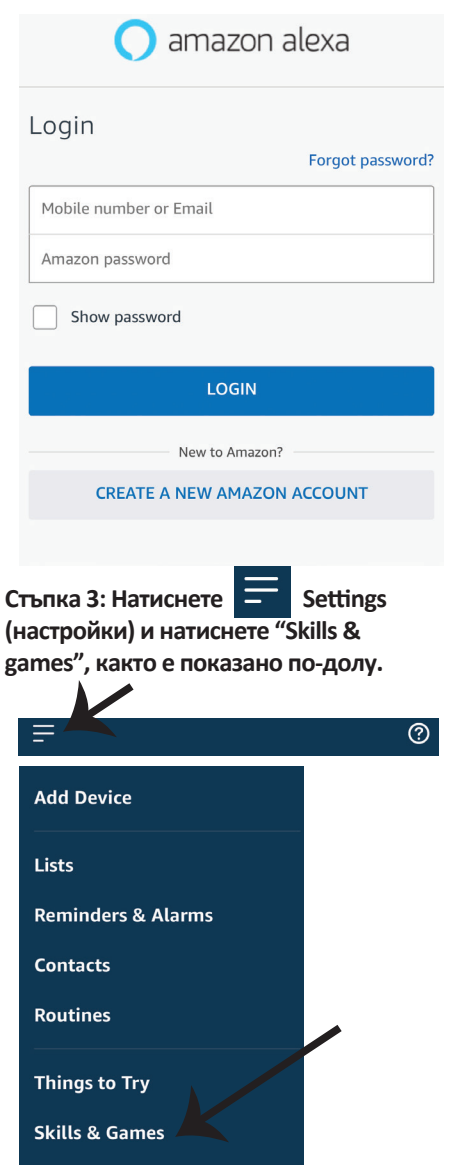

**Стъпка 2: След като сте на началната страница на Amazon Alexa, натиснете долната дясна икона –– накъдето е насочена стрелката –– за добавяне на ново устройство и позволяване на умение.**

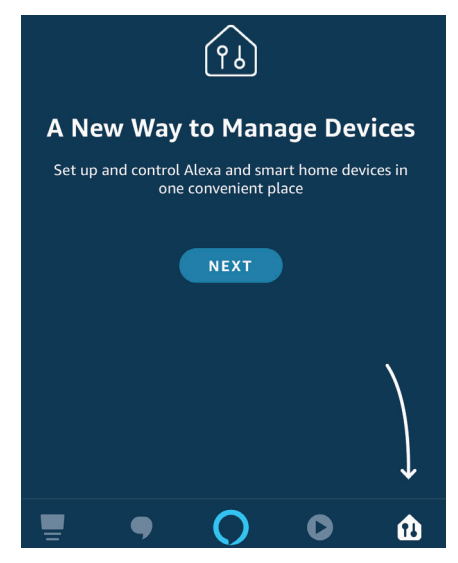

**Стъпка 4: Потърсете 'V-TAC Smart Light' на страницата "Skills & Games", както е показано по-долу.**

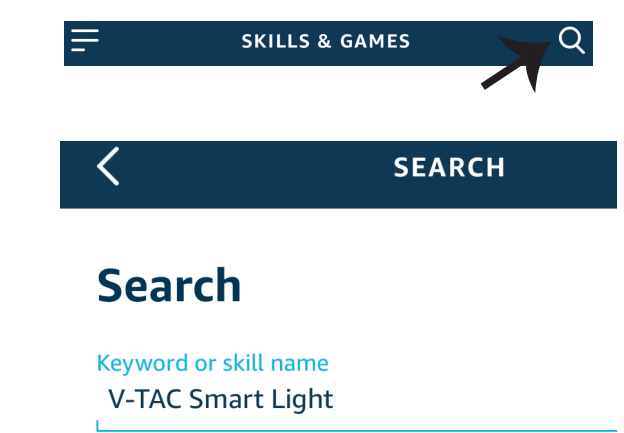

# FNARI F Account linking in progress

**Стъпка 5: Позволете умението.**

**Стъпка 6: Въведете потребителското име и паролата за вход в V-TAC Smart Light и натиснете "Link Now".**

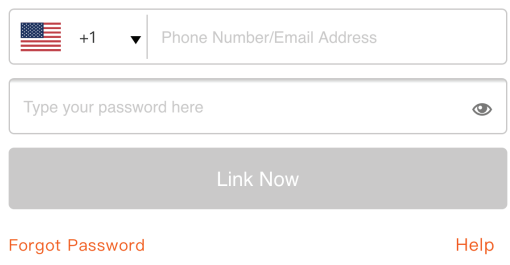

**Стъпка 7: След като натиснете Link Now, ще бъдете пренасочени към нова страница, която изисква оторизация (вж. фигурата по-долу). Натиснете "Authorize".** **Стъпка 8: Ще получите потвърждение за успешно свързания акаунт (вж. фигурата по-долу).**

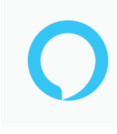

#### Alexa by Amazon will be able to:

Receive your public profile Control your devices over internet

Authorize

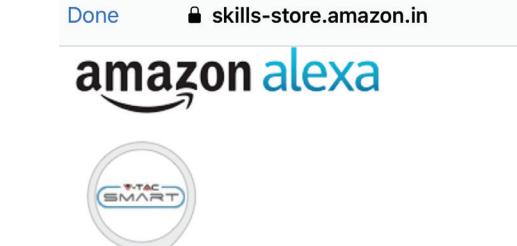

#### V-TAC has been successfully linked.

#### What to do next:

 $\rightarrow$  Close this window to discover smart home devices you can control with Alexa.

**Стъпка 9: Открийте Вашето смарт устройство на Alexa. След като разрешите възможността, A) Можете да подадете гласовата команда "Alexa discover devices" към Вашето устройство Alexa.** l a s

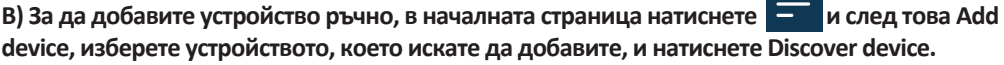

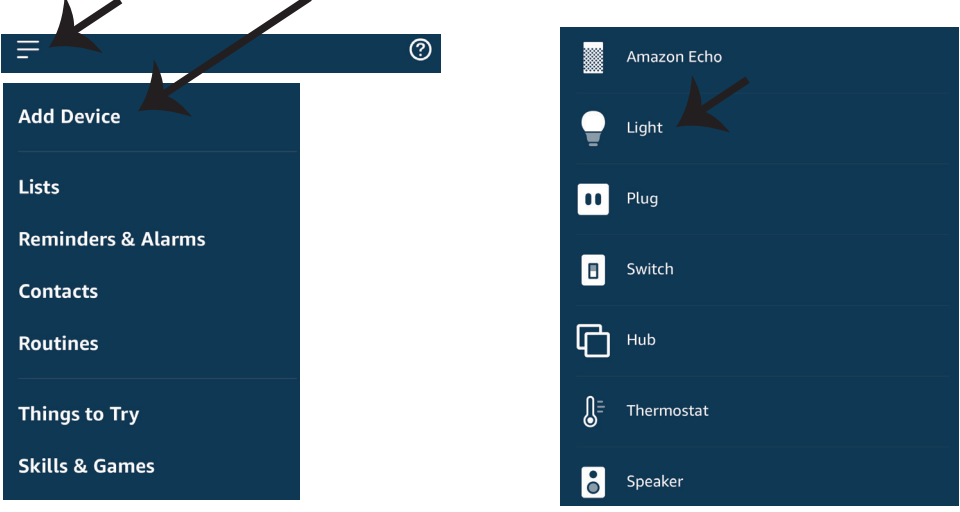

*Забележка: Откриването на устройството трябва да бъде осъществено всеки път, когато името на устройството бъде променено в приложението.*

#### **КОМАНДИ НА АЛЕКСА**

**Сега можете да контролирате вашето умно устройство, като използвайте гласови команди на Алекса. По-долу са няколко команди, които вие можете да използвате:**

- ! *Alexa, turn on/off bedroom light.*
- ! *Alexa, set bedroom light to 50 percent.*

#### **НЕЩА, КОИТО ТРЯБВА ДА ЗАПОМНИТЕ ПРЕДИ ДА ЗАПОЧНЕТЕ ИНСТАЛАЦИЯ:**

- *1. Приложение "V-TAC Smart Light" & "Amazon Alexa"*
- *2. Уверете се, че имате устройство "Amazon Alexa" (включително Echo, Echo Tap или Echo Dot)*
- *3. Умно устройство Лампа*
- *4. Стабилна Wifi мрежа*

## **НАСТРОЙКИ GOOGLE HOME**

**Стъпка 1:** 

**a) и b) Инсталирайте приложение "Google Home" чрез App Store (iOS) или Play Store (Андроид) и се регистрирайте. Ако вече имате профил в "Google Home", моля влезте в него.**

**c) Създаване на нов дом/Избор от съществуващ дом, ако има такъв.**

**d) Включете в захранването устройството "Google Home" и го свържете с приложението. (След това продължете към стъпка 2)**

place

# **a.** Welcome home<br>Your content and devices all in one **b.** Choose account

This account will be used to personalize your experience

#### d. Plug in your device

Make sure your device is nearby and connected to power, then try again

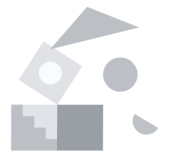

#### Choose a home **c.**

You will be able to control the devices and services in this home.

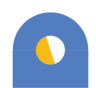

**GET STARTED >** 

Create another home

**Стъпка 2: След като сте на страница "Google Home", натиснете иконата Добавяне "+" – за да добавите ново устройство и умение. След това натиснете "Настройка на устройство", както е показано на изображението по-долу.**

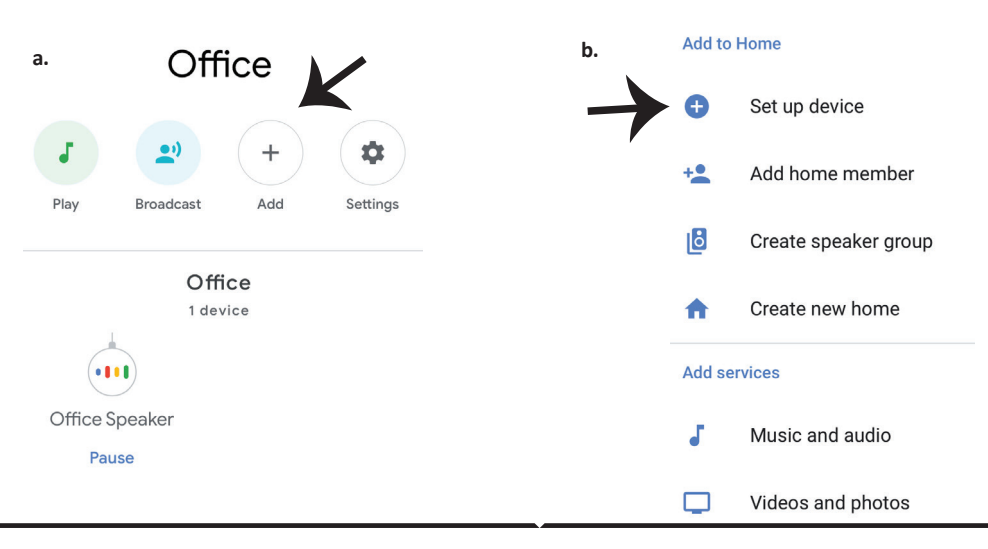

**Стъпка 3: Уверете се, че "Умната крушка" е свързана с приложение "V-TAC Smart Light", преди да започнете стъпка 3. Натиснете раздела за стрела, както е подчертано в изображението по-долу.**

#### Set up

Set up new devices or add existing devices and services to your home

**Стъпка 4: Напишете "V-TAC Smart Light" в лентата за търсене и натиснете иконата "V-TAC Smart Light".**

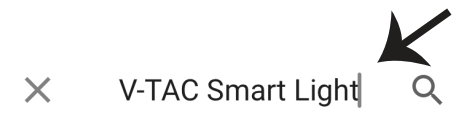

#### New devices

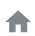

#### Set up new devices

Google Home, smart displays and devices labelled 'Made for Google' such as C by GE smart bulbs

#### **Works with Google**

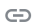

Have something already set up?

Link your smart home services such as Philips Hue and TP-Link

**Стъпка 5: Влезте с вашите данни за вход "V-TAC Smart Light", за да се свържете с устройство "Умно осветление".**

**Стъпка 6: Изберете "V-TAC Smart Light", както е посочено по-долу и натиснете "Свързване сега".**

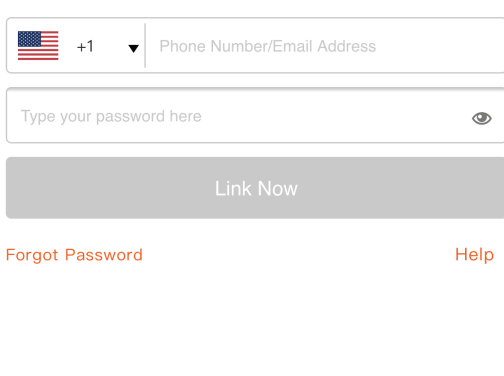

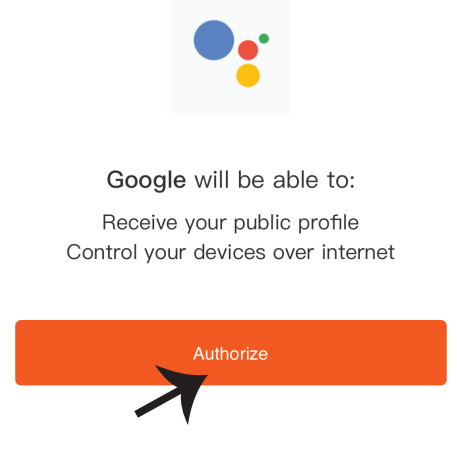

**Стъпка 7:**

**a. Профилът ще бъде свързан, моля останете на страницата и след няколко секунди ще бъдете пренасочен, за да изберете устройството, което да добавите към вашия дом. b. Изберете устройството и натиснете Следващо (както е показано в изображение b).**

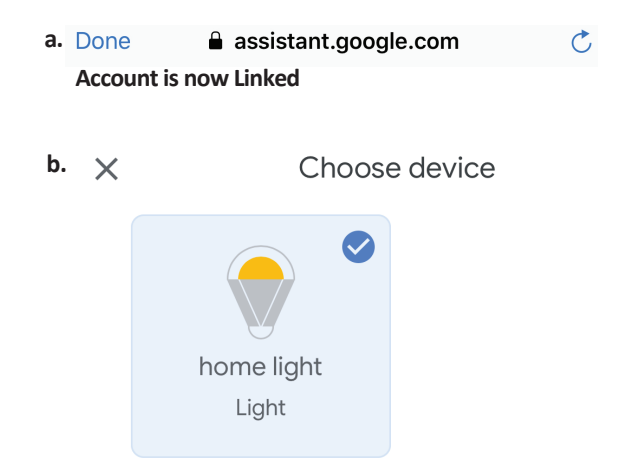

**Стъпка 9: Вие успешно сте добавили устройство "Умно осветление" към вашето** 

**приложение "Google Home".**

**Стъпка 8: Изберете "Дом", мястото където желаете да добавите умното осветление. (или) можете да създадете "Нов дом", за да добавите към него умното осветление.**

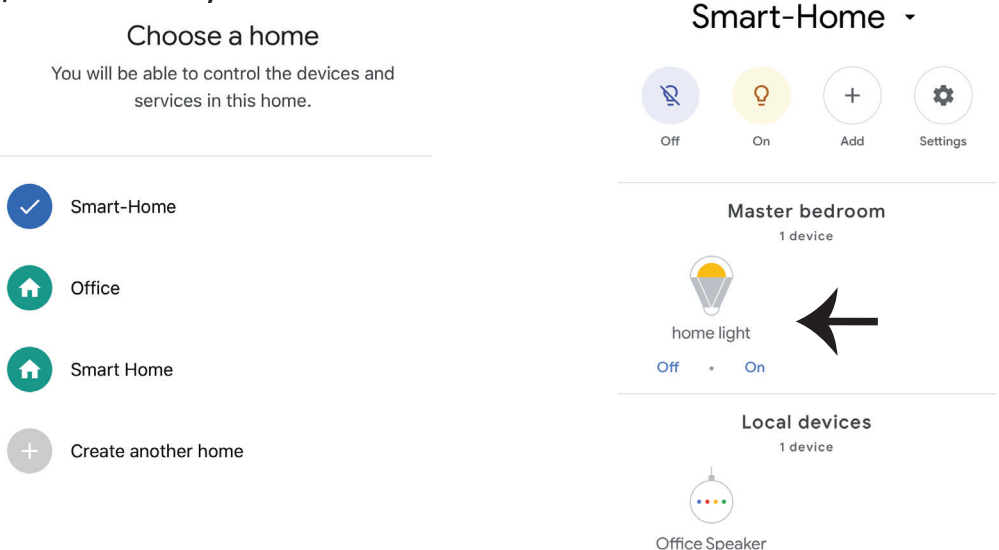

**Стъпка 11:**

**a. Можете да включите/изключите лампата чрез избор на опции включено/изключено (както е посочено визображение a). (ИЛИ) Вие можете да натиснете умната лампа. b. Ще бъдете пренасочени към страницата (както е показано на изображение b), където можете да контролирате светлините "Функционалност за включване и затъмнение".**

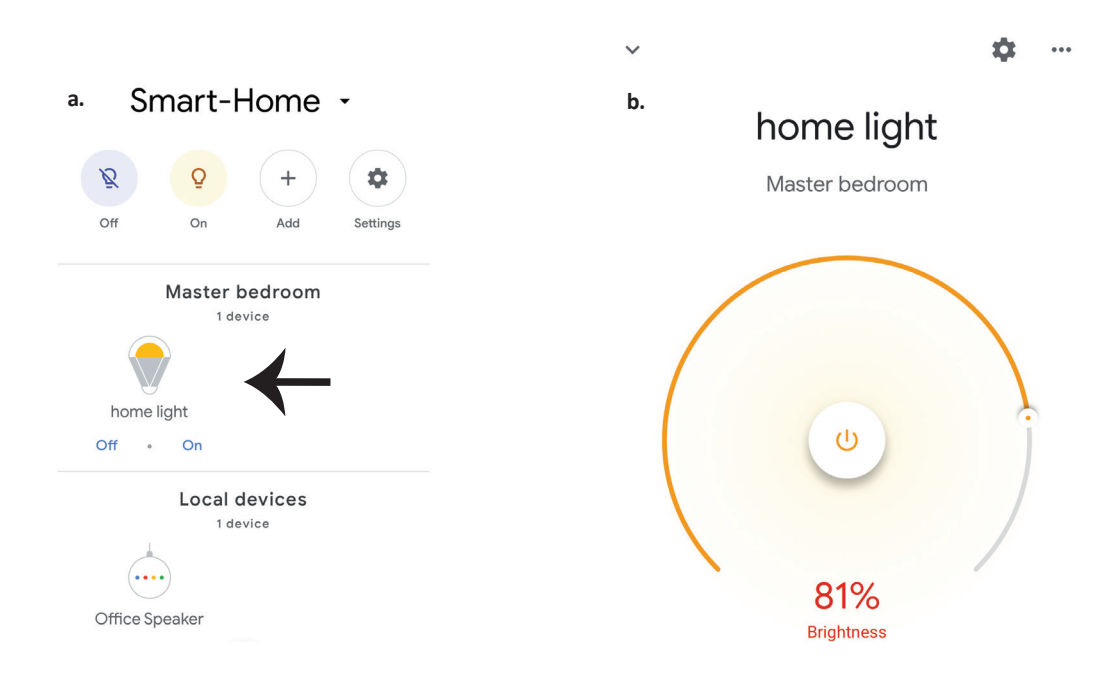

#### **Команди на Google:**

**Сега можете да контролирате вашето умно устройство като използвате гласови команди на "Google Home". По-долу има няколко команди, които можете да използвате:**

- $\triangleright$ ! *OK Google, turn on/off bedroom light*
- ! *OK Google, set bedroom light to 50 percent.*

#### **КАКВО ДА НЕ ЗАБРАВЯМЕ ПРЕДИ ДА СТАРТИРАМЕ ИНСТАЛАЦИЯТА:**

- *1. Приложение "V-TAC Smart Light" и Приложение "Google Home"*
- *2. Уверете се, че имате устройството "Google Home"*
- *3. Умно устройство Лампа*
- *4. Стабилна Wifi мрежа*

#### **SIGURNOSNO UPOZORENJE**

**1. Molimo odrežite LED pametnu rasvjetnu rasvjetnu traku prema shemi rezanja, kako je prikazano u uputama. Rezanje izvan oznake dovešće do ošte�ćenja proizvoda. Molimo, LED pametnu rasvjetnu rasvjetnu traku odrežiteizrežite samo na mjestu, koje je označeno točkicama / škarama**

**2. LED pametnu rasvjetnu traka nemojte savija�, previja� ili uvija� �jekom ugradnje. Molimo ugradite je u smjeru prema naprijed, NE isključujte strujno napajanje dok je LED traka pravilno spojena i instalirana.**

**3. NE dodirujte / ne režite LED pametnu rasvjetnu traku dok je strujno napajanje uključeno.**

**4. NE uključujte LED pametnu rasvjetnu traku dok je ista namotana / u paketu.**

**5. NE ugrađujte LED pametnu rasvjetnu traku u zapaljivom okruženju i osigurajte da svje�ljka ima uvijek dobru ven�laciju.**

**6. NE savijajte i ne pokrivajte LED pametnu rasvjetnu traku bilo kojim predme�ma. NIJE pogodna za vanjsku uporabu.**

**7. NE spajajte LED pametnu rasvjetnu traku izravno na izmjeničnu struju. Potreban je poseban u�kač za napajanje (\*poseban u�kač je uključen u isporuci)**

**8. LED pametna rasvjetna traka ograničena je samo za unutarnju uporabu i ne preporučuje se**  za uporabu u vlažnim uvjetima.

**9. LED pametna rasvjetna traka ne smije se postavlja� na površinu od zapaljivih materijala. Za LED pametnu rasvjetnu traku porast temperature je uobičajen.**

**10. Ne opterećujte LED pametnu rasvjetnu traku utjecajem vanjske sile i nemojte je baca�.** 

**11. LED pametnu rasvjetnu traku čuvajte na hladnom i suhom mjestu. Prije instalacije LED pametne rasvjetne trake, prvo provjerite je li okruženje očišćeno.**

**12. Ne odlažite pametnu rasvjetnu traku kao kućni otpad. LED pametna rasvjetna traka**  izrađena je od elektroničkih komponenti i mora se pravilno odlagati na određenim mjestima **sa općim postupkom kao elektronička oprema.**

**13. Molimo, prije ugradnje prvo provjerite jeste li isključili strujno napajanje.**

**14. Izvor svjetlos� nije zamjenjiv.Kada se dos�gne kraj radnog vijeka, cijelo rasvjetno �jelo mora bi� zamijenjeno.**

**15. Da ga izvrši ugradnju samo ovlašteni stručni električar.**

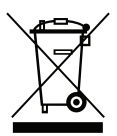

**Oznaka ukazje da se ovaj proizvod ne smije odlaga� zajedno s drugim kućnim otpadom**

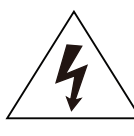

**Oprez, rizik od električnog udara**

# **VAŽNE UPUTE I FUNKCIJE KAKO POVEZATI KONTROLER S TRAKOM**

**1. Daljinski upravljač i funkcije Wifi kontrolera mogu se koris�� tek nakon dovršetka postavki aplikacije.**

**2. Prije početka ugradnje isključite napajanje.**

**3. Kad spajate Wifi kontroler na traku, spojite stranu kontrolera koja je obilježena strelicona sa 12V trakom. Vidi donju sliku.**

**Za dodatni postupak ugradnje pogledajte Upute za uporabu, odjeljak "UGRADNJA".**

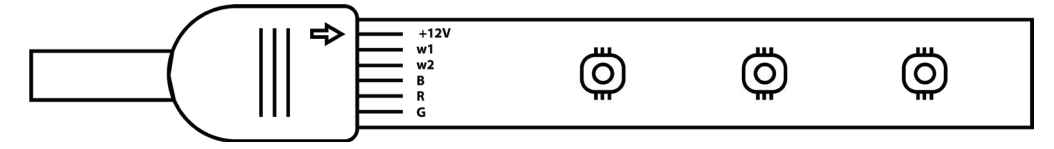

## **FUNKCIJE UPRAVLJAČKOG UREĐAJA WIFI-ja**

1. VAŽNA NAPOMENA: Funkcije kontrolnog uređaja WiFi-ja mogu se koristiti samo nakon **uspješnog spajanja rasvjetne trake na Aplikaciju "V-TAC Smart Light".**

2. Upravljački uređaj WiFi-ja dopušta alternativnu metodu za omogućavanje načina uparivanja upravljačkog uređaja radi povezivanja s APLIKACIJOM. Pritisnite i držite tipku za UKLJUČIVAN-**JE//ISKLJUČIVANJE 7 sekundi i pričekajte 3 do 5 sekundi sve dok ne ugledate da svjetlost počinje da treperi. Ako svjetlost treperi brzo, upravljački uređaj u načinu Pametnog uparivanja ILI ako svjetlost treperi brzo, upravljački uređaj je u načinu povezivanja s aplikacijom. Za prebacivanje načina uparivanja iz Pametnog načina u način povezivanja aplikacije ili obrnuto, molimo pri�snite �pku za UKLJUČIVANJE /ISKLJUČIVANJE na upravljačkom uređaju i držite je pri�snutu u trajanju od 7 sekundi.**

**Molimo pogledajte upute "INSTALACIJA APLIKACIJE" u priručniku za dodatni postupak uparivanja.**

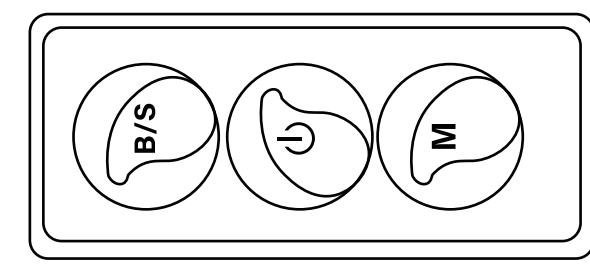

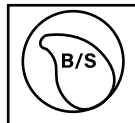

**Jačina svjetlosti je podesiva, pritisnite da biste povećali / smanjili jačinu svjetlosti** 

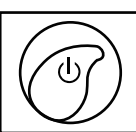

M

**1. UKLJUČENO / ISKLJUČENO 2. Omogućite način uparivanja (Alternativna metoda)** 

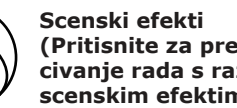

**(Pritisnite za prebacivanje rada s različitim scenskim efektima.** 

## **FUNKCIJE DALJINSKOG UPRAVLJANJA**

#### **VAŽNA NAPOMENA:**

**1. Funkcije daljinskog upravljanja mogu se koris�� samo nakon uspješnog spajanja rasvjetne trake na aplikaciju "V-TAC Smart Light".**

**2. Nakon uspješnog uparivanja možete koris�� daljinski upravljač čak i kad je vaš telefon isključen ILI ako aplikacija bude izbrisana pogreškom ILI ako je WiFi mreža zaustavljena / isključena / ponovno pokrenuta.**

**3. "CT +" i "CT-": Ovi gumbi omogućavaju vam da korak po korak prelazite sa 3000K na 6400K.**  Pritisnite CT + dok ne postignete izlaz od 6400K i pritisnite CT- dok ne postignete 3000K. Ova **značajka omogućuje vam postavljanje željene boje i temperature, u rasponu od 3000K do 6400K. To vam također omogućuje i postavljanje temperature od 4000 K.**

**4. Funkcija memorije: Ona osigurava korištenje posljednje korištene boje/jačine svjetlos� / načina rada, nakon što ISKLJUČITE i UKLJUČITE osvjetljenje.**

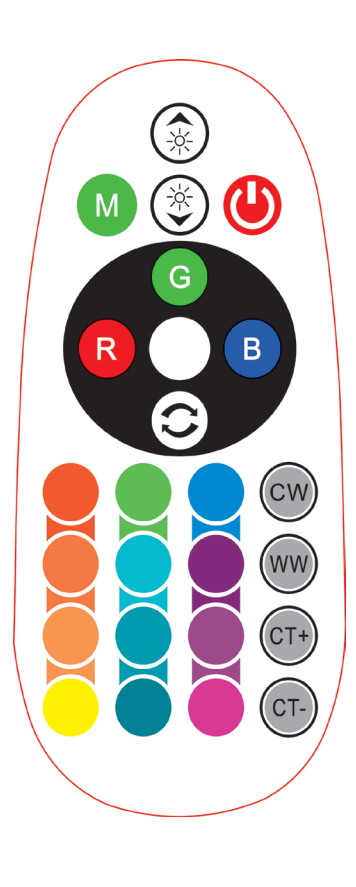

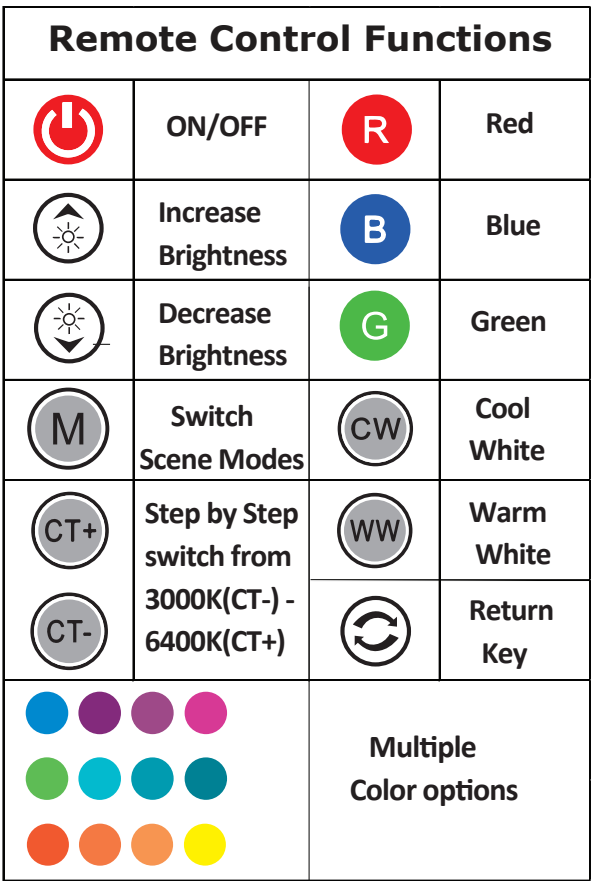

#### **UGRADNJA**

**Korak 1: Spojite adapter, upravljački uređaj i rasvjetnu traku prema sukladno dolje navedenom dijagramu.**

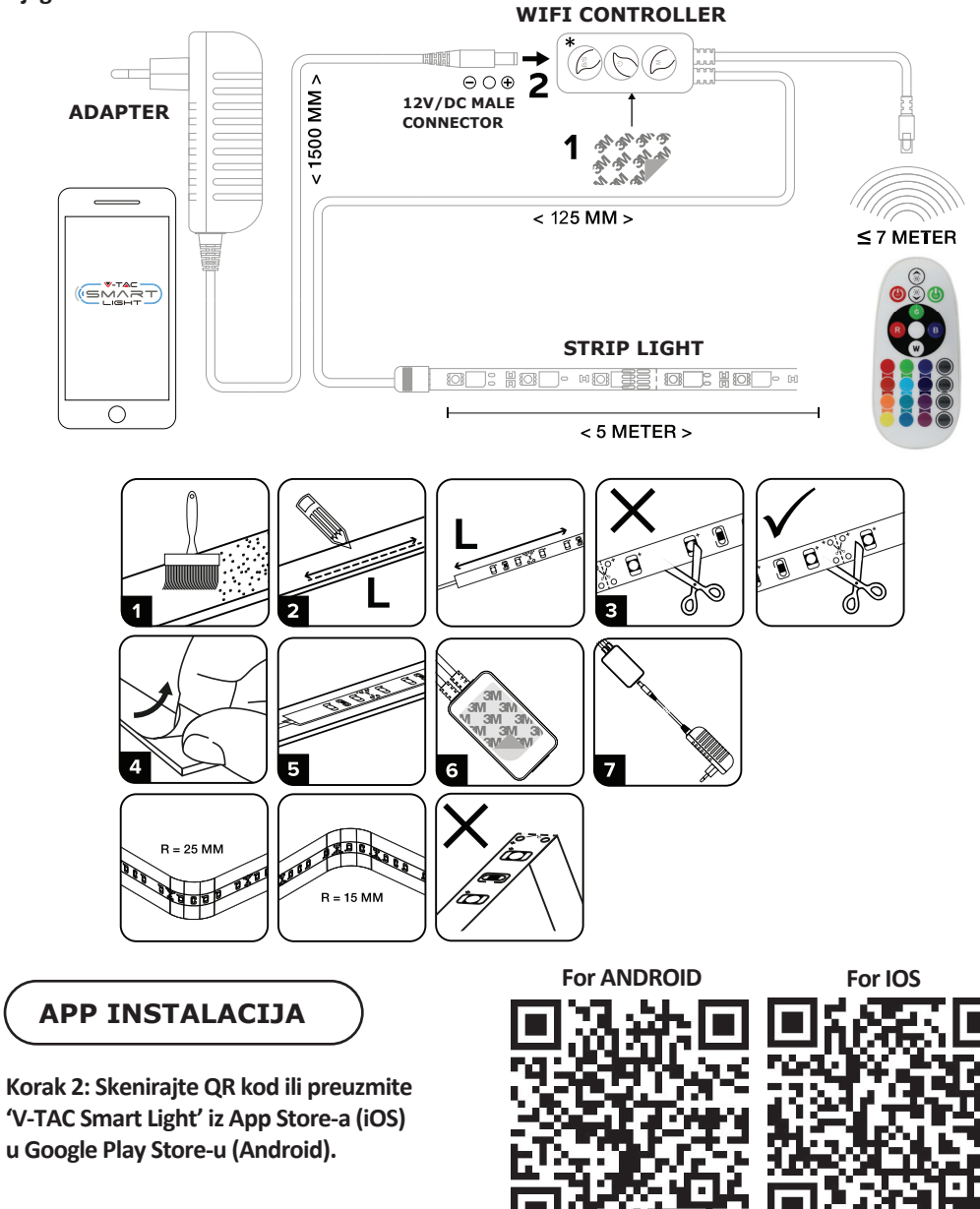

**Korak 3: Otvorite aplikaciju V-TAC Smart Light i kliknite Register (registriranje) da biste registrirali novi račun (account).**

V-TAC Smart Light

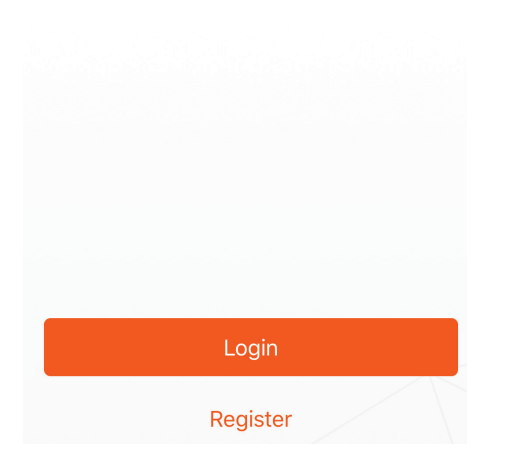

**Korak 5: Unesite kontrolni kôd koji će Vam**  biti poslan na mobilni telefon / e-poštu, **za�m odredite novu lozinku svome računu i kliknite "Conform".**

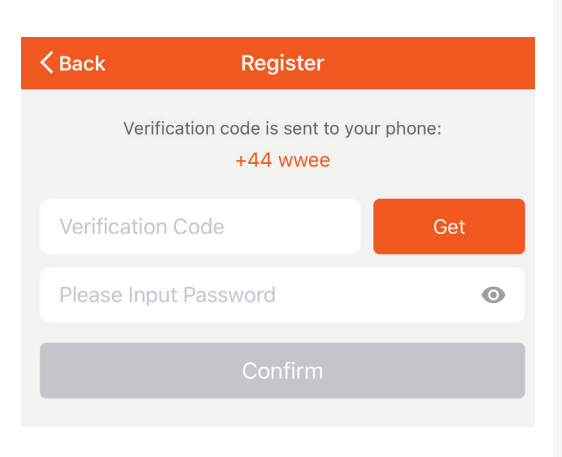

**Korak 4:**

**A) Broj mobitela: Odaberite svoju zemlju i unesite**  broj mobilnog telefona. Zatim pritisnite 'Next'. **B) E-mail: Unesite adresu e-pošte i pri�snite 'Next'.**

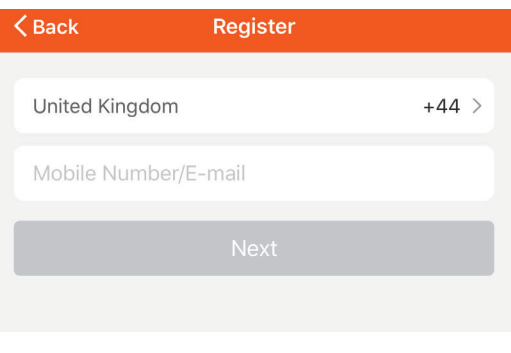

**Korak 6: Pređite na 'Add Device' ili na znak +. Provjerite da li je svje�ljka uključena.**

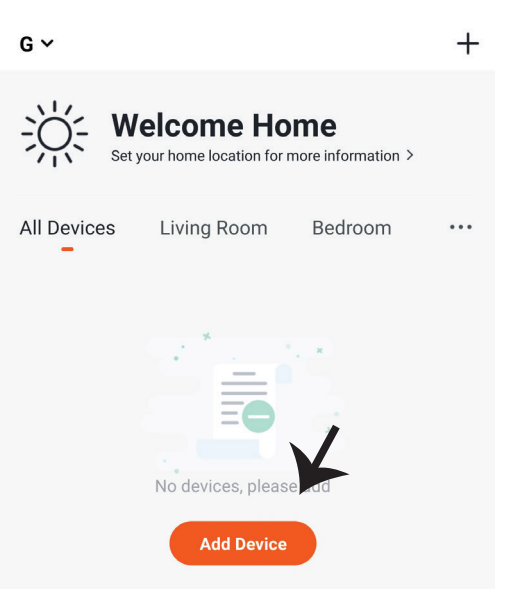

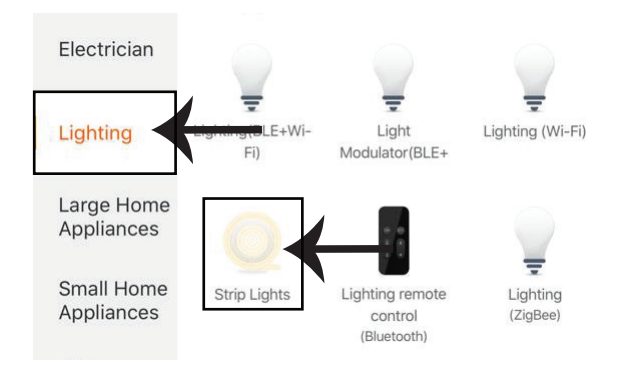

**Korak 8: Odaberite "Rasvjetni" da biste uparili žarulju s aplikacijom.**

**Korak 8: Da biste izvršili uparivanje uređaja s LED pametnom rasvjetnom trakom, provjerite da li rasvjetno �jelo brzo treperi.**

Kad rasvjetno tijelo počne brzo treperati, to znači da je rasvjetno tijelo u načinu uparivanja. Ako rasvjetno tijelo ne treperi brzo, možete učiniti sljedeće:

**A. Uključite i isključite rasvjetno �jelo tri puta u kratkim intervalima od najviše 2 sekunde. B. Odaberite vezu "Kako da pokrenemo rasvjetno �jelo da brzo treperi" (kao što je prikazano na slici desno)**

**Mrežni načini rada:**

**1) EZ način rada: Rasvjetno �jelo treperi dvaput u sekundi**

**2) AP način rada: lagano treperenje, jednom u 2 sekunde**

**Potvrdite da li rasvjetno �jelo treperi brzo, odaberite WiFi mrežu i unesite lozinku.**

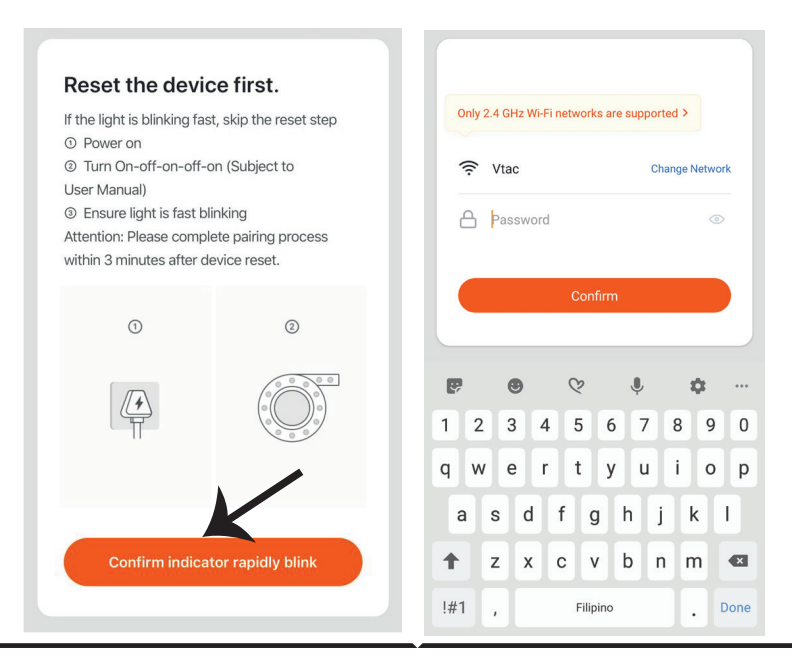

**Korak 9: Nakon uspješnog završetka koraka 8, bit ćete preusmjereni na donju stranicu na kojoj aplikacija pretražuje, registrira i inicijalizira uređaj (svje�ljku) (vidi sliku ispod).**

**Korak 10: Kada je Vaš uređaj uspješno dodan, promjenite njegovo ime po vlas�tom nahođenju.**

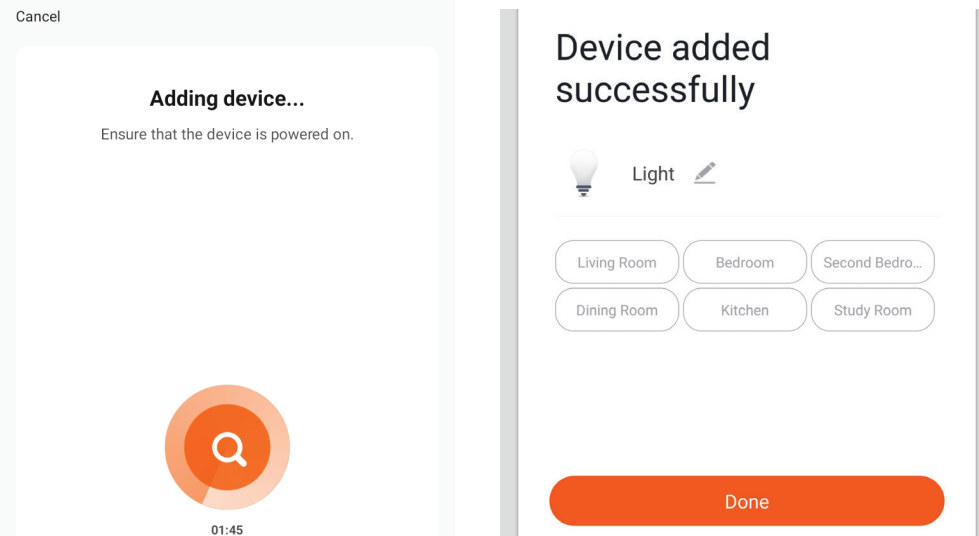

Korak 11: Nakon što ste uspješno povezali Wi-Fi prijemnik s aplikacijom, možete započeti **kontrolu nekoliko značajki svje�ljke putem svog mobilnog telefona - prekidač za uključivanje / isključivanje, sinkronizaciju, raspored itd.**

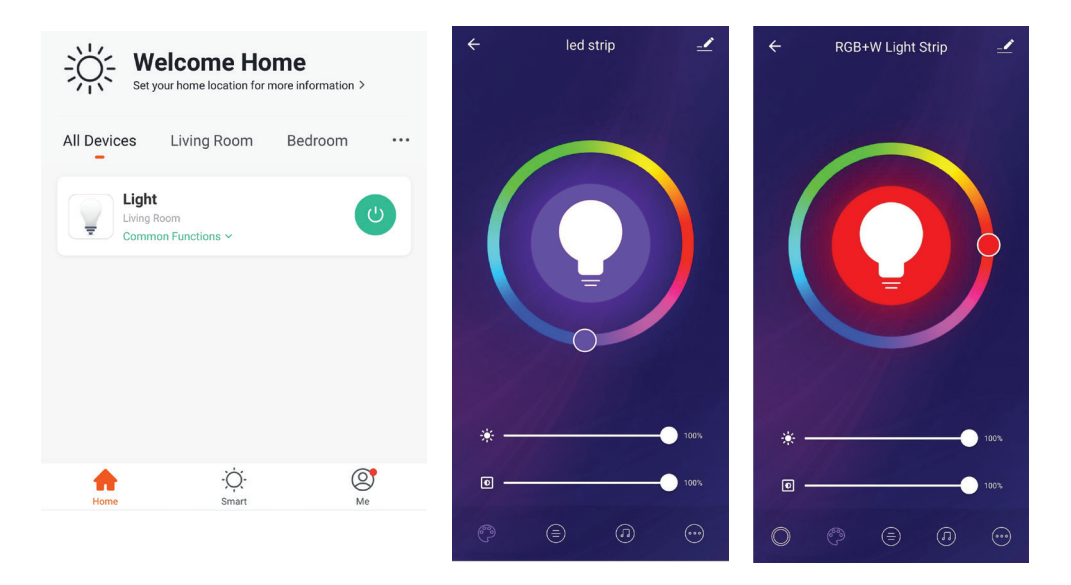

#### **POSTAVKE ZA ALEXA**

**Korak 1: Instalirajte Amazon Alexa aplikaciju s App Store-a (iOS) ili Play Store-a (Android) i registrirajte ju. Ako već imate račun za Amazon Alexa, jednostavno se prijavite.**

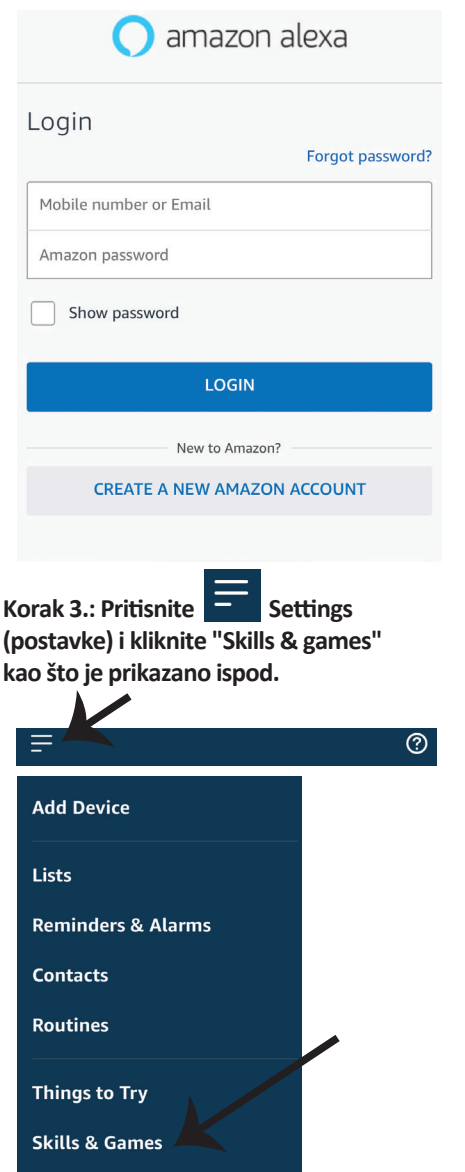

**Korak 2: Kada dođete na domaću stranicu Amazon Alexa, pri�snite donju desnu ikonu –– kuda ukazuje strelica –– da biste dodali novi uređaj ili vješ�nu.**

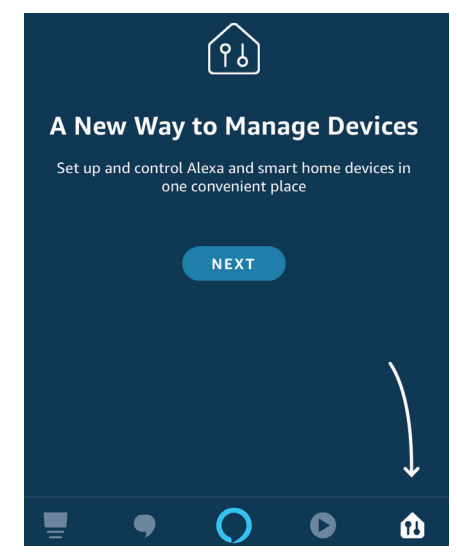

Korak 4.: Potražite "V-TAC Smart Light" na **stranici "Skills & games" kao što je prikazano ispod.**

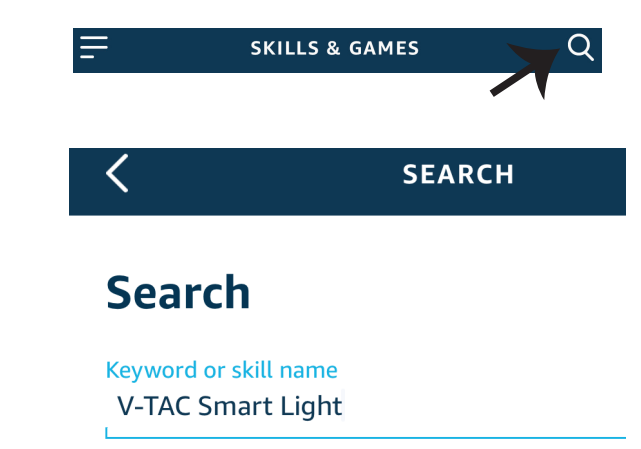

**Korak 5: Aktivirajte Vještinu.** 

**Korak 6.: Unesite korisničko ime i lozinku**  za "V-TAC Smart Light" i kliknite "Link **Now".**

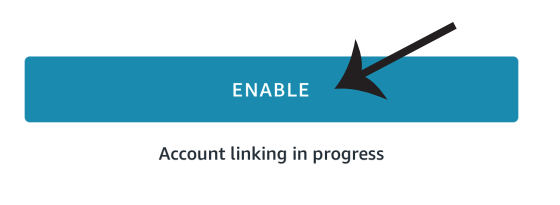

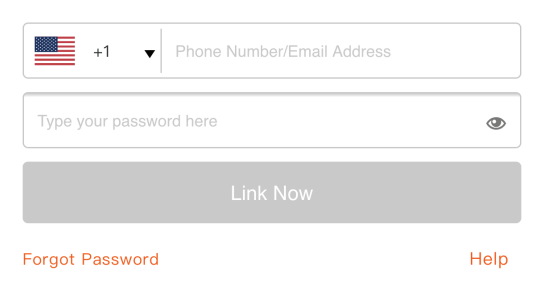

**Korak 7.: Nakon što kliknete "Link Now" bit ćete preusmjereni na novu stranicu koja zah�jeva autorizaciju (pogledajte sliku u nastavku). Pri�snite "Authorize".**

**Korak 8.: Dobit ćete potvrdu o uspješno povezanom računu (pogledajte sliku u nastavku).**

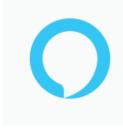

#### Alexa by Amazon will be able to:

Receive your public profile Control your devices over internet

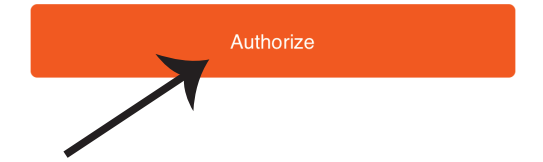

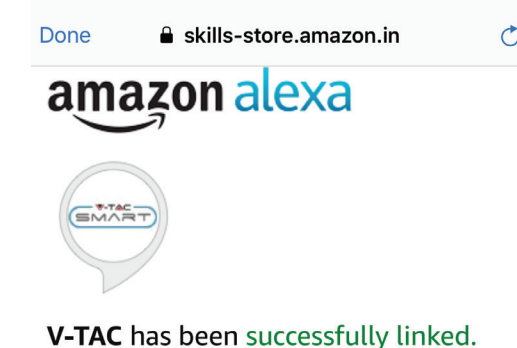

## What to do next:

 $\rightarrow$  Close this window to discover smart home devices you can control with Alexa.

**Korak 9. Otkrijte Vaš pametni uređaj u Alexa. Nakon što odobrite opciju:** A) Možete dati glasovnu naredbu "Alexa discover devices" Vašem uređaju Alexa.

**B) Da biste ručno dodali uređaj, na početnoj stranici pritisnite**  $\overline{a}$ **, a zatim Add devices, odaberite uređaj, koji želite doda�, i pri�snite Discover device.** 

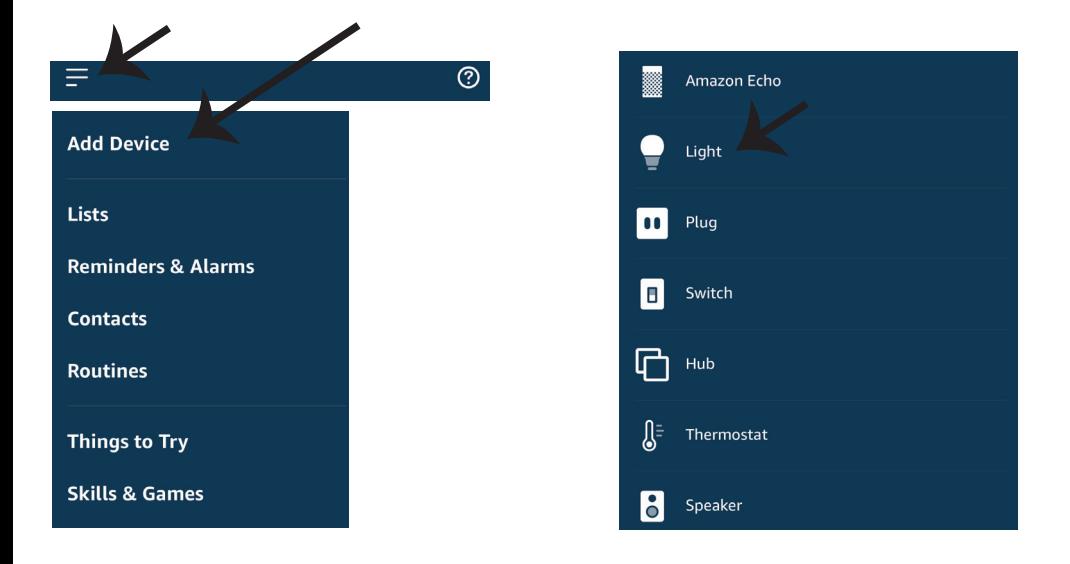

*Napomena: Uređaj morate pronaći svaki put kada promjenite njegovo ime na aplikaciji*

#### **ALEXA Naredbe**

Sada možete kontrolirati Vaš pametni uređaj pomoću glasovnih naredbi na Alexa, Ispod ćete naći nekoliko naredbi koje možete koristiti:

- ! *Alexa, turn on/off bedroom light.*
- ! *Alexa, set bedroom light to 50 percent.*

#### **PRIJE POČETKA INSTALACIJE NEMOJTE ZABORAVITI:**

- *1. Aplikaciju V-TAC Smart Light i aplikaciju Amazon Alexa*
- *2. Uvjerite se da imate uređaj Amazon Alexa (uključujući Echo, Echo Tap, ili Echo Dot)*
- *3. Pametni uređaj Svjetiljku*
- *4. Stabilnu Wifi mrežu*

#### **GOOGLE HOME POSTAVKE**

**Korak 1:** 

**a&b) Instalirajte aplikaciju Google Home s App Store-a (iOS) ili Play Store-a (Android) i registrirajte ju. Ako već imate račun za Google Home, jednostavno se prijavite.**

**c) Napravite novi Home/Odaberite postojeći, ukoliko postoji.**

**d) Uključite uređaj Google Home ai povežite ga s aplikacijom. (Za�m nastavite s korakom 2)**

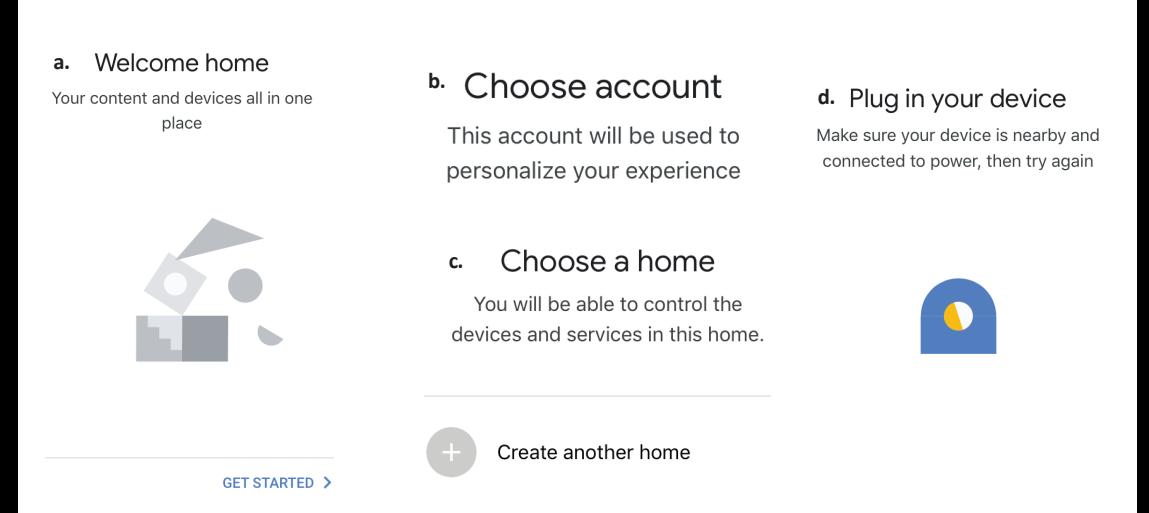

**Korak 2: Čim dođete do Googlove početne stranice, pri�snite ikonu Dodaj("+") da biste dodali**  novi uređaj ili vještinu. Zatim pređite na "Postavi uređaj" kao što je prikazano na slici ispod.

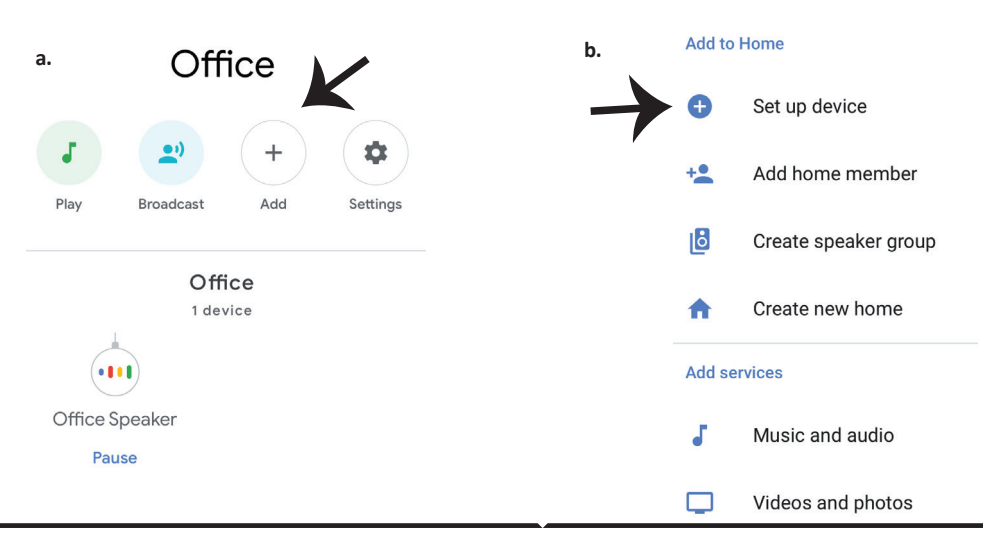
**Korak 3: Uvjerite se da je Pametna žarulja uparena s aplikacijom V-TAC Smart Light prije nego prijeđete na korak 3. Pri�snite strelicu kao što je prikazano na slici ispod.**

**Korak 4.: Upišite "V-TAC Smart Light" u traku za pretraživanje i pri�snite ikonu "V-TAC Smart Light"**

**V-TAC Smart Light** 

 $\times$ 

### Set up

Set up new devices or add existing devices and services to your home

#### New devices

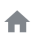

#### Set up new devices

Google Home, smart displays and devices labelled 'Made for Google' such as C by GE smart bulbs

#### **Works with Google**

 $\subset$ 

Have something already set up?

Link your smart home services such as Philips Hue and TP-Link

### **Korak 5: Prijavite se sa svojim V-TAC Smart Light vjerodajnicama da biste uključili Smart Light uređaj**

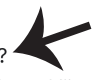

**Korak 6: Odaberite V-TAC Smart Light kao što je prikazano ispod i pri�snite Poveži sada (Link Now).**

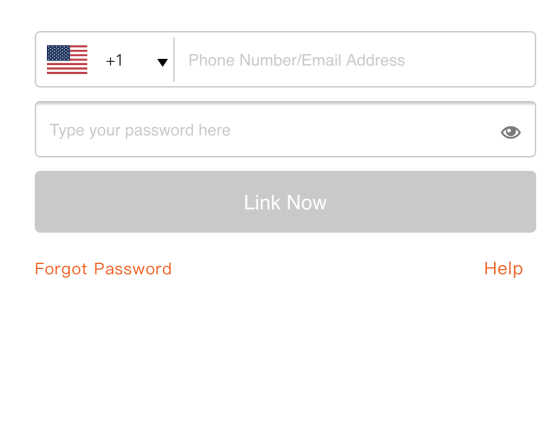

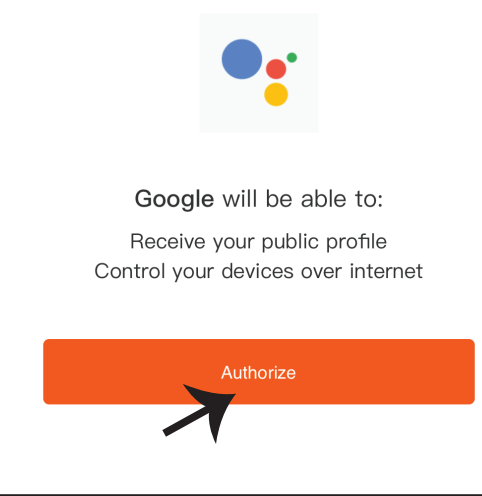

**Korak 8:**

**a. Računi će bi� povezani, ostanite na strani te ćete za par sekundi bi� preusmjereni na odabir domaćeg uređaja.**

**b. Odaberite uređaj i pri�snite Dalje (kao što je prikazano na slici b).**

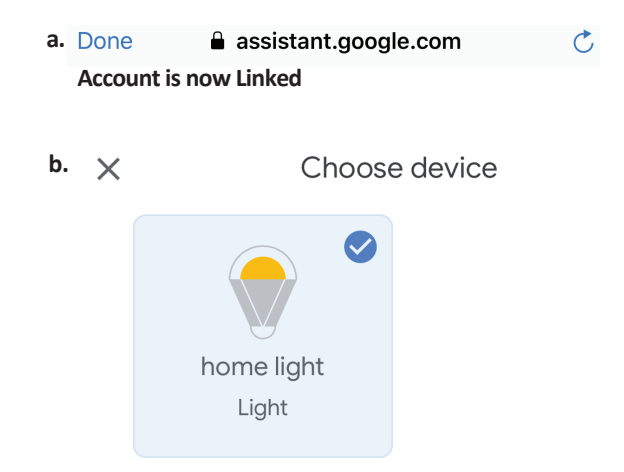

### Korak 9: Odaberite Home, kojem ćete dodati **Smart Light (ili) možete napraviti novi Home** kojem ćete dodati Smart Light.

Smart-Home -Choose a home You will be able to control the devices and B  $^{+}$ 众 services in this home.  $\alpha$ On Add Settings Smart-Home Master bedroom 1 device Office home light Off On **Smart Home** Local devices 1 device Create another home

**Korak 10: Uspješno ste dodali uređaj Smart Light svojoj Google Home aplikaciji.**

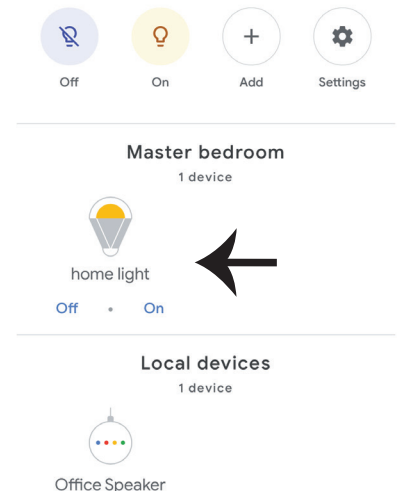

**Korak 11:**

**a. Možete uključi�/ isključi� svje�ljku birajući opcije "Uključi / Isključi" (kao što je prikazano na**  slici a). (ILI) Možete pritisnuti na "Smart Light".

**b. Bit ćete preusmjereni na stranicu (kao što je prikazano na slici b) s koje možete kontrolira� svjetlost "Funkcija rasvjete i zatamnjivanja".**

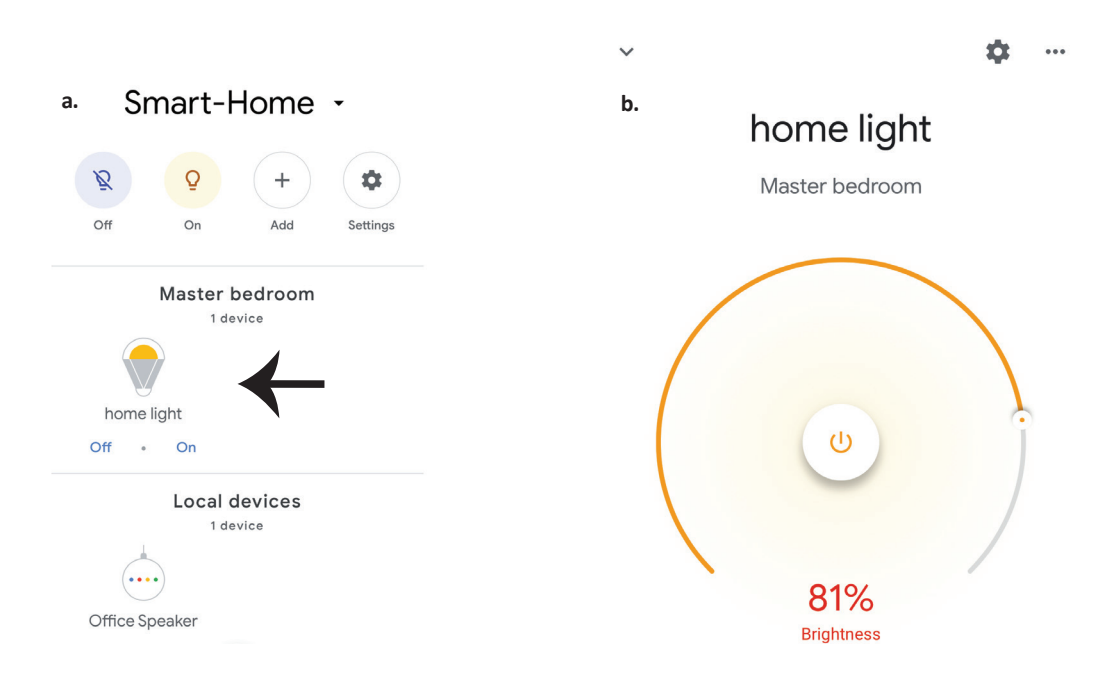

### **Google Naredbe:**

Sada možete kontrolirati Vaš pametni uređaj pomoću glasovnih naredbi na Google Home. Ispod ćete naći nekoliko naredbi koje možete koristiti:

 $\triangleright$ ! *OK Google, turn on/off bedroomtlight* 

! *OK Google, set bedroom light to 50 percent.*

### **PRIJE POČETKA INSTALACIJE NEMOJTE ZABORAVITI:**

- *1. Aplikaciju V-TAC Smart Light i aplikaciju Google Home*
- *2. Provjerite da li imate uređaj Google Home*
- *3. Pametni uređaj svjetiljku*
- *4. Stabilnu Wifi mrežu*

## **AVISO DE SEGURANÇA**

**1. Por favor, corte a �ra de iluminação LED inteligente conforme as instruções.**

**Cortar fora da marcação danificará o produto. Por favor, corte somente ao seguir a marcação pon�lhada/de tesoura na �ra de iluminação LED inteligente**

**2. A �ra de iluminação LED inteligente não pode ser dobrada, pregada ou torcida durante a instalação. Por favor, instale em direção reta. NÃO ligue a alimentação até que a iluminação LED esteja conectada e instalada corretamente.**

3. NÃO toque/corte a tira de iluminação LED inteligente quando a alimentação estiver ligada.

**4. NÃO conecte a �ra de iluminação LED inteligente enquanto es�ver enrolada/embalada.**

**5. NÃO instale num ambiente inflamável e assegure-se de que a lâmpada esteja bem ven�lada.**

**6. NÃO enrole nem cubra a �ra de iluminação LED inteligente com objetos. NÃO é adequada para uso ao ar livre**

**7. NÃO conecte a faixa inteligente de LED diretamente à alimentação CA. É necessário uma ficha de alimentação especial (\*está incluída uma ficha de alimentação)**

**8. A �ra de iluminação LED inteligente é apenas para uso interno e não é recomendada para uso em ambientes húmidos**

**9. A �ra de iluminação LED inteligente não pode ser instalada em super�cie de materiais**  combustíveis.

Para a tira de iluminação LED inteligente, o aumento de temperatura é comum.

**10. Não exerça força externa nem a�re a �ra de iluminação LED inteligente**

**11. A �ra de iluminação LED inteligente deve ser armazenada num local fresco e seco.** 

**Verifique se o ambiente está limpo antes de instalar a �ra de iluminação LED inteligente.**

**12. Não descarte a �ra de iluminação LED inteligente como lixo domés�co geral. A �ra de iluminação LED inteligente é feita de componentes eletrónicos e deve ser descartada adequadamente em designadas áreas de tratamento comum, como equipamentos eletrónicos tradicionais.**

**13. Assegure-se de desligar a energia antes de iniciar a instalação.**

**14. A fonte de luz não é intercambiável e, ao a�ngir o fim de sua vida ú�l, toda a iluminação deve ser subs�tuída.**

**15. Deve ser instalado somente por um eletricista cer�ficado.**

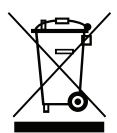

**Este símbolo indica que este produto não deve ser descartado**  juntamente com o lixo doméstico.

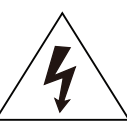

**Cuidado, risco de choque elétrico.**

# **INSTRUÇÕES E FUNÇÕES IMPORTANTES COMO CONECTAR O CONTROLADOR À TIRA**

**1. O controlo remoto e as funções do controlador Wifi só podem ser usados depois de concluir as configurações da aplicação.**

**2. Antes de iniciar a instalação, desligue a fonte de alimentação.**

**3. Ao conectar o controlador Wifi à �ra, conecte o lado do controlador marcado com uma seta à �ra 12V. Ver a figura abaixo.**

**Para etapas adicionais de instalação, consulte o Guia do u�lizador, seção "INSTALAÇÃO".**

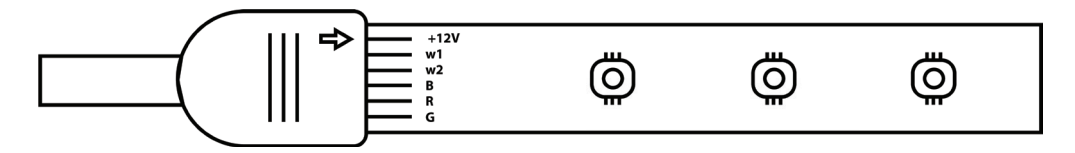

# **FUNÇÕES DE DISPOSITIVO DE CONTROLO PARA WIFI**

**1. NOTA IMPORTANTE: As funções do controlador para WiFi só podem ser usadas depois de conectar com sucesso a luz de �ra à aplicação "V-TAC Smart Light".**

2. O controlador para WiFi permite um método alternativo para autorizar o modo de emparelha**mento do controlador para conectar à APLICAÇÃO. Prima e mantenha premido o botão LIGAR/DE-SLIGAR por 7 segundos e espere de 3 a 5 segundos até ver a luz piscar. Se a luz piscar rapidamente, o controlador está no modo de emparelhamento inteligente OU se a luz piscar rapidamente, o controlador está no modo de conexão à aplicação. Para alternar o modo de emparelhamento do modo Inteligente para o modo de conexão à aplicação ou vice-versa, prima e mantenha premido o botão LIGAR/DESLIGAR no controlador por 7 segundos.**

**Consulte as instruções de "INSTALAÇÃO DO APLICA-TIVO" no guia para um processo de emparelhamento adicional.**

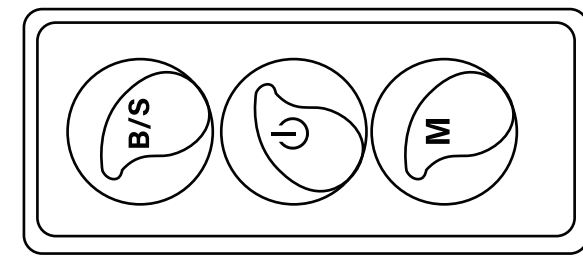

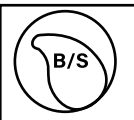

**O brilho é ajustável, pressione para aumentar/diminuir o brilho** 

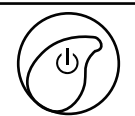

**1. LIGAR/DESLIAR 2. Autorize o modo de emparelhamento (método alternativo)** 

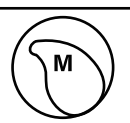

**Modo de cena (Pressione para alternar entre os diferentes modos de cena).** 

# **FUNÇÕES DE CONTROLO REMOTO**

### **NOTA IMPORTANTE:**

**1. As funções do controlo remoto para WiFi só podem ser usadas depois de conectar com sucesso a luz de �ra à aplicação "V-TAC Smart Light".** 

**2. Assim que o emparelhamento for bem-sucedido, pode usar o controlo remoto mesmo quando o telefone es�ver desligado OU se o aplica�vo for excluído por engano OU se a rede WiFi for parada/desligada/reiniciada.**

**3. "CT+" e "CT-": Esses botões permitem que alterne passo a passo de 3000K a 6400K. Pressione CT+ até chegar a uma saída de 6400K e pressione CT- até chegar a 3000K. Este recurso permite que defina a cor e a temperatura desejadas, variando de 3000K a 6400K. Isso também permite definir uma temperatura de 4000K.**

**4. Função de memória: Garante que a úl�ma cor/brilho/modo usado será usado depois de DESLIGAR e LIGAR as luzes.**

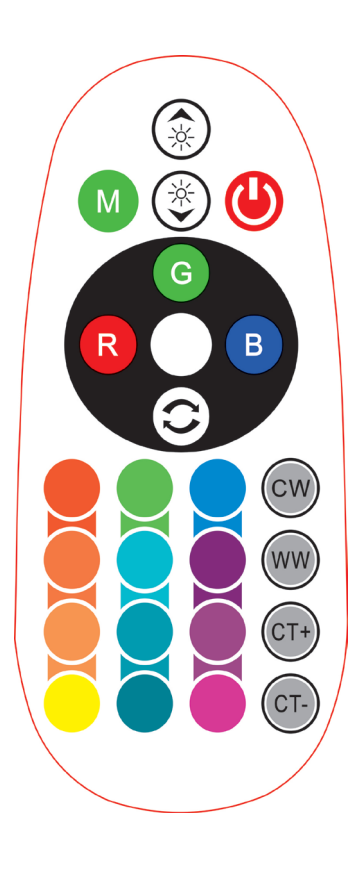

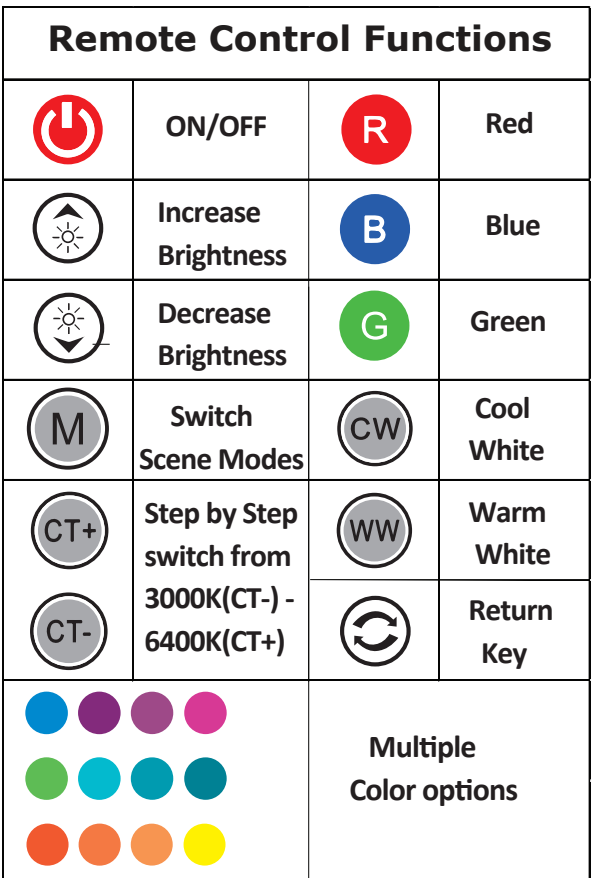

### **INSTALAÇÃO**

**Etapa 1: Conecte o adaptador, controlador e a luz de �ra de acordo com o diagrama abaixo.**

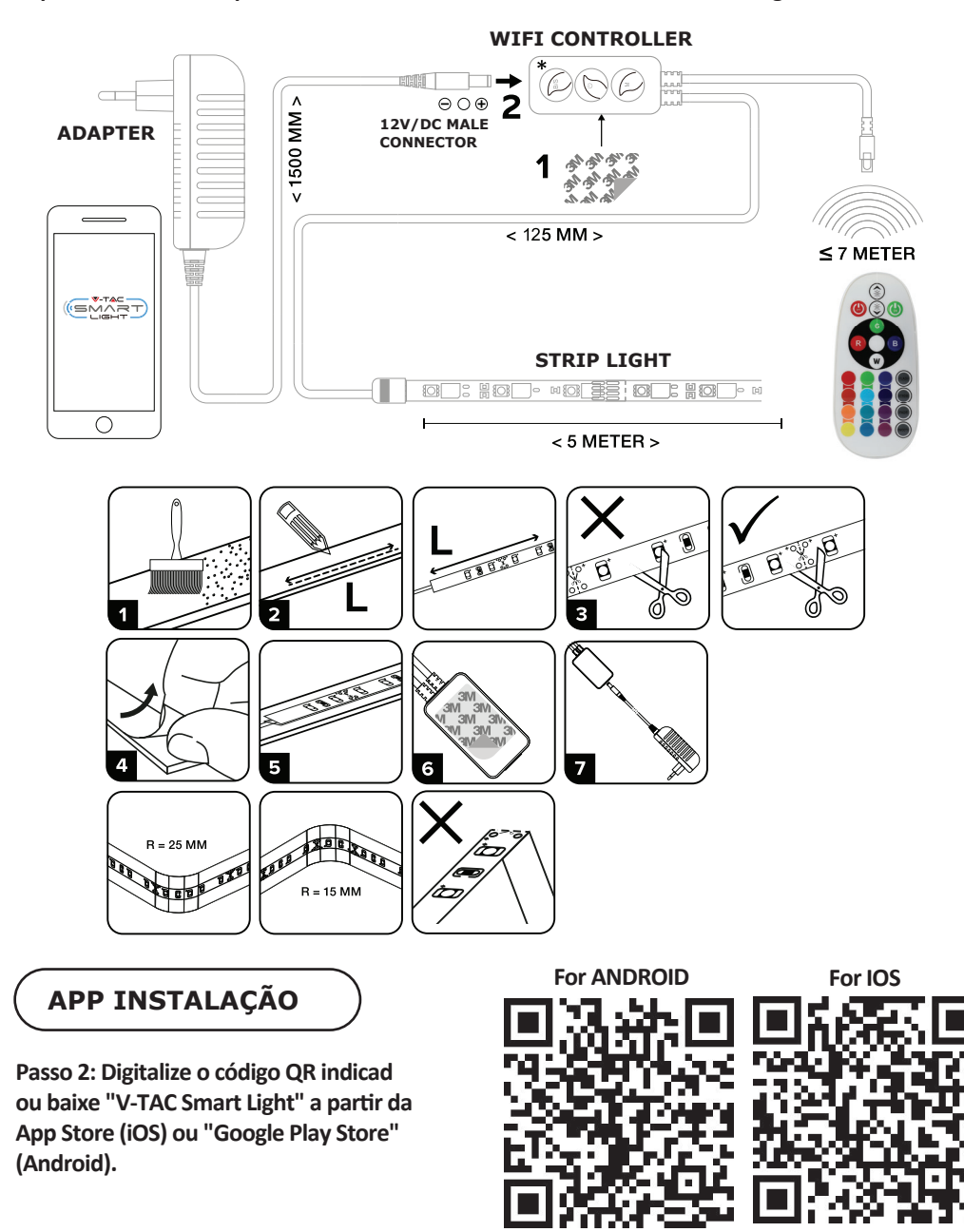

**Passo 3: Abra o aplicativo V-TAC Smart Light e clique em registar para criar uma nova conta**

V-TAC Smart Light Login Register

**Passo 5: Introduza o código de verificação que será enviado para o seu número de telemóvel / ID de email, depois atribua uma nova senha à sua conta e toque em "Confirmar".**

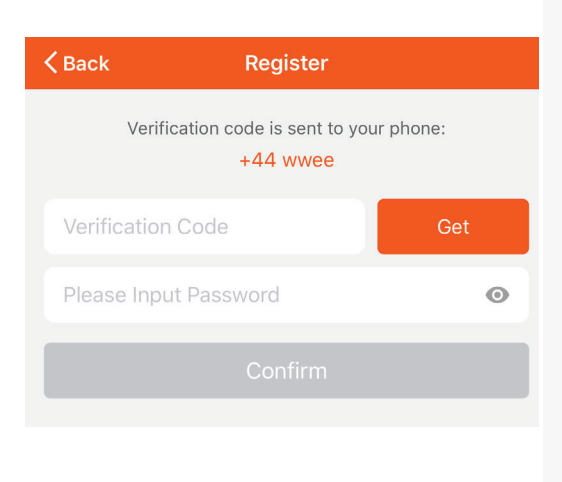

**Passo 4:**

**A) Número do telemóvel: Selecione o país e insira o número do seu telemóvel. Quando terminar, clique em "Seguir".**

**B) E-mail: Digite seu ID de e-mail e toque em "Seguir".**

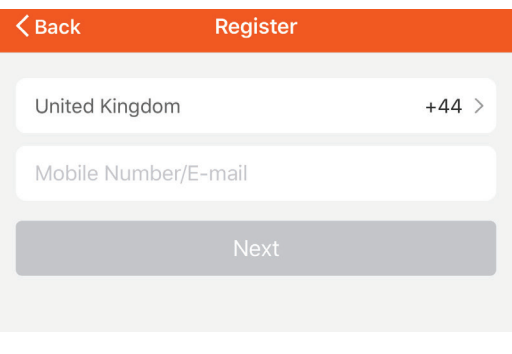

**Passo 5: Clique em**  "Adicionar um dispositivo" ou o símbolo +. **Assegure-se que a lâmpada está ligada.**

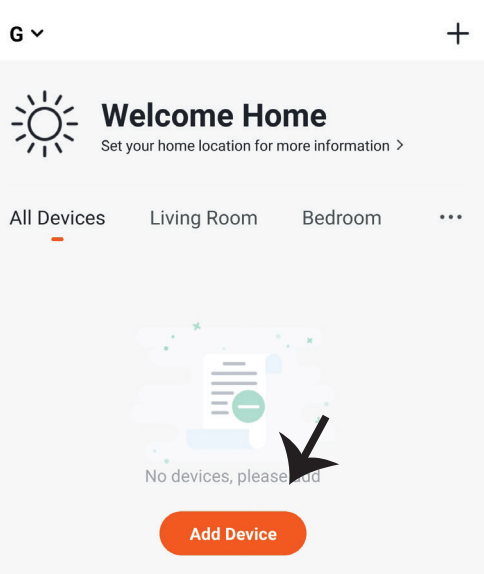

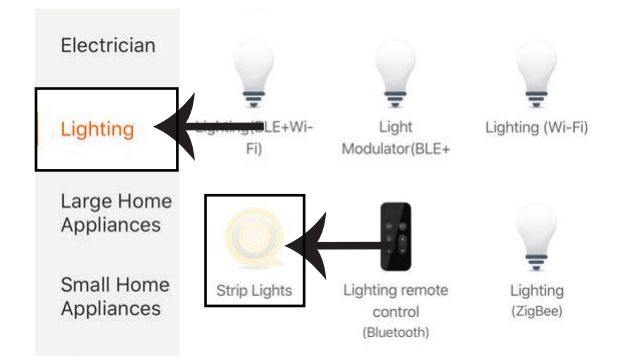

**Passo 8: Selecione "Iluminação" para começar a conectar a lâmpada com a aplicação.**

Etapa 8: Para emparelhar o dispositivo com a tira de iluminação LED inteligente, verifique se a luz **pisca rapidamente.**

**Assim que a iluminação começar a piscar rapidamente, significa que a iluminação está no modo de emparelhamento. Se a iluminação não piscar rapidamente, siga um destes procedimentos: A. Ligue e desligue a iluminação rapidamente três vezes em intervalos curtos de no máximo 2 segundos.**

**B. Selecione o link "Como fazer a iluminação piscar rapidamente" (como mostra a imagem à direita)**

#### **Modos de rede:**

**1) Modo EZ: a iluminação pisca duas vezes por segundo**

**2) Modo AP: pisca lentamente uma vez a cada 2 segundos**

**Verifique se a iluminação está a piscar rapidamente, selecione a rede WiFi e digite a senha.**

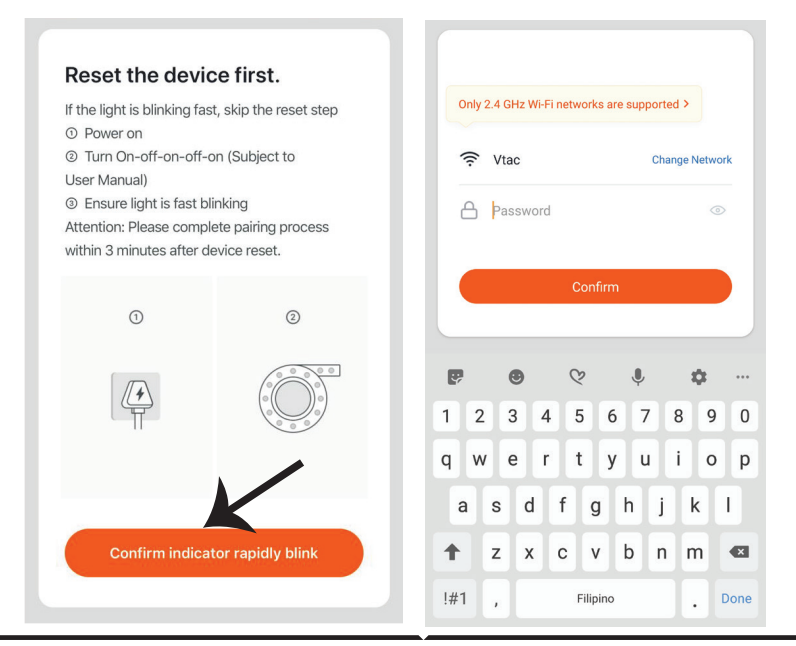

80

**Passo 9: Depois de concluir com sucesso o passo 8, você será redirecionado para a página abaixo, onde o aplica�vo pesquisa, regista e inicializa o disposi�vo (lâmpada) (ver imagem abaixo)**

Passo 10: Depois de o seu dispositivo **estar adicionado com êxito, renomeie o disposi�vo como preferir.**

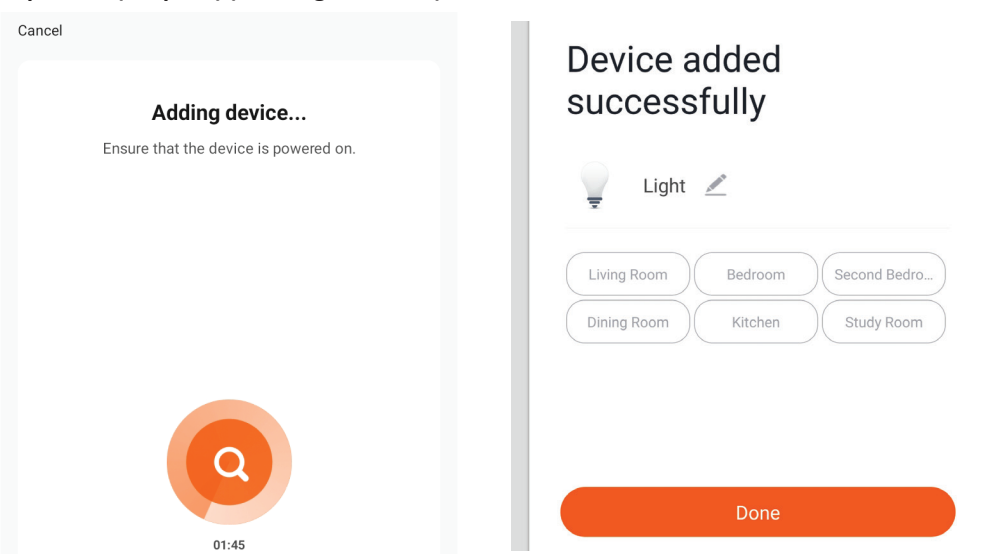

**Passo 11: Depois de conectar com êxito o receptor Wi-Fi à aplicação, pode começar a controlar vários recursos da luz através do seu telemóvel - botão ligar/desligar, sincronização e horários e muito mais.**

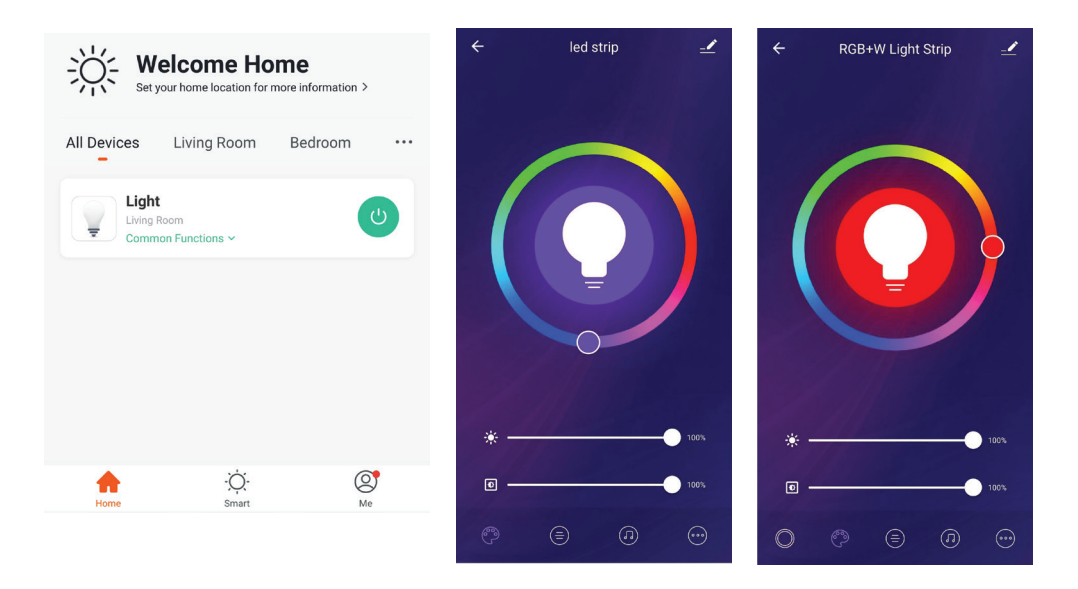

# **CONFIGURAÇÕES ALEXA**

**Passo 1: Instale o aplicativo "Amazon Alexa" através da App Store (iOS) ou Play Store (Android) e registe-se. Se já tem uma conta existente no Amazon Alexa, por favor, entre nela.**

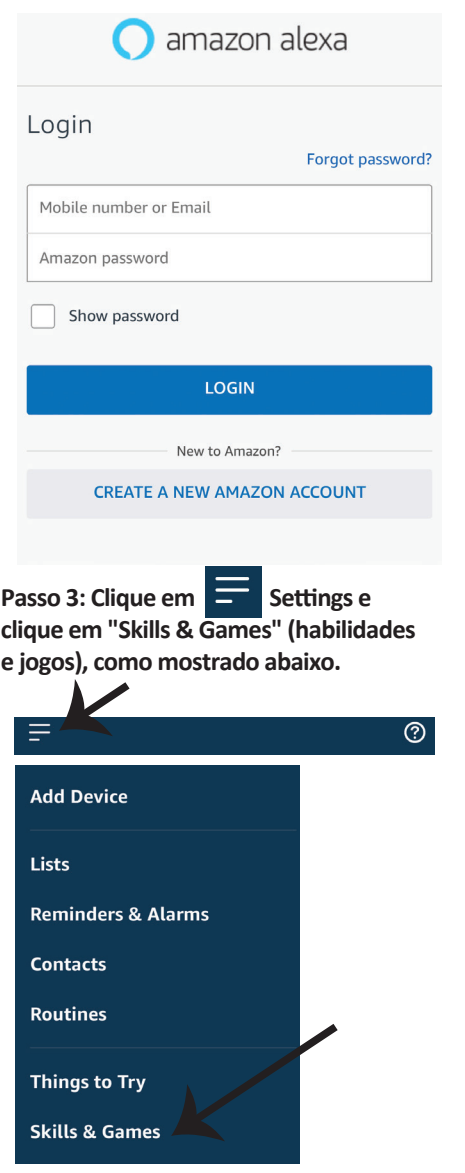

Passo 2: Quando estiver na página inicial do **Amazon Alexa, pressione o ícone à direita em baixo – para onde a seta é direcionada – a fim de adicionar um novo disposi�vo e permi�r uma habilidade.**

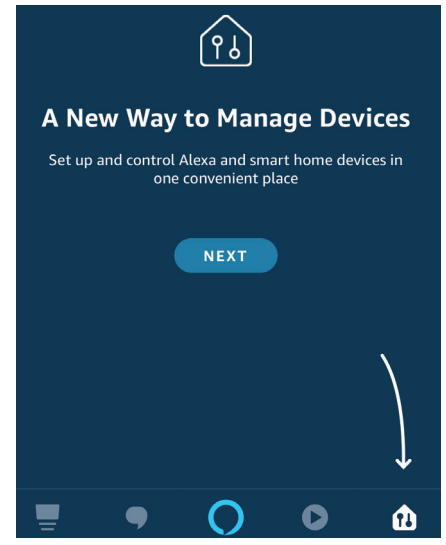

**Passo 4: Pesquise "V-TAC Smart Light" na página "Skills & Games" como mostrado abaixo**

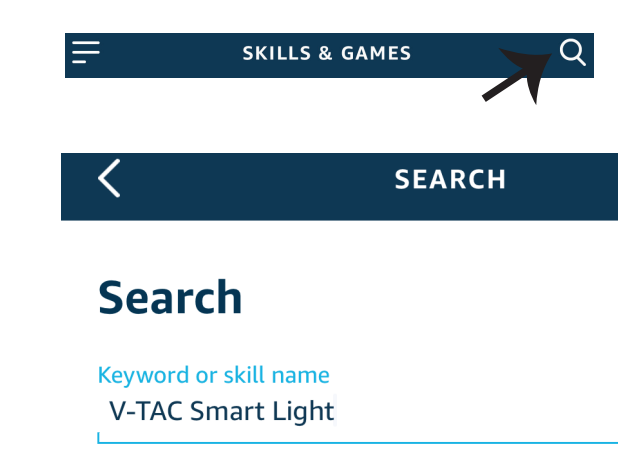

#### **Passo 5: Autoriza a habilidade.**

### **Passo 6: Insira o seu ID de login e senha de V-TAC Smart Light e clique em "Link Now"**

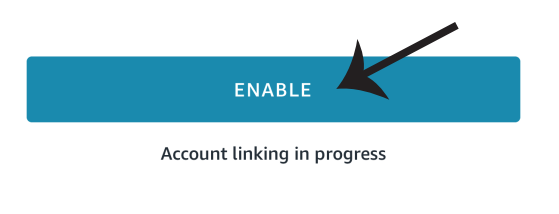

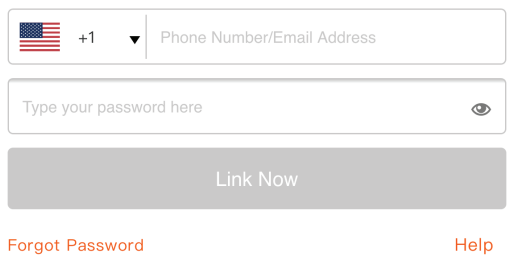

**Passo 7: Ao clicar em Link Now, será redirecionado para uma nova página solicitando autorização (ver imagem abaixo). Clique em "Autorizar"**

**Passo 8: Receberá a confirmação de que a conta está sendo vinculada com sucesso (ver imagem abaixo)**

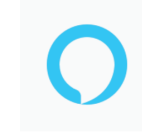

### Alexa by Amazon will be able to:

Receive your public profile Control your devices over internet

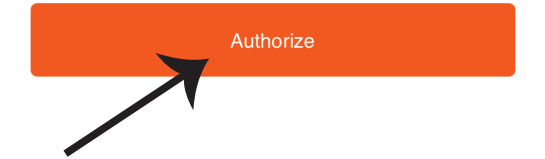

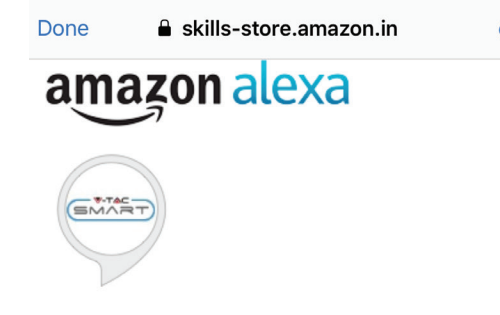

### V-TAC has been successfully linked.

#### What to do next:

 $\rightarrow$  Close this window to discover smart home devices you can control with Alexa.

Passo 9: Descubra o seu dispositivo inteligente em Alexa. Depois de ter ativado a habilidade **A) Você pode usar o comando de voz "Alexa discover devices" ("Alexa descubra disposi�vos") para o disposi�vo Alexa que tem.**

**B) Para adicionar dispositivo manualmente na página inicial, clique em**  $\boxed{=}$  **e toque em Add device, selecione o disposi�vo que está a adicionar e toque em descobrir disposi�vo.**

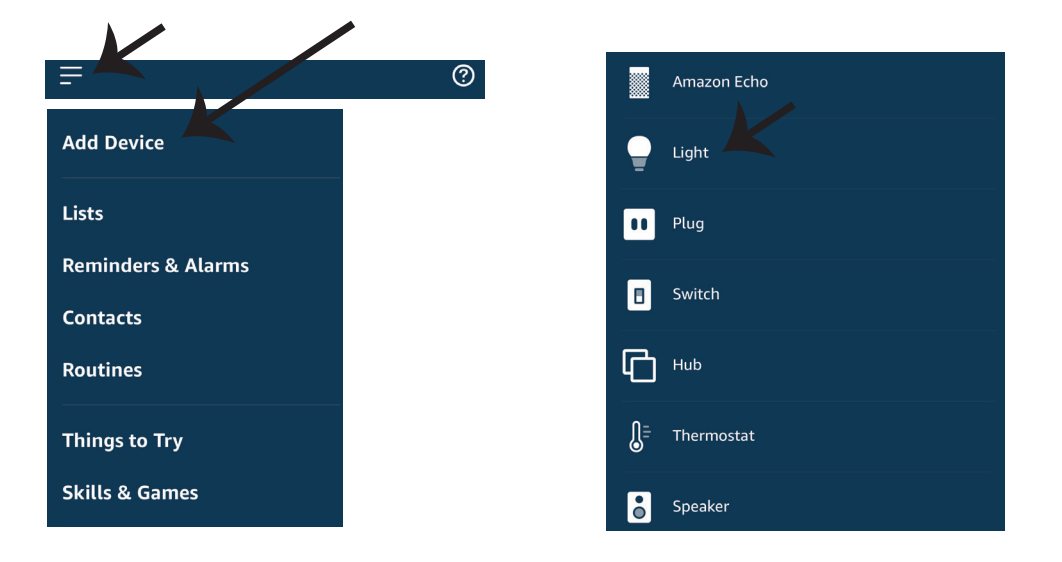

*Nota: A detecção do dispositivo deverá ser realizada a cada vez quando o nome do dispositivo for alterado no aplicativo.*

### **COMANDOS DA ALEXA**

**Agora poderá controlar o seu disposi�vo inteligente ao usar os comandos de voz da Alexa. Abaixo estão dados alguns comandos que poderá usar:** 

! *Alexa, turn on/off bedroom light.*

! *Alexa, set bedroom light to 50 percent.*

### **DICAS QUE DEVERÁ MEMORIZAR ANTES DE COMEÇAR A INSTALAÇÃO:**

- *1. Aplicação "V-TAC Smart Light" e "Amazon Alexa"*
- *2. Assegure-se que possui um dispositivo "Amazon Alexa" (incluindo Echo, Echo Tap ou Echo Dot)*
- *3. Dispositivo inteligente Lâmpada*
- *4. Rede Wifi estável*

## **CONFIGURAÇÕES GOOGLE HOME**

**Passo 1:**

a) e b) Instale o aplicativo "Google Home" através da App Store (iOS) ou Play Store (Android) e **registe-se. Se já tem uma conta no Google Home, por favor, entre nela.**

**c) Crie uma casa nova /Escolhe a par�r da casa existente, se tal existe.** 

**d) Ligue o disposi�vo "Google Home" na alimentação e conecte-o à aplicação. (Em seguida, avance para o passo 2)**

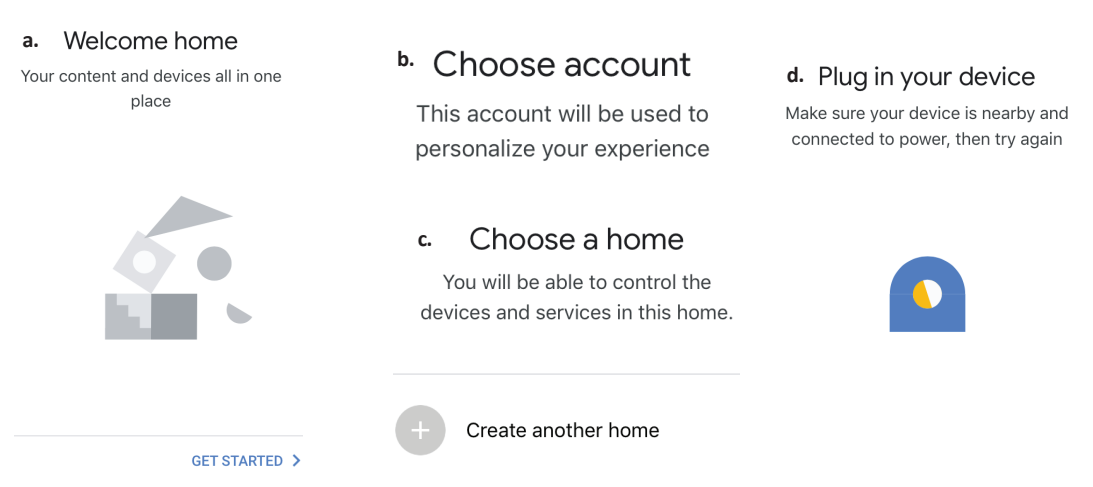

Passo 2: Quando estiver na página "Google Home", clique no ícone Adicionar "+" para adicionar um **disposi�vo e habilidade novos. Em seguida, pressione "Configuração de Disposi�vo", como mostrado na imagem abaixo.**

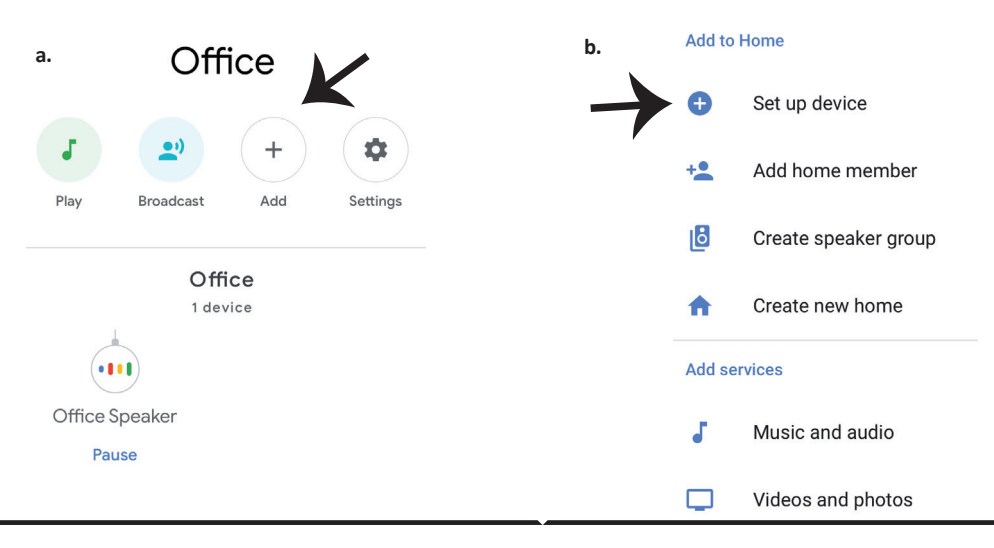

**Passo 3: Assegure-se que a "lâmpada inteligente" está conectada com a aplicação "V-TAC Smart Light" antes de começar o passo 3.Clique no espaço da seta, como sublinhado na imagem abaixo.**

Set up

Set up new devices or add existing devices and services to your home

New devices

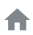

Set up new devices

Google Home, smart displays and devices labelled 'Made for Google' such as C by GE smart bulbs

#### **Works with Google**

 $\subset$ 

Have something already set up?

Link your smart home services such as Philips Hue and TP-Link

**Passo 5: Inscreva-se com seus dados de login na "V-TAC Smart Light" para se conectar ao disposi�vo "Luzes inteligentes".**

**Passo 6: Selecione "V-TAC Smart Light", como mostrado abaixo e clique em "Conectar agora".**

> Google will be able to: Receive your public profile Control your devices over internet

> > Authorize

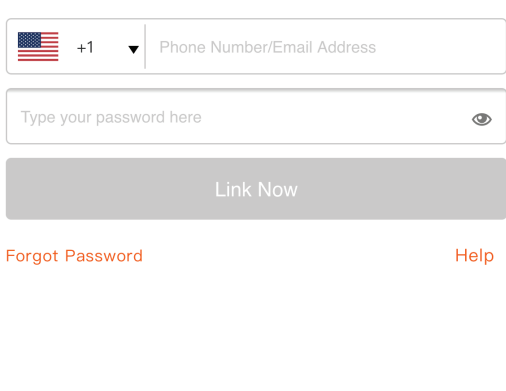

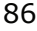

**Passo 4: Digite "V-TAC Smart Light" na barra de pesquisa e toque no ícone de "V-TAC Smart Light"**

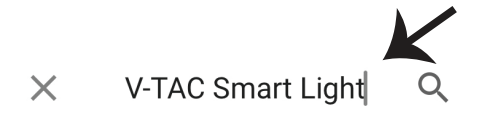

**Passo 10: Já adicionou com sucesso um disposi�vo Iluminação Inteligente à sua** 

**aplicação Google Home.**

**Passo 8:**

**a. O perfil será conectado, por favor, fique na página e passados alguns segundos, será redirecionado para selecionar o disposi�vo que irá adicionar na sua casa.**

**b. Selecione o dispositivo e pressione Seguinte (como mostrado na imagem b).** 

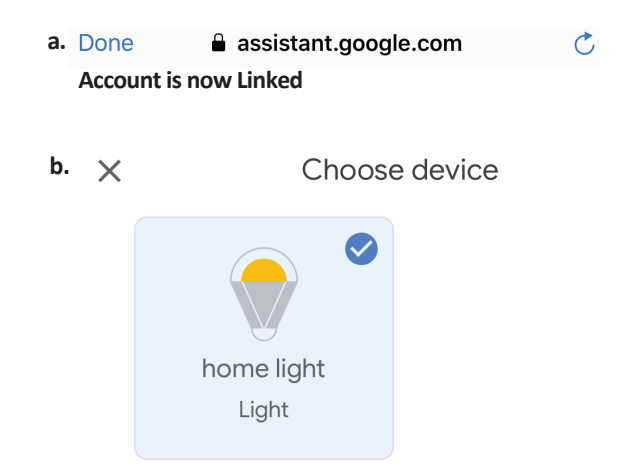

**Passo 9: Selecione "Casa", o lugar onde deseja adicionar a iluminação inteligente. (ou) poderá criar uma "Casa nova" para adicionar a ela a iluminação inteligente.**

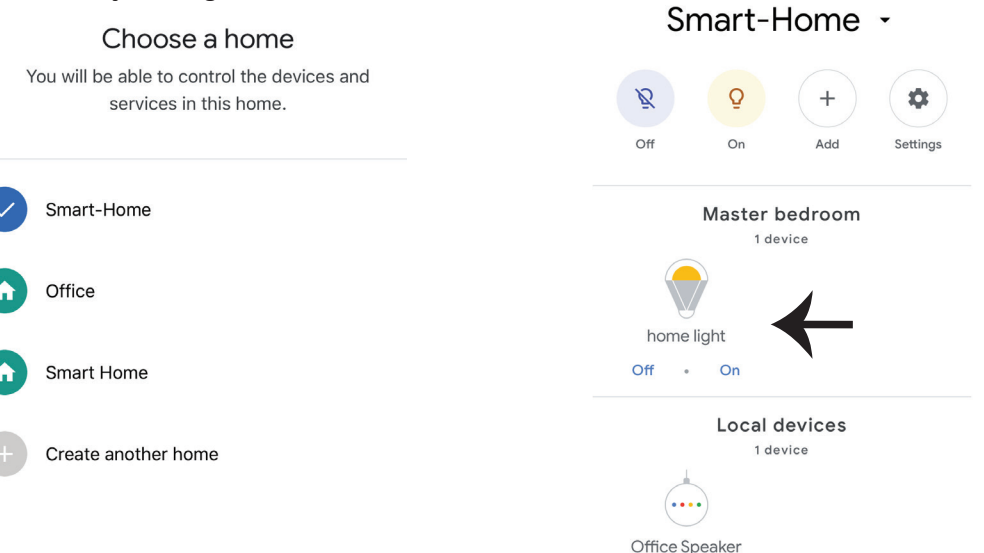

**Passo 11:**

**a. Poderá ligar/desligar a lâmpada selecionando as opções ligar/desligar (como mostrado na figura a). (OU) Poderá pressionar a lâmpada inteligente.**

**b. Será redirecionado para a página (como mostrado na imagem b), onde poderá controlar as luzes "Funcionalidade para ligar e escurecer".**

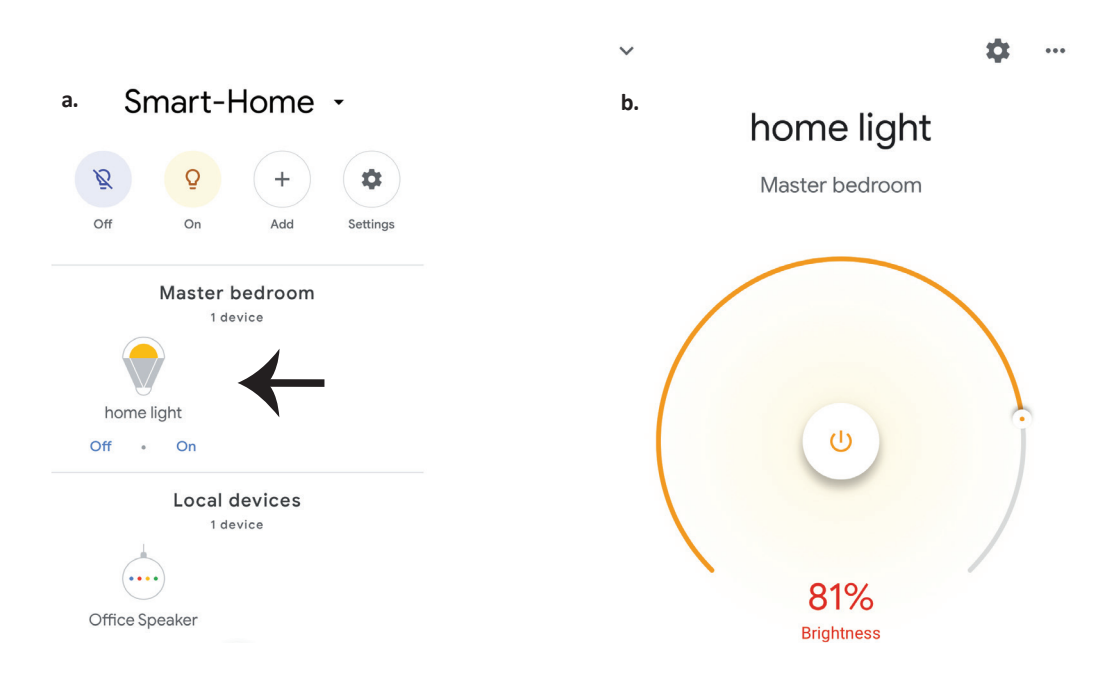

### **Comados do Google:**

**Agora poderá controlar o seu disposi�vo inteligente usando comandos de voz no "Google Home". Abaixo estão dados alguns comandos que poderá usar:**

! *OK Google, turn on/off bedroom light t.*

! *OK Google, set bedroom light to 50 percent.*

## **O QUE NÃO DEVEMOS ESQUECER ANTES DE INICIAR A INSTALAÇÃO:**

*1. Aplicação "V-TAC Smart Light" e Aplicação "Google Home"*

- *2. Assegure-se que possui o dispositivo "Google Home"*
- *3. Dispositivo inteligente*
- *4. Rede Wifi estável*

### **SAFETY WARNING**

**1. Corte la �ra de iluminación LED inteligente según las instrucciones.**

**Cortarlo fuera del marcado dañará el producto. Corte solo el marcado punteado/de �jeras en la �ra de iluminación LED inteligente**

2. La tira de iluminación LED inteligente no se puede plegar, doblar o torcer durante la **instalación. Por favor, instale en dirección recta. NO encienda la alimentación hasta que la iluminación LED esté correctamente conectada e instalada.**

**3. NO toque/corte la �ra de iluminación LED inteligente cuando esté encendida.**

**4. NO conecte la �ra de iluminación LED inteligente mientras está enrollada/empaquetada.**

**5. NO la instale en un entorno inflamable y asegúrese de que la lámpara esté bien ven�lada.**

**6. NO envuelva ni cubra la �ra de iluminación LED inteligente con ningún objeto. NO apto para uso en exteriores**

**7. NO conecte la �ra de iluminación LED inteligente directamente a la alimentación de CA. Se requiere un enchufe de alimentación especial (\*está incluido un enchufe de alimentación especial)**

**8. La �ra de iluminación LED inteligente es solo para uso en interiores y no se recomienda su uso en ambientes húmedos**

**9. La �ra de iluminación LED inteligente no se puede instalar en superficie de materiales combus�bles. Para la �ra de iluminación LED inteligente, el aumento de temperatura es común.**

**10. No ejerza ninguna fuerza externa ni �re la �ra de iluminación LED inteligente,**

**11. La �ra de iluminación LED inteligente debe almacenarse en un lugar fresco y seco.** 

**Asegúrese de limpiar el entorno antes de instalar la �ra de LED inteligente.**

12. No deseche la tira de iluminación como basura doméstica general. La barra de luz **inteligente LED está hecha de componentes electrónicos y debe desecharse adecuadamente en designadas áreas de tratamiento común, como los equipos electrónicos tradicionales.**

**13. Por favor, asegúrese de apagar la alimentación antes de empezar la instalación.**

**14. La fuente de iluminación no es intercambiable y, al llegar al final de su vida ú�l, se debe reemplazar toda la iluminación.**

**15. Debe ser instalado solo por un electricista cer�ficado.**

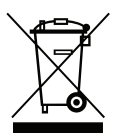

**Este símbolo indica que este producto no debe desecharse**  con los residuos domésticos.

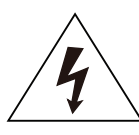

**Precaución, riesgo de descarga eléctrica.**

# **INSTRUCCIONES Y FUNCIONES IMPORTANTES CÓMO CONECTAR EL CONTROLADOR A LA TIRA**

**1. El control remoto y las funciones del controlador Wifi se pueden usar solo después de completar la configuración de la aplicación.**

**2. Antes de empezar la instalación, apague la fuente de alimentación.**

**3. Al conectar el controlador Wifi a la �ra, conecte el lado del controlador marcado con uma flecha a la �rade 12V. Ver la figura siguiente.**

**Para conocer los pasos de instalación adicionales, consulte la Guía de usuario, sección "INSTALACIÓN"**

> $+12V$  $w<sub>1</sub>$  $_{R}^{w2}$

**D** c

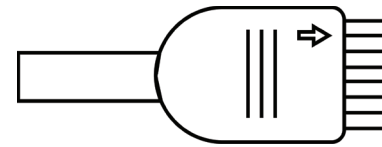

# **FUNCIONES DE CONTROLADOR PARA WIFI**

**1. NOTA IMPORTANTE: Las funciones del controlador para WiFi solo se pueden u�lizar después de conectar correctamente la �ra de luz a la aplicación "V-TAC Smart Light".**

C

2. El controlador para WiFi permite un método alternativo para autorizar el modo de empareja**miento del disposi�vo de control para conectarse a la APLICACIÓN. Presione y mantenga presionado el botón de ENCENDIDO/APAGADO durante 7 segundos y espere de 3 a 5 segundos hasta que vea que la luz parpadea. Si la luz parpadea rápidamente, la unidad de control está en modo de emparejamiento inteligente O si la luz parpadea rápidamente, la unidad de control está en modo de conexión a aplicación. Para cambiar el modo de emparejamiento del modo inteligente al modo de conexión a aplicación o viceversa, presione el botón ENCENDIDO/APAGADO en el controlador y manténgalo presionado durante 7 segundos.**

**Consulte las instrucciones de "INSTALACIÓN DE LA APLICACIÓN" en la guía para un proceso de emparejamiento adicional.**

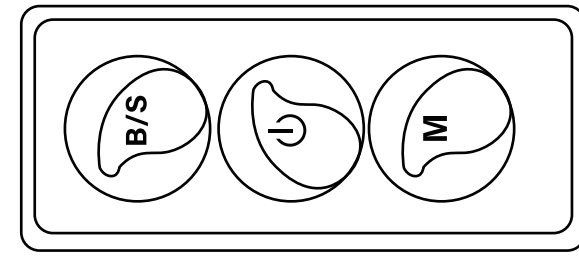

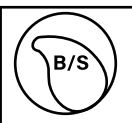

**El brillo es ajustable, presione para aumentar/disminuir el brillo** 

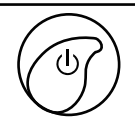

**1. ENCENDIDO/APAGADO 2. Autorice el modo de emparejamiento (método alternativo)**

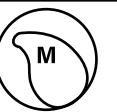

**Modo de escena (presione para cambiar entre diferentes modos de escena.**

## **FUNCIONES DE CONTROL REMOTO**

### **NOTA IMPORTANTE:**

**1. Las funciones del control remoto para WiFi solo se pueden u�lizar después de conectar**  correctamente la tira de luz a la aplicación "V-TAC Smart Light".

**2. Una vez que el emparejamiento es exitoso, puede usar el control remoto incluso cuando su teléfono está apagado O si la aplicación se elimina por error O si la red WiFi se para/apaga/reinicia.**

**3. "CT+" y "CT-": estos botones le permiten cambiar paso a paso de 3000K a 6400K. Presione CT+ hasta alcanzar una salida de 6400K y presione CT- hasta llegar a 3000K. Esta función le permite establecer el color y la temperatura deseados, que van desde 3000K a 6400K. Esto también le permite establecer una temperatura de 4000K.**

4. Función de memoria: asegura que el último color/brillo/modo utilizado se utilizará después de **apagar y encender las luces.**

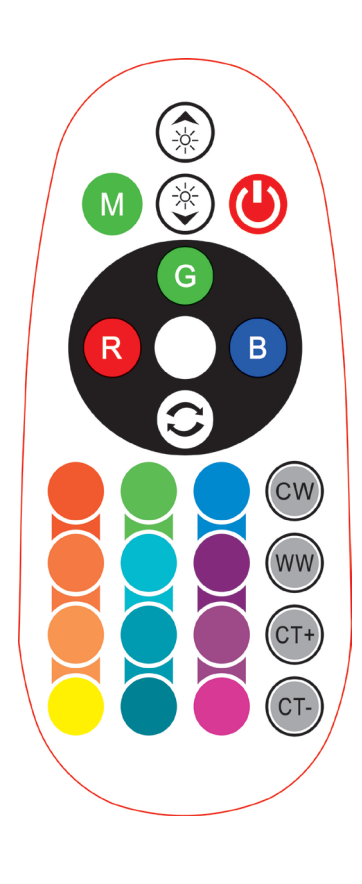

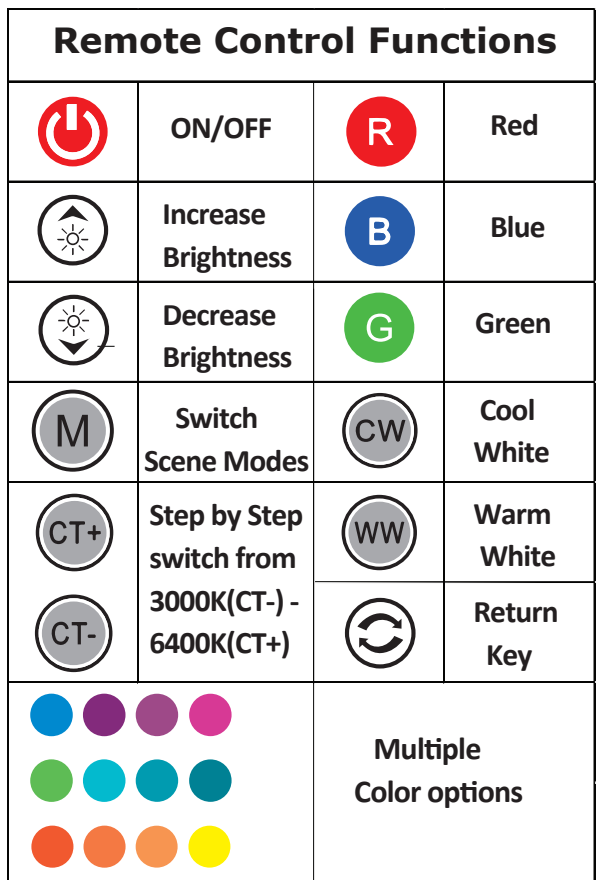

**INSTALACIÓN**

Paso 1: Conecte el adaptador, el controlador y la luz de tira según el diagrama siguiente.

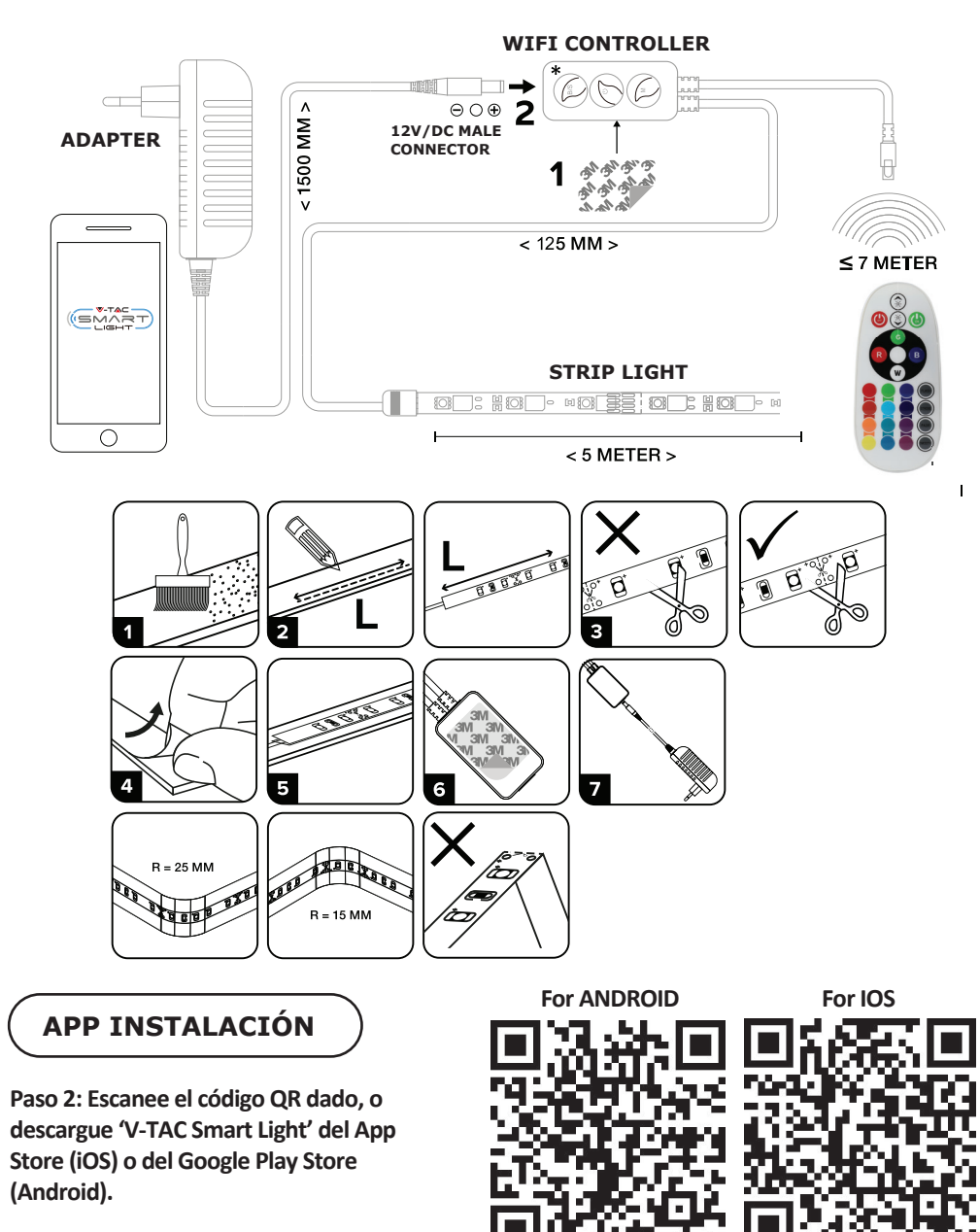

**Paso 3: Abra la aplicación V-TAC Smart Light y pulse en registrarse para crear una nueva cuenta**

V-TAC Smart Light

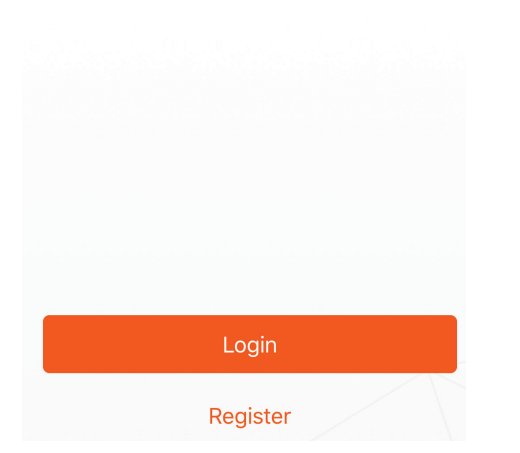

**Paso 5: Ingrese el código de verificación que**  se enviará a su número de móvil / identifi**cación de correo electrónico, luego asigne una nueva contraseña a su cuenta y pulse "Confirmar".**

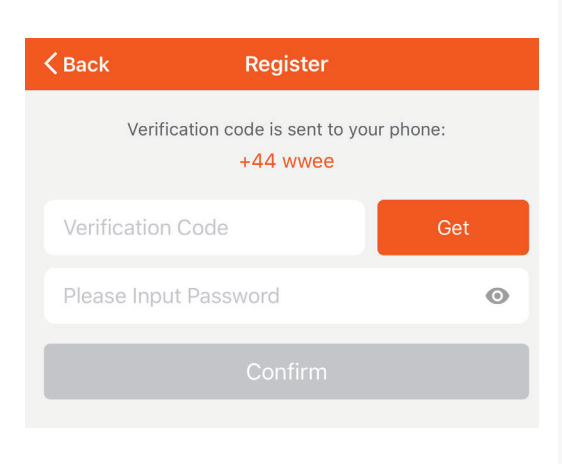

**Paso 4:**

**A) Número de móvil: Seleccione el país, luego ingrese su número de móvil. Una vez hecho esto, pulse "Seguir".**

**B) Correo electrónico: ingrese su ID de correo electrónico y pulse "Seguir".**

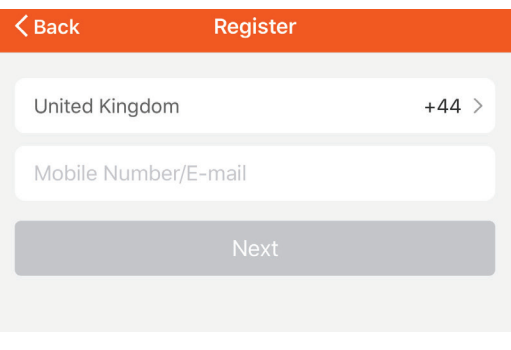

**Paso 6: Toca en 'Add Device' o en el signo +. Asegúrese que la lámpara está conectada.**

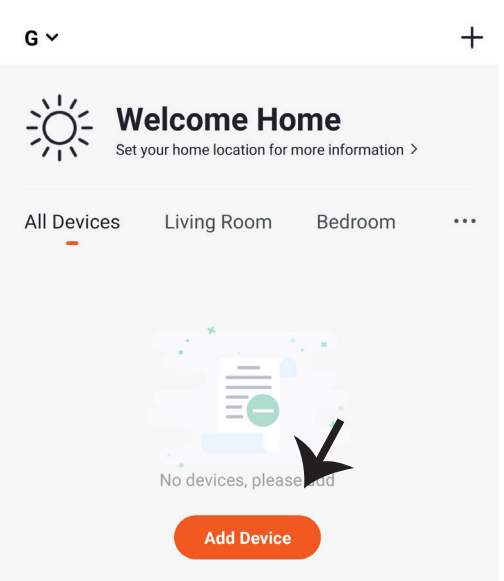

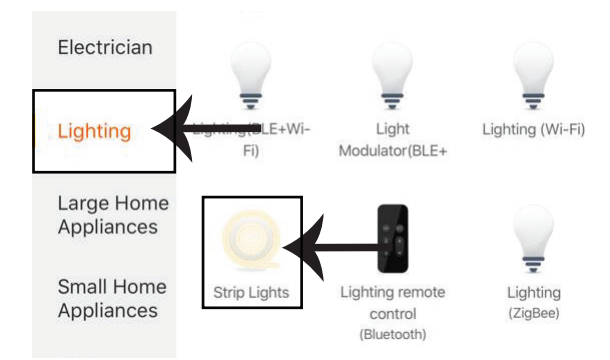

Paso 8: Escoja 'Lighting' para **comenzar a emparejar la lámpara a la aplicación.**

Paso 8: para emparejar el dispositivo con la tira de iluminación LED inteligente, asegúrese de **que la luz parpadee rápidamente.**

**Después de que la iluminación empiece a parpadear rápidamente, significa que la iluminación está en modo de emparejamiento. Si la iluminación no parpadea rápidamente, puede realizar uno de los siguientes pasos:**

**A. Encienda y apague la luz rápidamente tres veces a intervalos cortos de no más de 2 segundos. B. Seleccione el enlace "Cómo hacer que la luz parpadee rápidamente" (como se muestra en la imagen a la derecha)**

**Modos de red:**

**1) Modo EZ: la iluminación parpadea dos veces por segundo**

**2) Modo AP: parpadeo lento una vez cada 2 segundos**

**Confirme que la iluminación parpadea rápidamente, seleccione la red inalámbrica (WiFi) e ingrese la contraseña.**

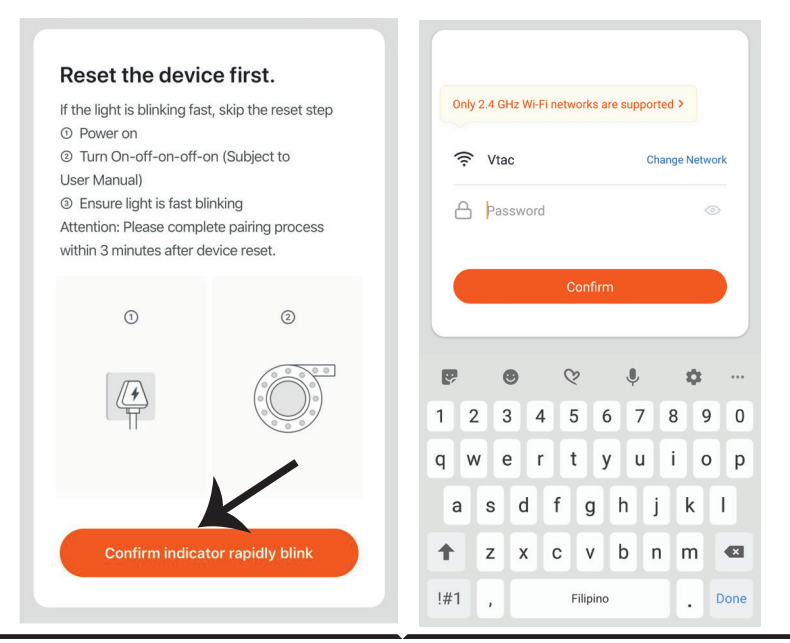

**Paso 9: Una vez que haya realizado con éxito el paso 8, será redirigido a la página siguiente, donde la aplicación busca, registra e inicializa el disposi�vo (lámpara) (ver imagen abajo)**

Paso 10: Una vez que el dispositivo se **haya agregado correctamente, cambie el nombre del disposi�vo a su preferencia.**

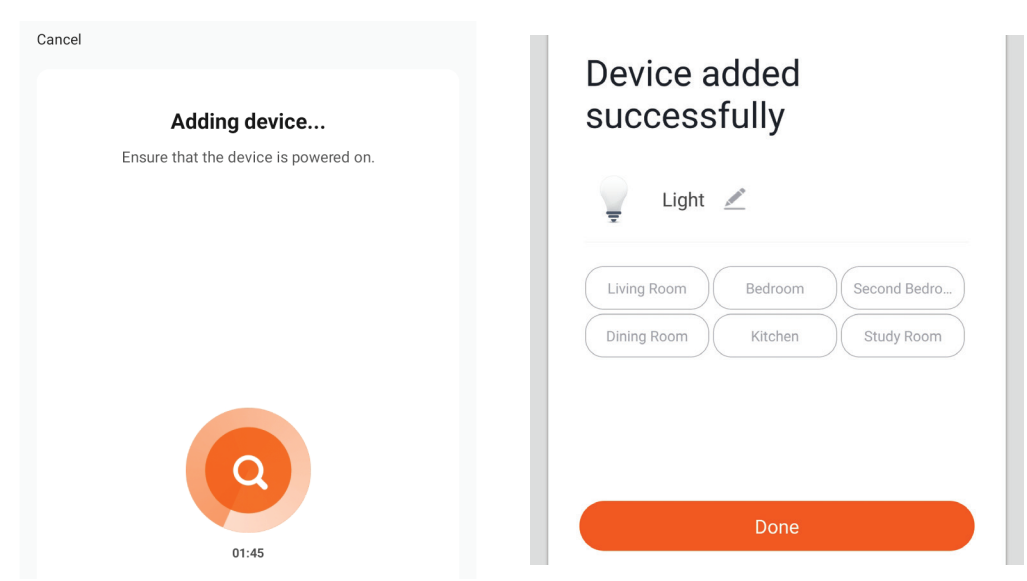

**Paso 11: Una vez que haya conectado correctamente el receptor Wi-Fi a la aplicación, puede empezar a controlar varias funciones de la luz a través de su teléfono móvil: interruptor de encendido/apagado, sincronización y horarios, etc.**

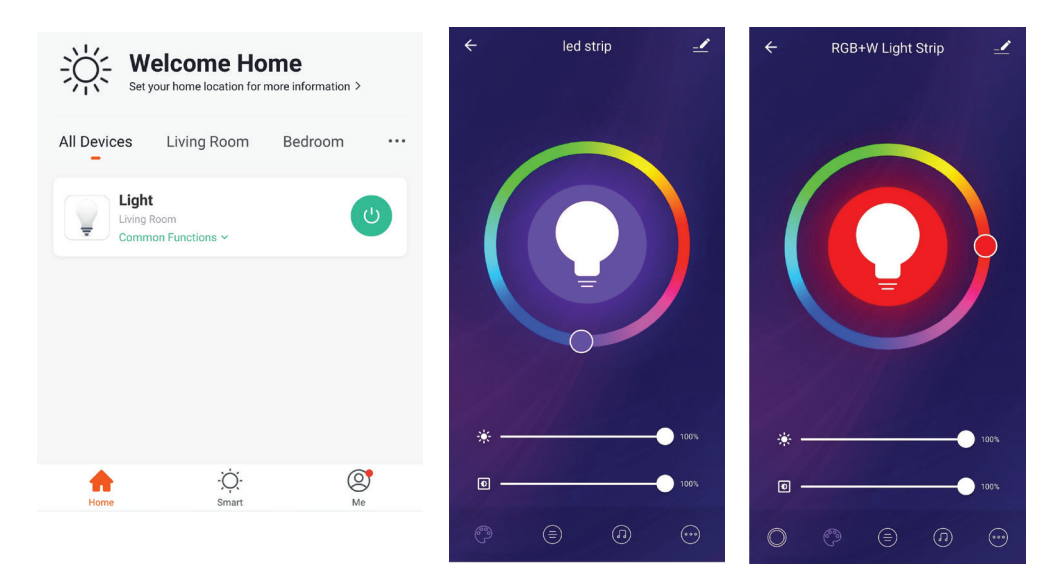

# **CONFIGURACIÓN DE ALEXA**

**Paso 1: Instale la aplicación Amazon Alexa a través de App Store (iOS) o Play Store**  (Android) y regístrese. Si ya tiene una cuenta **existente con Amazon Alexa, proceda a iniciar sesión.**

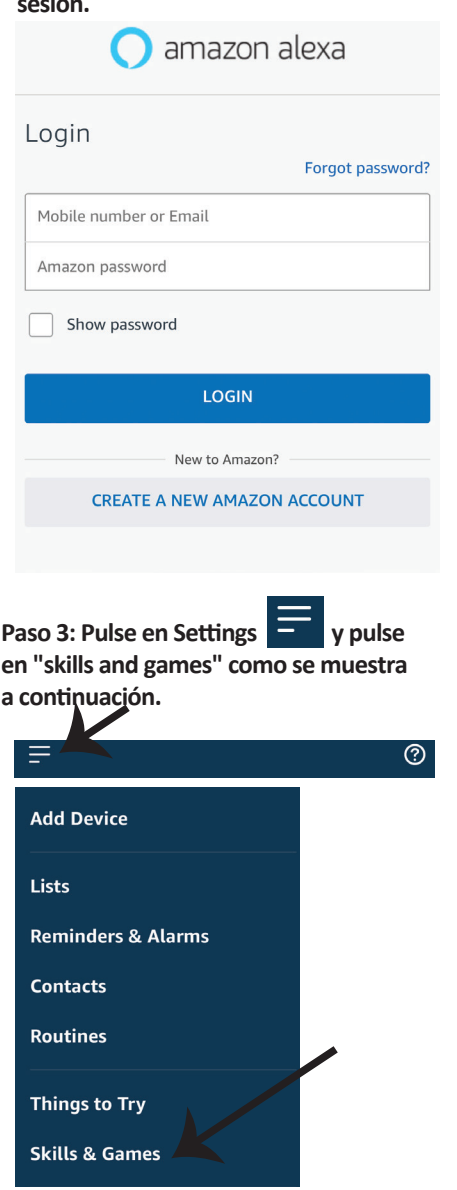

**Paso 2: Una vez que se encuentra en la página de inicio de Amazon Alexa, toque en el icono inferior derecho – – donde la flecha está apuntando – – para agregar un nuevo disposi�vo y habilidades.**

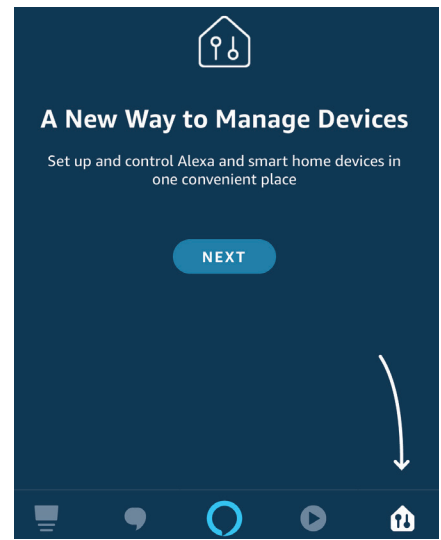

**Paso 4: Busque 'V-TAC Smart Light' en la página**  "Skills & Games" como se muestra a continu**ación.**

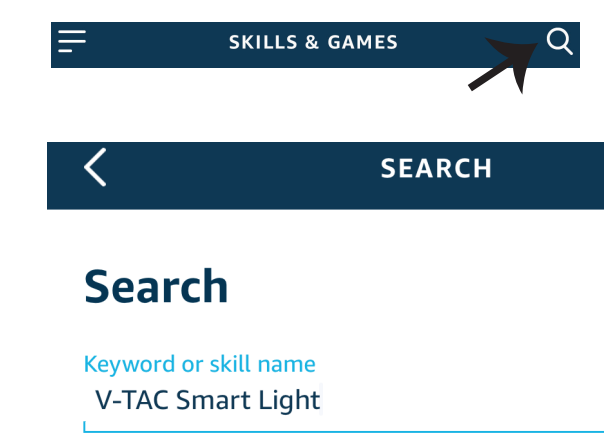

#### **Paso 5: Habilitar el Skill.**

**Paso 6: Ingrese su ID de inicio de sesión y su contraseña de V-TAC Smart Light y pulse "Link Now"**

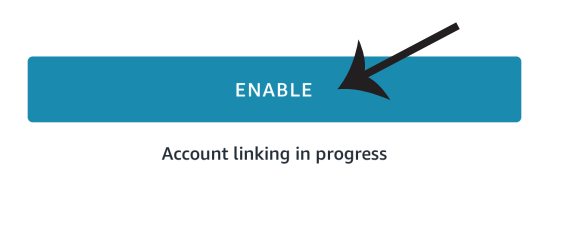

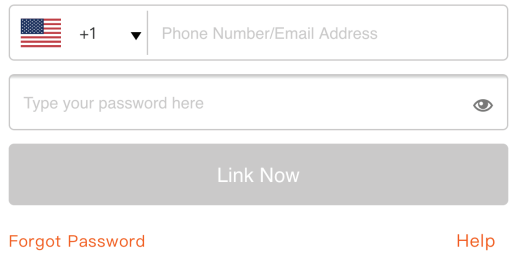

**Paso 7: Una vez que pulse en Link Now, será redirigido a una nueva página solicitando autorización (ver imagen abajo). Pulse en "Authorize"**

**Paso 8: Recibirá la confirmación de que la cuenta que está siendo vinculada correctamente. (ver imagen abajo)**

 $\rightarrow$  Close this window to discover smart home devices you can control with Alexa.

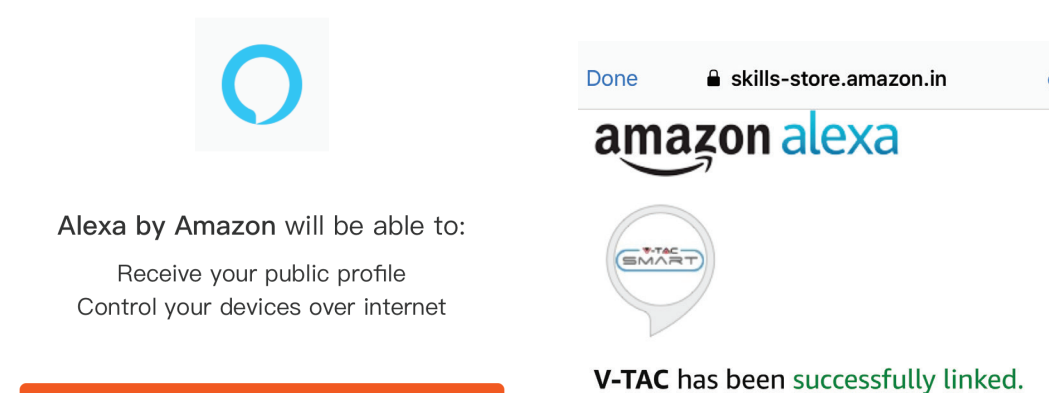

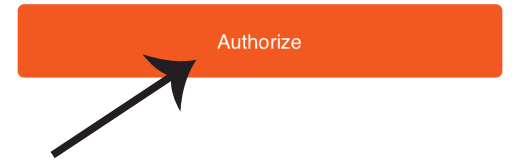

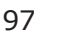

What to do next:

**Paso 9: Descubre tu disposi�vo inteligente en Alexa. Una vez que haya habilitado la habilidad.** A) Puede usar el comando de voz "Alexa discover devices" para el dispositivo Alexa que tiene.

**B) Para agregar el dispositivo manualmente en la página de inicio, pulse en**  $\overline{z}$  **y pulse en** Agregar dispositivo, seleccione el dispositivo que está agregando y pulse en descubrir dispositi**vo.**

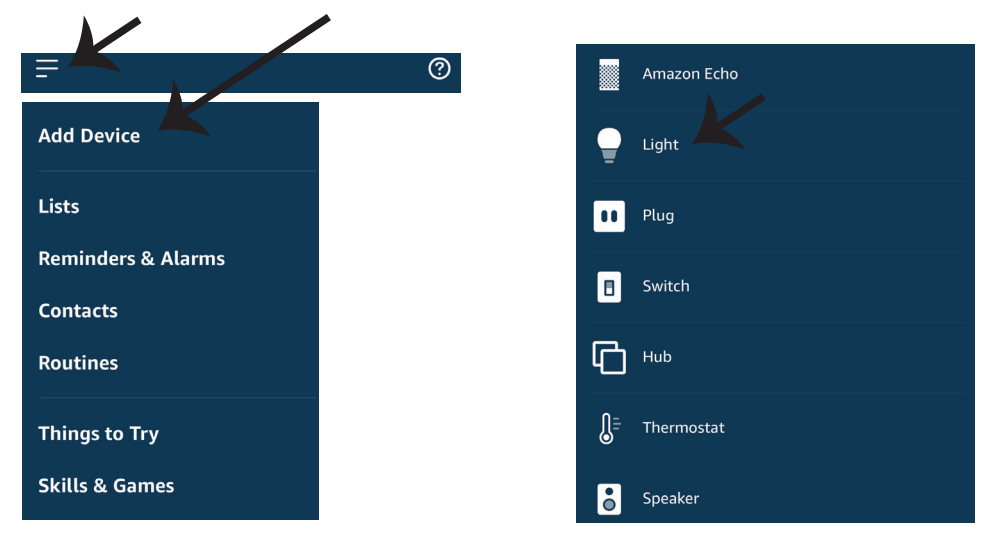

*Nota: El descubrimiento del dispositivo debe hacerse cada vez que se cambia el nombre del dispositivo en la aplicación.*

### **Comandos de ALEXA**

**Ahora puede controlar su disposi�vo inteligente al usar comandos orales con Alexa. Siguen unos cuantos comandos que puede usar:**

- ! *Alexa, turn on/off bedroom light.*
- ! *Alexa, set bedroom light to 50 percent.*

### **COSAS QUE RECORDAR ANTES DE INICIAR LA INSTALACIÓN:**

- *1. Aplicación V-TAC Smart Light y aplicación Amazon Alexa*
- *2. Asegúrese de que tenga el dispositivo Amazon Alexa (que incluye Echo, Echo Tap, o Echo Dot)*
- *3. Dispositivo inteligente*
- *4. Red estable de Wifi*

# **INSTALACIÓN DE GOOGLE HOME**

**Paso 1: a y b) Instalar la aplicación Google Home por medio del Depósito de Aplicaciones (iOS) o de Play Store (Android) y registrarse. Al disponer desde ya de una cuenta con Google Home, entonces proceda a la conexión.**

**c) Crea un nuevo Home/escoja por entre los existentes, si los hubiera.**

**d) Pon ON al disposi�vo Google Home y conéctelo a la aplicación. (Luego proceda al Paso 2)**

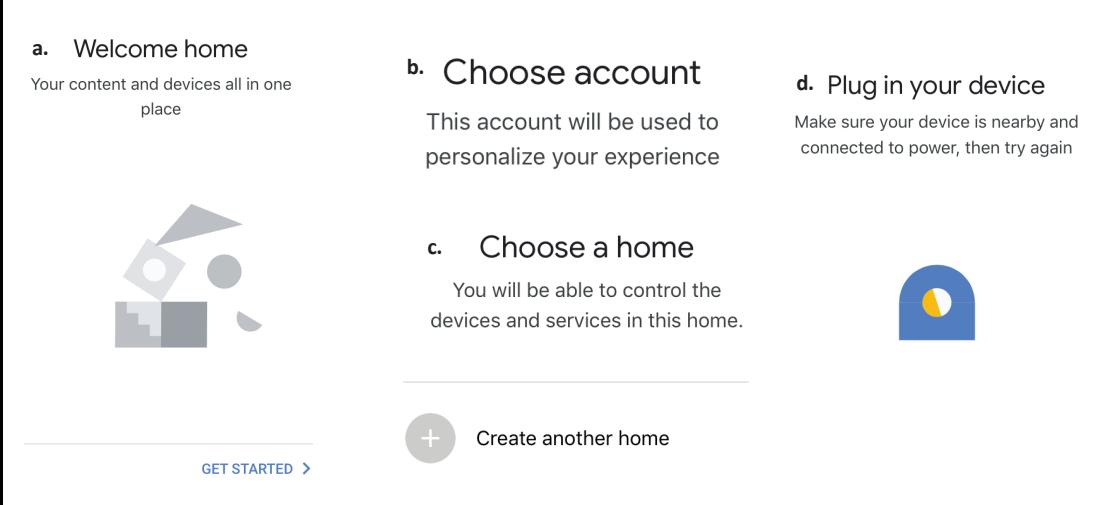

**Paso 2: Una vez estando en la página de Google home, toque el ícono Agregar "+" para agregar un nuevo disposi�vo y habilidad. Y luego toque el disposi�vo de configuración como se muestra a con�nuación.**

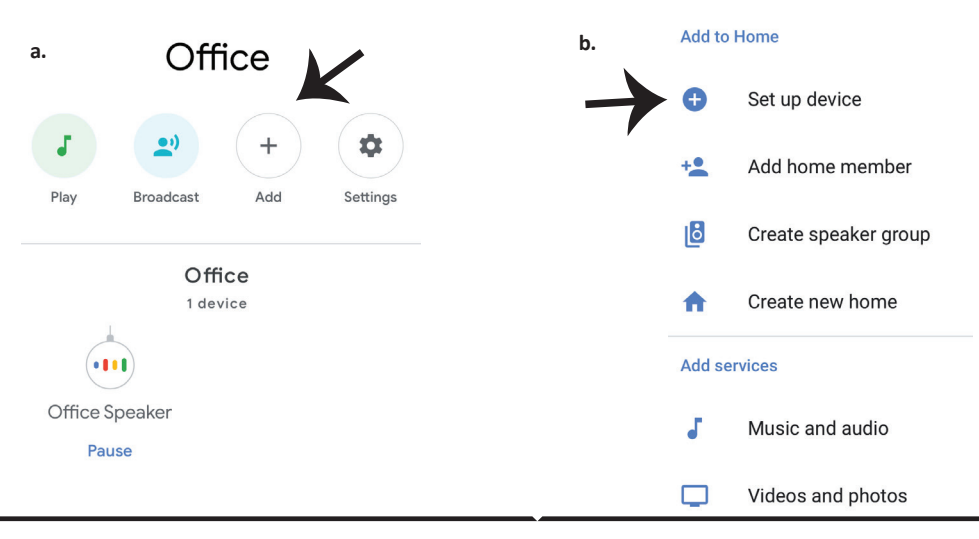

**Paso 3: Asegúrese de que la bombilla inteligente está emparejada con la aplicación de luz inteligente V-TAC antes de iniciar Paso 3. Toque en la sección de flecha como se resalta en la imagen de abajo.**

### Set up

Set up new devices or add existing devices and services to your home

**Paso 4: Escriba "V-TAC Smart Light" en la barra de búsqueda y pulse en el ícono de "V-TAC Smart Light".**

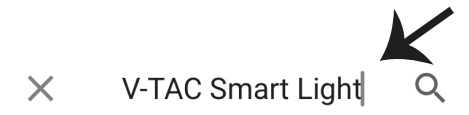

#### New devices

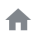

#### Set up new devices

Google Home, smart displays and devices labelled 'Made for Google' such as C by GE smart bulbs

#### **Works with Google**

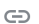

Have something already set up?

Link your smart home services such as Philips Hue and TP-Link

**Paso 5: Inicie sesión con sus credenciales de inicio de sesión de luz inteligente V-TAC para vincular el disposi�vo Smart Light**

**Paso 6: Seleccione la luz inteligente V-TAC como se muestra a con�nuación. y pulse en vincular ahora (Link Now).**

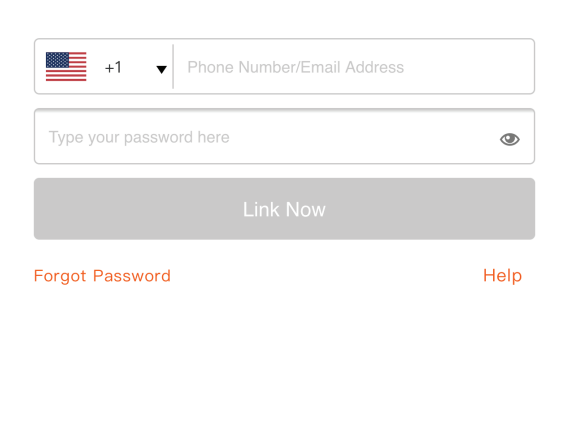

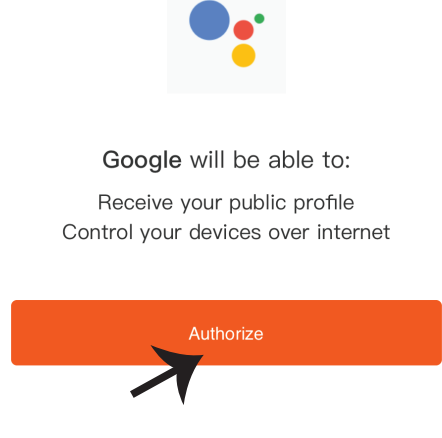

**Paso 7:**

**a. Ahora se vinculará su cuenta, por favor permanezca en la página en que será redirigido en pocos segundos para seleccionar el disposi�vo para agregar a su Casa .**

**b. Seleccione el disposi�vo y pulse en Next (como se muestra en la imagen b).**

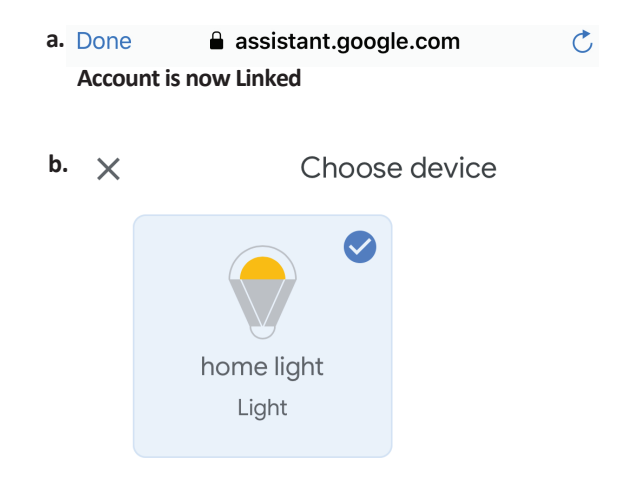

#### **Paso 8:**

**Seleccione el Hogar (Home) en que desea agregar la luz inteligente. (O) puede crear un Nuevo hogar con el fin de añadir la luz inteligente al mismo.**

**Paso 9: Has añadido correctamente el disposi�vo Smart Light a tu aplicación de Google Home.**

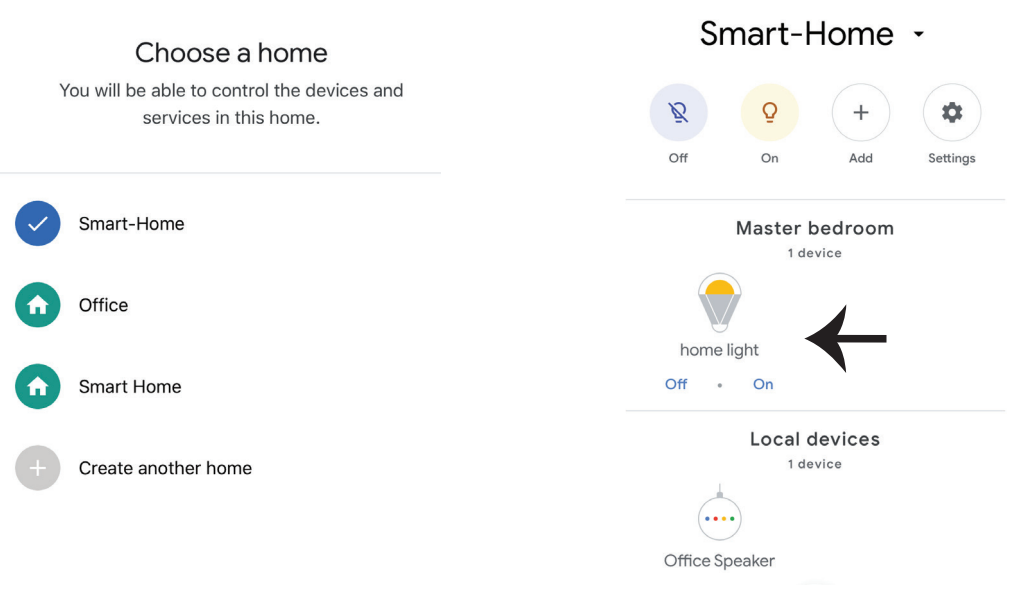

**Paso 11:**

**a. Puede encender/apagar la lámpara tocando en las opciones de encendido/apagado (como se muestra en la imagen a). (O) puede tocar en la lámpara inteligente.**

**b. Se le redirige a la página (como se muestra en la imagen b) donde se puede controlar las luces**  "Power and Dimming functionality".

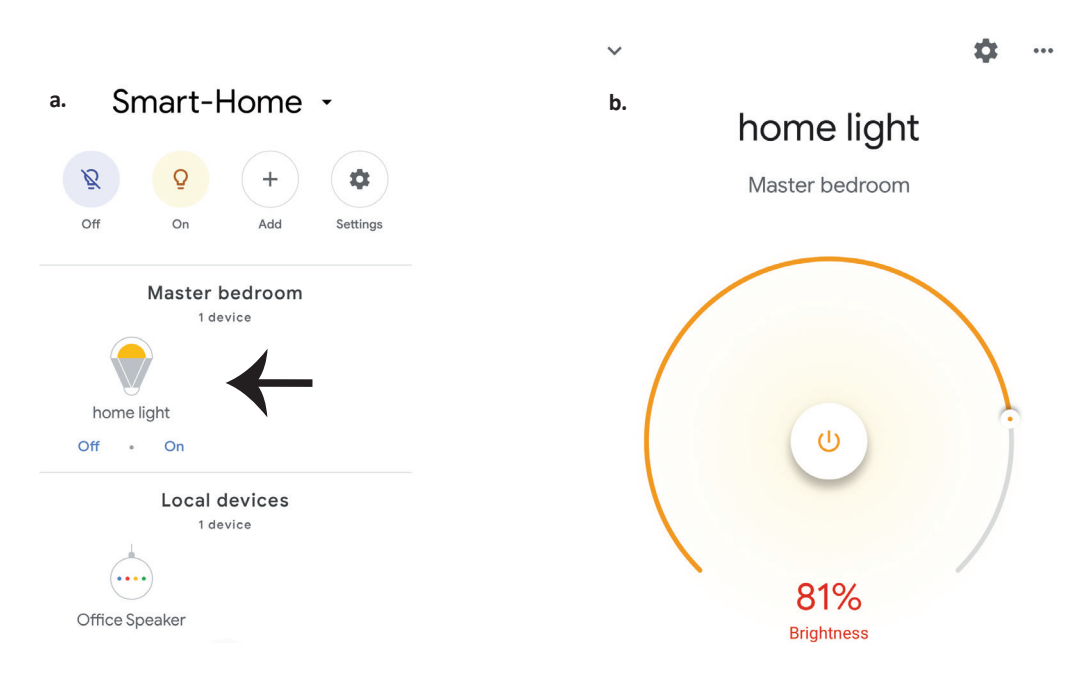

### **Comandos de Google:**

**Ahora, puede controlar su disposi�vo inteligente mediante comandos de voz en Google Home. A**  continuación, se muestran algunos comandos que puede utilizar:

! *OK Google, turn on/off bedroomt. light*

! *OK Google, set bedroom light to 50 percent.*

### **COSAS QUE DEBE RECORDAR ANTES DE COMENZAR LA INSTALACIÓN:**

- *1. Aplicación de luz inteligente V-TAC y aplicación de Google Home*
- *2. Asegúrese de que tiene Google Home Device*
- *3. Dispositivo inteligente*
- *4. Red estable de Wifi*

# **BIZTONSÁGI FIGYELMEZTETÉS**

**1. Kérjük, vágja le a LED Smart Strip lámpát a vágásnak megfelelően, az utasítások szerint. A jelölésen kívüli vágás a terméket károsíthatja. Csak a LED Smart Strip lámpán lévő pontozo� / olló jelölést vágjon**

**2. Az okos LED-szalagot a telepítés során nem lehet összecsukni, meghajolni vagy elfordítani. Kérjük, telepítse egyenes irányba. NE kapcsolja be a készüléket mindaddig, amíg a LED-es fény nincs megfelelően csatlakoztatva és jól felszerelt.**

**3. NE érintse meg / vágja le a Smart Strip LED lámpa szalagot, ha a készülék be van kapcsolva.**

**4. NE kapcsolja be a LED Smart Strip lámpát, ha tekercsben / csomagban van.**

**5. NE telepítse tűzveszélyes környezetbe, és ügyeljen arra, hogy a fény jól szellőzik.**

**6. NE tekerje le vagy takarja le a LED Smart Strip lámpát semmilyen tárggyal. NEM alkalmas kültéri használatra**

**7. NE csatlakoztassa közvetlenül a LED intelligens lámpát az AC tápellátáshoz. Speciális hálóza� csatlakozóra van szükség (\* a hálóza� csatlakozót tartalmazza)**

**8. A LED intelligens szalagvilágítás beltéri használatra korlátozódik, és nem ajánlo� nedves környezetben történő használatra**

**9. A LED Smart Strip lámpát nem telepíthető rendes éghető anyagok felületére. A hőmérséklet emelkedése normális a Smart Smart Strip lámpák esetében.**

**10. Ne alkalmazzon külső erőt és ne dobja rá a LED Smart Strip lámpákra.**

**11. A LED intelligens szalagfényt hűvös / száraz helyen kell tárolni. A LED Smart Strip lámpa**  telepítése előtt mindig ellenőrizze, hogy a környezet tiszta-e.

**12. Ne dobja a fényszalagot házi szemétbe. A LED intelligens csíkvilágítót elektronikus alkatrészekkel gyártják, és a kijelölt helyeken megfelelő módon kell ártalmatlanítani, egységes kezeléssel, mint a hagyományos elektronikus berendezések.**

**13. A telepítés megkezdése elő� feltétlenül kapcsolja ki az áramellátást.** 

**14. Ennek a lámpatestnek a fényforrása nem cserélhető ki, amikor a fényforrás eléri az éle�artamát, az egész lámpatestet ki kell cserélni.** 

**15. Csak szakképze� villanyszerelő szerelje fel.**

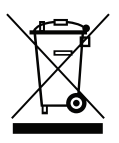

**Ez a jelölés azt jelzi, hogy ezt a terméket nem szabad más**  háztartási hulladékkal együtt **megsemmisíteni.**

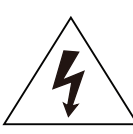

**Vigyázat, áramütés veszélye.**

# **FONTOS UTASÍTÁSOK ÉS FUNKCIÓK**

# **HOGYAN LEHET ÖSSZEKAPCSOLNI A VEZÉRLŐT A SZALAGVILÁGÍTÓVAL**

**1. A távirányító és a Wifi vezérlő funkció csak az alkalmazás bevezetése után használható 2. A telepítés megkezdése elő� kapcsolja ki az áramot.**

**3. Amikor a Wifi vezérlőt a szalagfényhez csatlakoztatja, győződjön meg arról, hogy a vezérlő nyíljelző oldalát a 12V feszültségű szalag fényhez csatlakoztatja. Kérjük, lásd az alábbi képet.** A további telepítési lépéseket lásd a "TELEPÍTÉS" című használati útmutatóban.

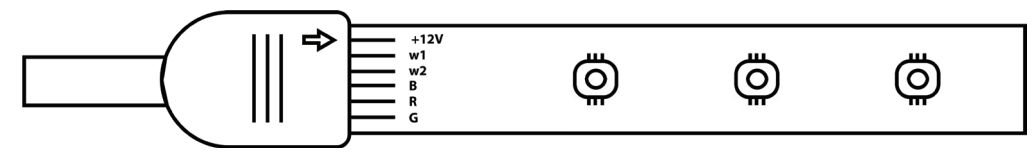

# **WIFI VEZÉRLŐ FUNKCIÓK**

**1. FONTOS MEGJEGYZÉS: A Wifi vezérlő funkcióit csak akkor lehet használni, ha a szalagvilágítót sikeresen párosíto�ák a V-TAC Smart Light alkalmazással.** 

**2. A Wifi vezérlő alterna�v módszert tesz lehetővé a vezérlő párosítás üzemmódba kapcsolásához az alkalmazással való kapcsolathoz. Tartsa nyomva az BE/KI gombot 7 másodpercig, és várjon 3-5 másodpercig, amíg meg nem figyelte a villogó fényt. Ha a jelzőfény gyorsan villog, a vezérlő intelligens párosítási módban van, VAGY ha a jelzőfény lassan villog, akkor a vezérlő alkalmazási párosítási módban van. A párosítási mód átváltásához intelligens módból alkalmazási módra vagy fordítva nyomja meg és tartsa nyomva a vezérlő BE/KI gombját 7 másodpercig.**

**A további párosítási folyamatokat lásd a**  kézikönyv "ALKALMAZÁS TELEPÍTÉSE" utasítá**saiban.**

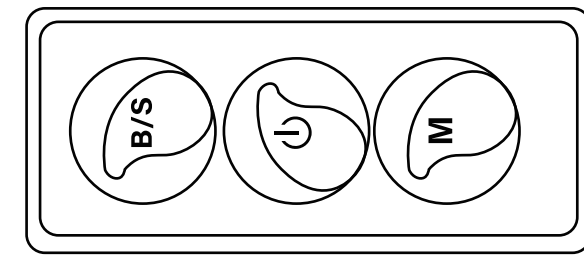

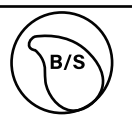

**Állítható fényerő csap Érintse meg a fényerő növeléséhez/csökkentéséhez** 

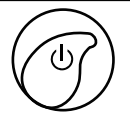

М

**1. BE/KI 2. Párosítási mód engedélyezése (alternatív módszer)** 

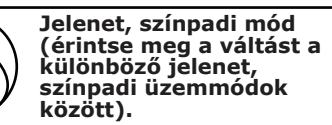

# **TÁVIRÁNYÍTÓ FUNKCIÓK**

**1. A távirányító funkcióit csak akkor lehet használni, ha a szalagvilágítót sikeresen párosíto�ák a V-TAC Smart Light alkalmazással.** 

**2. Ha a párosítás sikeres volt, akkor a távirányítót akkor is használhatja, ha a telefon ki van**  kapcsolya, VAGY ha az alkalmazást véletlenül törölték, VAGY ha a wifi le van tiltva / ki van **kapcsolva / újraindul.** 

**3. "CT +" és "CT-": Ezek a gombok lehetővé teszik, hogy lépésről lépésre átválthat 3000K-ról 6400K-ra. Érintse meg a CT+ gombot, amíg el nem éri a 6400K kimenetet, majd érintse meg a CT- gombot, amíg eléri a 3000K értéket. Ez a szolgáltatás lehetővé teszi a kívánt**  színhőmérséklet beállítását 3000K és 6400K között. Így 4000K hőmérsékletet is beállíthat.

**4. Memória funkció: Ez biztosítja az utoljára használt szín/fényerő/mód használatát a világítás kikapcsolása és bekapcsolása után.**

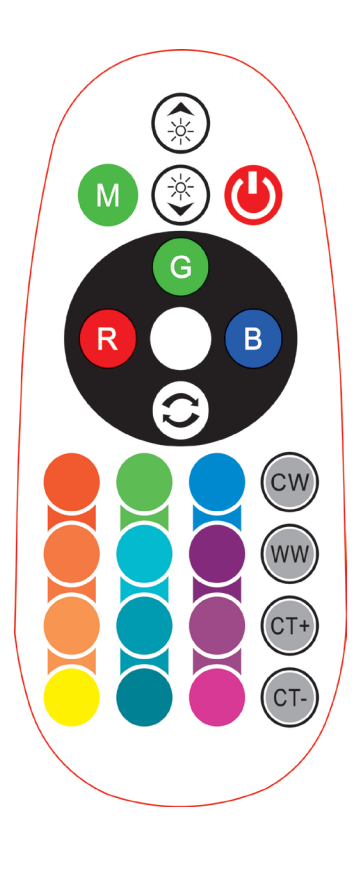

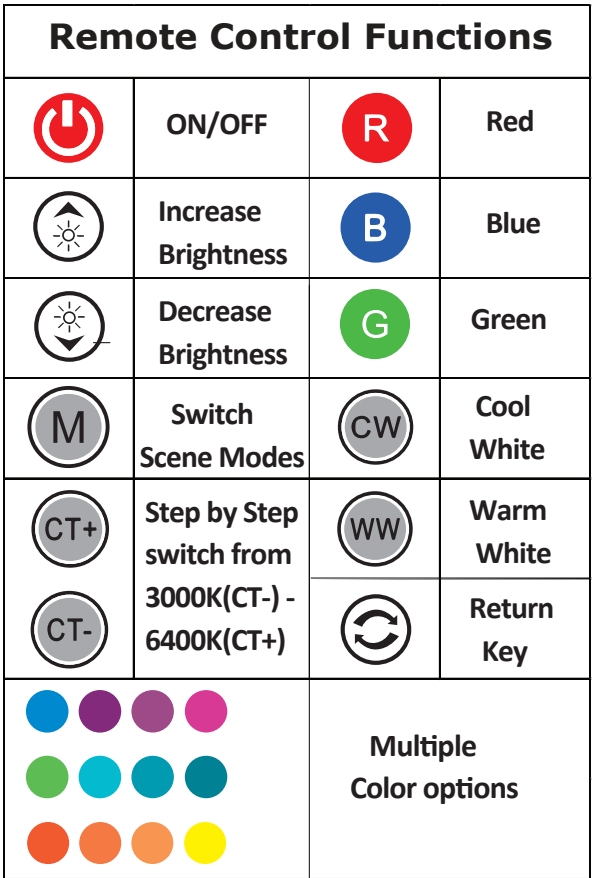

# **TELEPÍTÉS**

**1. lépés: Csatlakoztassa az adaptert, a vezérlőt és a szalaglámpát az alábbi ábra szerint.**

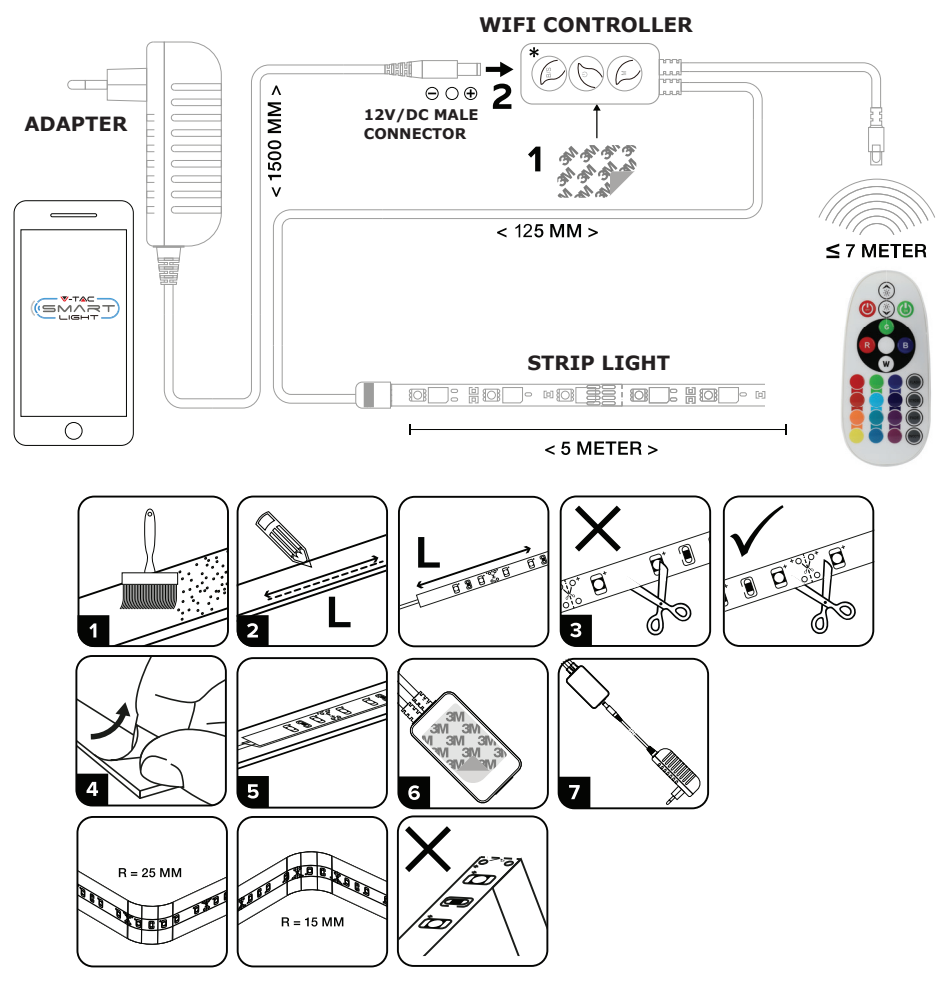

## **APP SZERELÉS**

1. lépés: Szkennelie be az adott **QR-kódot, vagy töltse le a "V-TAC Smart Light" alkalmazást az App Store-ból (iOS) vagy a Google Play Áruházból (Android).**

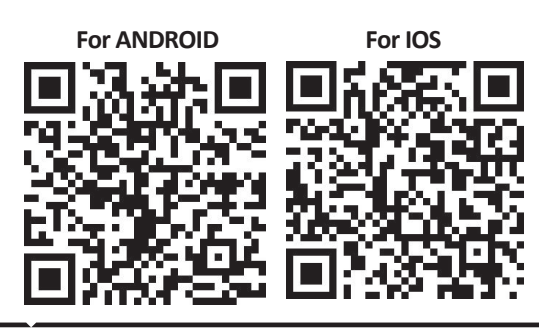

**2. lépés: Nyissa meg a V-TAC Smart Light alkalmazást, és érintse meg a regisztrációt az új fiók létrehozásához.**

V-TAC Smart Light

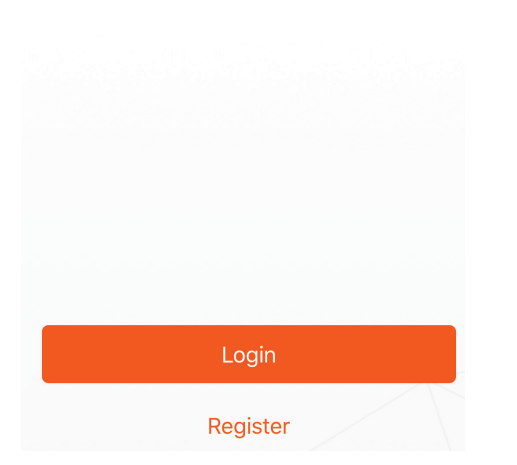

**4. lépés: Adja meg a mobilszámra / e-mail azonosítójához küldö� ellenőrző kódot, majd hozzon létre egy új jelszót a fiókjához,**  és érintse meg a "Megerősítés" gombot.

**3. lépés:**

**A) Mobilszám: Válassza ki az országot, majd**  adja meg a mobilszámát. Ha elkészült, kattintson a "Tovább" gombra.

**B) E-mail cím: Adja meg az e-mail azonosítóját,**  és érintse meg a "Tovább" gombot.

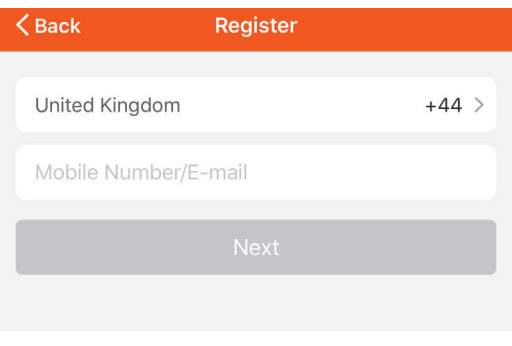

**5. lépés: Érintse meg az "Eszköz hozzáadása" vagy a + jelet. Győződjön meg arról, hogy a lámpa be van kapcsolva.**

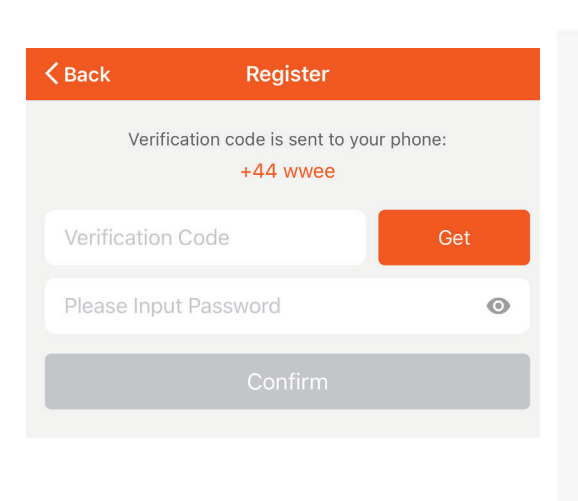

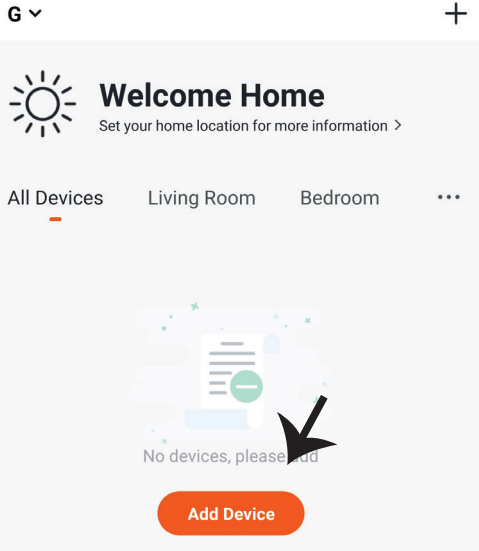
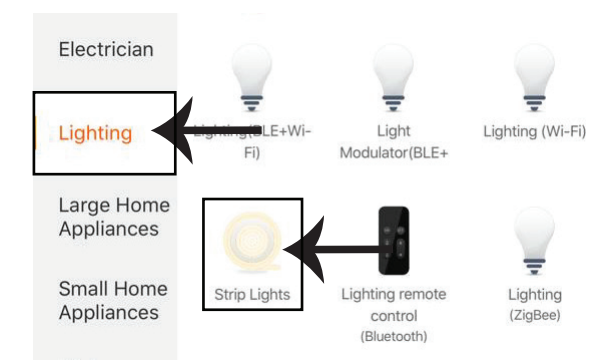

**8. lépés: Válassza a "Világító" lehetőséget a lámpa párosításához az alkalmazáshoz.**

**8. lépés: A készülék párosításához a LED intelligens szalagvilágítással ellenőrizze, hogy a jelzőfény gyorsan villog.**

**Amint a fény gyorsan villog, a fénypárosítási módban van. Ha a lámpa nem villog gyorsan,**  tegye az alábbiak között egyikét:

**A. Háromszor ismételten kapcsolja be és ki a lámpát, rövid, 2 másodperces időközönként. B. Érintse meg a "Hogyan kényszerítsük, hogy gyorsan villogjon" linket (a jobb oldali képen látható módon)**

**Hálóza� üzemmódok:**

**1) EZ mód: A fény másodpercenként kétszer villog**

**2) AP mód: Lassú villanás, 2 másodpercenként**

**Ellenőrizze, ha a jelzőfény gyorsan villog, válassza ki a Wi-Fi hálózatot, és írja be a jelszót.**

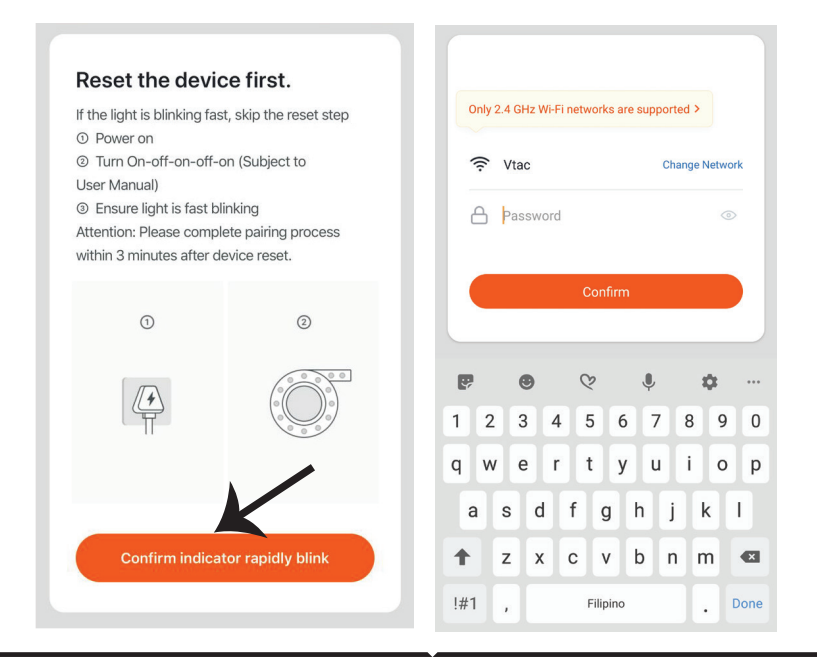

**8. lépés: Miután sikeresen befejezte a 7. lépést, át lesz irányítva az alábbi oldalhoz, ahol az alkalmazás megkeresi, regisztrálja és inicializálja az eszközt (lámpát) (lásd az alábbi képet).**

**9. lépés: Ha sikeresen hozzáadta a készüléket, nevezze át a belátása szerint.**

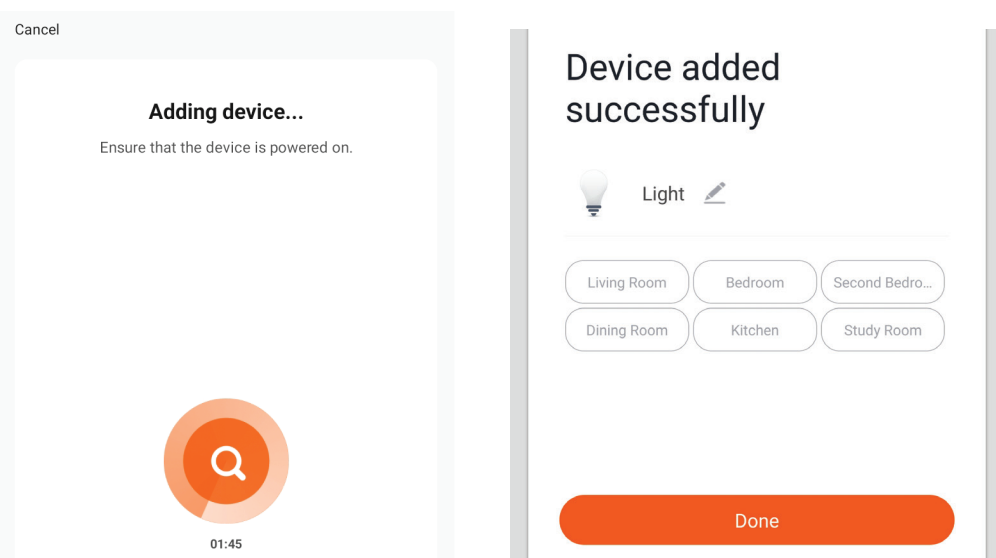

**10. lépés: Miután sikeresen összekapcsolta a Wi-Fi vevőkészüléket az alkalmazással, elkezdhe� a lámpa több funkciójának ellenőrzését a mobiltelefonon keresztül - a be- / kikapcsoló kapcsolót, az időzítést és az ütemezést, stb.**

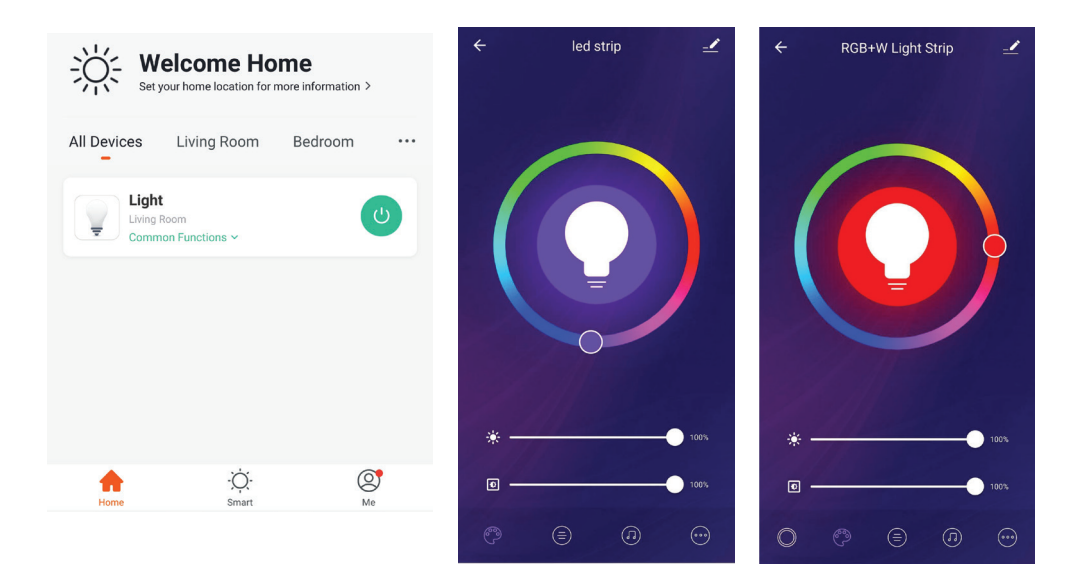

## **ALEXA BEÁLLÍTÁSAI**

**1. lépés: Telepítse az Amazon Alexa alkalmazást az App Store (iOS) vagy a Play Store (Android) segítségével és regisztrálja magát. Ha már létező fiókja van az Amazon Alexával, kérjük, lépjen a bejelentkezéshez.**

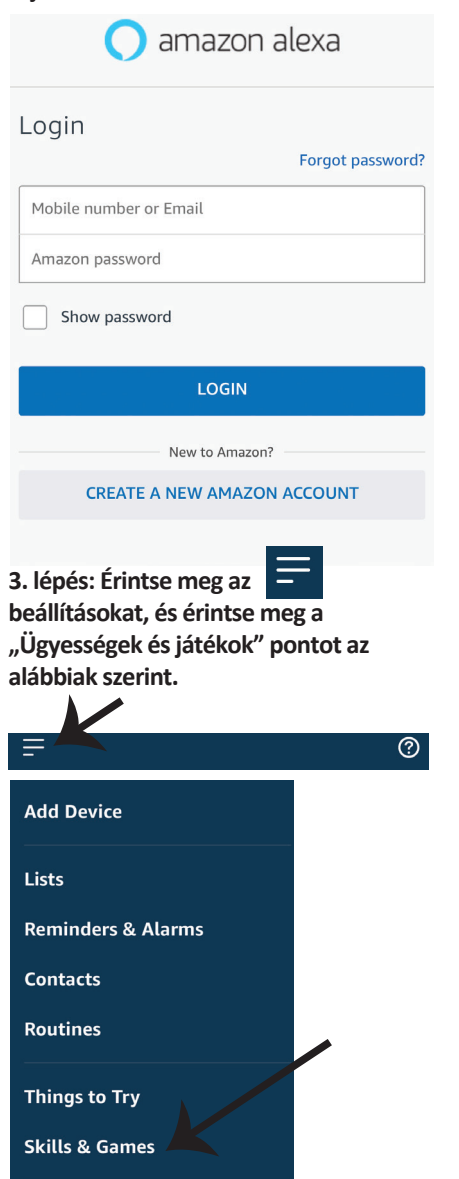

**2. lépés: Amint az Amazon Alexa kezdőlapján tartózkodik, érintse meg az alsó jobb oldali ikont ahol a nyíl mutat új eszköz és készség hozzáadásához.**

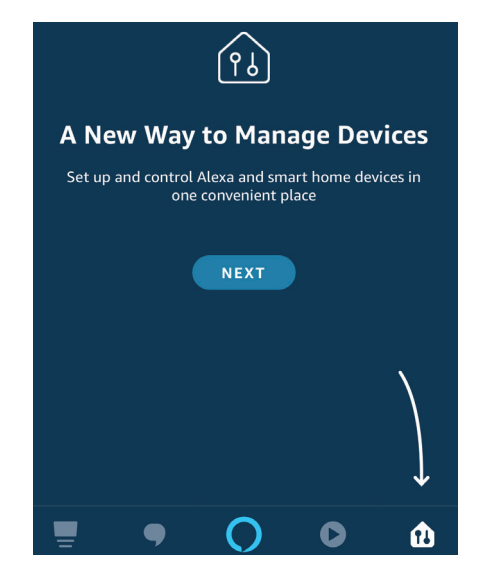

4. lépés: Keresse meg a "V-TAC intelligens fényt" **az "Ügyességek és játékok" oldalon az alábbiak szerint.**

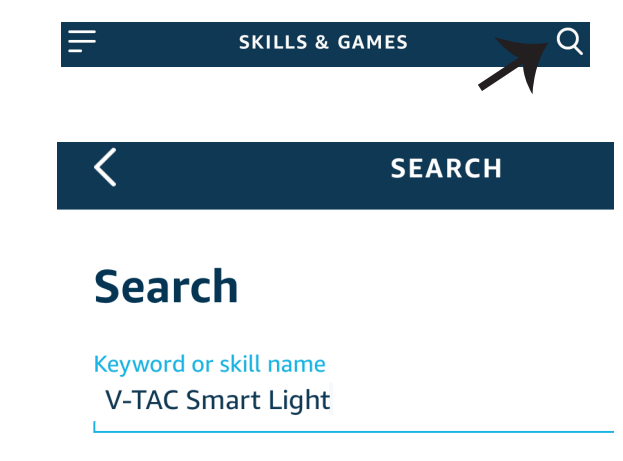

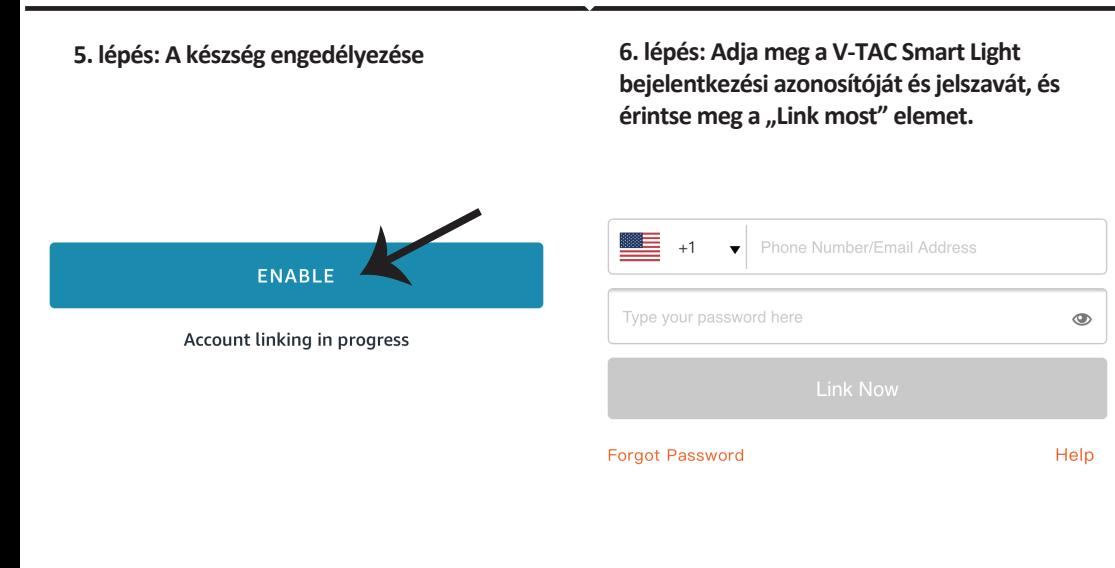

**7. lépés: Miután megérintette a linket, a rendszer á�rányítja az új, engedélyt kérő oldalra (lásd az alábbi képet). Érintse meg az "Engedélyezés" gombot.**

**8. lépés: Megerősítést fog kapni arról, hogy a fiók sikeresen csatlakozik (lásd az alábbi képet).**

V-TAC has been successfully linked.

 $\rightarrow$  Close this window to discover smart home devices you can control with Alexa.

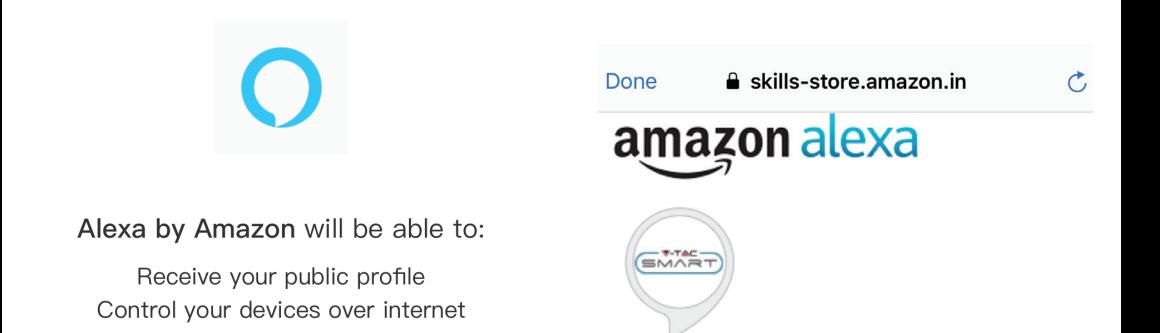

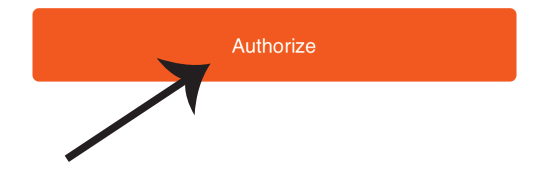

What to do next:

**9. lépés: Fedezze fel intelligens készülékét az Alexa-on. Miután engedélyezte az ügyességet. A) Az "Alexa discover devices" hangutasítást használhatja az Alexa eszközhöz.**

**B) Ha manuálisan szeretné hozzáadni az eszközt a kezdőlapon, érintse meg az szeresség korolot, majd érintse meg az Add device (Eszköz hozzáadása) elemet, válassza ki a hozzáadni kívánt eszközt, és érintse meg a Discover device (felfedezés) eszközt.**

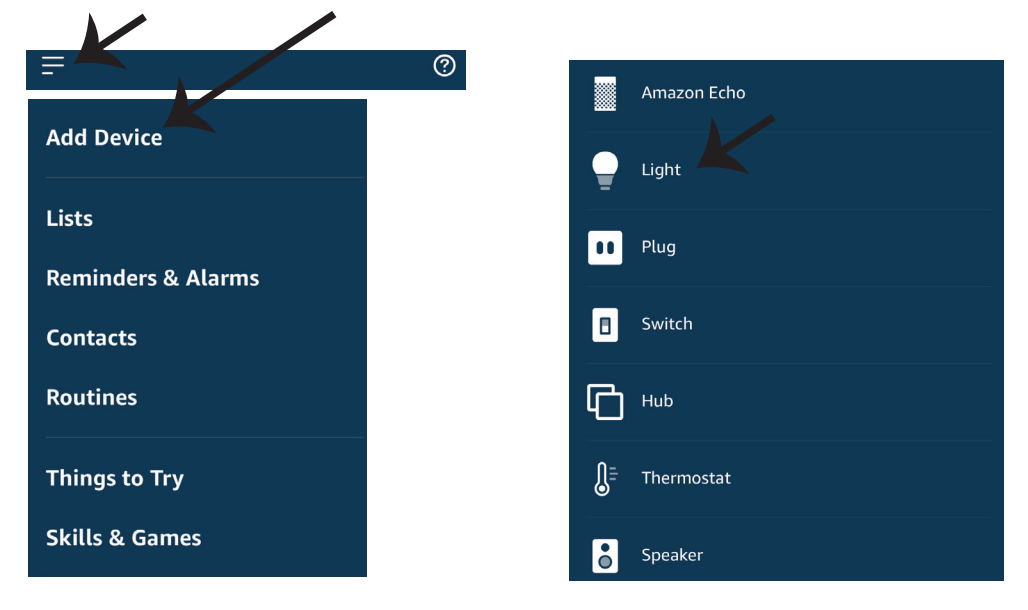

*Megjegyzés: A készülék felfedezése minden alkalommal megtörténik, amikor az eszköz neve megváltozik az alkalmazásban.*

### **ALEXA Parancsok**

Most már vezérelheti intelligens készülékét az Alexa hangutasításával. Az alábbiakban néhány **parancs használható:**

! *Alexa, turn on/off bedroom light.* 

! *Alexa, set bedroom light to 50 percent.* 

### **A telepítés megkezdése előtt emlékeznie kell:**

- *1. Mellékletek: V-TAC Smart Light App és Amazon Alexa App*
- *2. Győződjön meg róla, hogy van Amazon Alexa eszköz (beleértve Echo, Echo Tap vagy Echo Dot)*
- *3. Intelligens készülék Lámpa*
- *4. Stabil Wifi hálózat*

### **GOOGLE HOME Beállításai**

**1. lépés: a & b) Telepítse az alkalmazást: Google Home az App Store (iOS) vagy a Play Store (Android) segítségével és regisztrálja magát. Ha rendelkezik már meglévő fiókjával a Google kezdőlapján, lépjen be.**

**c) Hozzon létre egy új o�hont / válasszon a meglévő o�honból, ha van ilyen.**

**d) Kapcsolja be a Google Home eszközt, és csatlakoztassa az alkalmazáshoz. (Ezután folytassa a 2. lépéssel)**

place

# **a.** Welcome home<br>Your content and devices all in one **b.** Choose account

This account will be used to personalize your experience

### d. Plug in your device

Make sure your device is nearby and connected to power, then try again

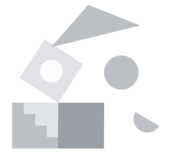

#### Choose a home **c.**

You will be able to control the devices and services in this home.

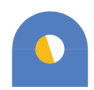

**GET STARTED >** 

Create another home

**2. lépés: Ha a Google kezdőlapján tartózkodik, érintse meg a "+" ikont új eszköz és készség hozzáadásához. Ezután érintse meg a Set up device (Eszköz beállítása) elemet az alábbi képen.**

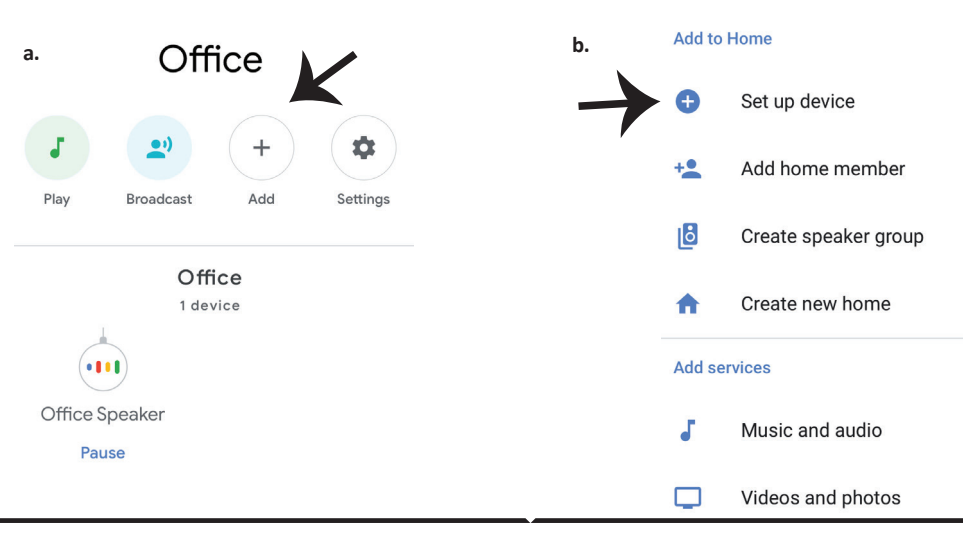

3. lépés: A 3. lépés megkezdése előtt győződjön **meg arról, hogy a Smart Bulb párosítva van a V-TAC Smart Light alkalmazással. Érintse meg a nyílszakaszt, ahogy az az alábbi képen látható.**

Set up

Set up new devices or add existing devices and services to your home

New devices

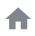

Set up new devices

Google Home, smart displays and devices labelled 'Made for Google' such as C by GE smart bulbs

#### **Works with Google**

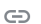

Have something already set up?

Link your smart home services such as Philips Hue and TP-Link

**5. lépés: Jelentkezzen be a V-TAC Smart Light bejelentkezési hitelesítő adataival az intelligens fény eszköz csatlakoztatásához.**

**6. lépés: Válassza ki a V-TAC intelligens fényt az alábbiak szerint. és érintse meg a Link most gombot.**

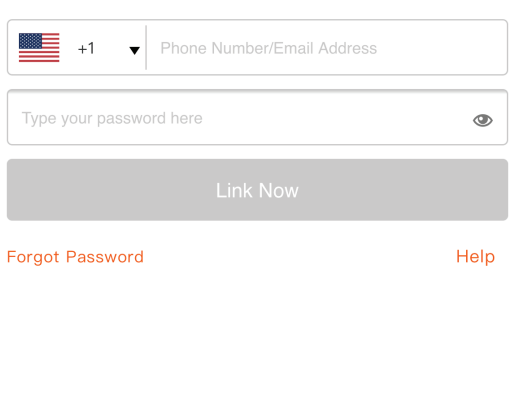

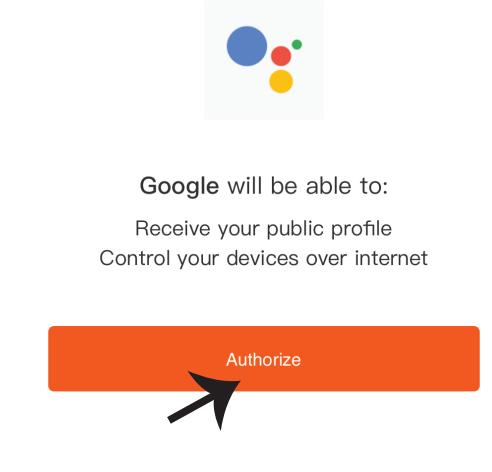

keresősávba, és érintse meg a "V-TAC Smart **Light" ikonját.**

4. lépés: Írja be a "V-TAC Smart Light" szót a

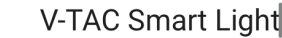

 $\times$ 

**7. lépés:**

a. A fiókot most összekapcsolja, kérjük, maradjon az oldalon, amit néhány másodperc alatt **á�rányít, hogy kiválassza a készüléket, amelyet hozzáadhat az o�honához.**

**b. Jelölje ki az eszközt, és érintse meg a Next (Következő) gombot (ahogy a b) képen látható).**

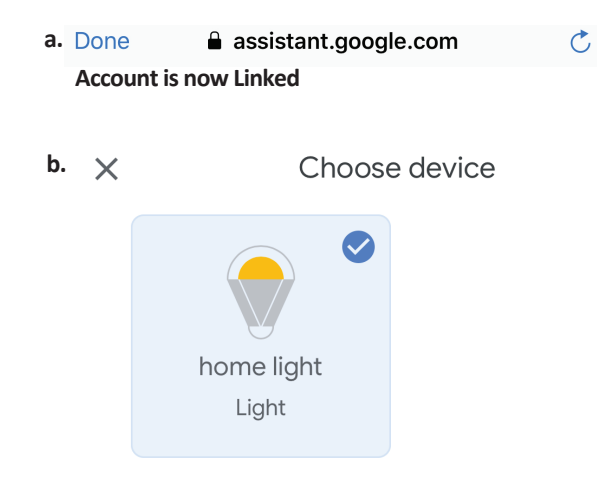

**8. lépés: Válassza ki az O�hont, ahová az intelligens fényt kívánja hozzáadni. (Vagy) létrehozhat egy Új o�hont és hozzáadni az intelligens világítást.**

**9. lépés: Sikeresen hozzáadta a Smart Light eszközt a Google kezdő alkalmazásához.**

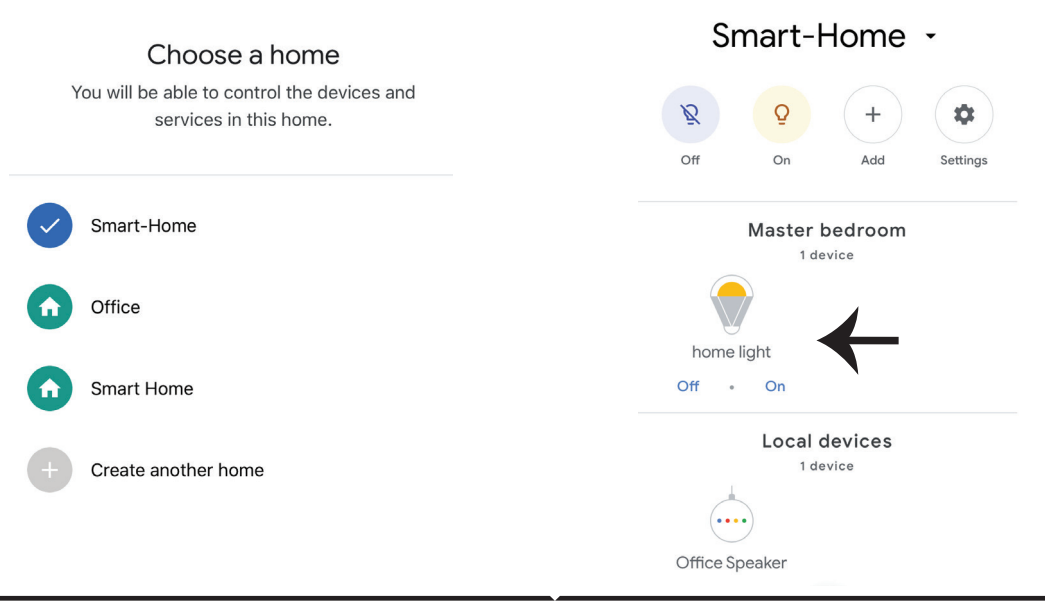

**HUNGARIAN**

**11. lépés:**

**a. A lámpa be / ki kapcsolása bekapcsolható a Be / Ki opció segítségével (az a) képen látható módon). (VAGY) Érintse meg az intelligens lámpát.**

b. Ön átirányításra kerül az oldalra (amint a b) ábrán látható), ahol vezérelheti a "Power and **Dimming" Bekapcsolás és söté�tés) funkciót.**

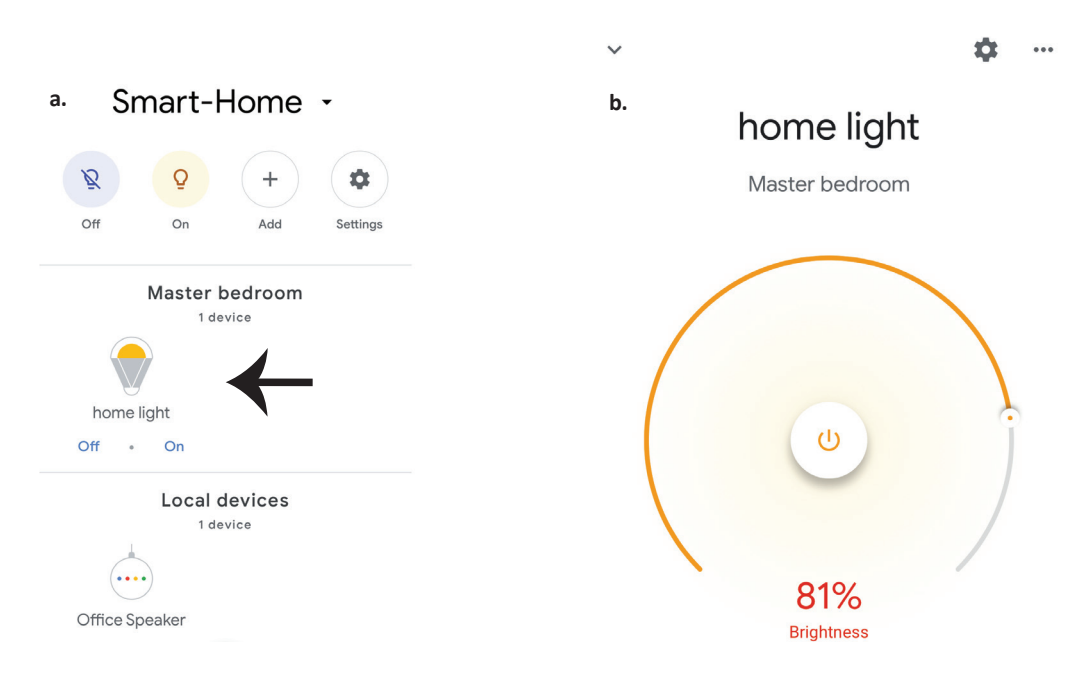

### **Google Parancsai:**

**Most már vezérelhe� intelligens készülékét a Google Home hangutasításával. Az alábbiakban néhány parancs használható:**

- ! *OK Google, turn on/off bedroom light*
- ! *OK Google, set bedroom light to 50 percent.*

### **A telepítés megkezdése előtt emlékeznie kell:**

- *1. Mellékletek: V-TAC Smart Light App és a Google Home App*
- *2. Győződjön meg róla, hogy rendelkezik Google Home eszközzel*
- *3. Intelligens készülék*
- *4. Stabil Wifi hálózat*

### **AVVERTENZA DI SICUREZZA**

**1. Tagliare la striscia luminosa a LED intelligente come mostrato nelle istruzioni. Il taglio all'ester**no della marcatura danneggerà il prodotto. Si prega di tagliare soltanto sulla marcatura punteg**giata/a forbice sulla striscia luminosa a LED intelligente.**

2. La striscia luminosa a LED intelligente non può essere piegata, flessa o attorcigliata durante l'installazione. Si prega di installare in posizione diritta. NON attivare l'alimentazione fino a quando l'illuminazione a LED non sia collegata e installato correttamente.

**3. NON toccare/tagliare la striscia luminosa a LED intelligente quando l'alimentazione è attivata.** 

**4. NON collegare all'alimentazione la striscia luminosa a LED intelligente mentre è in rotolo/pac**chetto.

**5. NON installare in ambiente infiammabile e assicurarsi che il luogo d'installazione sia ben ven�lato.**

**6. NON avvolgere o coprire la striscia luminosa a LED intelligente con ogge�. NON è ada�a per l'uso all'aperto.**

**7. NON collegare direttamente la striscia luminosa a LED intelligente all'alimentazione CA (corrente alternata). È necessaria una spina di alimentazione speciale (\* la spina di alimentazione speciale è inclusa).**

**8. Le strisce luminose a LED sono limitate all'uso al chiuso e non sono consigliate per l'uso in**  ambienti umidi.

**9. La striscia luminosa a LED intelligente non può essere installata sulla superficie di materiali combus�bili. L'aumento della temperatura è normale per la striscia luminosa a LED intelligente.**

10. Non esercitare nessuna forza esterna sulla striscia luminosa a LED intelligente, né gettarla.

**11. Le strisce luminose a LED intelligen� devono essere conservate in un luogo fresco/asciu�o. Accertarsi sempre che il luogo di installazione sia pulito prima di installare la striscia luminosa a LED intelligente.**

12. Non gettare via le strisce luminose a LED intelligenti con i rifiuti domestici. Le strisce luminose a LED intelligenti sono realizzate con componenti elettronici e devono essere smaltite correttamente in luoghi designati per il trattamento unificato come le apparecchiature elettroniche **tradizionali.**

13. Assicurarsi di disattivare l'alimentazione prima di iniziare l'installazione.

**14. La fonte luminosa di questo apparecchio di illuminazione non è sos�tuibile, quando la fonte luminosa raggiunge la fine della sua vita u�le l'intero apparecchio di illuminazione deve essere sos�tuito.**

**15. L'installazione deve essere eseguita esclusivamente da un ele�ricista cer�ficato.**

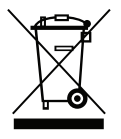

**Questo simbolo indica che questo prodo�o non deve essere smal�to con gli altri rifiu� domes�ci.**

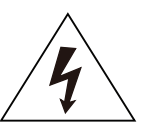

**A�enzione, rischio di scossa ele�rica.**

## **ISTRUZIONI E FUNZIONI IMPORTANTI**

### **COME COLLEGARE IL CONTROLLER CON LA STRISCIA PER L'ILLUMI-NAZIONE**

**1. Il telecomando e la funzione del controller Wi-Fi possono essere u�lizza� soltanto dopo aver completato l'impostazione dell'applicazione.**

**2. Disattivare l'alimentazione prima di iniziare l'installazione.** 

**3. Quando si collega il controller Wi-Fi alla striscia, assicurarsi di collegare il lato con la freccia del controller alla striscia da 12V. Vedi la Figura so�o riportata.**

**Per ulteriori passi di installazione, fare riferimento al Manuale di istruzioni, Sezione "INSTALLAZIONE".**

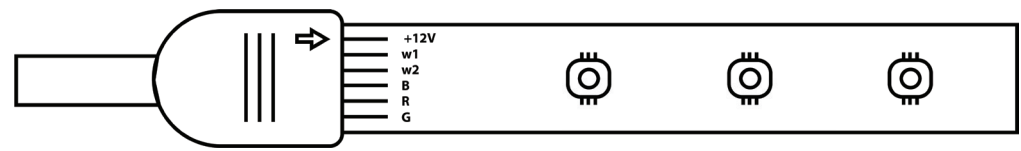

## **FUNZIONI DELL'UNITÀ DI CONTROLLO DI WI-FI**

**1. NOTA IMPORTANTE: Le funzioni dell'unità di controllo di Wi-Fi possono essere u�lizzate soltanto dopo aver accoppiato con successo la striscia luminosa con l'Applicazione "V-TAC Smart Light".**

2. L'unità di controllo di Wi-Fi consente un metodo alternativo per abilitare l'unità di controllo in **modalità di accoppiamento per il collegamento con l'APPLICAZIONE. Tenere premuto il pulsante ATTIVAZIONE/DISATTIVAZIONE per 7 secondi e a�endere da 3 a 5 secondi fino a quando la luce non inizia a lampeggiare. Se la luce lampeggia velocemente, l'unità di controllo è in modalità di accoppiamento intelligente OPPURE se la luce lampeggia rapidamente, l'unità di controllo è in modalità accoppiamento AP. Per passare dalla modalità di accoppiamento dalla modalità Intelligente alla modalità AP o viceversa, tenere premuto il pulsante ATTIVAZIONE/DISATTIVAZIONE sull'unità di controllo per 7 secondi.**

**Fare riferimento alle istruzioni "INSTALLAZIONE DELL'APPLICAZIONE" nel manuale per un processo**  di accoppiamento aggiuntivo.

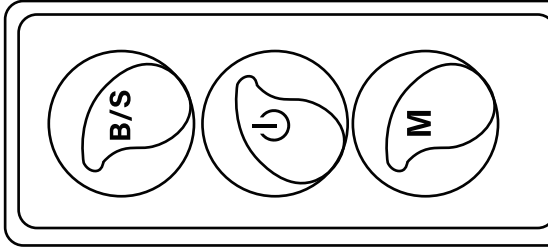

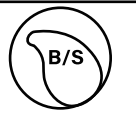

**La luminosità è regolabile, premere per aumentare/diminuire la luminosità** 

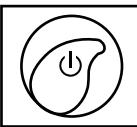

м

**1. ATTIVAZIONE/DI-SATTIVAZIONE 2. Abilita la modalità di accoppiamento (metodo alternativo)**

### **FUNZIONI DEL TELECOMANDO**

### **NOTA IMPORTANTE:**

**1. Le funzioni del telecomando possono essere u�lizzate soltanto dopo aver accoppiato con successo la striscia luminosa con l'Applicazione "V-TAC Smart Light".**

**2. Dopo aver accoppiato corre�amente l'apparecchio di illuminazione è possibile u�lizzare il**  telecomando anche quando il telefono è disattivato OPPURE se l'applicazione viene cancellata per errore OPPURE se la rete Wi-Fi viene interrotta/disattivata/riavviata.

3. "CT+" e "CT-": Questi pulsanti consentono di passare da 3000K a 6400K. Premere "CT+" fino **a raggiungere l'uscita di 6400K e premere "CT-" fino a raggiungere 3000K. Questa funzionalità consente di impostare il colore e la temperatura desidera�, che vanno da 3000 K a 6400 K. Perme�endo così di impostare anche la temperatura di 4000K.**

**4. Funzione di memoria: Garan�sce che l'ul�mo colore/luminosità/modalità u�lizzato venga u�lizzato dopo aver DISATTIVATO e RIATTIVATO la luce.**

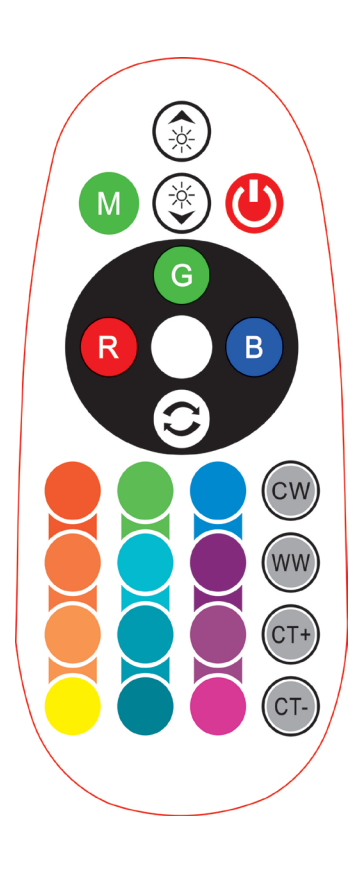

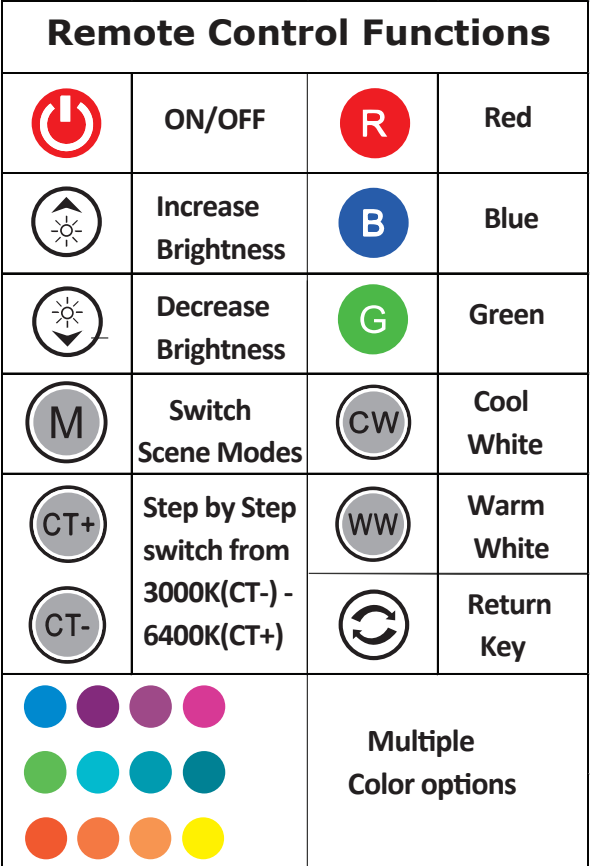

### **INSTALLAZIONE**

Passo 1: Collegare l'adattatore, l'unità di controllo e la striscia luminosa secondo lo schema sottostante. **WIFI CONTROLLER**

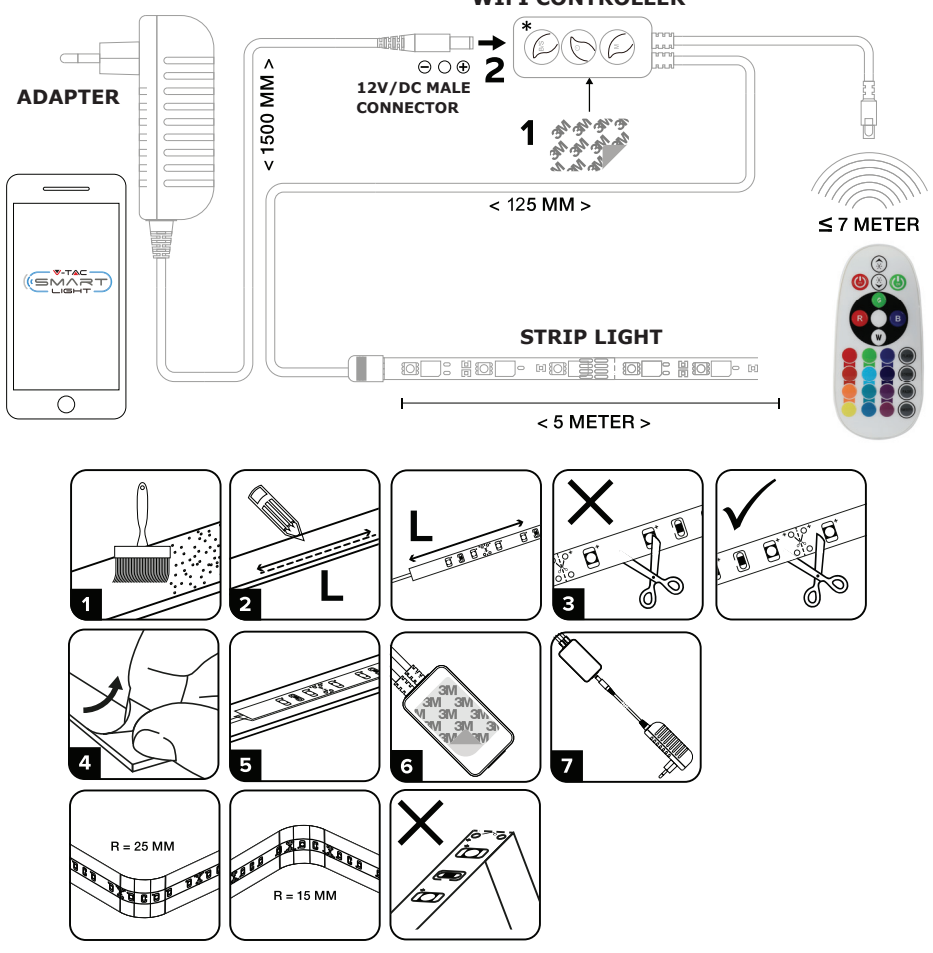

### **APP INSTALLAZIONE**

**Passo 1: Eseguire la scansione del codice QR specificato o scaricare la "V-TAC Smart Light" dall'App Store (iOS) o dal Google Play Store (Android).**

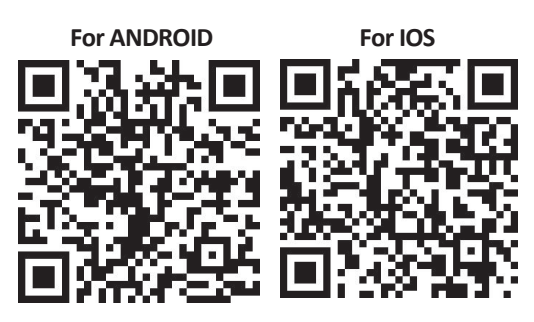

**Passo 2: Aprire l'applicazione V-TAC Smart Light e fare clic su Registrazione per creare un nuovo account.**

V-TAC Smart Light

**Passo 3:**

**A) Numero di cellulare: Selezionare il paese, quindi inserire il proprio numero di cellulare. Al termine fare clic su "Avan�".**

**B) E-Mail: Inserire il proprio indirizzo e-mail e fare clic su "Avan�".**

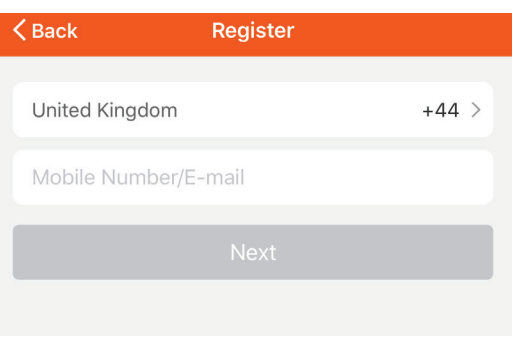

**Passo 4: Inserire il codice di verifica che verrà inviato al suo telefono cellulare/e-mail, quindi assegnare una nuova password al proprio account e fare clic su "Conferma".**

Login

Register

Passo 5: Fare clic su "Aggiungi dispositi**vo" o sul simbolo "+". Assicurarsi che la lampada sia accesa.**

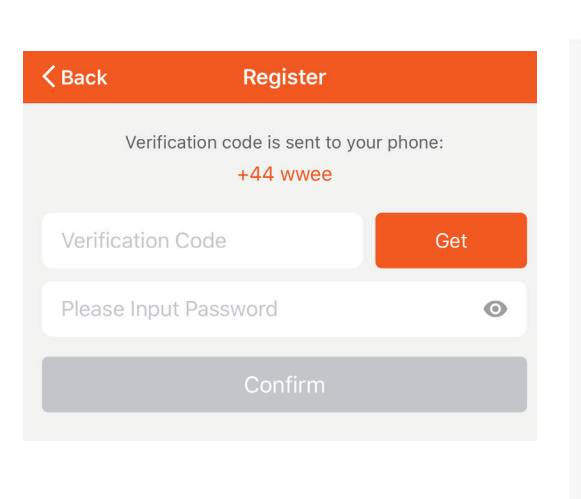

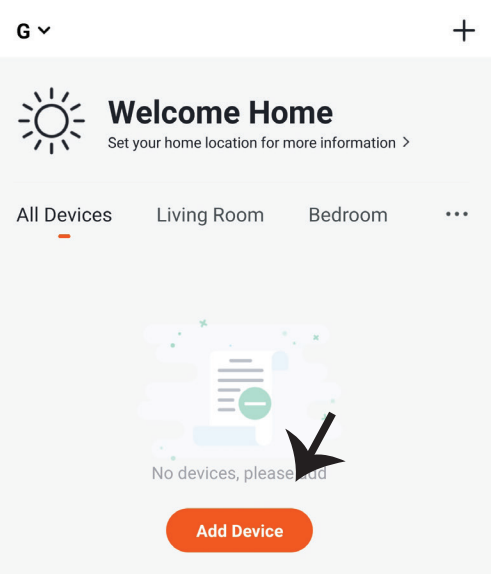

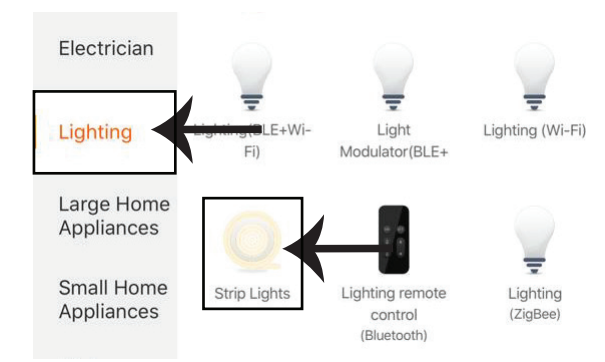

**Passo 8: Selezionare "illuminazione" per iniziare a collegare la lampada all'applicazione.**

Passo 8: Per accoppiare il dispositivo con la striscia luminosa a LED intelligente, assicurarsi che **l'apparecchio di illuminazione lampeggi rapidamente.**

**Una volta che l'apparecchio di illuminazione inizia a lampeggiare rapidamente, l'apparecchio è in modalità di accoppiamento. Se l'apparecchio di illuminazione non lampeggia rapidamente è**  possibile effettuare una delle seguenti operazioni:

A. Attivare e disattivare l'apparecchio di illuminazione ripetutamente tre volte ad intervalli brevi **non più lunghi di due secondi.**

**B. Fare click sul link "Come far lampeggiare rapidamente la luce" (come mostrato nell'immagine a destra).**

**Modalità di rete:**

**1) Modalità EZ: L'apparecchio di illuminazione lampeggia due volte al secondo.**

**2) Modalità AP: lampeggiamento lento, una volta ogni due secondi.**

**Confermare se la l'apparecchio di illuminazione lampeggia rapidamente, selezionare la rete Wi-Fi ed inserire la password.**

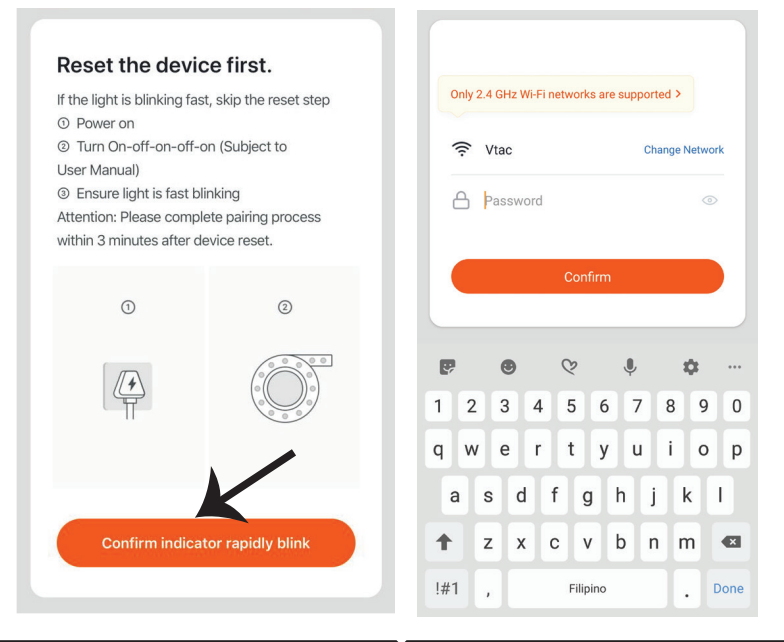

**Passo 8: Una volta completato con successo il passo 7, verrà reindirizzato alla pagina in basso, dove l'applicazione cerca, registra e inizializza il disposi�** vo (spia) (vedi la figura di riferimento cui sotto).

Passo 9: Una volta aggiunto il dispositi**vo, rinomina il disposi�vo come preferisce.**

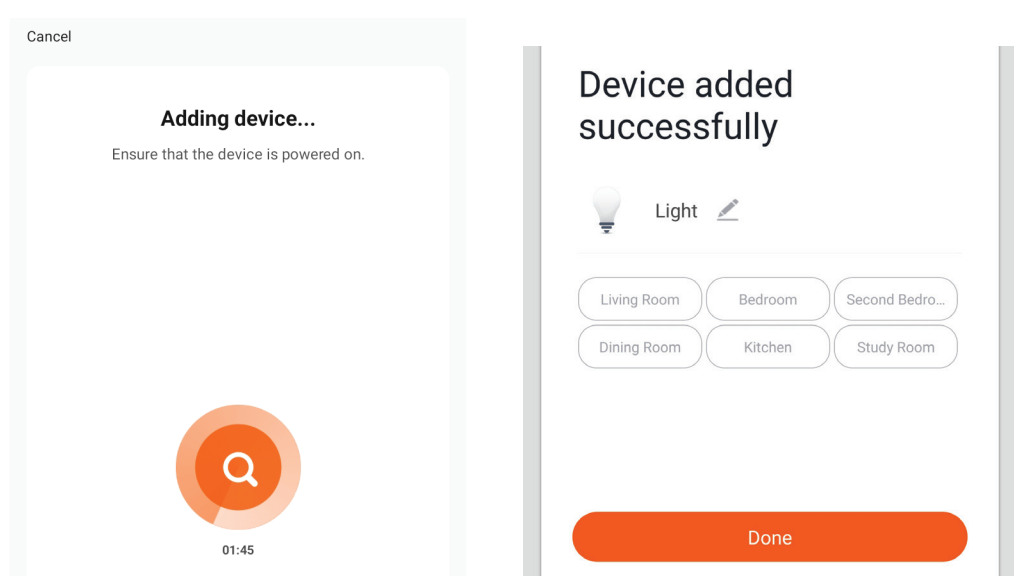

Passo 10: Dopo aver accoppiato correttamente il ricevitore Wi-Fi con l'applicazione e **possibile iniziare a controllare diverse funzioni della lampada tramite il proprio cellulare:**  interruttore di attivazione/disattivazione, sincronizzazioni e programmi, ecc.

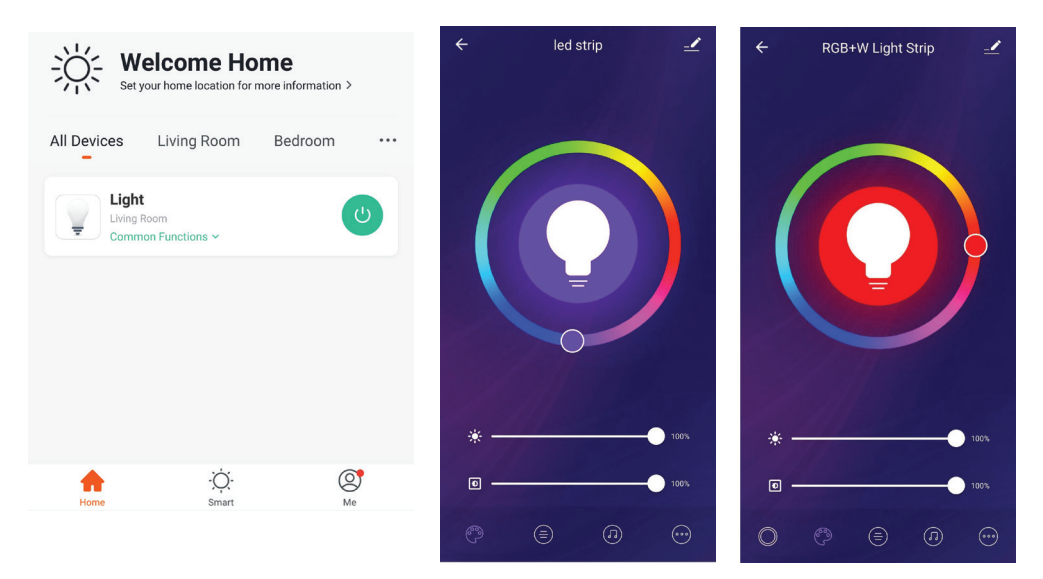

### **IMPOSTAZIONI DI ALEXA**

**Passo 1: Installa l'applicazione "Amazon Alexa" tramite l'App Store (iOS) o il Play Store (Android) e registrarsi. Se ha già un account Amazon Alexa, procedere con il login.**

amazon alexa Login Forgot password? Mobile number or Email Amazon password Show password **LOGIN** New to Amazon? **CREATE A NEW AMAZON ACCOUNT**  Passo 3: Fare clic su **industazioni e poi fare clic su "abilità e giochi" come mostrato di seguito.**  $\overline{\circ}$ **Add Device** Lists **Reminders & Alarms Contacts** Routines

**Things to Try Skills & Games**  **Passo 2: Una volta che si trova sulla home page di "Amazon Alexa", fare clic sull'icona in basso a destra –– dove è puntata la freccia –– per**  aggiungere un nuovo dispositivo e abilità.

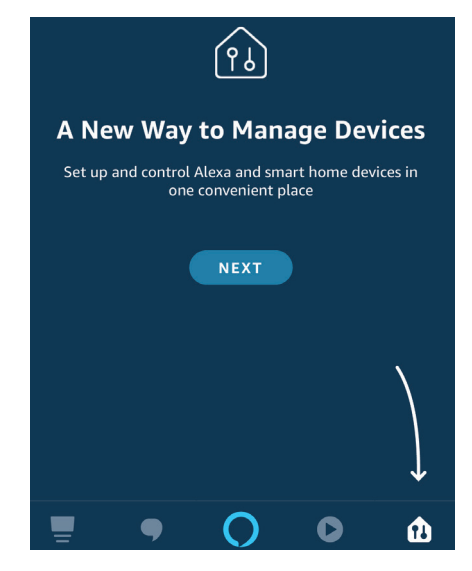

**Passo 4: Cercare "V-TAC Smart Light" nella pagina "Abilità e giochi" come mostrato di seguito.**

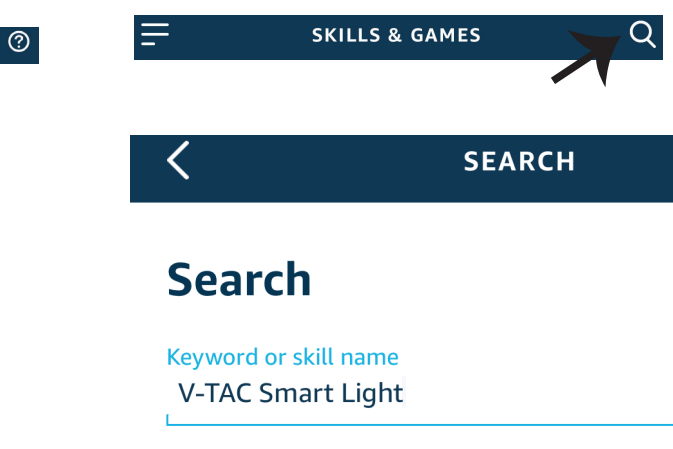

**Passo 5: Consen�re l'abilità. Passo 6: Inserire l'ID di accesso e la password di V-TAC Smart Light e fare clic su "Collega ora".**

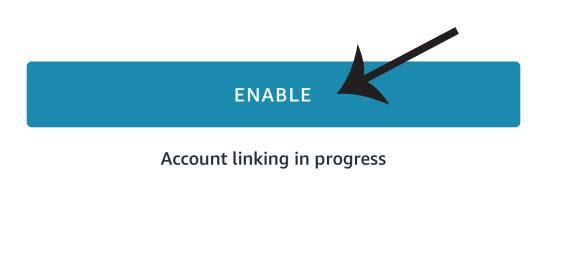

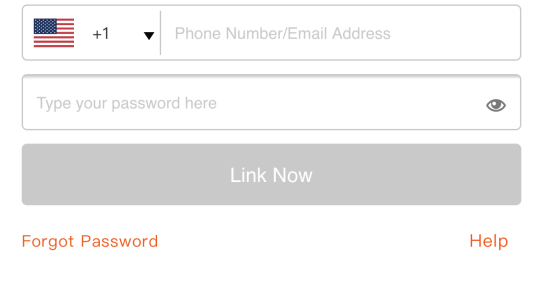

Passo 7: Dopo aver fatto clic su Collega ora, **verrà reindirizzato a una nuova pagina che richiede l'autorizzazione (vedi la figura di**  riferimento cui sotto). Fare clic su "Autoriz**za".**

**Passo 8: Riceverà la conferma che**  l'account è stato collegato correttamente **(vedi la figura di riferimento cui so�o)**

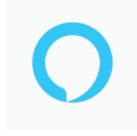

### Alexa by Amazon will be able to:

Receive your public profile Control your devices over internet

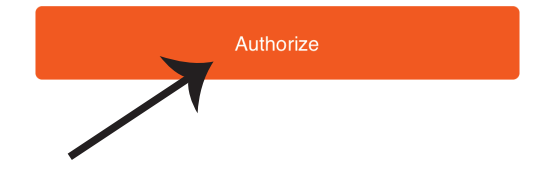

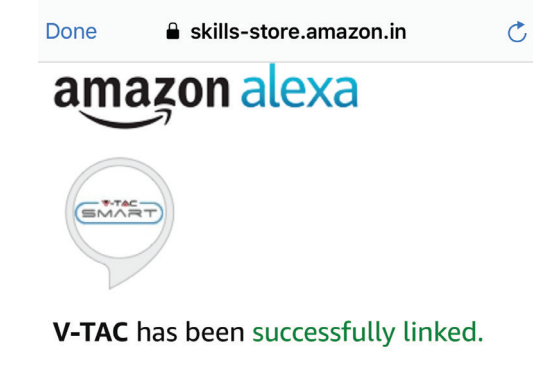

#### What to do next:

 $\rightarrow$  Close this window to discover smart home devices you can control with Alexa.

Passo 9: Trovare il proprio dispositivo intelligente su Alexa. Una volta ottenuta l'abilitazione **A) Può usare il comando vocale "Alexa trova il disposi�vo" sul proprio disposi�vo Alexa.**

**B) Per aggiungere il dispositivo manualmente, nella pagina iniziale fare clic su**  $\overline{z}$  **e poi su Aggiungere disposi�vo, selezionare il disposi�vo che si desidera aggiungere e fare clic su Trovare disposi�vo.**

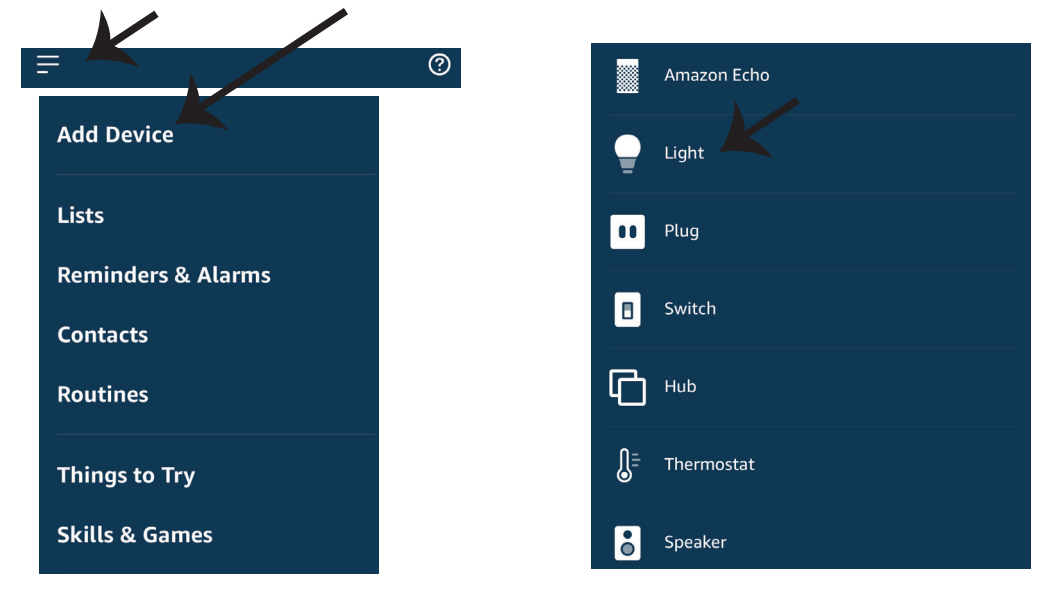

*Nota: La ricerca del dispositivo deve essere eseguita ogni volta che il nome del dispositivo viene modificato nell'applicazione.*

### **Comandi di ALEXA**

**Ora puoi controllare il proprio disposi�vo intelligente usando i comandi vocali di Alexa. Di seguito**  sono riportati alcuni comandi che è possibile utilizzare:

- ! *Alexa, turn on/off bedroom light.*
- ! *Alexa, set bedroom light to 50 percent.*

### **COSE DA RICORDARE PRIMA DI INIZIARE L'INSTALLAZIONE:**

- *1. L'applicazione "V-TAC Smart Light" e l'applicazione "Amazon Alexa".*
- *2. Assicurarsi di avere un dispositivo "Amazon Alexa" (incluso Eco, Echo Tap o Echo Dot).*
- *3. Un dispositivo intelligente*
- *4. Una rete senza fili stabile.*

### **IMPOSTAZIONI DI GOOGLE HOME**

**Passo 1:** 

**a&b) Installa l'applicazione "Google Home" tramite l'App Store (iOS) o il Play Store (Android) e registrarsi. Se ha già un account "Google Home", procedi con il login.**

**c) Creare una "Nuova casa"/Scegliere dalle case esisten�, se presen�.**

**d) A�vare il disposi�vo "Google Home" e collegalo all'applicazione. (Quindi procedere al passo 2).**

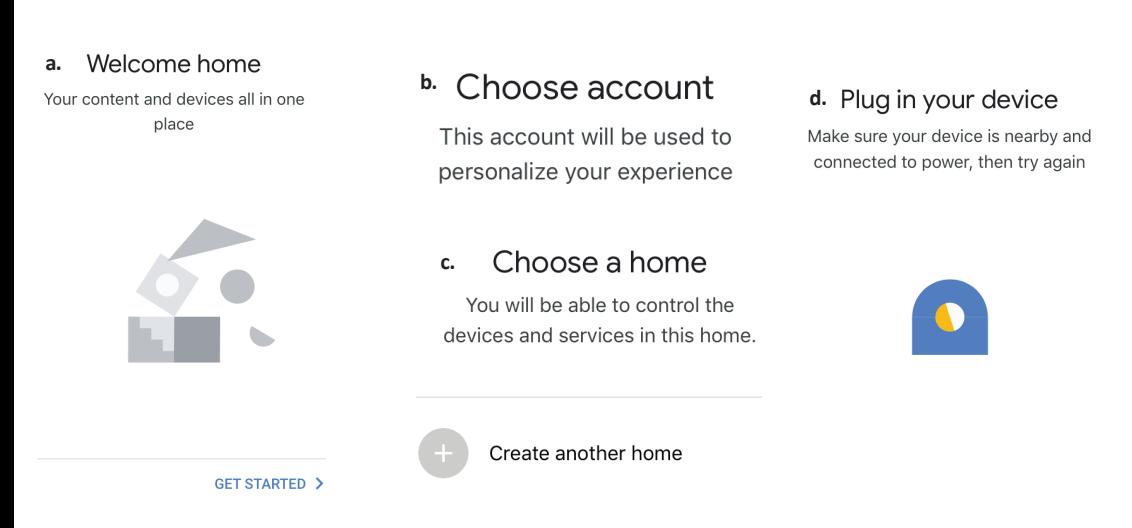

**Passo 2: Una volta visualizzata la pagina Home di Google, fare clic sull'icona Aggiungi "+" per**  aggiungere un nuovo dispositivo e abilità. Quindi, fare clic su "Impostazioni dispositivo" come mostrato nella figura sottostante.

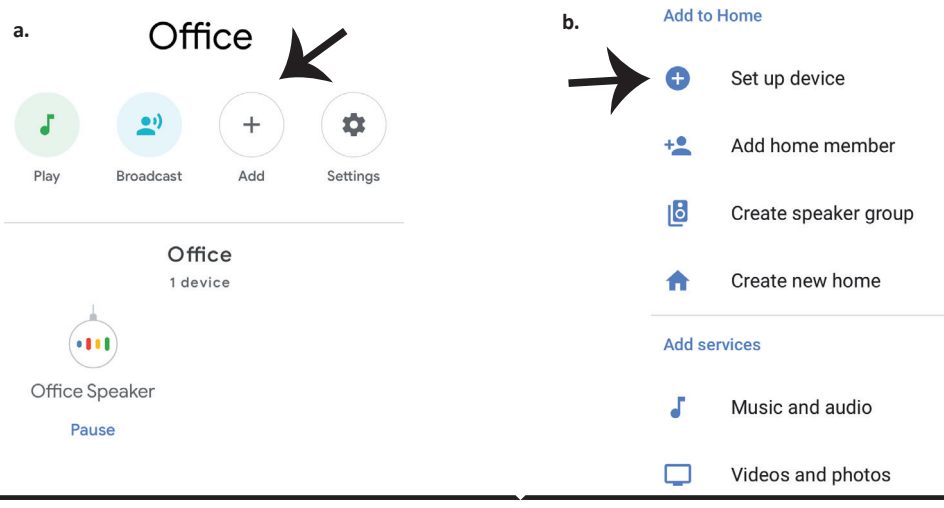

**Passo 3: Assicurarsi che la lampadina intelligente sia collegata all'applicazione "V-TAC Smart Light", prima di iniziare il passo 3. Fare clic sulla punta della freccia come evidenziato nella figura so�ostante.**

Set up

Set up new devices or add existing devices and services to your home

**Passo 4: Digitare "V-TAC Smart Light" sulla barra di ricerca e fare clic sull'icona di "V-TAC Smart Light".**

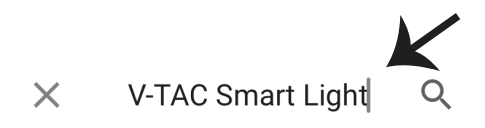

#### New devices

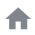

#### Set up new devices

Google Home, smart displays and devices labelled 'Made for Google' such as C by GE smart bulbs

#### **Works with Google**

#### $\oplus$

Have something already set up?

Link your smart home services such as Philips Hue and TP-Link

**Passo 5: Accedere con i propri credenziali di accesso "V-TAC Smart Light" per collegare il disposi�vo "Illuminazione intelligente".**

**Passo 6: Selezionare "V-TAC Smart Light" come mostrato di seguito e fare clic su "Collega adesso".**

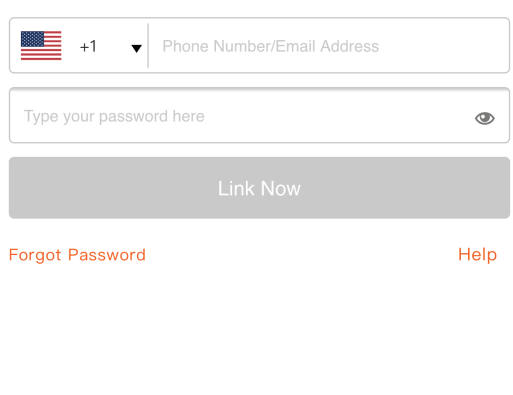

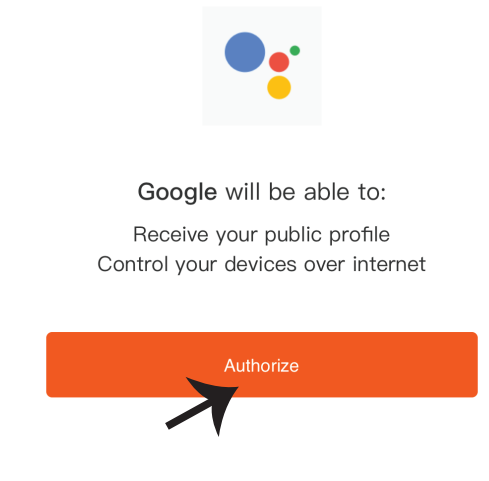

**Passo 7:**

**a. L'account verrà collegato, rimanere sulla pagina e in pochi secondi verrà reindirizzato per selezionare il disposi�vo da aggiungere alla propria casa.**

**b. Selezionare il disposi�vo e premere "Avan�" (come mostrato nella figura b).**

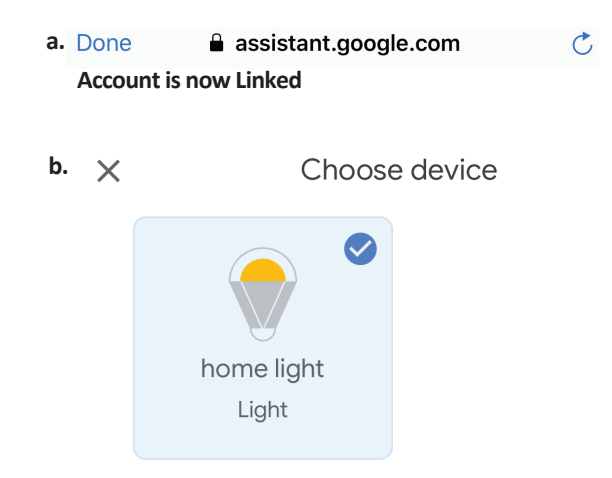

**Passo 8: Selezionare la "Casa" in cui desideri aggiungere l'illuminazione intelligente (OPPURE) è possibile creare una "Nuova casa" per aggiungere l'illuminazione intelligente ad essa.**

Passo 9: Ha aggiunto con successo il dispositivo **"Illuminazione intelligente" alla sua applicazione "Google Home".**

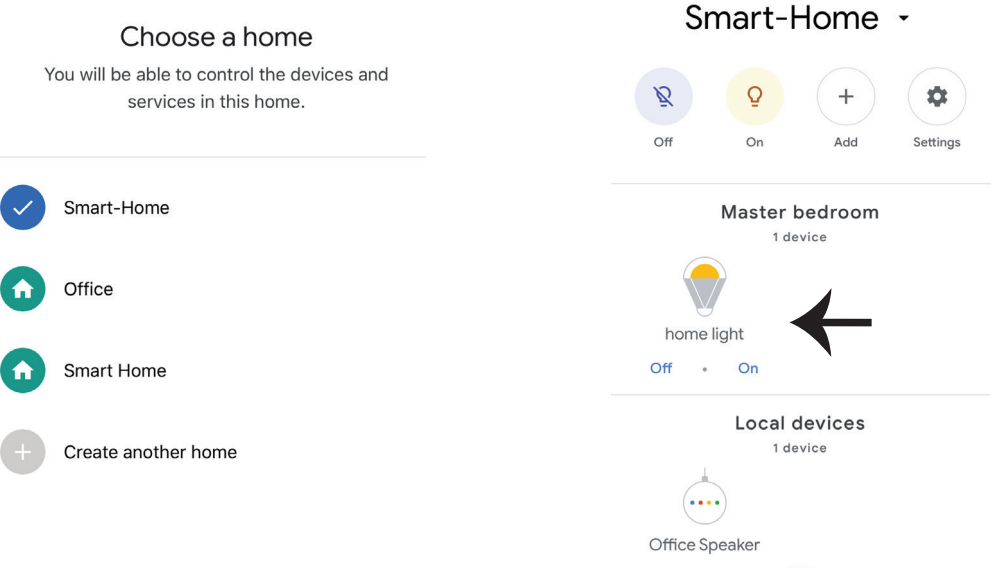

**Passo 11:**

**a. È possibile accendere/spegnere la lampada facendo clic sulle opzioni Acceso/Spento (come mostrato nella figura a). (OPPURE) È possibile fare clic sulla lampada intelligente. b. Verrà reindirizzato alla pagina (come mostrato nella figura b) dove può controllare l'illuminazione con "Funzionalità di accensione ed oscuramento".**

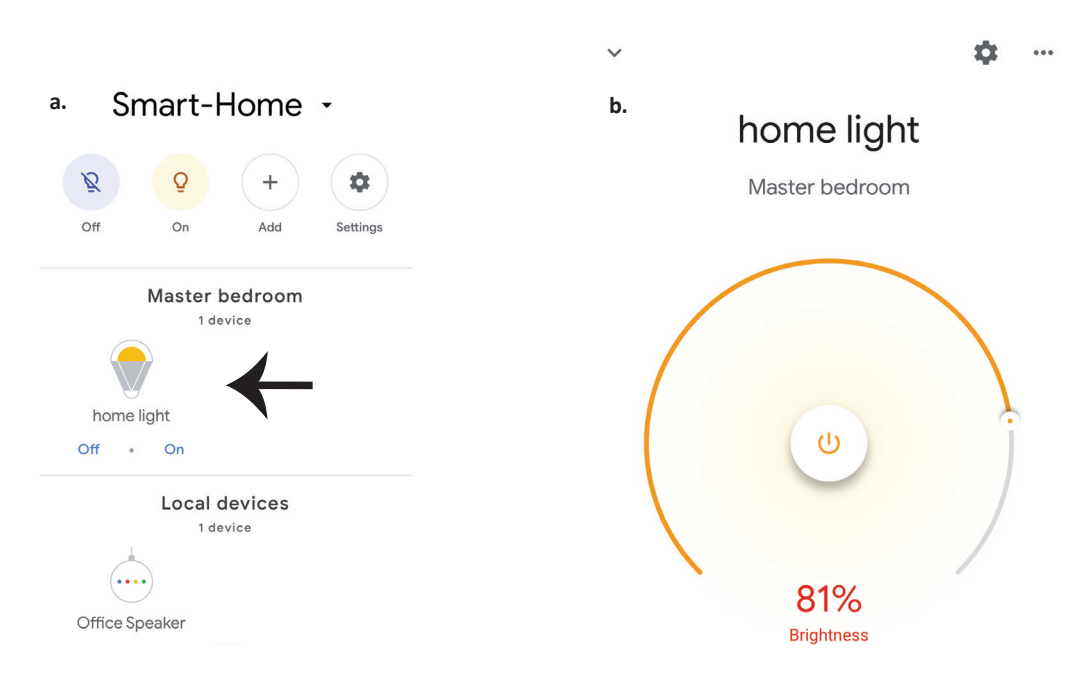

### **Comandi di Google:**

**Ora puoi controllare il proprio disposi�vo intelligente usando i comandi vocali di Google**  Home. Di seguito sono riportati alcuni comandi che è possibile utilizzare:

- ! *OK Google, turn on/off bedroom light*
- ! *OK Google, set bedroom light to 50 percent.*

### **COSE DA RICORDARE PRIMA DI INIZIARE L'INSTALLAZIONE:**

- *1. L'applicazione "V-TAC Smart Light" e l'applicazione "Google Home".*
- *2. Assicurarsi di avere un dispositivo "Google Home".*
- *3. Un dispositivo intelligente.*
- *4. Una rete senza fili stabile.*

### **ΠΡΟΕΙΔΟΠΟΙΗΣΗ ΑΣΦΑΛΕΙΑΣ**

**1. Κόψτε τη λωρίδα έξυπνου φωτισμού LED σύμφωνα με το σχήμα κοπής όπως φαίνεται στις οδηγίες. Η κοπή έξω από τη σήμανση θα προκαλέσει ζημιά στο προϊόν. Κόψτε μόνο τη διακεκομμένη ένδειξη / την ένδειξη ψαλιδιού στη λωρίδα έξυπνου φωτισμού LED**

**2. Η λωρίδα έξυπνου φωτισμού LED δεν μπορεί να διπλωθεί, να τυλιχθεί ή να συστραφεί κατά την εγκατάσταση. Τοποθετήστε στη σωστή κατεύθυνση ΜΗΝ απενεργοποιήσετε την τροφοδοσία ενώ η λωρίδα φωτισμού LED είναι σωστά συνδεδεμένη και εγκατεστημένη.**

**3. ΜΗΝ αγγίζετε / κόβετε τη λωρίδα έξυπνου φωτισμού LED ενώ είναι ενεργοποιημένη.**

**4. ΜΗΝ συνδέετε την τη λωρίδα έξυπνου φωτισμού LED στην τροφοδοσία ρεύματος ενώ είναι τυλιγμένη / σε συσκευασία.**

**5. ΜΗΝ εγκαταστήσετε σε εύφλεκτο περιβάλλον και βεβαιωθείτε ότι ο λαμπτήρας έχει καλό εξαερισμό.**

**6. ΜΗΝ τυλίγετε ή καλύπτετε την τη λωρίδα έξυπνου φωτισμού LED με αντικείμενα. ΔΕΝ είναι κατάλληλο για εξωτερική χρήση**

**7. ΜΗΝ συνδέετε την τη λωρίδα έξυπνου φωτισμού LED απευθείας στην τροφοδοσία AC. Απαιτείται ειδικό βύσμα τροφοδοσίας (\* περιλαμβάνεται ειδικό βύσμα ρεύματος)**

**8. Η λωρίδα έξυπνου φωτισμού LED περιορίζεται μόνο για εσωτερική χρήση και δεν συνιστάται για χρήση σε υγρά περιβάλλοντα.**

**9. Η έξυπνη λωρίδα φωτισμού LED δεν μπορεί να εγκατασταθεί σε επιφάνεια εύφλεκτων υλικών. Για την λωρίδα έξυπνου φωτισμού LED, είναι συνηθισμένη η αύξηση της θερμοκρασίας.**

**10. Μην ασκείτε εξωτερικές δυνάμεις και μην ρίχνετε την λωρίδα έξυπνου φωτισμού LED. 11. Η λωρίδα έξυπνου φωτισμού LED πρέπει να φυλάσσεται σε δροσερό και ξηρό μέρος. Βεβαιωθείτε ότι το περιβάλλον έχει καθαριστεί πριν εγκαταστήσετε την λωρίδα έξυπνου φωτισμού LED.**

**12. Μην πετάτε τη λωρίδα φωτισμού ως οικιακά απορρίμματα. Η λωρίδα έξυπνου φωτισμού LED είναι κατασκευασμένη από ηλεκτρονικά εξαρτήματα και πρέπει να απορρίπτεται σωστά σε ορισμένα μέρη με γενική επεξεργασία ως παραδοσιακός ηλεκτρονικός εξοπλισμός.**

**13. Βεβαιωθείτε ότι έχετε απενεργοποιήσει το ρεύμα πριν ξεκινήσετε την εγκατάσταση. 14. Η πηγή φωτός δεν μπορεί να αντικατασταθεί και όταν φτάσει το τέλος της διάρκειας ζωής, πρέπει να αντικατασταθεί ολόκληρο το φωτιστικό.**

**15. Για εγκατάσταση μόνο από πιστοποιημένο ηλεκτρολόγο.**

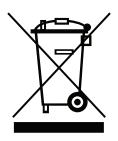

**Η σήμανση υποδεικνύει ότι αυτό το προϊόν δεν πρέπει να απορρίπτεται με άλλα οικιακά απορρίμματα.**

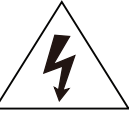

**Προσοχή, κίνδυνος ηλεκτροπληξίας.**

## **ΣΗΜΑΝΤΙΚΕΣ ΟΔΗΓΙΕΣ ΚΑΙ ΛΕΙΤΟΥΡΓΙΕΣ**

## **ΠΩΣ ΝΑ ΣΥΝΔΕΣΕΤΕ ΤΟΝ ΕΛΕΓΚΤΗ ΜΕ ΤΗ ΛΩΡΙΔΑ**

**1. Το τηλεχειριστήριο και οι λειτουργίες του ελεγκτή Wifi μπορούν να χρησιμοποιηθούν μόνο μετά την ολοκλήρωση των ρυθμίσεων της εφαρμογής.**

**2. Πριν ξεκινήσετε την εγκατάσταση, απενεργοποιήστε την τροφοδοσία ρεύματος.**

**3. Όταν συνδέετε τον ελεγκτή Wifi με τη λωρίδα, συνδέστε την πλευρά του ελεγκτή με το βέλος με τη λωρίδα 12V. Δείτε το παρακάτω σχήμα.** 

**Για επιπλέον βήματα εγκατάστασης, δείτε το Εγχειρίδιο λειτουργίας, μέρος «ΕΓΚΑΤΑΣΤΑΣΗ».** 

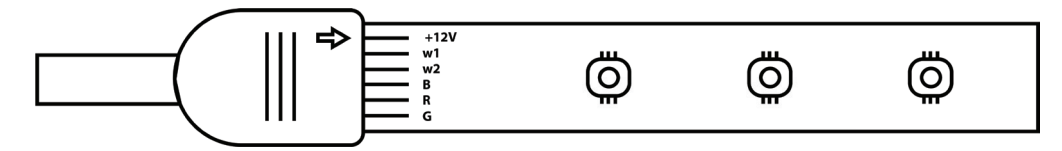

## **ΛΕΙΤΟΥΡΓΙΕΣ ΤΗΣ ΣΥΣΚΕΥΗΣ ΕΛΕΓΧΟΥ ΤΟΥ WIFI**

**1. ΣΗΜΑΝΤΙΚΗ ΣΗΜΕΙΩΣΗ: Οι λειτουργίες της συσκευής ελέγχου για το WiFi μπορούν να χρησιμοποιηθούν μόνο μετά την επιτυχή σύνδεση της λωρίδας φωτισμού στην εφαρμογή «V-TAC Smart Light».**

**2. Η συσκευή ελέγχου του WiFi επιτρέπει μια εναλλακτική μέθοδο για την ενεργοποίηση της λειτουργίας συνδυασμού της συσκευής ελέγχου, προκειμένου να συνδεθεί στο ΠΑΡΑΡΤΗΜΑ. Πατήστε και κρατήστε πατημένο το κουμπί ΕΝΕΡΓΟΠΟΙΗΣΗ/ΑΠΕΝΕΡΓΟΠΟΙΗΣΗ για 7 δευτερόλεπτα και περιμένετε 3 έως 5 δευτερόλεπτα μέχρι να δείτε το φως να αναβοσβήνει. Εάν το φως αναβοσβήνει γρήγορα, η συσκευή ελέγχου βρίσκεται σε λειτουργία «'Εξυπνος συνδυασμός» Ή εάν η το φως αναβοσβήνει γρήγορα, η συσκευή ελέγχου βρίσκεται σε λειτουργία σύνδεσης με εφαρμογή. Για εναλλαγή της λειτουργίας συνδυασμού από τη λειτουργία «Έξυπνη λειτουργία» σε λειτουργία σύνδεσης εφαρμογής ή αντίστροφα, πατήστε και κρατήστε πατημένο το κουμπί ΕΝΕΡΓΟΠΟΙΗΣΗ/ΑΠΕΝΕΡΓΟΠΟΙΗΣΗ στη συσκευή ελέγχου για 7 δευτερόλεπτα.**

**Δείτε τις οδηγίες στην «ΕΓΚΑΤΑΣΤΑΣΗ ΕΦΑΡΜΟΓΗΣ» στο εγχειρίδιο πρόθεσης διαδικασίας συνδυασμού.**

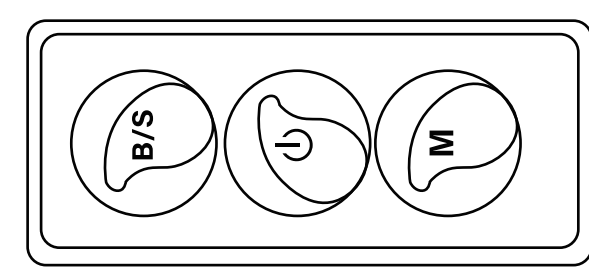

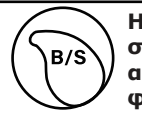

M

**Η φωτεινότητα ευπόκειται σε ρύθμιση, για να αυξάνετε / μειώνεται της φωτεινότητας** 

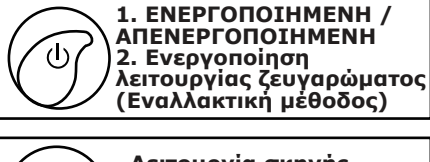

**Λειτουργία σκηνής (Πατήστε για εναλλαγή μεταξύ διαφορετικών λειτουργιών σκηνής).** 

### **ΛΕΙΤΟΥΡΓΙΕΣ ΤΗΛΕΧΕΙΡΙΣΤΗΡΙΟΥ**

### **ΣΗΜΑΝΤΙΚΗ ΣΗΜΕΙΩΣΗ:**

**1. Οι λειτουργίες του τηλεχειριστηρίου μπορούν να χρησιμοποιούνται μόνο μετά την επιτυχή σύνδεση της λωρίδας φωτισμού στην εφαρμογή "V-TAC Smart Light".**

**2. Μόλις ο συνδυασμός είναι επιτυχής, μπορείτε να χρησιμοποιείτε το τηλεχειριστήριο ακόμα και όταν το τηλέφωνό σας είναι απενεργοποιημένο Ή εάν η εφαρμογή διαγραφεί κατά λάθος Ή εάν το δίκτυο WiFi σταματήσει / απενεργοποιηθεί / επανεκκινήσει.**

**3. "CT +" και "CT-": Αυτά τα κουμπιά σας επιτρέπουν να μεταβείτε από 3000K σε 6400K βήμα προς βήμα. Πατήστε CT + έως ότου φτάσετε στην έξοδο 6400K και πατήστε CT- έως ότου φτάσετε τα 3000K. Αυτή η λειτούργια σάς επιτρέπει να ορίσετε το επιθυμητό χρώμα και θερμοκρασία, που κυμαίνονται από 3000K έως 6400K. Αυτό σας επιτρέπει επίσης να ορίσετε και θερμοκρασία 4000K.**

**4. Λειτουργία μνήμης: Εξασφαλίζει ότι το τελευταίο χρησιμοποιημένο χρώμα / φωτεινότητα / λειτουργία θα χρησιμοποιηθεί αφού σβήσετε και ανάψετε το φωτισμό.**

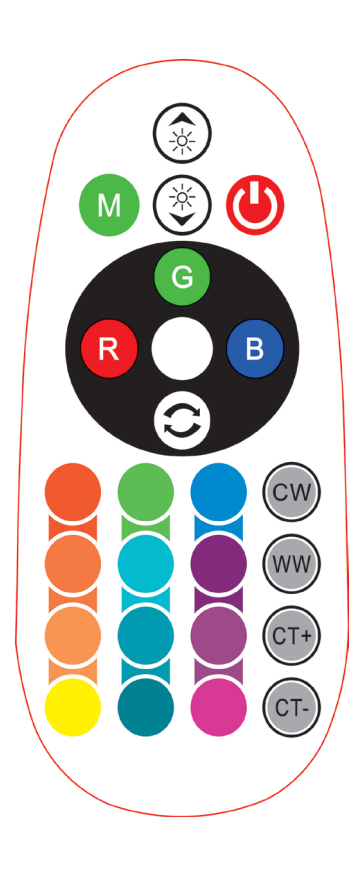

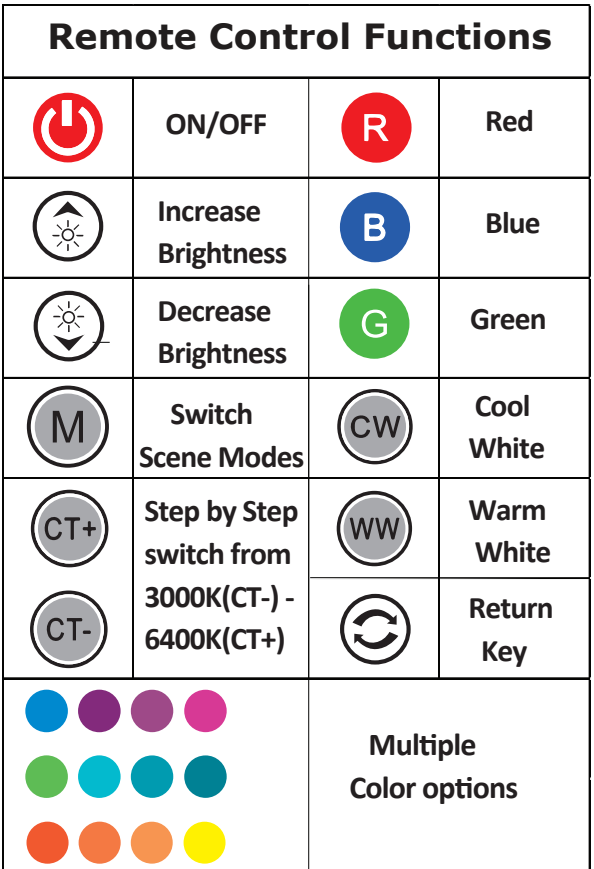

### **ΕΓΚΑΤΑΣΤΑΣΗ**

**Βήμα 1: Συνδέστε τον προσαρμογέα, τη συσκευή ελέγχου και τη λωρίδα φωτισμού σύμφωνα με το παρακάτω διάγραμμα.**

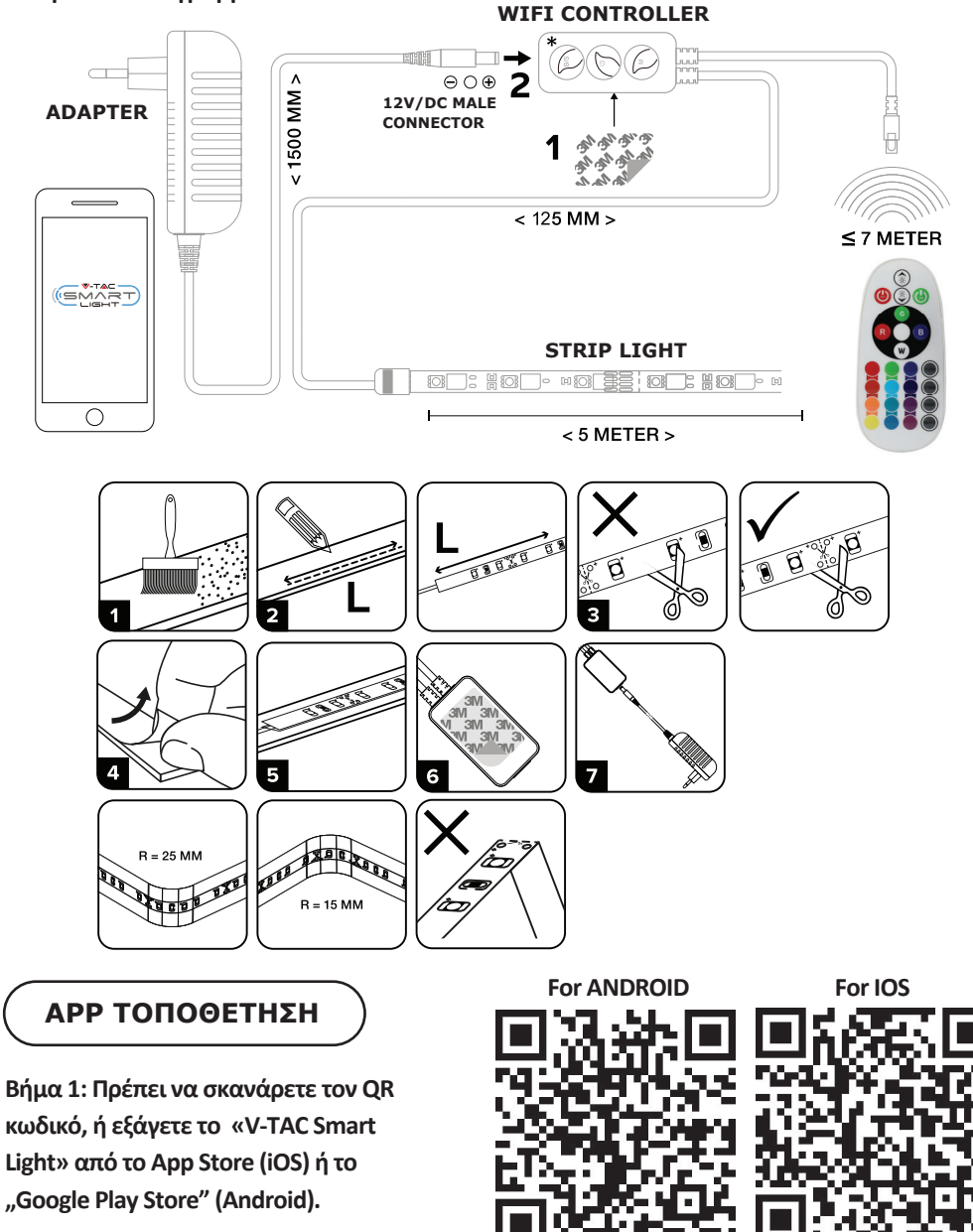

**Βήμα 2: Ανοίξτε το Παράρτημα της V-TAC, το Smart Light και πατήστε Register (καταχώρηση), για να δημιουργήσετε νέο account.**

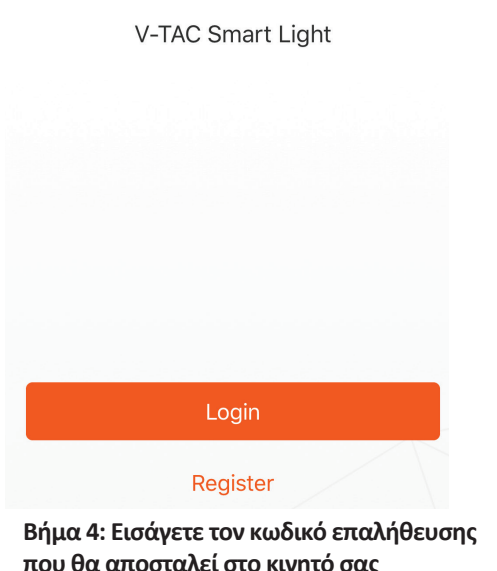

**που θα αποσταλεί στο κινητό σας τηλέφωνο / το ηλεκτρονικό σας ταχυδρομείο, και στη συνέχεια βάλτε νέα παρόλα στο account σας και πατήστε "Confirm".**

 $<sub>Back</sub>$ </sub> Register Verification code is sent to your phone:  $+44$  wwee Verification Code Get Please Input Password  $\odot$ 

**Βήμα 3:**

**A) Κινητό τηλέφωνο: Επιλέξτε τον κωδικό της χώρας και εισάγετε τον αριθμό του κινητού τηλεφώνου. Μετά πατήστε 'Next'. B) Ηλεκτρονικό ταχυδρομείο: Εισάγετε την διεύθυνση του ηλεκτρονικού ταχυδρομείου και πατήστε 'Next'.**

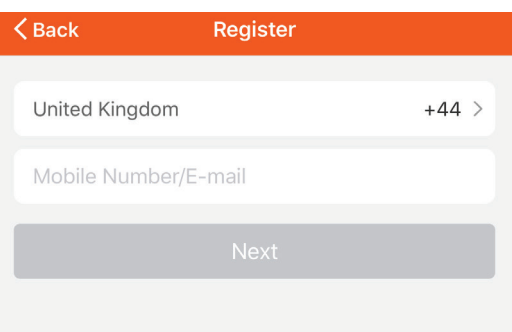

**Βήμα 5: Πατήστε «Πρόσθεση συσκευής», ή το σύμβολο +. Βεβαιωθείτε ότι η λάμπα είναι αναμμένη.**

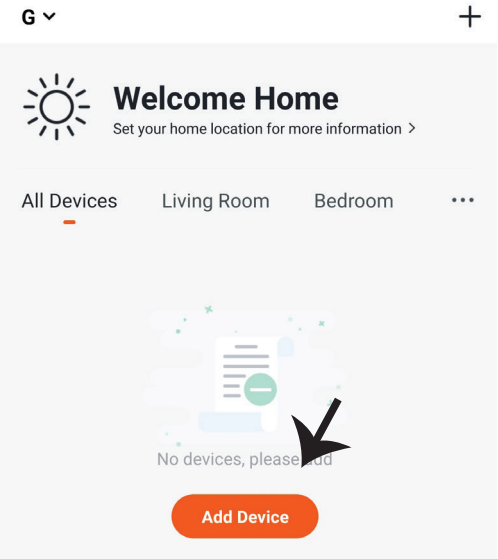

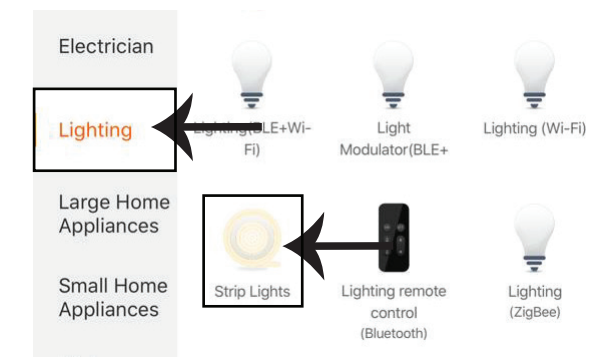

**Βήμα 8: Επιλέξτε «φωτισμού» για να αρχίσετε τη σύνδεση της λάμπας με την εφαρμογή.**

**Βήμα 8: Για να συνδυάσετε τη συσκευή με την έξυπνη λωρίδα φωτισμού LED, βεβαιωθείτε ότι το φως αναβοσβήνει γρήγορα.**

**Μόλις το φωτιστικό αρχίσει να αναβοσβήνει γρήγορα, αυτό σημαίνει ότι το φωτιστικό είναι σε λειτουργία συνδυασμού. Εάν το φως δεν αναβοσβήνει γρήγορα, μπορείτε να κάνετε ένα από τα εξής:**

**A. Ενεργοποιήστε και απενεργοποιήστε γρήγορα το φωτιστικό τρεις φορές σε σύντομα διαστήματα όχι περισσότερο από 2 δευτερόλεπτα.**

**Β. Επιλέξτε το σύνδεσμο «Πώς να κάνετε το φωτιστικό να αναβοσβήνει γρήγορα» (όπως φαίνεται στην εικόνα στα δεξιά)**

**Λειτουργίες δικτύου:**

**1) Λειτουργία EZ: Το φωτιστικό αναβοσβήνει δύο φορές ανά δευτερόλεπτο**

**2) Λειτουργία AP: Αναβοσβήνει αργά, μία φορά κάθε 2 δευτερόλεπτα**

**Επιβεβαιώστε ότι το φωτιστικό αναβοσβήνει γρήγορα, επιλέξτε το δίκτυο WiFi και εισαγάγετε τον κωδικό πρόσβασης.**

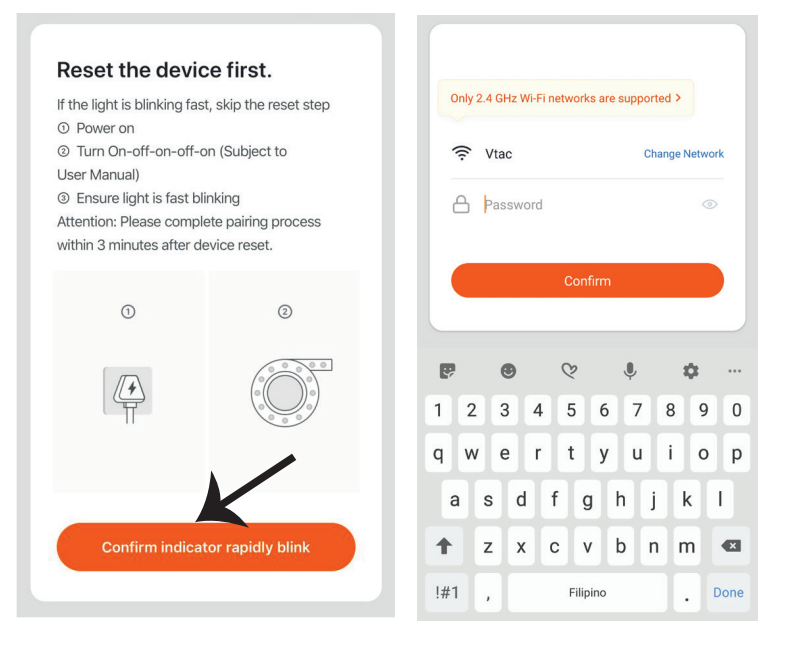

**Βήμα 8: Αφού ολοκληρώσετε με επιτυχία το βήμα 7, θα σας κατευθύνουν προς την κάτω σελίδα, όπου το παράρτημα αναζητεί, καταχωρεί και κινητοποιεί τη συσκευή (τη λάμπα) (βλ. το σχεδιάγραμμα πιο κάτω).**

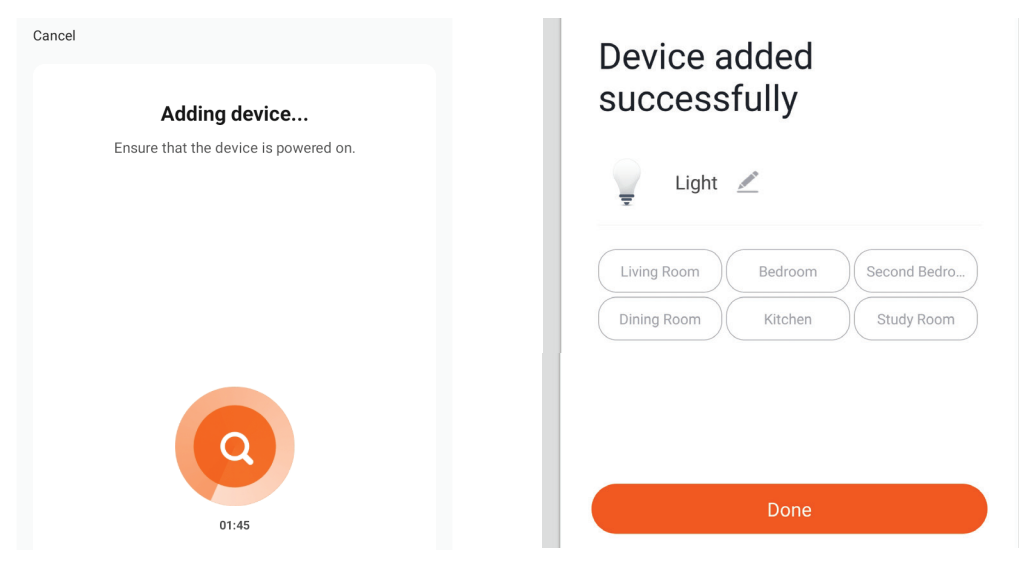

**Βήμα 10: Μόλις συνδέσετε με επιτυχία τον δέκτη Wi-Fi στην εφαρμογή, μπορείτε να αρχίσετε να ελέγχετε μερικά χαρακτηριστικά της λυχνίας μέσω του κινητού σας τηλεφώνου - διακόπτης ενεργοποίησης / απενεργοποίησης, συγχρονισμός και χρονοδιαγράμματα και άλλα.**

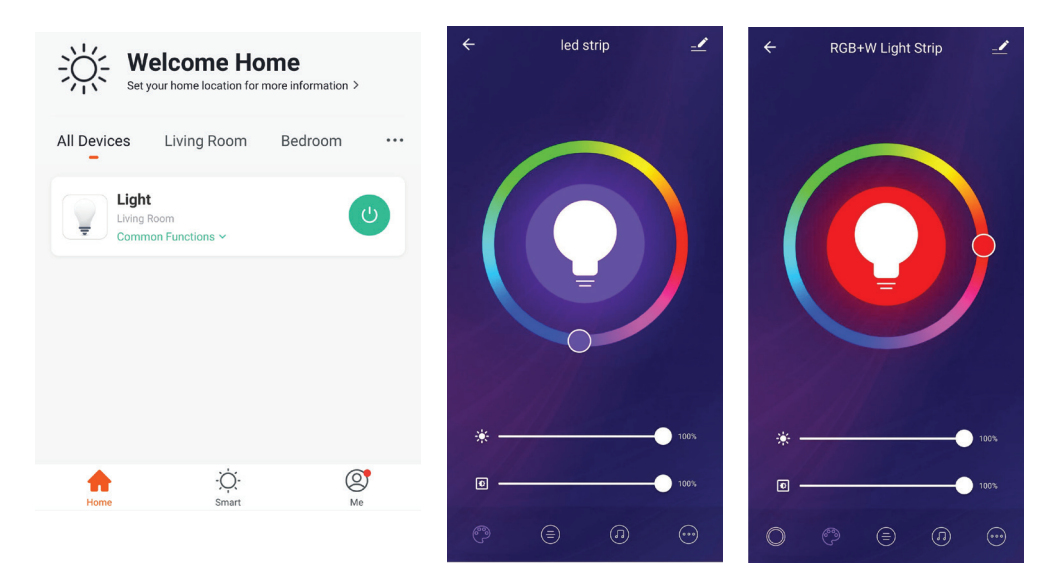

**Βήμα 9: Αφού η συσκευή σας προστέθηκε με επιτυχία, μπορείτε να μετονομάσετε τη συσκευή με την αρέσκειά σας.**

### **ΡΥΘΜΙΣΕΙΣ ΤΗΣ ALEXA**

**Βήμα 1: Τοποθετήστε την εφαρμογή "Amazon Alexa" μέσω του App Store (iOS) ή του Play Store (Android) και εγγραφείτε. Αν είχατε από πριν ένα προφίλ με Amazon Alexa, παρακαλώ μπείτε σε αυτό.**

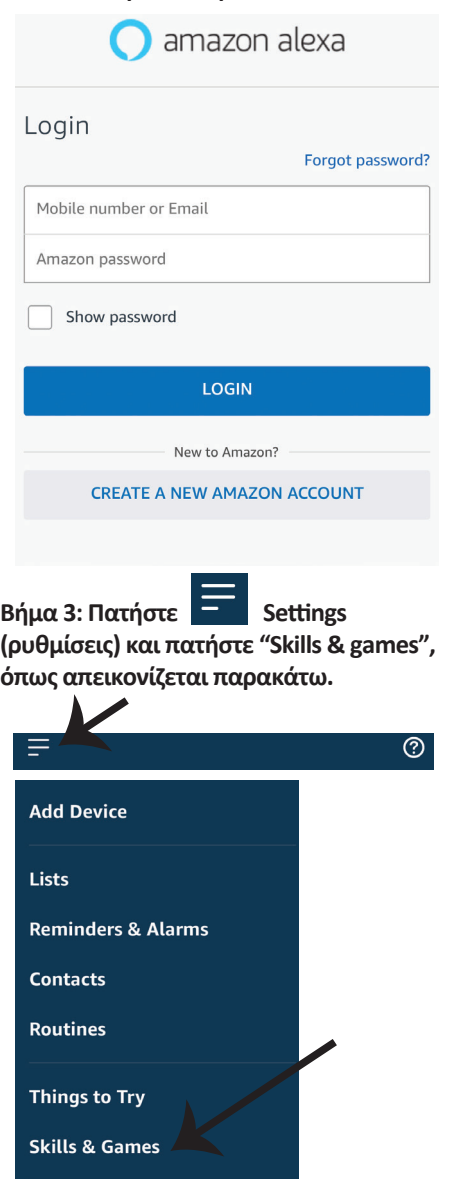

**Βήμα 2: Αφού βρίσκεστε στην αρχική σελίδα της Amazon Alexa, πατήστε την κάτω δεξιά απεικόνιση – προς τα εκεί όπου δείχνει ο δείκτης – για την πρόσθεση νέας συσκευής και ικανότητας.**

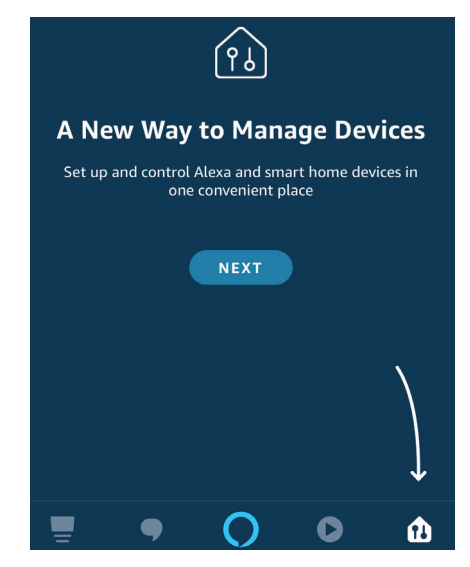

**Βήμα 4: Αναζητήστε 'V-TAC Smart Light' στη σελίδα "Skills & Games", όπως απεικονίζεται παρακάτω.**

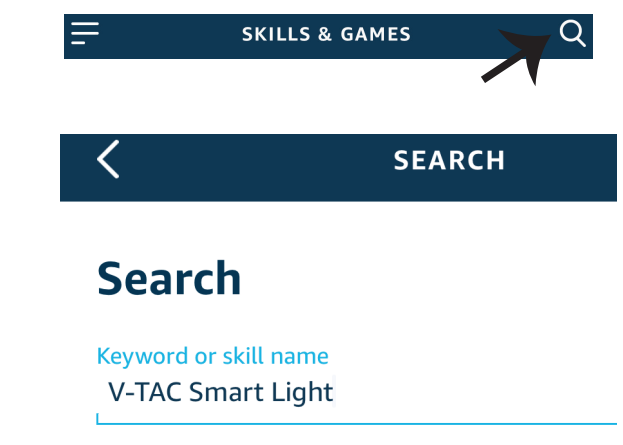

### **Βήμα 5: Επιτρέψτε τη χρήση της ικανότητας αυτής.**

**Βήμα 6: Εισάγετε το όνομα χρήστη και την παρόλα εισόδου στη V-TAC Smart Light και πατήστε "Link Now".**

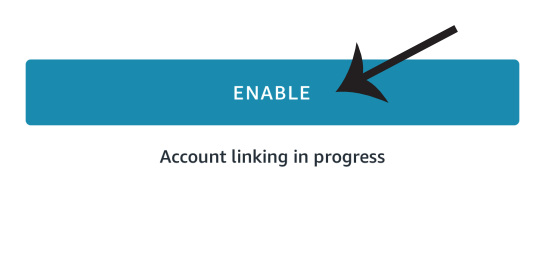

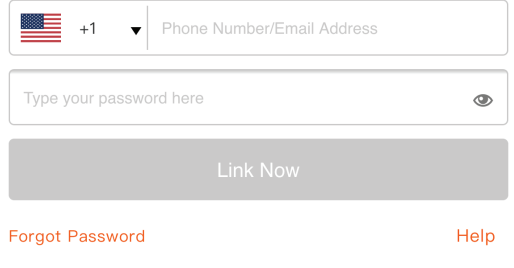

**Βήμα 7: Αφού πατήσετε Link Now, θα σας κατευθύνουν προς μια άλλη σελίδα, που απαιτεί επιβεβαίωση της ταυτότητας (βλ. το σχεδιάγραμμα παρακάτω). Πατήστε "Authorize".**

**Βήμα 8: Θα λάβετε επιβεβαίωση για την επιτυχή σύνδεση του account (βλ. το σχεδιάγραμμα παρακάτω).**

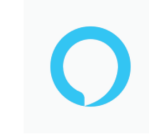

### Alexa by Amazon will be able to:

Receive your public profile Control your devices over internet

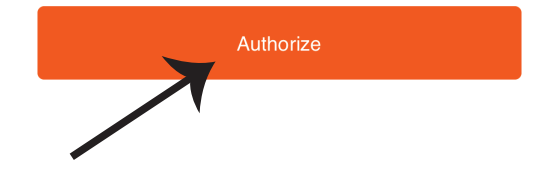

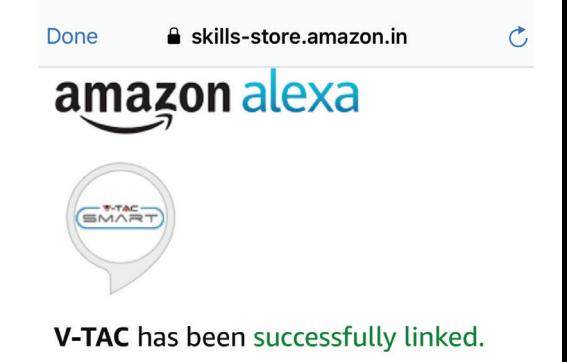

#### What to do next:

 $\rightarrow$  Close this window to discover smart home devices you can control with Alexa.

**Βήμα 9: Ανακαλύψτε τη δική σας smart συσκευή της Alexa. Αφού αποφασίσετε και κάνετε την επιλογή σας,**

**A) Μπορείτε να δώσετε τη φωνητική εντολή "Alexa discover devices" στη δική σας συσκευή Alexa.**

B) Για να προσθέσετε μια συσκευή με το χέρι, πατήστε στην αρχική σελίδα το **και στη** και στη **συνέχεια Add device, επιλέξτε τη συσκευή που θέλετε να προσθέσετε, και πατήστε Discover device.**

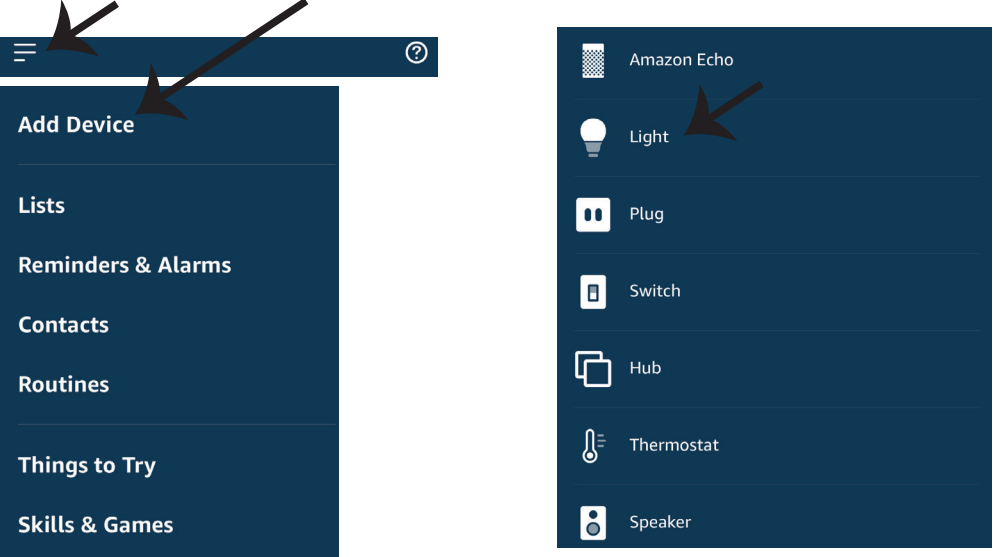

*Σημείωση: Η ανακάλυψη της συσκευής πρέπει να γίνεται κάθε φορά όταν το όνομα της συσκευής αλλάξει στην εφαρμογή.*

### **ΕΝΤΟΛΕΣ ΣΤΗΝ ALEXA**

**Τώρα μπορείτε να ελέγχετε την έξυπνη συσκευή σας, χρησιμοποιώντας τις ηχητικές εντολές της Αλέξα. Παρακάτω θα δείτε μερικές από τις εντολές που μπορείτε να χρησιμοποιήσετε:**

! *Alexa, turn on/off bedroom light.* 

 ! *Alexa, set bedroom light to 50 percent.* 

### **ΤΑ ΠΡΑΓΜΑΤΑ ΤΑ ΟΠΟΙΑ ΠΡΕΠΕΙ ΝΑ ΘΥΜΑΣΤΕ ΠΡΟΤΟΥ ΑΡΧΙΣΕΤΕ ΤΗΝ**   **ΕΓΚΑΤΑΣΤΑΣΗ:**

*1. Εφαρμογή "V-TAC Smart Light" και "Amazon Alexa".*

2. Βεβαιωθείτε ότι διαθέτετε τη συσκευή "Amazon Alexa" (συμπεριλαμβανομένου του Echo, Echo *Tap ή του Echo Dot).*

*3. Έξυπνη συσκευή.*

*4. Σταθερό Wi-Fi δίκτυο*

### **ΡΥΘΜΙΣΕΙΣ ΤΟΥ GOOGLE HOME**

### **Βήμα 1:**

**a) και b) Τοποθετήστε την εφαρμογή "Amazon Alexa" μέσω του App Store (iOS) ή του Play Store (Android) και εγγραφείτε. Αν είχατε από πριν ένα προφίλ με Amazon Alexa, παρακαλώ μπείτε σε αυτό.**

**c) Δημιουργήστε νέο σπίτι/ επιλέξτε ένα από τα υπάρχοντα σπίτια, αν υπάρχει τέτοιο. d) Συνδέστε στην ηλεκτροδότηση τη συσκευή "Google Home" και συνδέστε τη με την εφαρμογή. (Μετά συνεχίστε προς το Βήμα 2).**

### **a.** Welcome home<br>Your content and devices all in one **b.** Choose account d. Plug in your device place This account will be used to Make sure your device is nearby and connected to power, then try again personalize your experience Choose a home **c.** You will be able to control the devices and services in this home. Create another home

**Βήμα 2: Αφού βρίσκεστε στη σελίδα "Google Home", πιέστε την απεικόνιση "+" – για να προσθέσετε νέα συσκευή και ικανότητα. Στη συνέχεια πατήστε το κουμπί "Ρύθμιση της συσκευής", όπως δείχνουμε στην απεικόνιση παρακάτω.**

**GET STARTED >** 

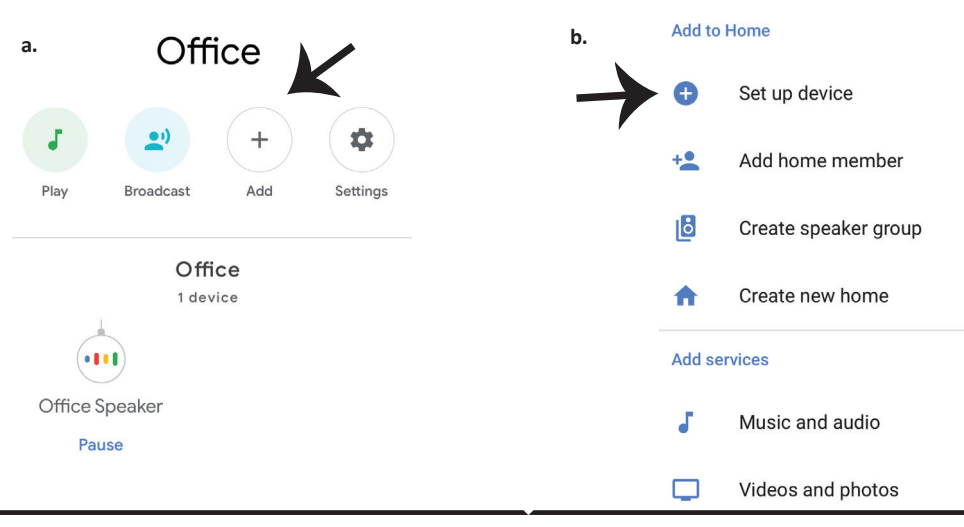

**Βήμα 3: Βεβαιωθείτε ότι η "Έξυπνη λάμπα" συνδέθηκε με την "V-TAC Smart Light", προτού προχωρήσετε στο Βήμα 3. Πατήστε το τμήμα για το βέλος, όπως υπογραμμίσαμε στην απεικόνιση παρακάτω.**

Set up

Set up new devices or add existing devices and services to your home

**Βήμα 4: Γράψτε "V-TAC Smart Light" στην ταινία αναζήτησης και πατήστε την εικόνα "V-TAC Smart Light".**

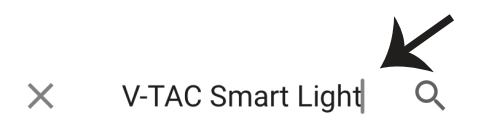

#### New devices

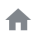

#### Set up new devices

Google Home, smart displays and devices labelled 'Made for Google' such as C by GE smart bulbs

#### **Works with Google**

#### $\oplus$

Have something already set up?

Link your smart home services such as Philips Hue and TP-Link

**Βήμα 5: Μπείτε με τα δεδομένα σας για την είσοδο "V-TAC Smart Light", για να συνδεθείτε με τη συσκευή "Έξυπνος φωτισμός".**

**Βήμα 6: Επιλέξτε "V-TAC Smart Light", όπως δείχνουμε παρακάτω και πατήστε "Σύνδεση τώρα".**

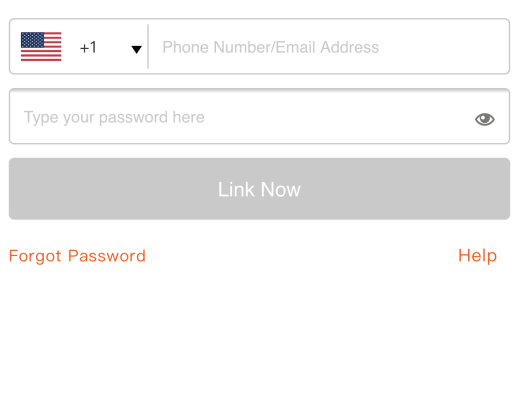

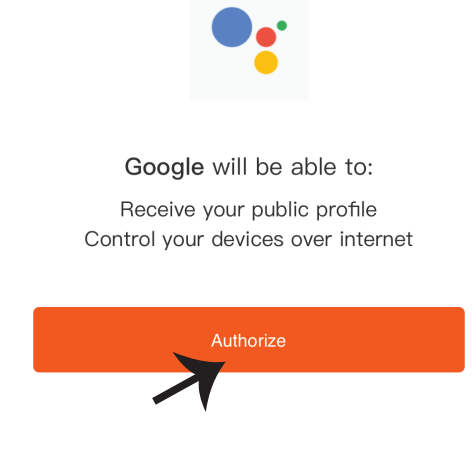

**Βήμα 7:**

**a. Το προφίλ θα συνδεθεί, παρακαλώ μείνετε στη σελίδα και σε μερικά δευτερόλεπτα θα κατευθυνθείτε αλλού, για να επιλέξετε τη συσκευή την οποία θα προσθέσετε στο νέο σας σπίτι. b. Επιλέξτε τη συσκευή και πατήστε Επόμενο (όπως δείχνουμε στην απεικόνιση b).**

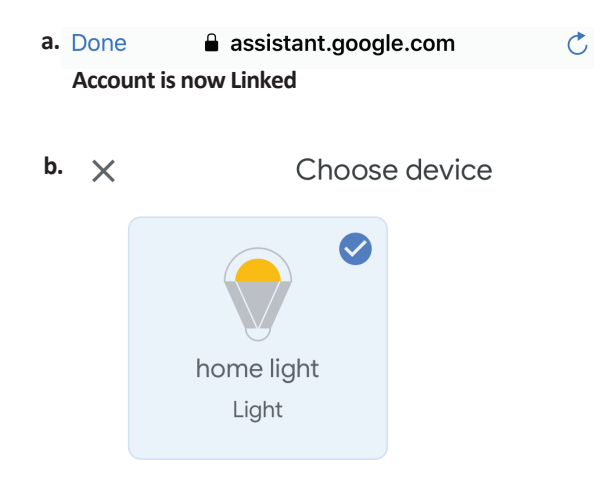

**Βήμα 8: Επιλέξτε ως "Σπίτι" το μέρος όπου θέλετε να προσθέσετε τον έξυπνο φωτισμό (ή) μπορείτε να δημιουργήσετε "Νέο σπίτι" για να προσθέσετε σε αυτό τον έξυπνο φωτισμό.**

**Βήμα 9: Εσείς προσθέσατε με επιτυχία τη συσκευή "Έξυπνος φωτισμός" στην εφαρμογή σας "Google Home".**

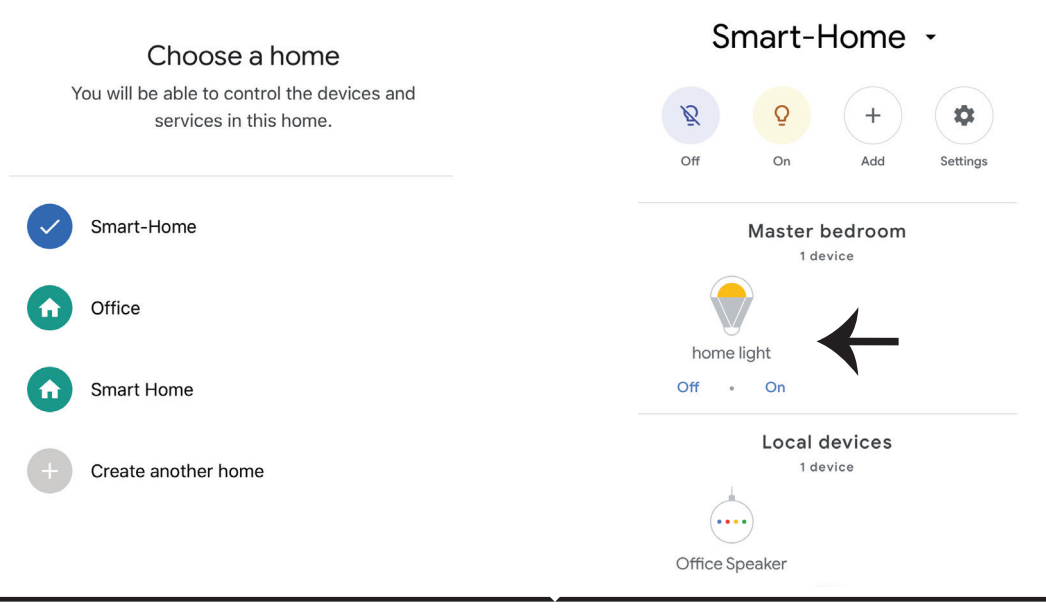
**Βήμα 11:**

**a. Μπορείτε να ανάψετε/να σβήσετε τη λάμπα με τις σχετικές επιλογές ΟΝ/OFF (όπως δείχνουμε στην απεικόνιση a) (Ή) Μπορείτε να πατήσετε την έξυπνη λάμπα. b. Θα σας κατευθύνουν στη σελίδα (όπως δείχνουμε στην απεικόνιση b), όπου μπορείτε να ελέγχετε τα φώτα "Λειτουργία ΟΝ και σκοταδιού".**

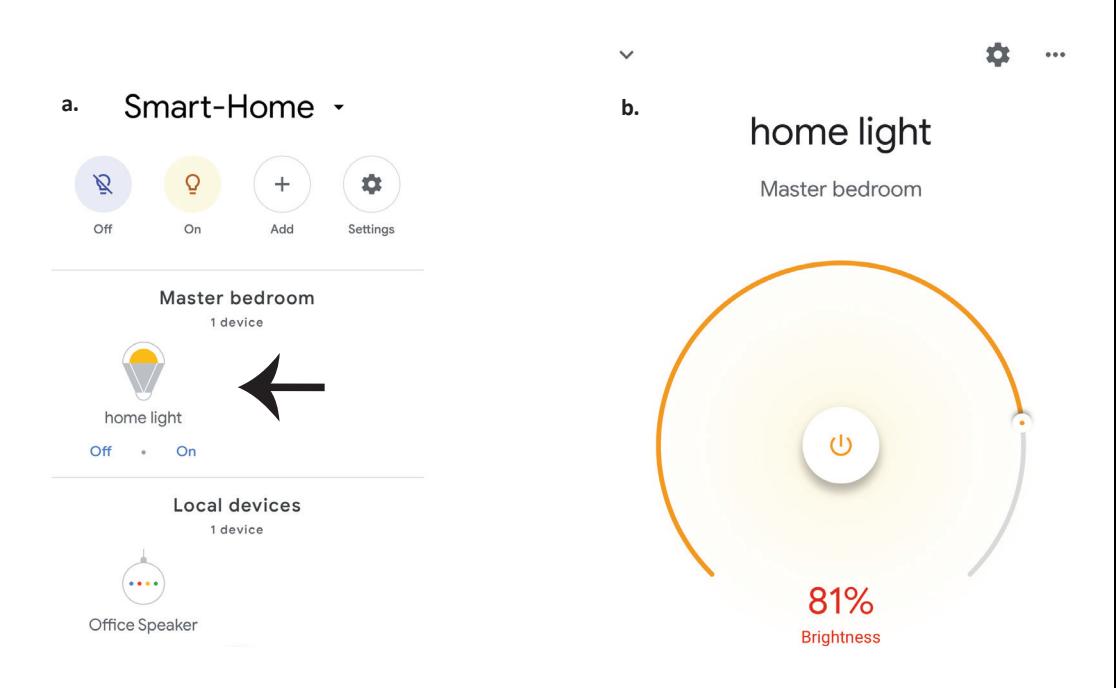

### **Εντολές στο Google:**

**Τώρα μπορείτε να χειρίζεστε τη δική σας έξυπνη συσκευή, χρησιμοποιώντας τις ηχητικές εντολές του "Google Home". Παρακάτω θα δείτε μερικές εντολές που μπορείτε να χρησιμοποιήσετε**

- ! *OK Google, turn on/off bedroom light*
- ! *OK Google, set bedroom light to 50 percent.*

### **ΤΙ ΔΕΝ ΠΡΕΠΕΙ ΝΑ ΞΕΧΝΑΜΕ ΠΡΟΤΟΥ ΑΡΧΙΣΟΥΜΕ ΤΗΝ ΤΟΠΟΘΕΤΗΣΗ:**

- *1. Βεβαιωθείτε ότι διαθέτετε το "V-TAC Smart Light" και την Εφαρμογή "Google Home"*
- *2. Βεβαιωθείτε ότι διαθέτετε τη συσκευή "Google Home".*

- *3. Έξυπνη συσκευή*
- *4. Σταθερό δίκτυο Wi-Fi.*

### **OSTRZEŻENIE BEZPIECZEŃSTWA**

**1. Wytnij inteligentną listwę oświetleniową LED zgodnie ze schematem cięcia, jak pokazano w instrukcji. Cięcie poza oznaczeniem spowoduje uszkodzenie produktu. Należy wyciąć dokładnie po linii kropkowanej / zaznaczonej nożyczkami wydrukowanej na pasku inteligentnej listwy oświetleniowej.**

**2. Listwę oświetleniową LED Smart Strip Light nie można składać, zginać ani skręcać podczas zamontowania. Montować należy w kierunku wskazówek zegara. NIE WYŁĄCZAJ zasilania, gdy listwa LED nie została prawidłowo podłączona i zamontowana.**

**в права посока НЕ изключвайте захранването докато светодиодната осветителна лента е надлежно свързана и инсталирана.**

**3. NIE dotykaj / nie przecinaj listwy oświetleniowej LED Smart Strip, gdy zasilanie jest włączone.**

**4. NIE NALEŻY zasilać listwę oświetleniową LED Smart Strip dopóki jest ona nawinięta w rolce / paczce.**

**5. NIE montuj listwę oświetleniową LED Smart Strip w łatwopalnym środowisku i upewnij się, że listwa jest dobrze wentylowana.**

**6. NIE NALEŻY owijać ani zakrywać listwę oświetleniową LED Smart Strip żadnymi przedmiotami. Listwa ta NIE nadaje się do użytku na zewnątrz.**

**7. NIE podłączaj bezpośrednio listwę oświetleniową LED Smart Light do źródła prądu przemiennego. Potrzebna jest specjalna wtyczka zasilania (\* specjalna wtyczka zasilania w zestawie). 8. Listwa oświetleniowa LED Smart Strip jest ograniczona do użytku tylko w pomieszczeniach i nie zaleca się do stosowania w wilgotnym otoczeniu.** 

**9. Listwę oświetleniową LED Smart Strip Light nie można montować na powierzchni ze zwykłych materiałów łatwopalnych. Wzrost temperatury jest normalny podczas pracy listwy oświetleniowej LED Smart Strip.**

**10. Nie wywieraj siły zewnętrznej ani nie rzucaj listwę oświetleniową LED Smart Strip Light.**

**11. Listwa oświetleniowa LED Smart Strip powinno przechowywać w chłodnym / suchym miejscu. Zawsze przed zamontowaniem listwy oświetleniowej LED Smart Strip Light upewniaj się, że otoczenie jest czyste.**

**12. Nie wyrzucaj listwy oświetleniowej wraz ze zwykłymi śmieciami. Listwa oświetleniowa wykonana jest z elementów elektronicznych i powinny być odpowiednio utylizowane w wyznaczonych miejscach do ujednoliconego traktowania jako tradycyjny sprzęt elektroniczny. 13. Upewnij się przed rozpoczęciem montażu, iż zasilanie jest wyłączone.** 

**14. Źródło światła tej oprawy nie jest wymienne i, gdy źródło światła osiągnie koniec swego okresu użytkowania, powinno wymienić całą oprawę.** 

**15. Montaż musi dokonać wyłącznie uprawniony elektryk.** 

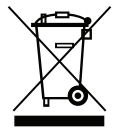

**Oznakowanie wskazuje, że tego produktu nie należy wyrzucać razem z innymi odpadami domowymi.**

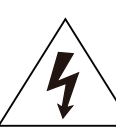

**Uwaga, ryzyko porażenia prądem.**

# **WAŻNE INSTRUKCJE I FUNKCJE**

### **JAK PODŁĄCZYĆ KONTROLER DO TAŚMY OŚWIETLE-NIOWEJ**

**1. Z pilota i funkcji kontrolera Wi-Fi można korzystać dopiero po dokonaniu ustawień aplikacji.**

- **2. Przed rozpoczęciem montażu odłącz zasilanie prądem.**
- **3. Podłączając kontroler Wi-Fi do taśmy oświetleniowej, podłącz zaznaczoną strzałką stronę kontrolera do taśmy 12V. Patrz rysunek poniżej.**

**Odnośnie dodatkowych kroków montażu patrz Instrukcję obsługi, rozdział "MONTAŻ".** 

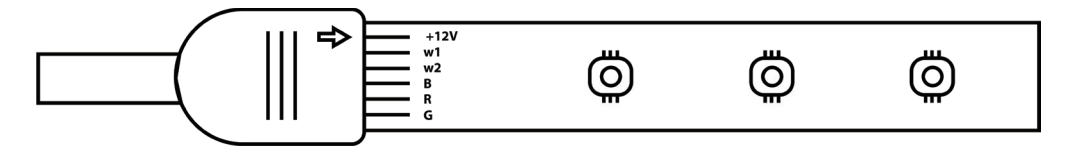

# **FUNKCJE URZĄDZENIA STERUJĄCEGO WIFI**

**1. WAŻNA UWAGA: Z funkcji pilota WiFi można korzystać dopiero po udanym podłączeniu listwy**  oświetleniowej do aplikacji "V-TAC Smart Light".

**2. Urządzenie sterujące WiFi umożliwia alternatywną metodę włączenia trybu sparowania urządzenia sterującego w celu połączenia z APLIKACJĄ. Naciśnij i przytrzymaj przycisk WŁ. / WYŁ. przez 7 sekund i odczekaj 3 do 5 sekund, aż kontrolka zacznie migać. Jeśli lampka miga szybko, oznacza to, że urządzenie sterujące działa w trybie inteligentnego parowania LUB jeśli lampka miga szybko, urządzenie sterujące działa w trybie połączenia z aplikacją. Aby przełączyć tryb parowania z trybu inteligentnego na tryb połączenia z aplikacją lub odwrotnie, naciśnij i przytrzymaj przycisk WŁ. / WYŁ. urządzenia sterującego przez 7 sekund.**

**Zapoznaj się z instrukcjami "INSTALACJA APLIKACJI" w instrukcji, aby uzyskać informacje na temat dodatkowego procesu sparowania.**

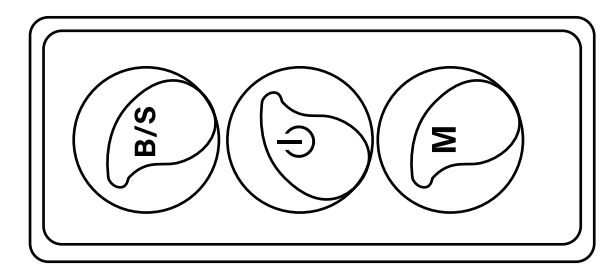

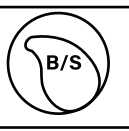

**Jasność podlega regulowaniu: naciśnij, aby zwiększyć / zmniejszyć jasność** 

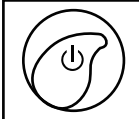

**1. Włączono / WYŁĄCZONO 2. Pozwól na pracę w trybie sparowania (metoda alternatywna)** 

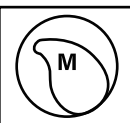

**Tryb sceniczny (naciśnij, aby przełączać się między różnymi trybami scenicznymi).** 

### **FUNKCJE ZDALNEGO STEROWANIA**

#### **WAŻNA UWAGA:**

**1. Z funkcji pilota WiFi można korzystać dopiero po udanym podłączeniu listwy oświetleniowej**  do aplikacji "V-TAC Smart Light".

**2. Po pomyślnym sparowaniu urządzeń można używać pilota nawet wtedy, gdy Twój telefon jest wyłączony LUB aplikacja została przypadkowo usunięta LUB sieć WiFi została zatrzymana / wyłączona / uruchomiona ponownie.** 

**3. "CT+ " i "CT-" : Te przyciski umożliwiają stopniowe przełączanie temperatury barwnej od 3000K do 6400K. Naciskaj CT+, aż osiągniesz znaczenie wyjściowe 6400K albo naciskaj CT-, aż osiągniesz 3000K. Ta funkcja umożliwia ustawienie żądanej barwy i temperatury barwnej w zakresie od 3000K do 6400K. Pozwala to również ustawić temperaturę barwną na poziomie 4000K.**

**4. Funkcja pamięci: zapewnia, że ostatnio używany kolor / jasność / tryb zostanie użyty też po wyłączeniu i włączeniu światła.**

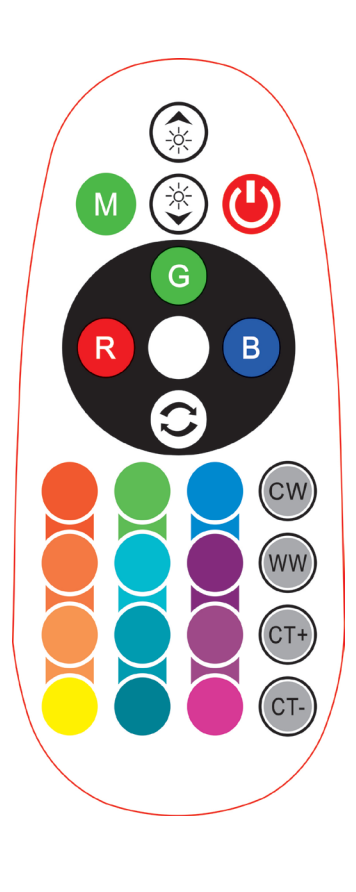

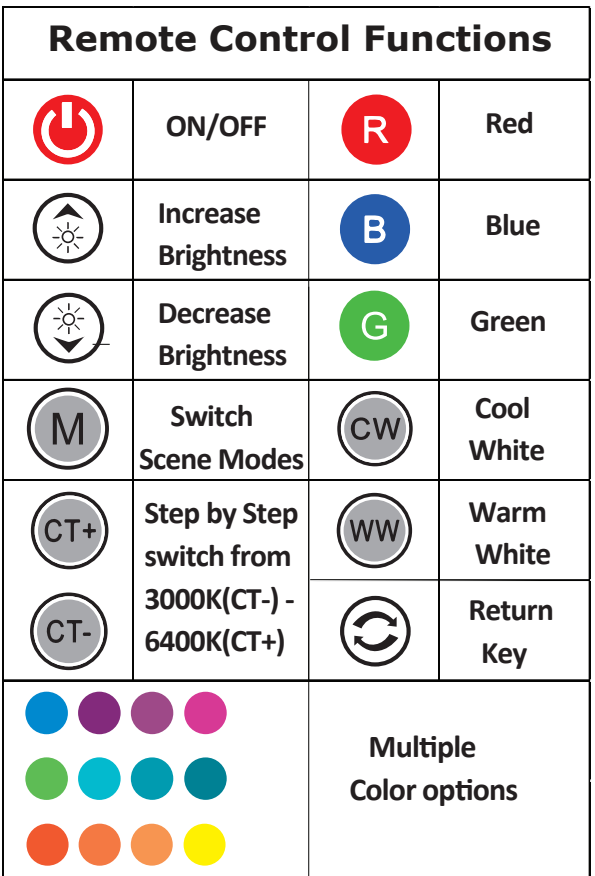

**MONTAŻ**

**Krok 1: Podłącz adapter, jednostkę sterującą i listwę oświetleniową zgodnie z poniższym schematem.**

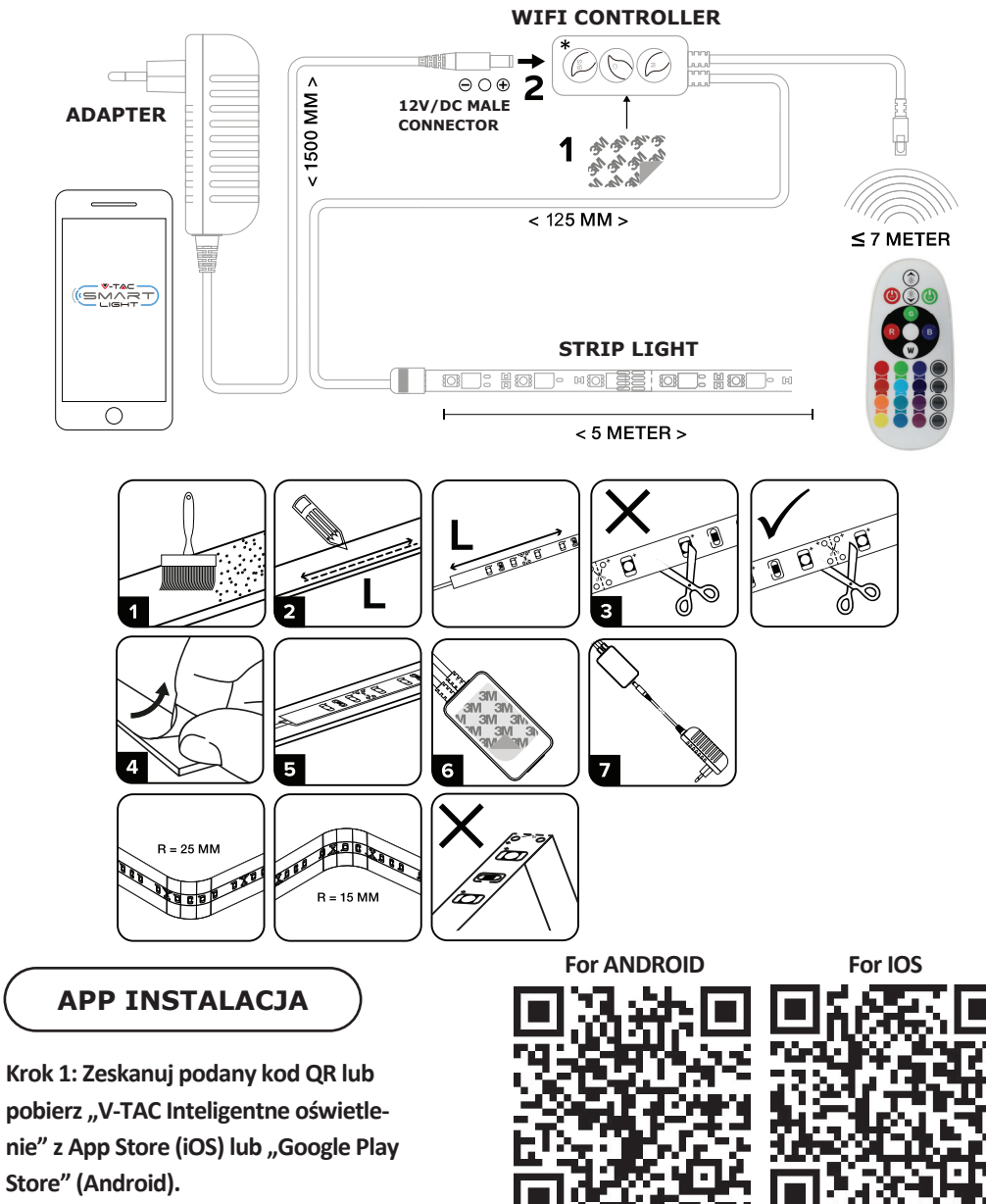

**Krok 2: Otwórz aplikację Smart Light V-TAC i kliknij "Register" (Zarejestruj), aby utworzyć nowe konto.**

V-TAC Smart Light Login Register

**Krok 4: Wprowadź kod weryfikacyjny, który zostanie wysłany na telefon komórkowy / e-mail, a następnie przypisz nowe hasło do**  konta i kliknij "Confirm" ("Potwierdź").

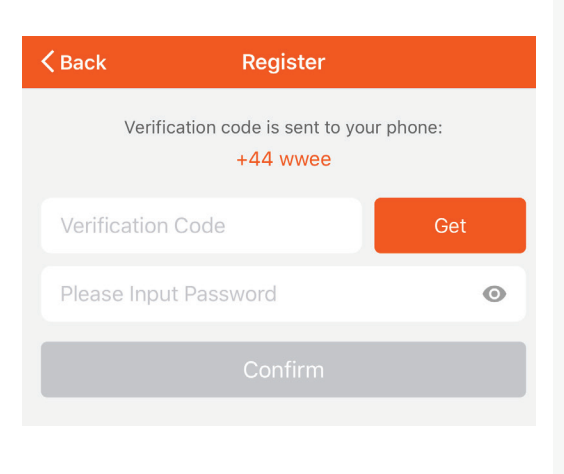

**Krok 3:**

**A) Numer telefonu komórkowego: Wybierz swój kraj i wprowadź numer telefonu komórkowego. Następnie naciśnij "Dalej".** 

**B) E-mail: Wprowadź adres e-mail i naciśnij**  "Next" ("Dalej").

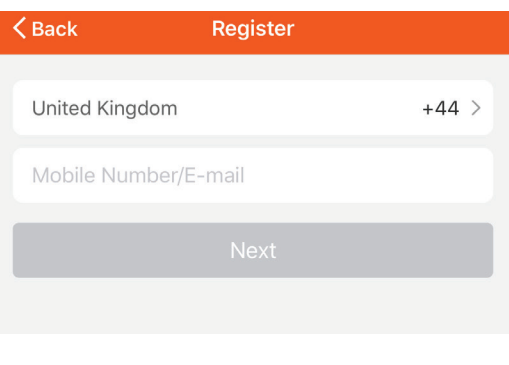

Krok 5: Naciśnij "Dodanie urządzenia" lub **symbol + . Upewnij się, że lampa jest włączona.**

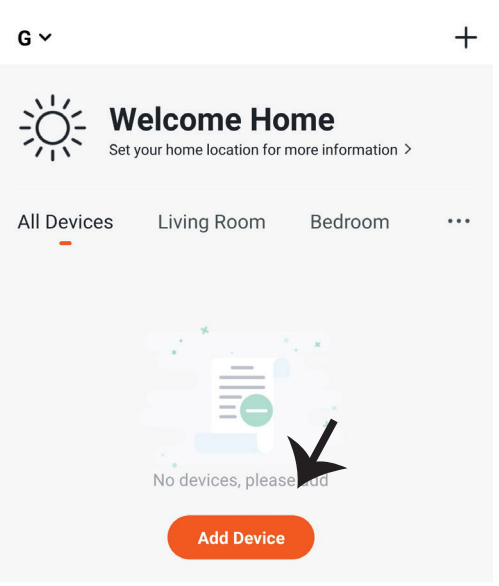

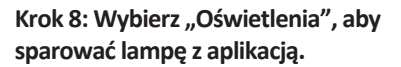

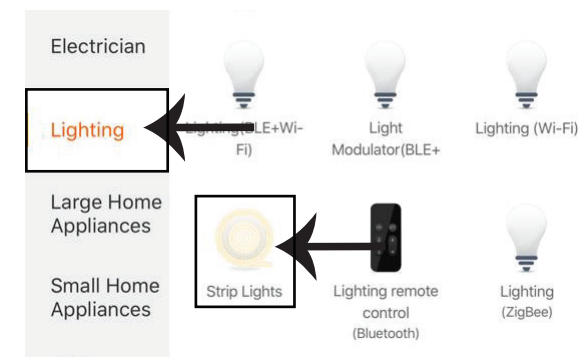

**Krok 8: Aby sparować urządzenie z inteligentną listwą oświetleniową LED upewnij się, że światło miga szybko.**

**Gdy listwa oświetleniowa szybko miga, przechodzi w tryb parowania. Jeśli listwa oświetleniowa nie miga szybko, możesz wykonać jeden z następujących kroków:**

**A. Włącz i wyłącz listwę oświetleniową 3 razy w krótkich odstępach czasu - krótszych niż 2 sekundy.**

**B. Wybierz link "Jak sprawić, by światło szybko migało" (jak pokazano na obrazku po prawej stronie).** 

**Tryby sieciowe:** 

**1) Tryb EZ: Listwa oświetleniowa miga dwa razy na sekundę.**

**2) Tryb AP: Powolne miganie, co 2 sekundy.**

**Sprawdź, czy listwa oświetleniowa miga szybko, wybierz sieć Wi-Fi i wprowadź hasło.**

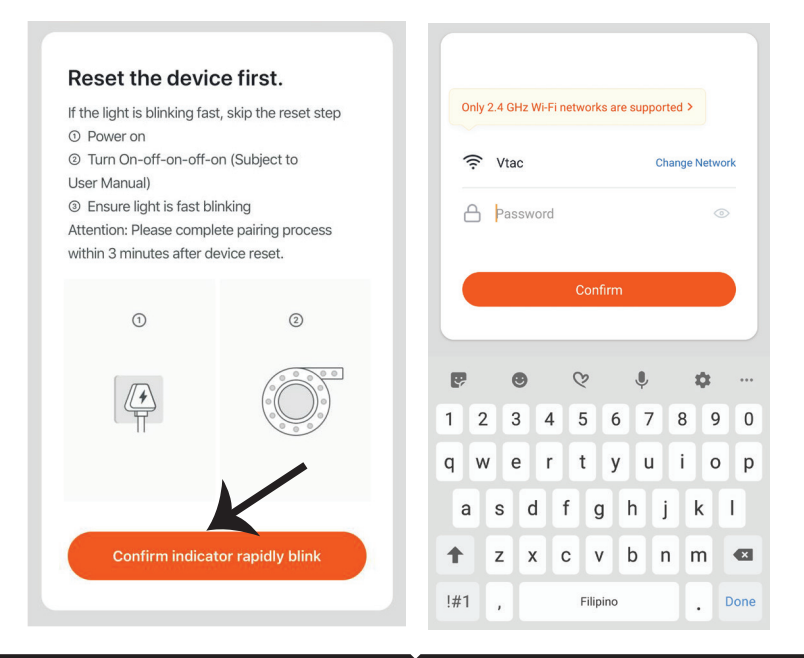

**Krok 8: Po pomyślnym zakończeniu kroku 7 zostaniesz przekierowany na dolną stronę, na której aplikacja wyszukuje, rejestruje i inicjalizuje urządzenie (lampę) (patrz rysunek poniżej).**

**Krok 9: Po udanym dodaniu urzadzenia, zmień nazwę urządzenia.**

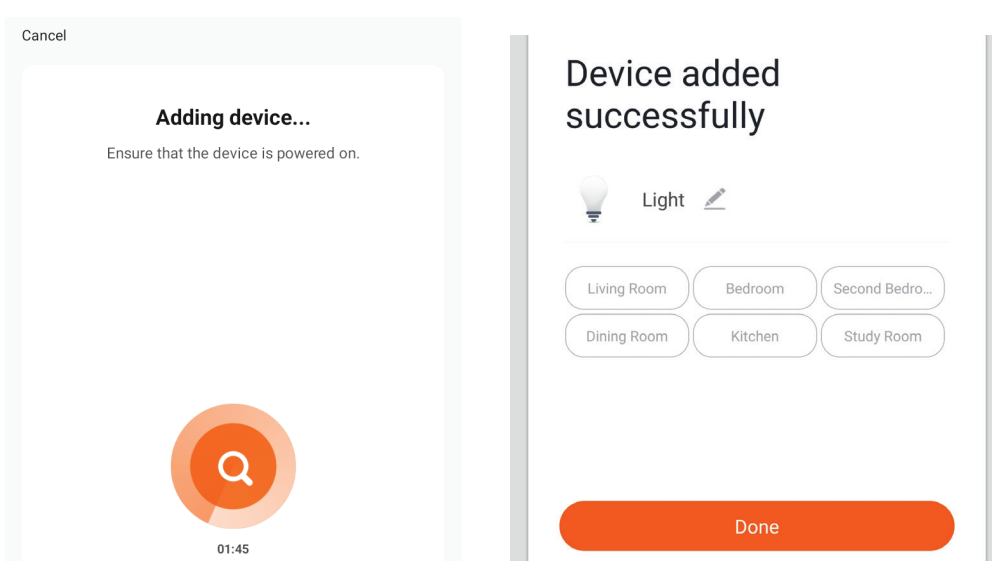

**Krok 10: Po pomyślnym podłączeniu odbiornika Wi-Fi z aplikacją możesz zacząć kontrolować kilka parametrów roboczych lampy poprzez swój telefon komórkowy - przełączanie w trybie włączono / wyłączono, synchronizację, harmonogram pracy i inne.**

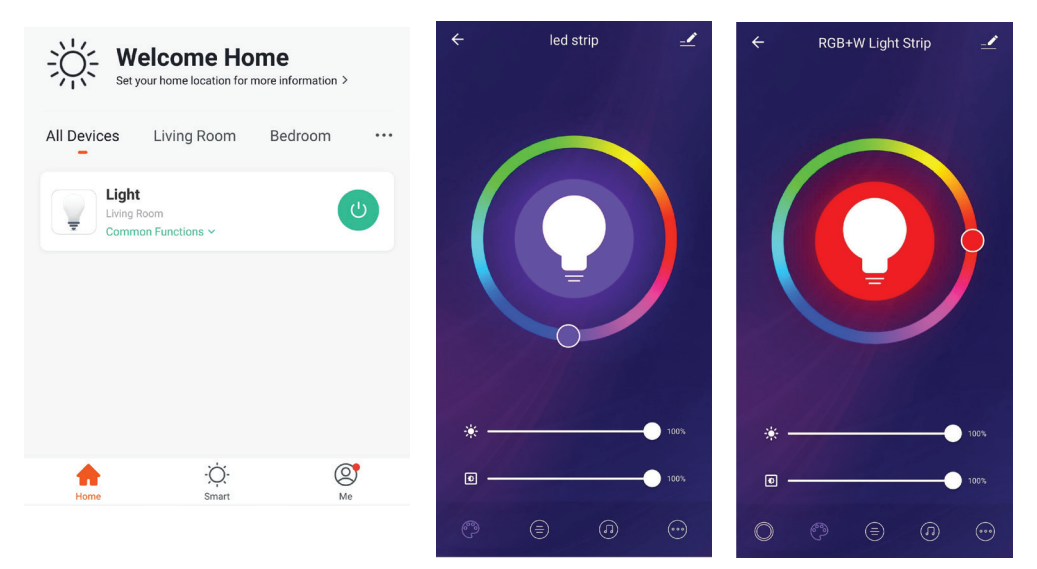

### **USTAWIENIA ALEXA**

**Krok 1: Zainstaluj aplikację "Amazon Alexa" za pomocą sklepu App Store (iOS) lub za pomocą "Play Store" (Android), zarejestruj się. Jeśli masz profil w Amazon Alexa, proszę wejść na swój profil.**

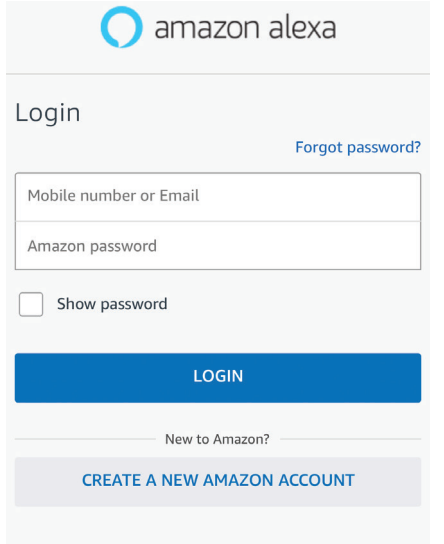

Krok 3: Naciśnij **Settings (Ustaw**ienia) i potem "Skills & games" ("Umiejet**ności i gry"), jak pokazano poniżej.**

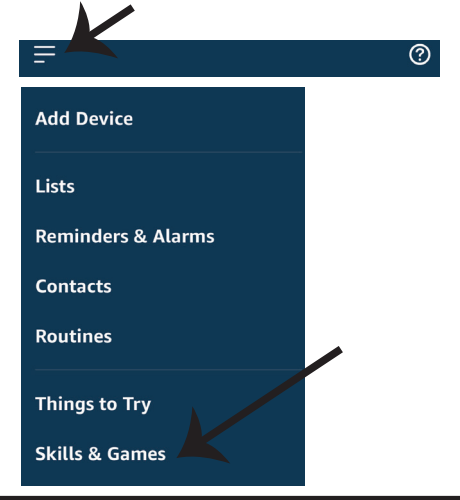

**Krok 2: Jeśli jesteś na stronie początkowej aplikacji Amazon Alexa, naciśnij ikonę w prawym, dolnym rogu aby dodać nowe urządzenie i włączyć umiejętności.**

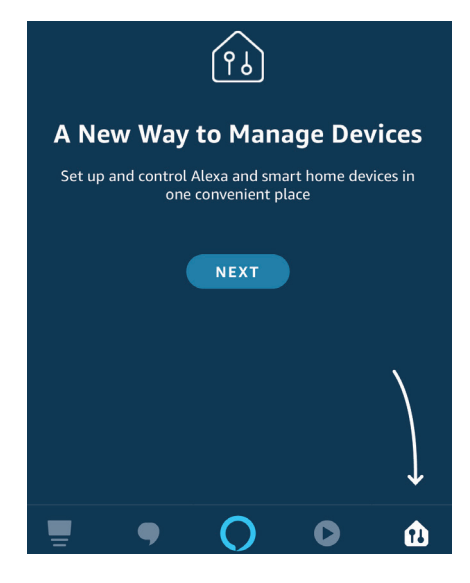

Krok 4: Poszukaj "V-TAC Smart Light" na stronie **"Skills & Games", jak pokazano poniżej.**

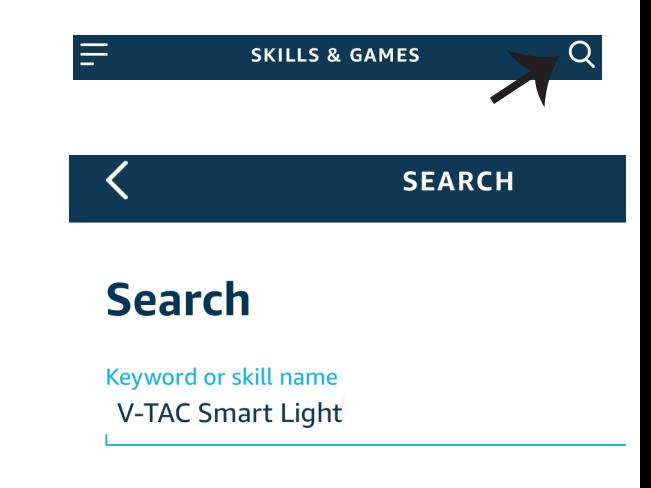

 $\circledcirc$ 

Help

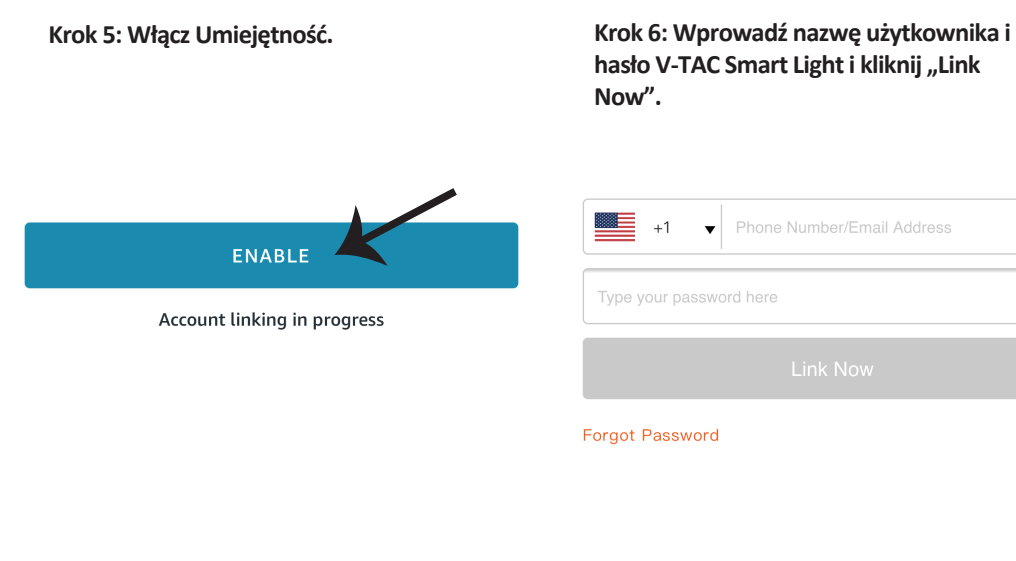

**Krok 7: Po kliknięciu Link Now zostaniesz przekierowany na nową stronę, która wymaga autoryzacji (patrz rysunek poniżej).**  Naciśnij "Authorize" ("Autoryzacja").

**Krok 8: Otrzymasz potwierdzenie pomyślnie połączonego konta (patrz rysunek poniżej).**

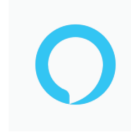

#### Alexa by Amazon will be able to:

Receive your public profile Control your devices over internet

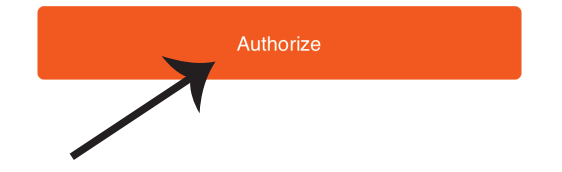

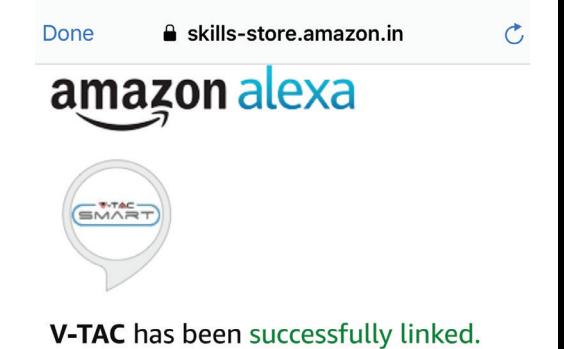

#### What to do next:

 $\rightarrow$  Close this window to discover smart home devices you can control with Alexa.

**Krok 9: Odkryj swoje inteligentne urządzenie Alexa. Po wybraniu opcji tej A) Możesz podać rozkaz głosowy "Alexa discover devices" do swojego urządzenia Alexa.**

**B) Aby dodać urządzenie ręcznie, na stronie głównej naciśnij a następnie Add device (Dodaj urządzenie), wybierz urządzenie, które chcesz dodać, i naciśnij Discover device (Odkryj urządzenie).**

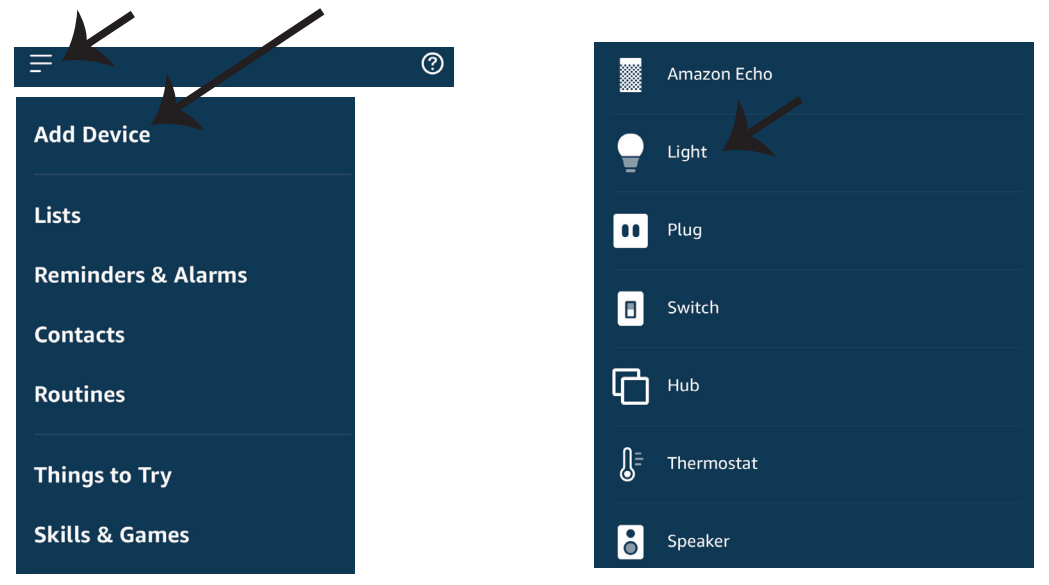

*Adnotacja: Znajdź Swoje inteligentne urządzenie w Alexa po każdej zmianie jego nazwy.*

### **KOMENDY ALEXA**

**Teraz możesz kontrolować Swoje inteligentne urządzenie korzystając z komend głosowych Alexa. Poniżej podano przykłady komend, z których możesz skorzystać:**

- ! *Alexa, turn on/off bedroom light.*
- ! *Alexa, set bedroom light to 50 percent.*

#### **RZECZY O KTÓRYCH MUSISZ PAMIĘTAĆ PRZED PRZYSTĄPIENIEM DO INSTALACJI:**

- *1. Aplikacja "V-TAC Smart Light aplikacja "Amazon Alexa"*
- *2. Upewnij się, że masz urządzenie "Amazon Alexa" (włącznie Echo, Echo Tap lub Echo Dot)*
- *3. Inteligentne urządzenie*
- *4. Stabilna sieć WIFI*

### **USTAWIENIA GOOGLE HOME**

**Krok 1:** 

**a & b) Zainstaluj aplikację Google Home za pomocą App Store (iOS) lub za pomocą Play Store (Android), zarejestruj się. Jeśli masz profil w Google Home, proszę przejdź do logowania. c) Stwórz nowy dom/wybierz istniejący dom.**

**d) Włącz urządzenie Google Home i połącz go z aplikacją. (Potem przejdź do kroku 2)**

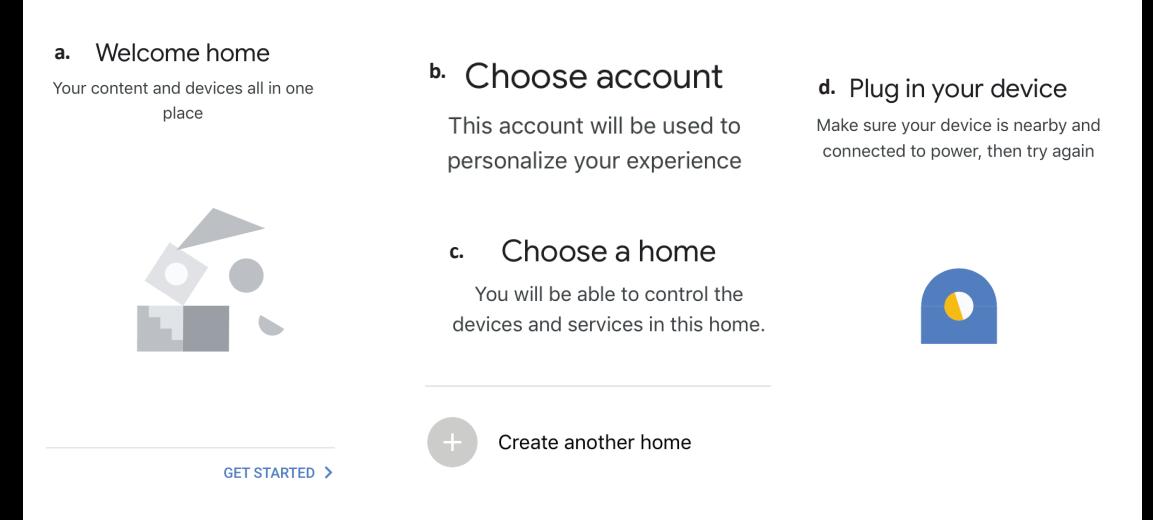

**Krok 2: Jeśli jesteś na stronie początkowej Google, naciśnij ikonę dodania "+" – aby dodać nowe urządzenie i umiejętność. Naciśnij potem "Ustawienie urządzenia", jak wskazano na rysunku poniżej.**

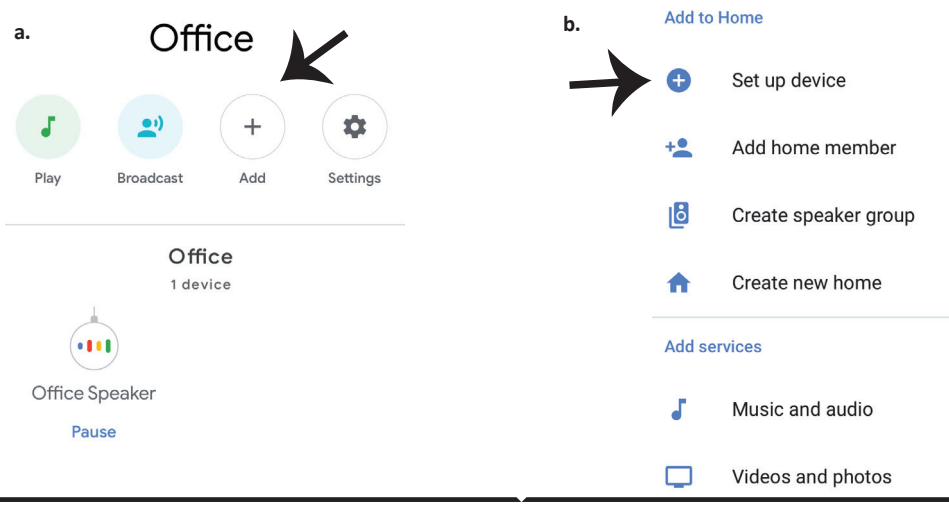

**Krok 3: Przed przystąpieniem do kroku 3, upewnij się, że "Inteligentna żarówka" została sparowana z aplikacją "V-TAC Inteligentne oświetlenie". Naciśnij na segment strzałki, jak wskazano na rysunku poniże.**

#### Set up

Set up new devices or add existing devices and services to your home

Krok 4: Wpisz "V-TAC Smart Light" w pasku wyszukiwania i naciśnij ikonę "V-TAC Smart **Light".** 

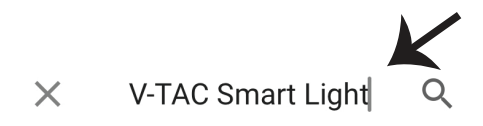

#### New devices

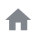

#### Set up new devices

Google Home, smart displays and devices labelled 'Made for Google' such as C by GE smart bulbs

#### **Works with Google**

#### $\oplus$

Have something already set up?

Link your smart home services such as Philips Hue and TP-Link

#### **Krok 5: Załoguj się w "V-TAC Inteligentne oświetlenie", aby podłączyć urządzenie "Inteligentne oświetlenie".**

**Krok 6: Wybierz "V-TAC Inteligentne oświetlenie", jak wskazano poniżej, naciśnij "Połączenie teraz".**

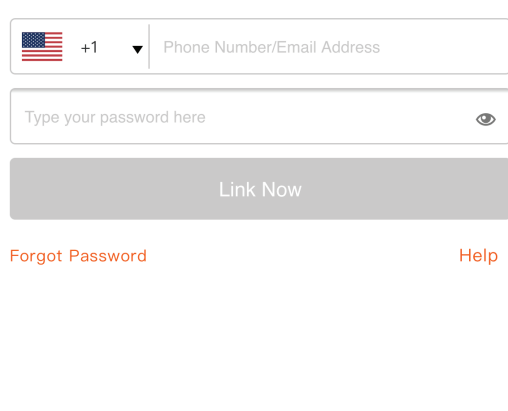

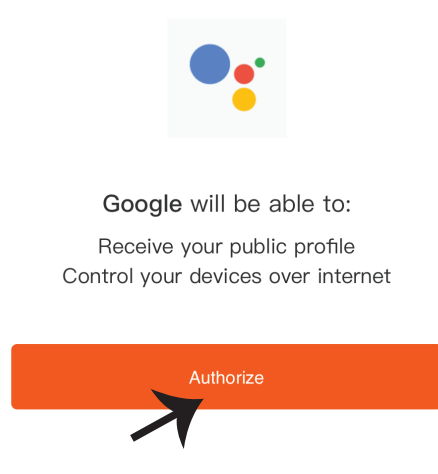

**Krok 7:**

**a. Profil będzie połączony, proszę pozostać na stronie, za kilka sekund zostaniesz przekierowany aby wybrać urządzenie do dodania do Twojego domu.**

b. Wybierz urządzenie i naciśnij "Dalej" (jak wskazano na rysunku b).

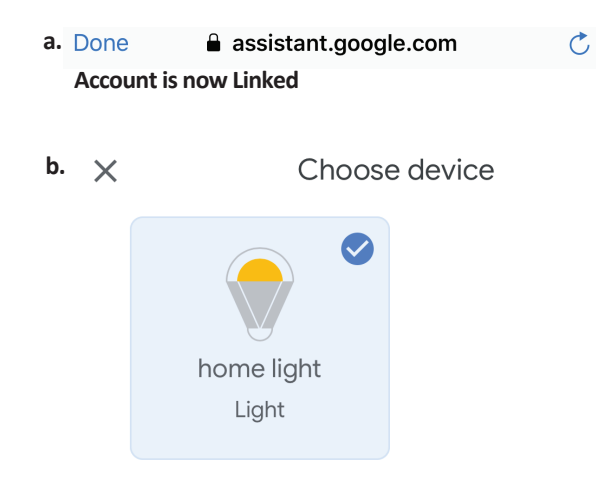

Krok 8: Wybierz "Dom", do którego chcesz **dodać Inteligentne oświetlenie. (LUB) Możesz**  stworzyć "Nowy dom", aby dodać do niego **Inteligentne oświetlenie.**

Krok 9: Udane dodanie urządzenia "Inteli**gentne oświetlenie" do Twojej aplikacji "Google Home".**

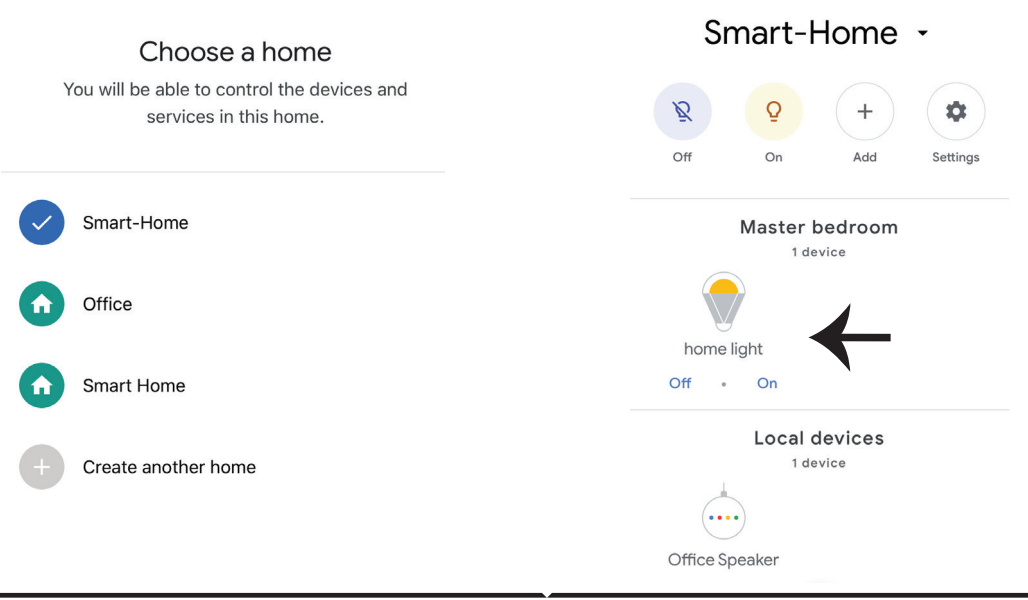

**Krok 11:**

**a. Możesz włączyć/wyłączyć lampę, naciskając opcje włączyć/wyłączyć (jak wskazano na rysunku**  a). (LUB) Możesz naciśnąc "Inteligentna lampa".

**b. Będziesz przekierowany na stronę (jak wskazano na rysunku b), z której możesz kontrolować**  światła "Funkcja ściemnienie i wzmocnienie".

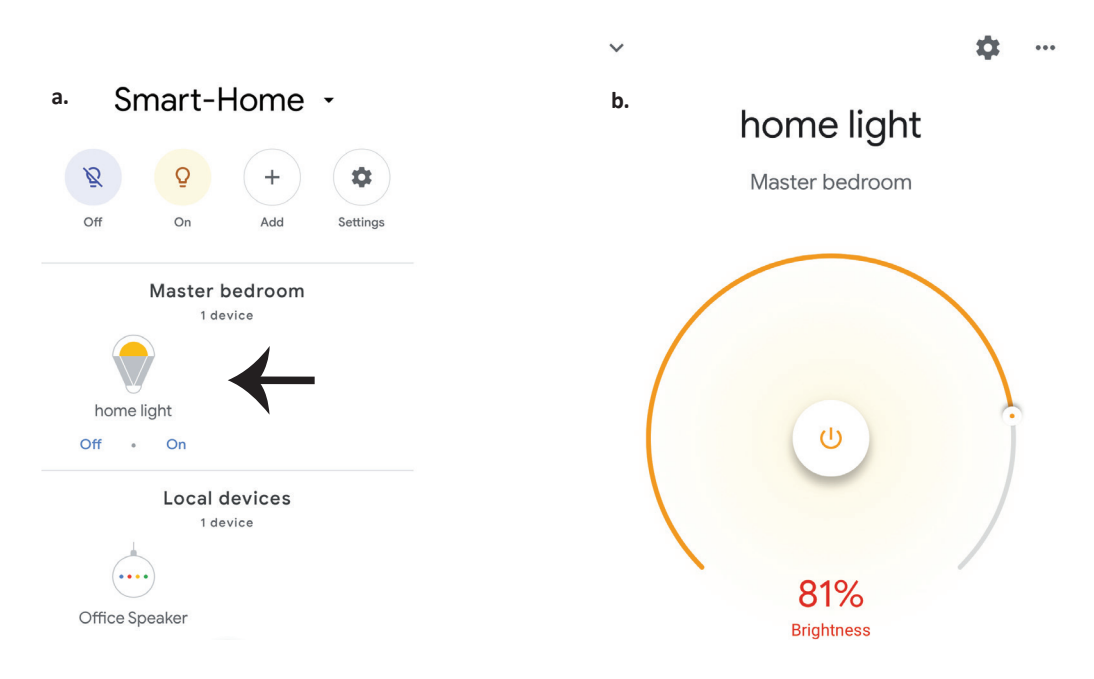

### **Komendy Google:**

**Teraz możesz kontrolować Swoje inteligentne urządzenie korzystając z komend głosowych Google Home. Poniżej podano przykłady komend, z których możesz skorzystać:**

! *OK Google, turn on/off bedroom light*

! *OK Google, set bedroom light to 50 percent.* 

#### **RZECZY O KTÓRYCH MUSISZ PAMIĘTAĆ PRZED PRZYSTĄPIENIEM**   **DO INSTALACJI:**

*1.Aplikacja "V-TAC Smart Light" & aplikacja "Google Home"*

*2. Upewnij się, że masz urządzenie "Google Home"*

*3 Inteligentne Urządzenie* 

*4. Stabilna sieć WiFi*

### **AVERTIZARE DE SIGURANTA**

1. Va rugam sa taiati banda LED inteligenta conform schemei de taiere, asa cum este aratat in **instruc�uni. Taierea in afara marcajului va deteriora produsul. Va rugam sa taia� doar marcajul punctat/foarfece de pe banda LED inteligenta.**

**2. Banda LED inteligenta nu poate fi pliata, indoita sau rasucita in �mpul instalarii. Va rugam sa o**  montati in directia dreapta. NU porniti sursa de alimentare pana cand banda LED inteligenta nu **este conectata si instalata corect.** 

**3. NU atingeti/taiati banda LED inteligenta atunci cand este pornita.** 

4. NU conectati banda LED inteligenta in timp ce este infasurata in rulou/intr-un pachet.

**5. NU instala� intr-un mediu inflamabil si asigura�-va ca banda este bine ven�lata.**

**6. NU inveli� si nu acoperi� banda LED inteligenta cu nici un fel de obiecte. NU este potrivita pentru u�lizare in aer liber.** 

**7. NU conecta� banda LED inteligenta direct la curentul alterna�v. Este necesara o priza speciala de alimentare (\*priza speciala pentru alimentare este inclusa).** 

**8. Banda LED inteligenta este limitata numai pentru uz interior si nu se recomandata pentru u�lizarea in medii umede.** 

**9. Banda LED inteligenta nu poate fi instalata pe o suprafata de materiale inflamabile. Pentru banda LED inteligenta, cresterea temperaturii este normala.** 

10. Nu exercitati forta externa si nu aruncati banda LED inteligenta.

**11. Banda LED inteligenta trebuie pastrata la loc racoros/uscat. Asigura�-va ca mediul este curatat inainte de a instala banda LED inteligenta.** 

**12. Nu arunca� banda LED ca deseuri menajere. Banda LED inteligenta este fabricata din componente electronice si trebuie eliminata corespunzator in anumite locuri, cu tratament unificat, ca echipament electronic tradi�onal.** 

13. Va rugam sa va asigurati ca ati oprit alimentarea inainte de a incepe instalarea.

14. Sursa de iluminat nu poate fi inlocuita, iar la sfarsitul duratei de functionare, trebuie inlocuit **intregul corp de iluminat.** 

**15. A se instala numai de catre un electrician autorizat.** 

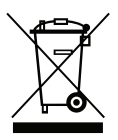

**Marcajul indica faptul ca acest produs nu trebuie aruncat cu alte deseuri menajere.** 

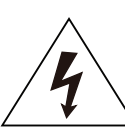

**Atenție, risc de electrocutare**

# **INSTRUCTIUNI SI FUNCTII IMPORTANTE**

# **CUM SĂ CONECTAŢI CONTROLERUL LA BANDA**

**1. Controlul de la distanţă şi funcţiile controlerului Wifi pot fi folosite numai după ce finalizaţi reglarea aplicaţiei.**

**2. Înainte să începeţi montarea, deconectaţi alimentare.**

**3. Când conectaţi controlerul WiFi la bandă, conectaţi partea controlerului marcată cu săgeată la banda 12V. Vezi figura de mai jos.** 

Pentru pașii suplimentari de montare, vezi Manualul de exploatare, titlul "MONTARE".

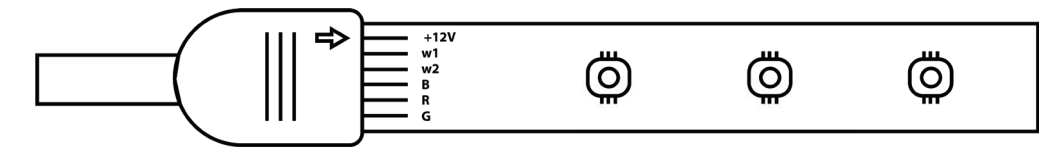

## **FUNCTIILE CONTROLERULUI WIFI**

 **1. NOTA IMPORTANTA: Func�ile controlerului WiFi pot fi u�lizate numai dupa conectarea**  reusita a benzii LED la Aplicatia "V-TAC Smart Light".

2. Controlerul WiFi permite o metoda alternativa pentru permiterea activarii regimului de imperechere a controlerului pentru conectarea la APP. Apasati si mentineti apasat butonul de **PORNIRE/OPRIRE timp de 7 secunde și asteptați 3 pana la 5 secunde pana cand vedeți ca lumina clipeste. Daca lumina clipeste rapid, controlerul se afla in regim Smart Pairing SAU daca lumina clipeste incet, controlerul este in regim de conectare a aplica�ei. Pentru a comuta modul de**  imperechere din modul Smart la modul AP sau invers, va rugam sa apasati si mentineti apasat **butonul ON/OFF de pe controler �mp de 7 secunde.** 

**Va rugam sa consultati instructiunile "INSTALAREA APLICATIE" din manual pentru proces suplimentar de imperechere.** 

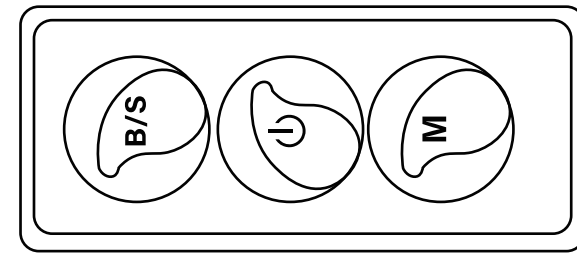

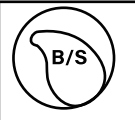

**Luminozitatea este reglabila, apasati pentru a creste/micsora luminozitatea** 

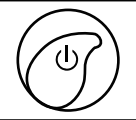

**1. ON / OFF 2. Activati modul de imperechere (metoda alternativa)** 

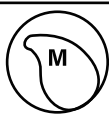

**Mod scena [Apasati pentru a comuta intre diferitele moduri de scena].** 

### **FUNCTIILE DE CONTROL DE LA DISTANTA**

#### **NOTA IMPORTANTA:**

**1. Func�ile telecomenzii pot fi u�lizate numai dupa conectarea reusita a benzii LED la aplica�a "V-TAC Smart Light".** 

2. Odata ce imperecherea este reusita, puteti utiliza telecomanda chiar si atunci cand telefonul dvs. este oprit SAU daca aplicatia este stearsa din greseala SAU daca reteaua WiFi este dezacti**vata/oprita/repornita.** 

3. "CT +" si "CT-": aceste butoane va permit sa treceti pas cu pas de la 3000K la 6400K. Apasati pe CT + pana cand atingeti iesire de 6400K si apasati CT- pana cand atingeti 3000K. Aceasta **func�a va permite sa seta� culoarea si temperatura dorita, care variiaza intre 3000K pana la**  6400K. Aceasta va permite, de asemenea, sa setati si o temperatura de 4000K.

**4. Func�a de memorie: Aceasta asigura ca ul�ma culoare/luminozitate/regim vor fi u�lizate dupa STINGEREA si APRINDEREA luminei.**

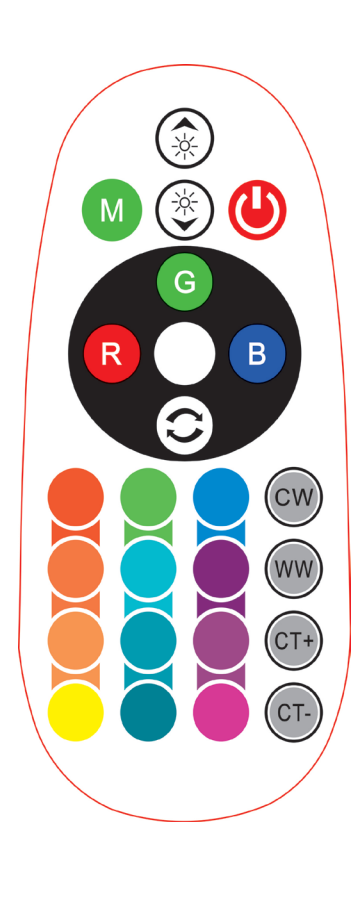

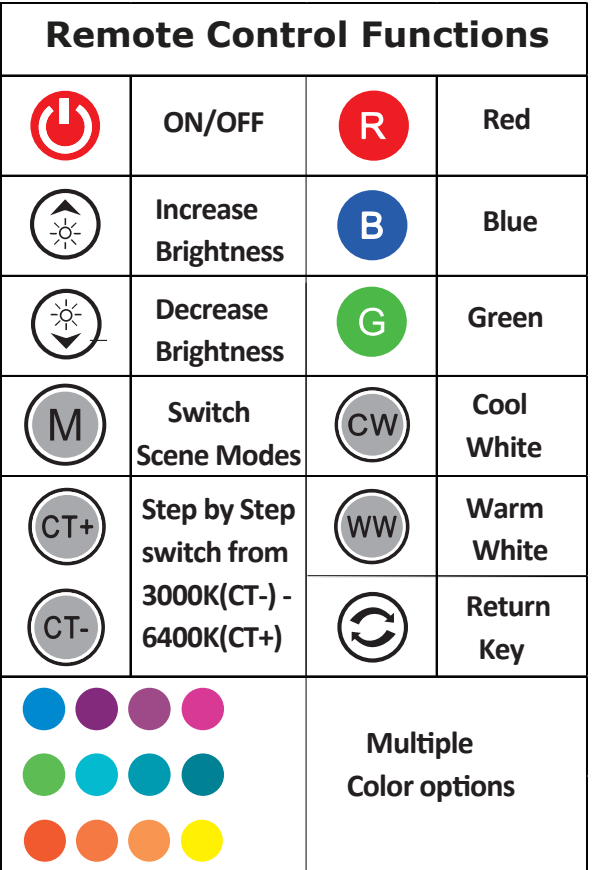

### **INSTALARE**

Pasul 1: Conectati adaptorul, unitatea de control si banda LED in conformitate cu diagrama de **mai jos.** 

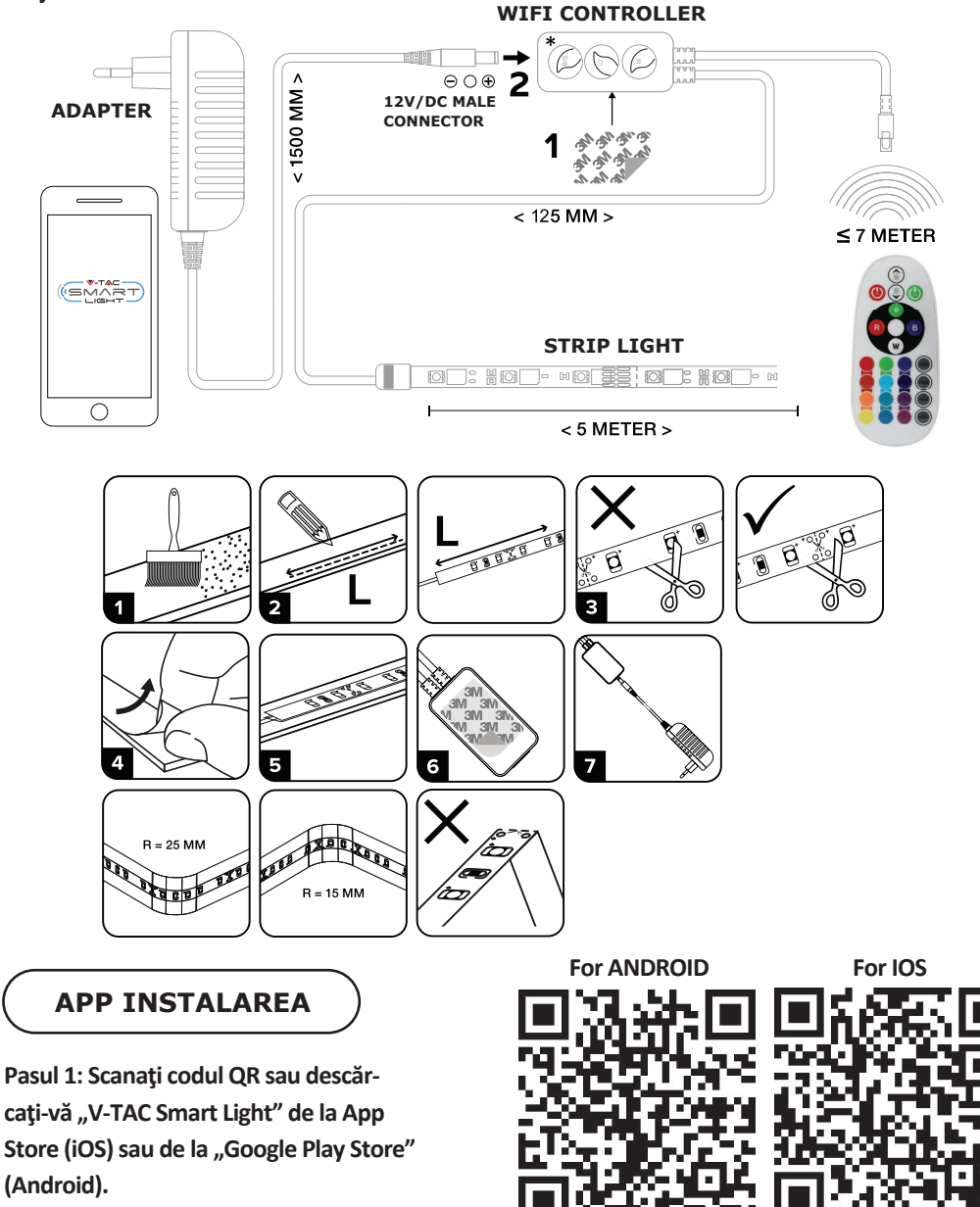

**Pasul 2: Deschideți aplicația V-TAC Smart Light și faceți clic pe Register (înregistrare) pentru a crea un cont nou.**

V-TAC Smart Light

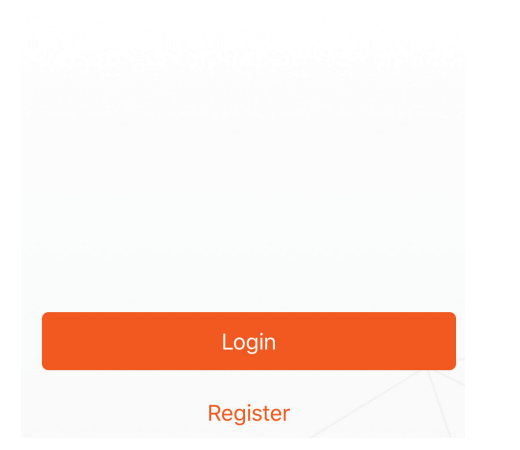

**Pasul 4: Introduceți codul de verificare care va fi trimis la telefonul mobil/e-mail, apoi atribuiți o nouă parolă contului dvs. și dați clic pe "Confirm".**

**Pasul 3:**

**A) Număr mobil: Selectați țara și introduceți un număr de telefon mobil. Apoi apăsați "Next". B) Poștă electronică: Introduceți adresa dvs. de e-mail și faceți clic pe "Next".**

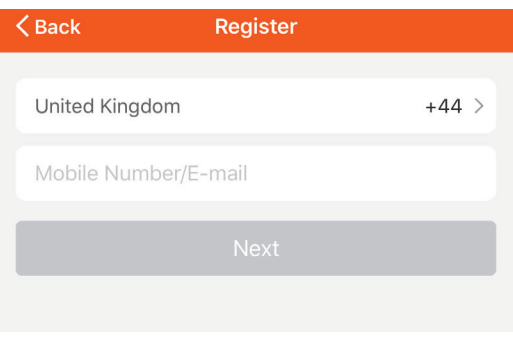

Pasul 5: Apăsați pe opțiunea "Adaugă **dispozi�v" sau pe simbolul +. Asiguraţi-vă că lampa a fost conectată.**

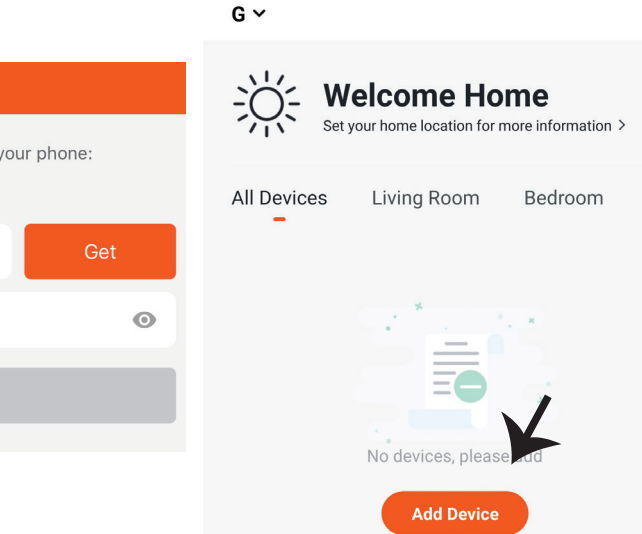

 $<sub>Back</sub>$ </sub> **Register** Verification code is sent to your phone: +44 wwee Verification Code Please Input Password

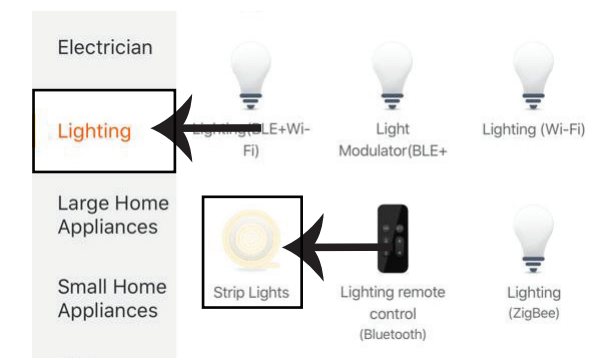

Pasul 8: Selectati "iluminat" ca să **începeţi conectarea lămpii la App.**

Pasul 8: Pentru a imperechea dispozitivul cu banda LED inteligenta, asigurati-va ca lumina **clipeste rapid.**

**Odata ce lumina incepe sa clipeasca rapid, aceasta inseamna ca corpul de iluminat este in**  regim de imperechere. Daca lumina nu clipeste rapid, puteti face unul dintre urmatorii pasi: A. Aprindeti si stingeti rapid corpul de iluminat de trei ori la intervale scurte de cel mult 2 **secunde.** 

B. Selectati "Cum sa facem ca lumina sa clipeasca rapid" (asa cum se arata in imaginea din **partea dreapta).** 

**Moduri de retea:**

**1) Mod EZ: Lumina clipeste de doua ori pe secunda.**

**2) Mod AP: Clipirea lenta, o data la 2 secunde.**

Confirmati daca lumina clipeste rapid, selectati reteaua WiFi si introduceti parola.

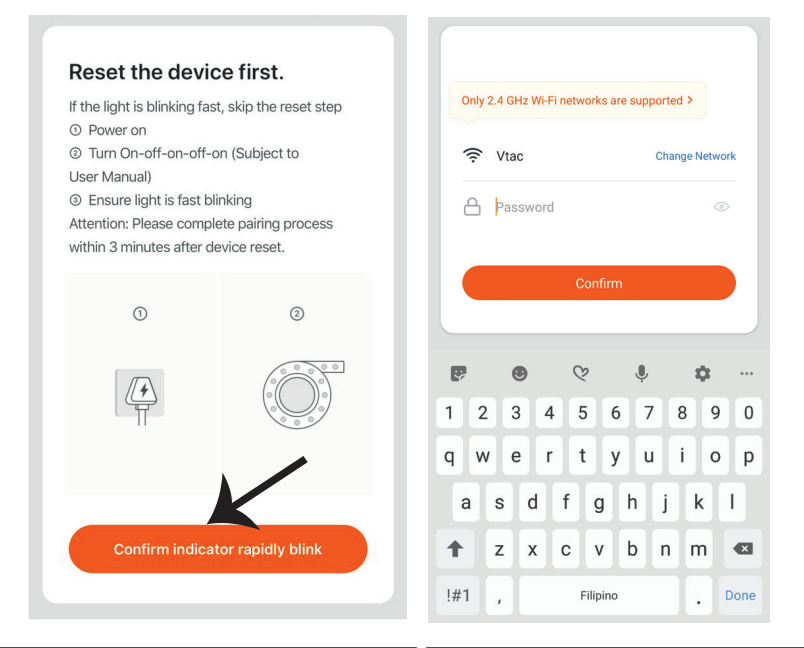

**Pasul 8: După finalizarea cu succes a pasului 7, veți fi redirecționat către pagina de jos unde aplicația caută, înregistrează și inițiază dispozi- �vul (lampa) (a se vedea figura de mai jos).**

Pasul 9: După ce dispozitivul dvs. a fost **adăugat cu succes, schimbaţi numele dispozi�vului în funcţie de preferinţele dvs.**

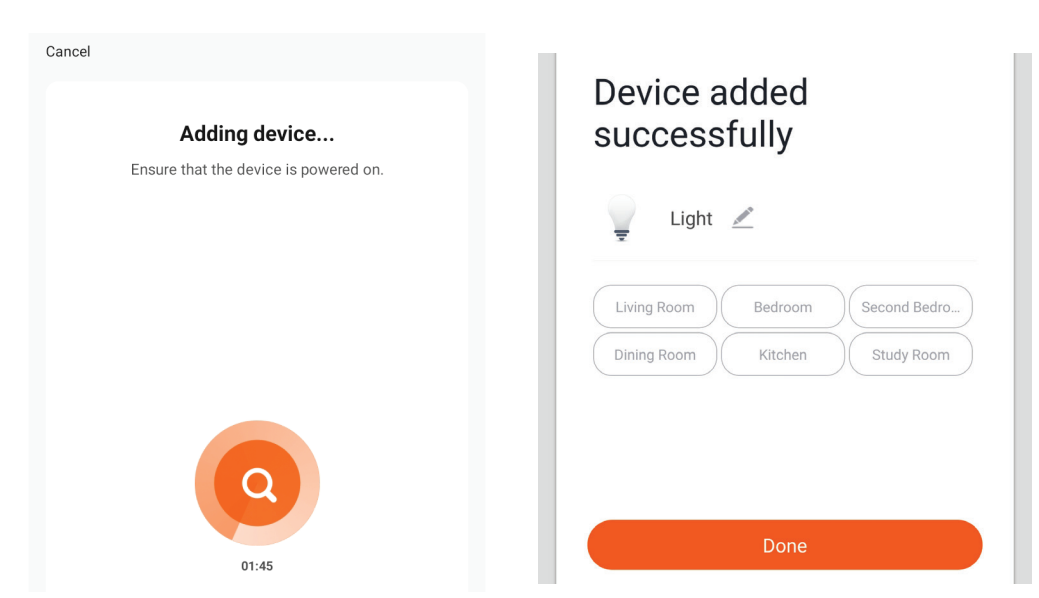

Pasul 10: Dupa ce ati conectat cu succes receptorul Wi-Fi la aplicatie, puteti incepe sa controlati mai multe functii ale lampii prin intermediul telefonului mobil - comutator pentru **on / off, sincronizare si programari, altele.**

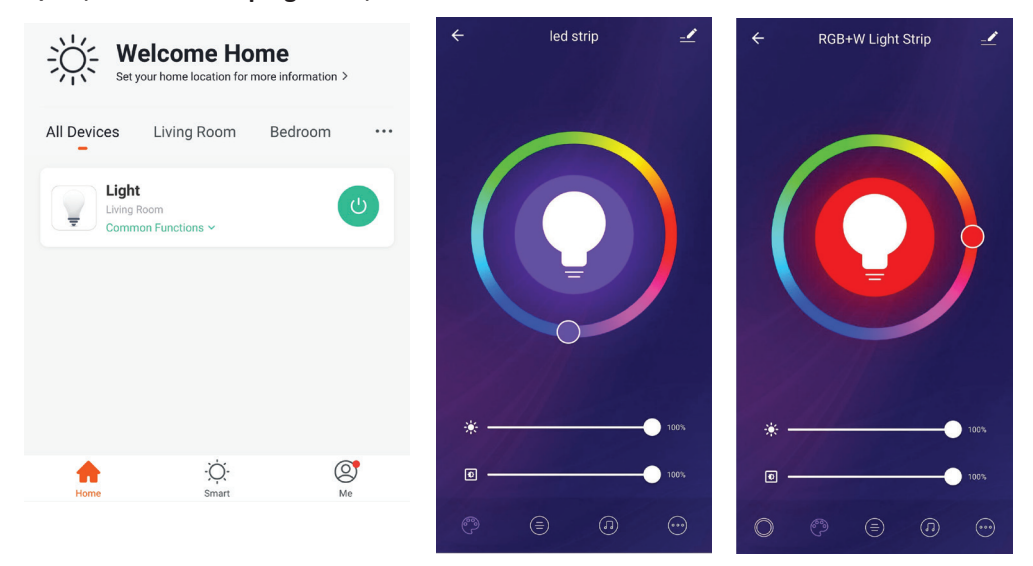

# **SETĂRI ALEXA**

**Pasul 1: Instalaţi plugin-ul "Amazon Alexa" prin App Store (iOS) sau prin Play Store (Android) şi înregistraţi-vă. Dacă aveţi profil în Amazon Alexa, vă rugăm să-l accesaţi.**

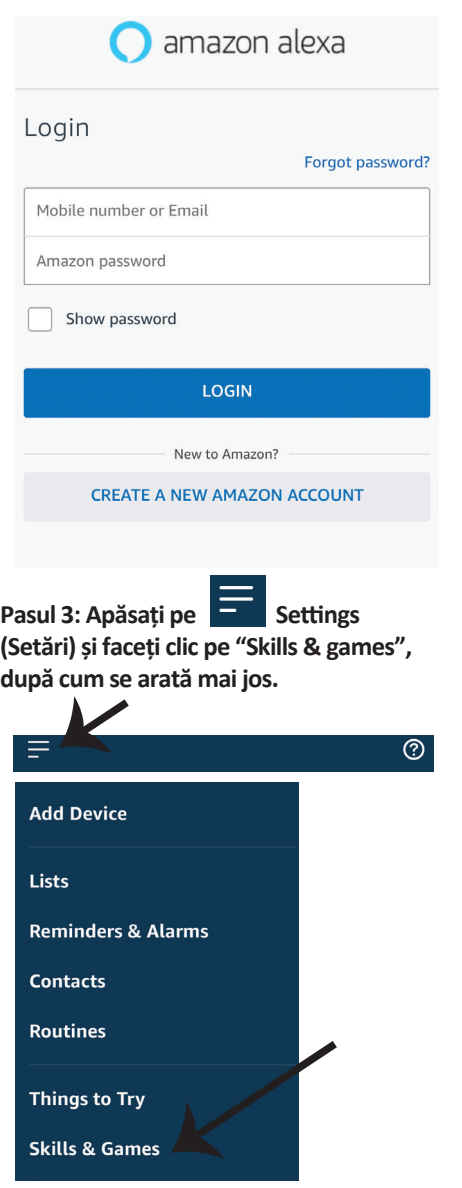

**Pasul 2: După ce aţi accesat pagina de început din Amazon Alexa, apăsaţi pe icoana din partea inferioară-dreapta, înspre direcţia săgeţii, ca să adăugaţi un dispozi�v nou sau alte opţiuni.**

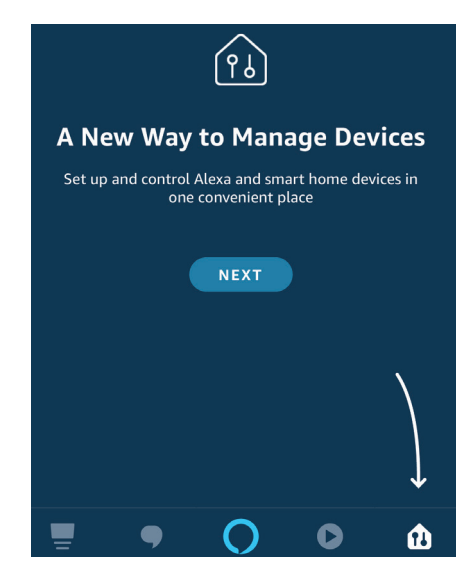

**Pasul 4: Căutați "V-TAC Smart Light" pe pagina "Skills & games", după cum se arată mai jos.**

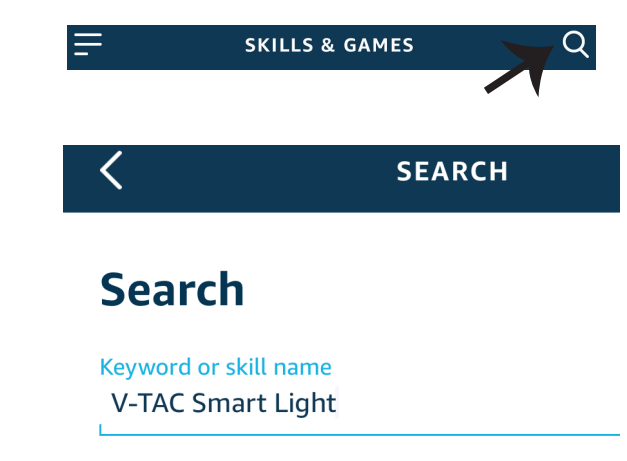

 $\circledcirc$ 

Help

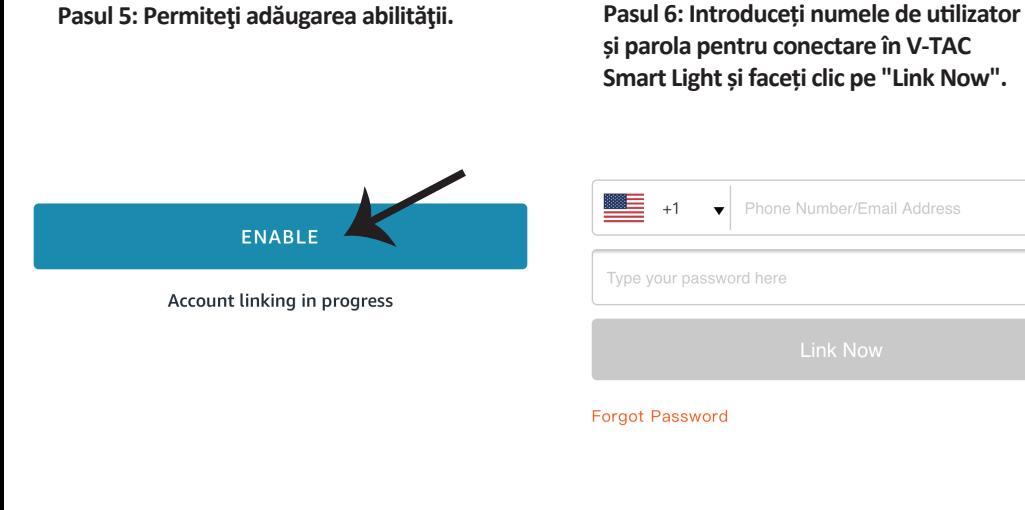

**Pasul 7: După ce faceți clic pe Link Now, veți fi redirecționat către o pagină nouă care necesită autorizare (a se vedea figura de mai jos). Apăsați pe "Authorize".**

**Pasul 8: Veți primi o confirmare a contului conectat cu succes (a se vedea figura de mai jos).**

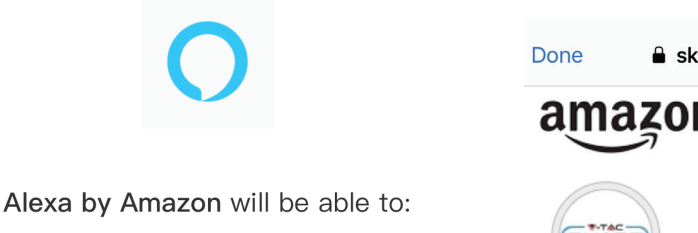

Receive your public profile Control your devices over internet

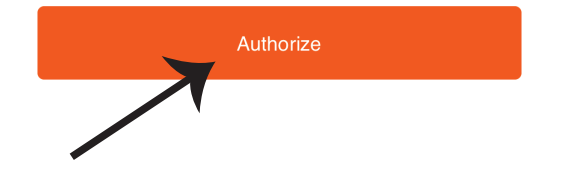

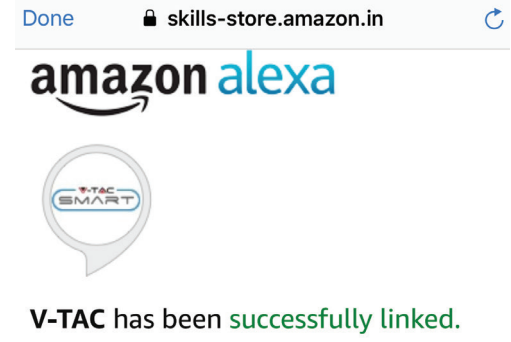

#### What to do next:

 $\rightarrow$  Close this window to discover smart home devices you can control with Alexa.

**Pasul 9: Descoperă smartphone-ul dvs. pe Alexa. Odată ce veți aproba opțiunea, A) Puteți folosi comanda vocală "Alexa discover devices" către dispozi�vul dvs. Alexa.**

**B) Pentru a adăuga manual un dispozitiv, pe pagina de pornire, apăsați si apoi Add device, selectați dispozi�vul pe care doriți să îl adăugați și apăsați Discover device.**

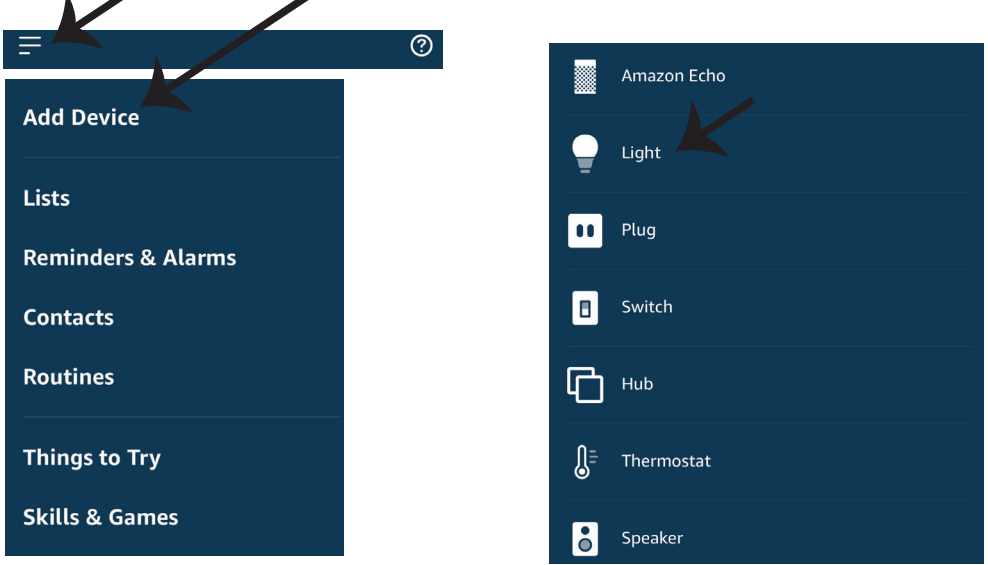

*Observaţie: Descoperirea dispozitivului trebuie făcută de fiecare dată când aţi schimbat numele acestuia în App.*

### **COMENZILE DIN ALEXA**

**Acum deja vă puteţi controla dispozi�vul inteligent prin folosirea comenzilor vocale în Alexa. Veţi vedea mai jos câteva comenzi pe care le puteţi folosi:**

- ! *Alexa, turn on/off bedroom light.*
- ! *Alexa, set bedroom light to 50 percent.*

#### **LUCRURILE PE CARE TREBUIE SĂ LE REŢINEŢI ÎNAINTE SĂ ÎNCEPEŢI INSTALAREA:**

- *1. App "V-TAC Smart Light" & "Amazon Alexa"*
- *2. Asiguraţi-vă că dispuneţi de dispozitivul "Amazon Alexa" (inclusiv de Echo, Echo Tap sau Echo Dot)*
- *3. Dispozitiv inteligent*
- *4. Reţea stabilă Wifi*

### **SETĂRI GOOGLE HOME**

#### **Pasul 1:**

**a) şi b) Instalaţi app "Google Home" prin App Store (iOS) sau Play Store (Android), înregistraţi-vă. Dacă deja dispuneţi de profil în "Google Home", vă rugăm să-l accesaţi.**

**c) Crearea unui domeniu nou /Selectarea dintre domeniile deja existente, dacă există. d) Conectaţi la sursa de alimentare dispozi�vul "Google Home" şi conectaţi-l apoi la App. (Apoi con�nuaţi cu pasul 2)**

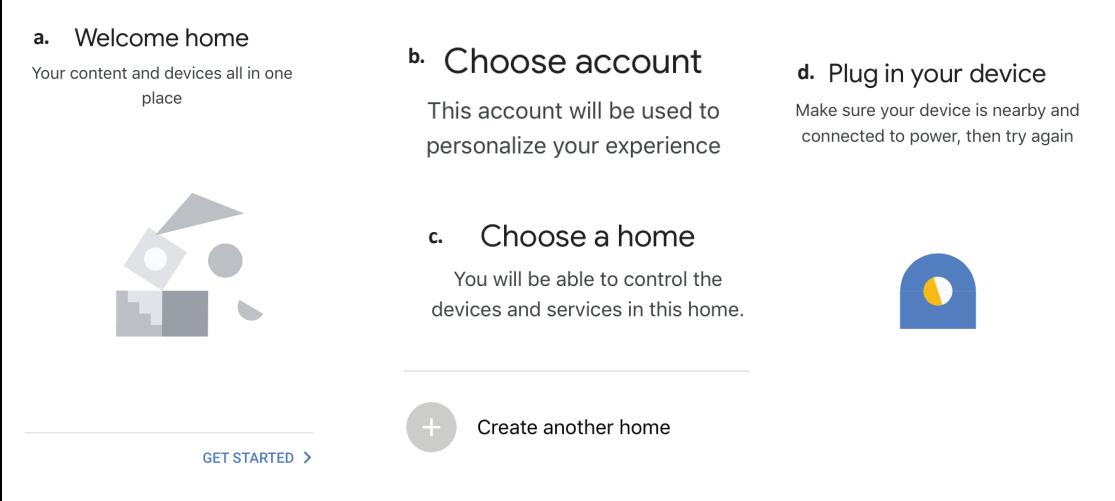

Pasul 2: După ce ati accesat pagina "Google Home", apăsați icoana Adăugare "+" – ca să adăugați un dispozitiv nou și o abilitate. Apoi apăsați pe "Setare dispozitiv", precum este indicat în figura de **mai jos.**

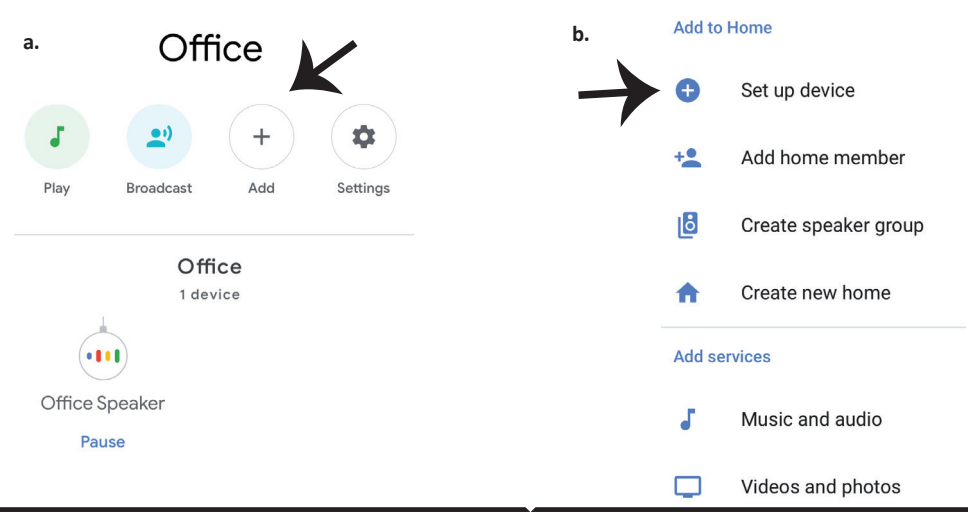

**Pasul 3: Asiguraţi-vă că "Becul inteligent" este conectat la App "V-TAC Smart Light", înainte să treceţi la pasul 3. Apăsaţi pe secţiunea pentru săgeată, precum este indicat în figura de mai jos.**

#### Set up

Set up new devices or add existing devices and services to your home

**Pasul 4: Introduceți "V-TAC Smart Light" pe bara de căutare și apăsați pictograma "V-TAC Smart Light".**

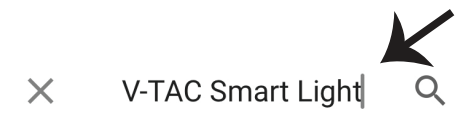

#### New devices

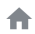

#### Set up new devices

Google Home, smart displays and devices labelled 'Made for Google' such as C by GE smart bulbs

#### **Works with Google**

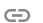

Have something already set up?

Link your smart home services such as Philips Hue and TP-Link

**Pasul 5: Cu ajutorul datelor dvs. de acces, intraţi în "V-TAC Smart Light" ca să faceţi legătură cu dispozi�vul inteligent "Iluminare inteligentă".**

**Pasul 6: Selectaţi "V-TAC Smart Light", precum este indicat în figura de mai jos, şi apoi apăsaţi pe "Conectare - acum".**

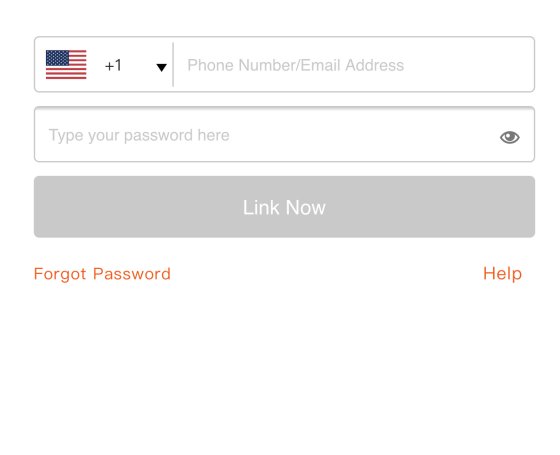

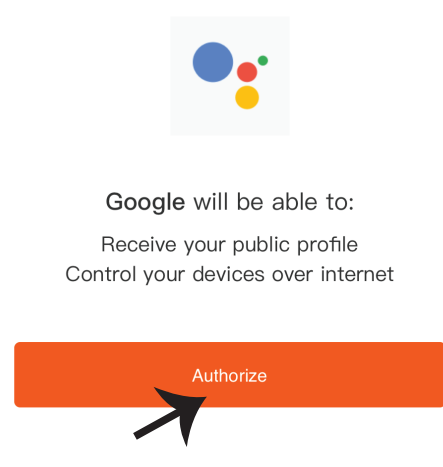

**Pasul 8:**

**a. Profilul va fi conectat, vă rugăm să rămâneţi pe această pagină şi după câteva secunde veţi fi reorientaţi ca să vă selectaţi dispozi�vul de adăugat la domeniul dvs.**

**b. Selectaţi dispozi�vul şi apăsaţi pe "Următorul" (precum este indicat în figura b).**

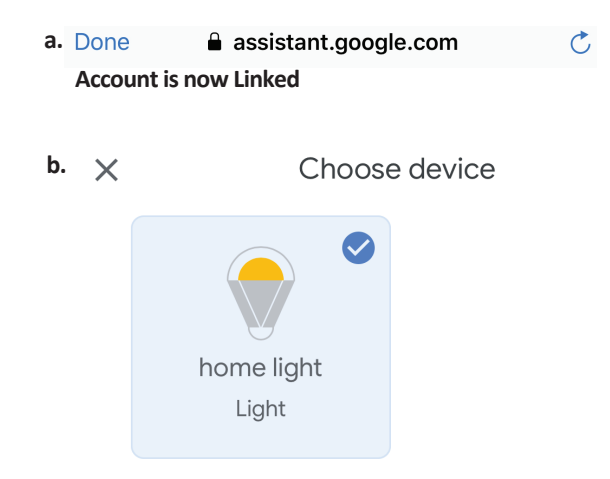

**Pasul 9: Selectaţi "Domeniu", locul unde doriţi să adăugaţi iluminare inteligentă (sau) puteţi crea un "Domeniu nou" unde puteţi adăuga iluminarea inteligentă.**

Pasul 10: Ati adăugat cu succes dispozitivul **"Iluminare inteligentă" la App "Google Home".**

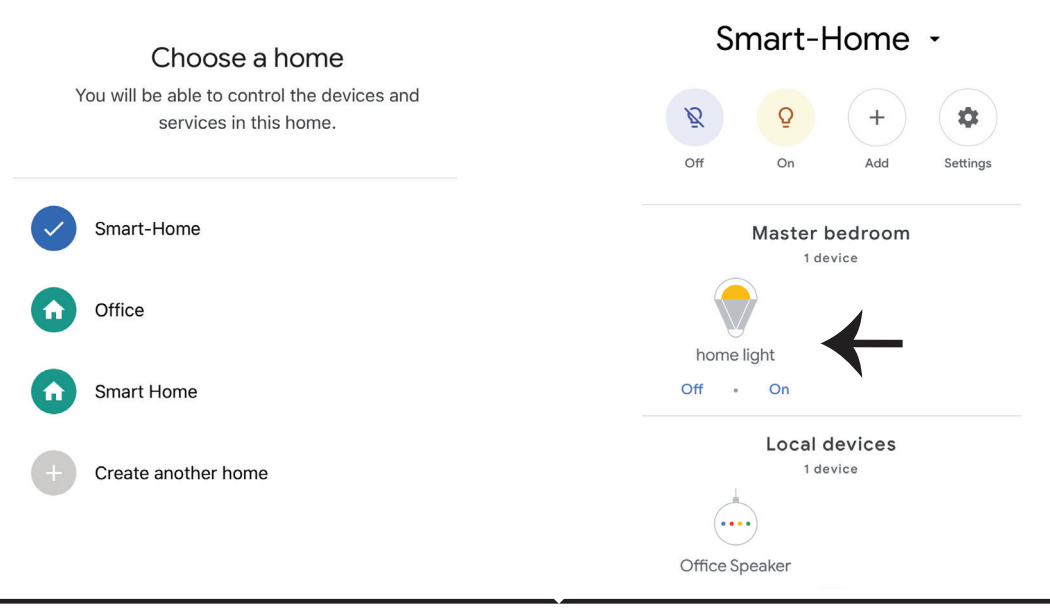

**Pasul 11:**

**a. Vă rugăm să conectaţi /deconectaţi lampa prin alegerea opţiunilor conectat/deconectat (precum este indicat în figura a). (SAU) Puteţi apăsa pe "lampa inteligentă".**

**b. Veţi fi reorientaţi către pagina (este indicat în figura b), unde puteţi controla luminile "Funcţionalitatea conectării şi întunecării".**

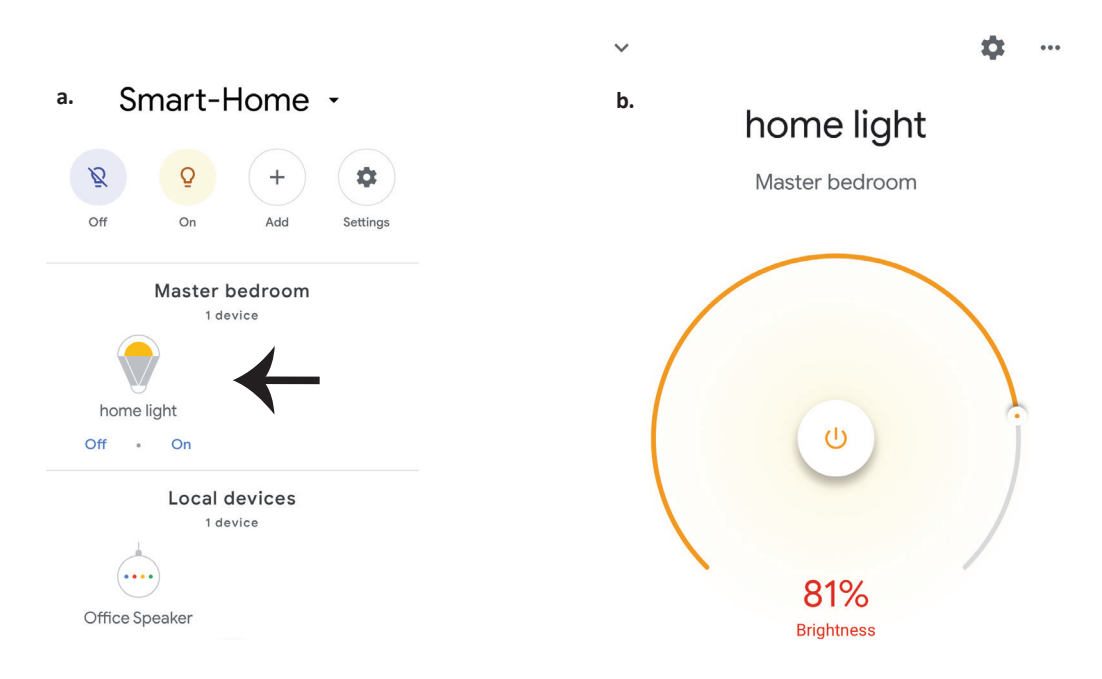

### **Comenzile Google:**

**Acum deja vă puteţi controla dispozi�vul inteligent prin folosirea comenzilor vocale în "Google Home". Veţi vedea mai jos câteva comenzi pe care le puteţi folosi:**

- ! *OK Google, turn on/off bedroom light*
- ! *OK Google, set bedroom light to 50 percent.*

### **CE NU TREBUIE SĂ UITĂM ÎNAINTE SĂ ÎNCEPEM INSTALAREA:**

- *1. App "V-TAC Smart Light" şi App "Google Home"*
- *2. Asiguraţi-vă că dispuneţi de dispozitivul "Google Home"*
- *3. Dispozitiv inteligent*
- *4. Reţea stabilă Wifi*

# **BEZPEČNOSTNÍ UPOZORNĚNÍ**

**1. Chytrý LED světelný pásek (LED Smart Strip Light ) ořízněte podle schématu řezání, jak je uvedeno v pokynech. Řezání mimo označení poškodí produkt. Řezejte pouze tečkovanou / nůžkovou značku na LED světelném pásku.**

**2. Chytrý LED světelný pásek se během instalace nelze ohýbat, sklopit nebo kroucovat. Prosím nainstalujte v přímém směru. NEZAPÍNAJTE napájení, dokud nebude LED chytrý světelný pásek správně připojen a nainstalován.**

**3. NEDOTÝKEJTE se / neřežte chytrý LED světelný pásek, pokud je napájení zapnuto.**

**4. Nezapojujte chytrý LED světelný pásek, když je navinutý v roli / balení.**

**5. Neinstalujte do hořlavého prostředí a ujistěte se, že je světlo dobře větrané.**

**6. Nebalte ani nezakrývejte chytrý LED světelný pásek do kterýchkoliv předmětů. NENÍ vhodný**  pro venkovní použití.

**7. Nepřipojujte chytrý LED světelný pásek přímo k napájení střídavým proudem. Je nutná**  speciální zástrčka (\*speciální zástrčka je součástí dodávky)

**8. Chytrý LED světelný pásek je omezen na vnitřní použi� a nedoporučuje se používat ve vlhkém prostředí.**

**9. Chytrý LED světelný pásek nelze instalovat na povrch běžných hořlavých materiálů. Zvýšení teploty je u chytrého LED světelného pásku normální.**

**10. Nevyvíjejte vnější síly ani neházejte chytrý LED světelný pásek.**

**11. Chytrý LED světelný pásek by měl být skladován na chladném a suchém místě. Před instalací chytrého LED světelného pásku se vždy ujistěte, že je prostředí čisté.**

**12. Nevyhazujte chytrý LED světelný pásek do běžného domacího odpadu. Chytrý LED světelný**  pásek je vyroben z elektronických součástí a musí být řádně zlikvidován na určených místech s **obecným nakládáním, jako je tomu u tradičních elektronických zařízení.**

**13. Před zahájením instalace se ujistěte, že je vypnuto napájení.**

**14. Světelný zdroj není vyměnitelný a po dosažení konce své životnos� musí být vyměněno celé sví�dlo.**

**15. Instalaci smí provádět pouze kvalifikovaný elektrikář.**

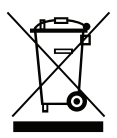

**Toto označení znamená, že tento produkt by neměl být likvidován s jiným domácím odpadem.**

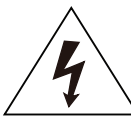

**Pozor, nebezpečí úrazu elektrickým proudem.**

# **DŮLEŽITÉ POKYNY A FUNKCE**

# **JAK PŘIPOJIT OVLÁDAČE SE SVĚTELNÝM PÁSKEM**

**1. Funkce dálkového ovládání a Wifi ovladače lze používat až po dokončení nastavení aplikace.**

- **2. Před zahájením instalace vypněte napájení.**
- **3. Při připojování ovladače Wifi k světelnému pásku připojte stranu ovladače se šipkou k světelnému pásku 12V. Viz obrázek níže.**

Další kroky instalace naleznete v návodu k obsluze, v části "INSTALACE".

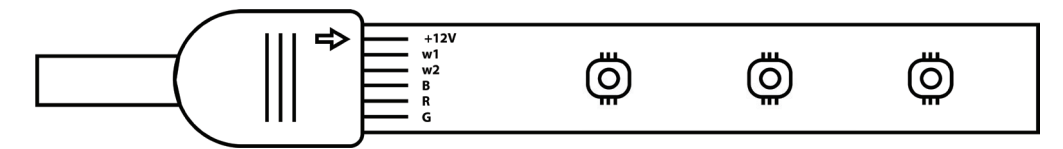

# **FUNKCE WIFI OVLADAČE**

**1. DŮLEŽITÁ POZNÁMKA: Funkci ovladače Wifi lze použít pouze po úspěšném připojení světel**ného pásku k aplikaci "V-TAC Smart Light".

2. Ovladač Wifi umožňuje alternativní způsob povolení režimu párování ovladače k aplikaci. **S�skněte a podržte tlačítko ON / OFF po dobu 7 sekund a vyčkejte 3 až 5 sekund, dokud neuvidíte blikající světlo. Pokud kontrolka rychle bliká, je ovladač v režimu inteligentního párování NEBO pokud kontrolka bliká pomalu, je ovladač v režimu párování aplikace. Chcete-li přepnout režim párování z inteligentního režimu do režimu připojení aplikace nebo naopak, s�skněte a podržte tlačítko ON / OFF na ovladači po dobu 7 sekund.** 

**Další postup párování naleznete v pokynech "INSTALACE APLIKACE" v příručce.**

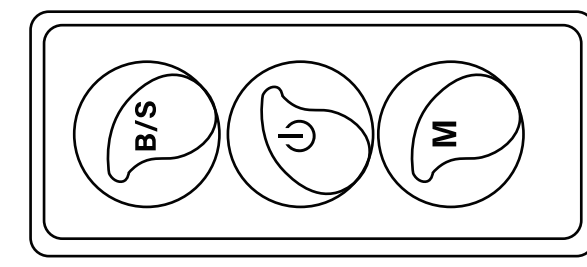

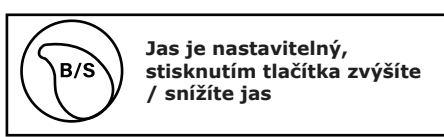

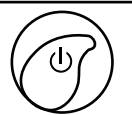

М

**1. ZAP / VYP 2. Povolte režim párování (alternativní metoda)** 

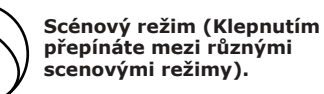

# **FUNKCE DÁLKOVÉHO OVLÁDÁNÍ**

#### **DŮLEŽITÁ POZNÁMKA:**

**1. Funkce dálkového ovládání lze použít pouze po úspěšném připojení světelného pásku k**  aplikaci "V-TAC Smart Light".

**2. Jakmile je párování úspěšné, můžete použít dálkové ovládání, i když je telefon vypnutý NEBO**  pokud byla aplikace omylem smazána NEBO pokud bylo wifi deaktivováno / vypnuto / **restartováno.**

3. "CT +" a "CT-": Tato tlačítka vám umožní postupně přepínat z 3 000 K na 64 000 K. Stiskněte **CT +, dokud nedosáhnete výstupu 6400K, a s�skněte CT-, dokud nedosáhnete 3000K. Tato funkce umožňuje nastavit požadovanou teplotu barev v rozmezí od 3000 K do 6400 K. Díky tomu můžete také nastavit teplotu 4000 K.**

4. Funkce paměti: Zajišťuje, že se po vypnutí a zapnutí světla použije naposledy použitá barva / **jas / režim.**

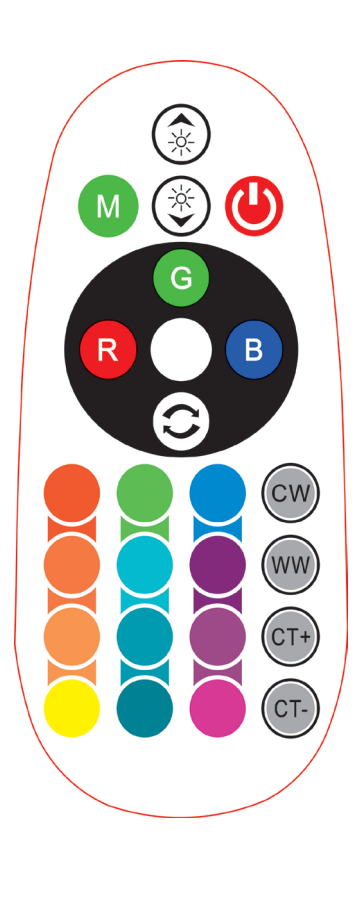

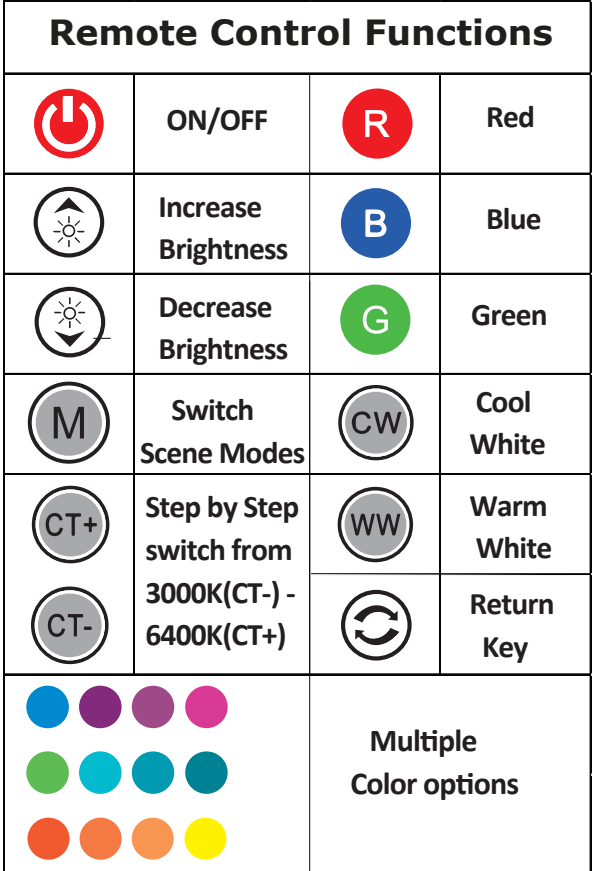

### **INSTALACE**

**Krok 1: Připojte adaptér, ovladač a světelný pásek podle níže uvedeného schématu.**

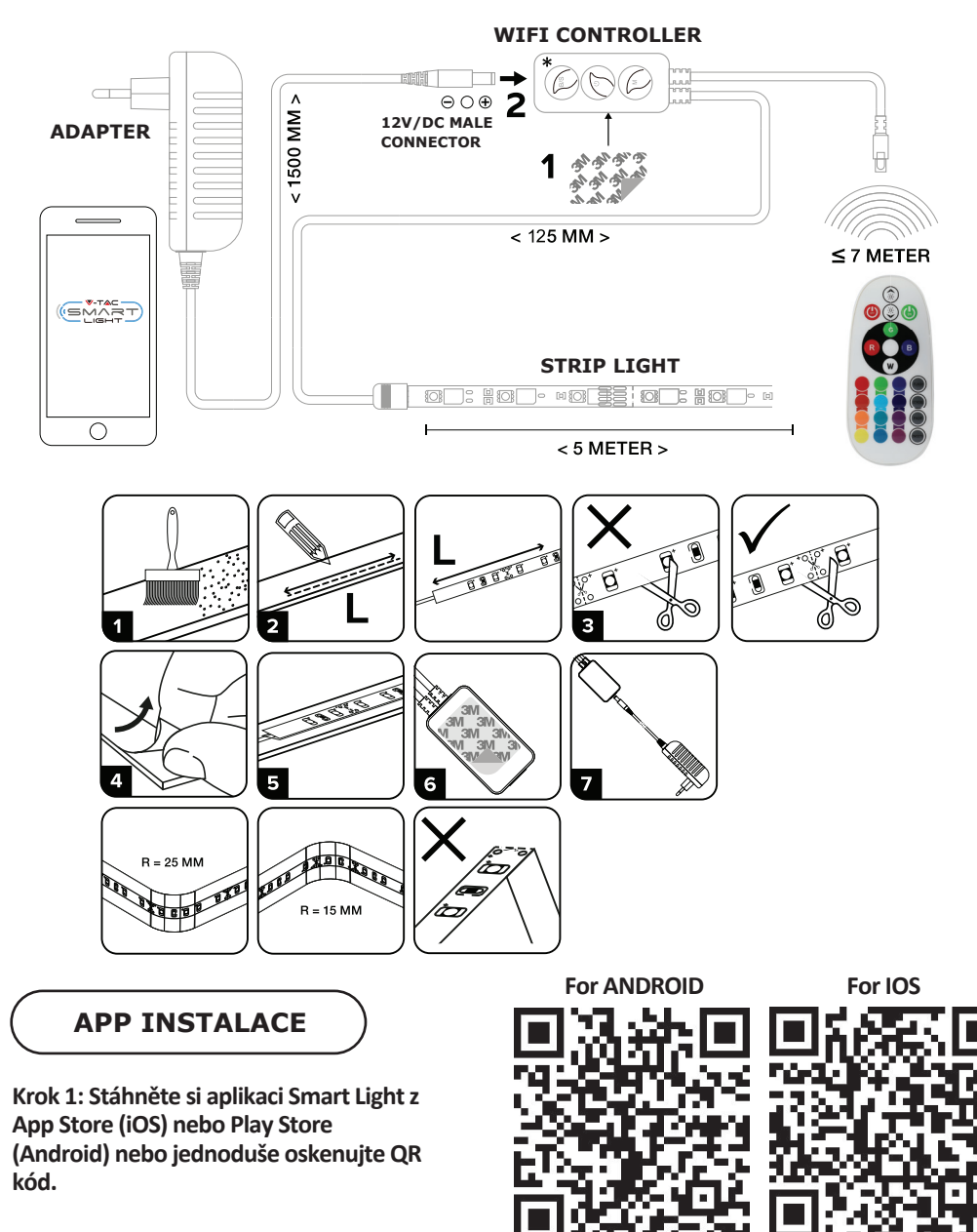

 $+44$ 

**Krok 2: Otevřete aplikaci Vi-Tek (V-TAC)**  Smart Light - inteligentní světla a stiskněte **tlačítko Register (registrace) vytvořit nový účet.**

V-TAC Smart Light

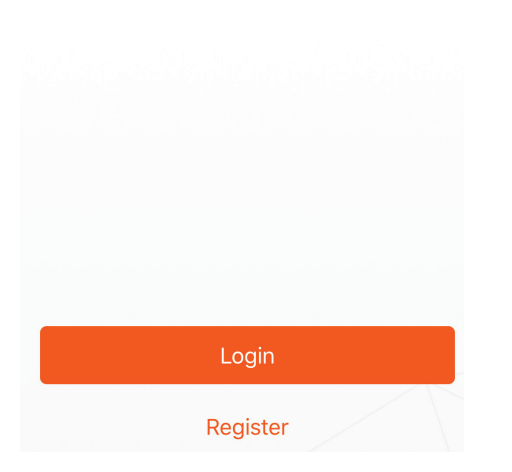

**Krok 4: Zadejte ověřovací kód, který bude odeslán do mobilního telefonu / e-mailem, a pak přiřadit nové heslo ke svému účtu a**  klikněte na tlačítko "Potvrdit".

United Kingdom

Mobile Number/E-mail

**Krok 3:**

**tlačítko 'Další'**

 $<sub>Back</sub>$ </sub>

**A) Mobilní číslo: Vyberte svou zemi a zadejte číslo mobilního telefonu. Poté s�skněte 'Další'.**

**B) E-mail: Zadejte e-mailovou adresu a klikněte na** 

**Register** 

Krok 5: Klikněte na "Add Device" (Přidat **zařízení) nebo na znaménko +. Ujistěte se, že sví�.**

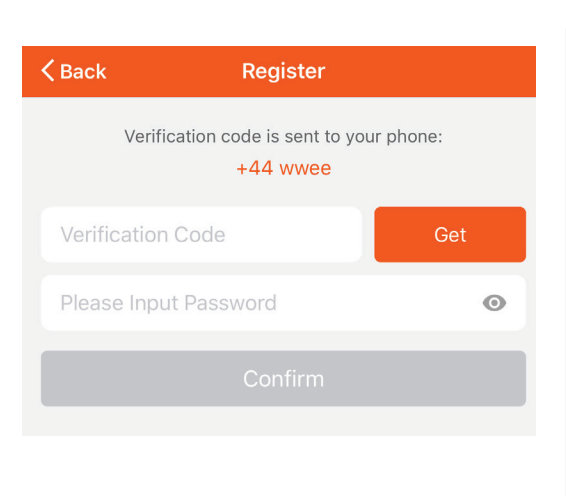

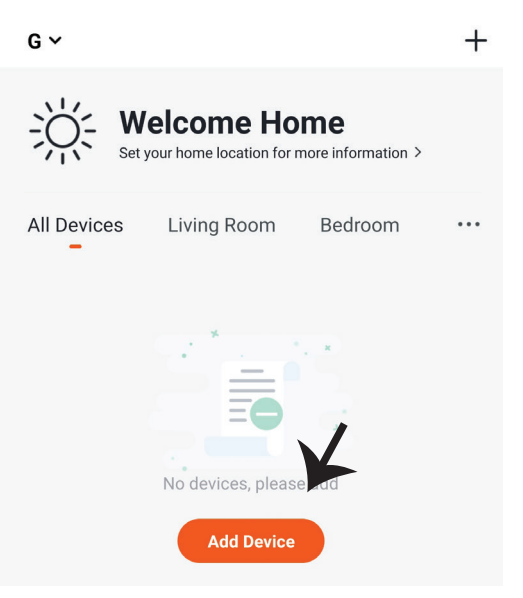

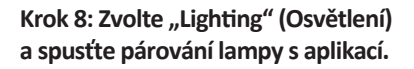

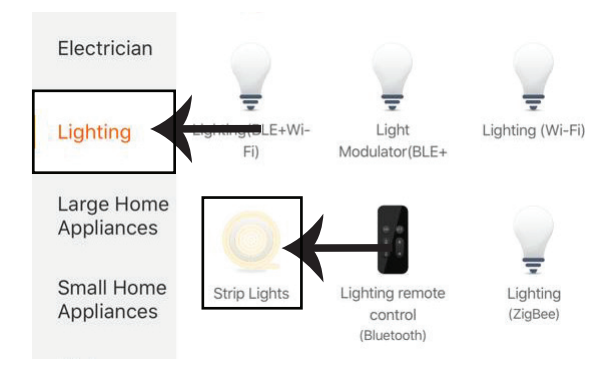

**Krok 8: Chcete-li zařízení spárovat s chytrým LED světelným páskem, ujistěte se, že sví�dlo rychle bliká.**

**Jakmile sví�dlo začne rychle blikat, znamená to, že sví�dlo je v režimu párování. Pokud světlo nebliká rychle, můžete provést jeden z následujících kroků:**

**A. Opakovaně zapněte a vypněte světlo třikrát v krátkých intervalech, které nepřesahují 2 sekundy. B. Klepněte na odkaz "Jak rychle blikat světlo" (viz obrázek vpravo)**

**Režimy sítě:**

**1) Režim EZ: Světlo bliká dvakrát za sekundu**

**2) Režim AP: Pomalé blikání, jednou za 2 sekundy**

**Zkontrolujte, zda světlo rychle bliká, vyberte síť WiFi a zadejte heslo.**

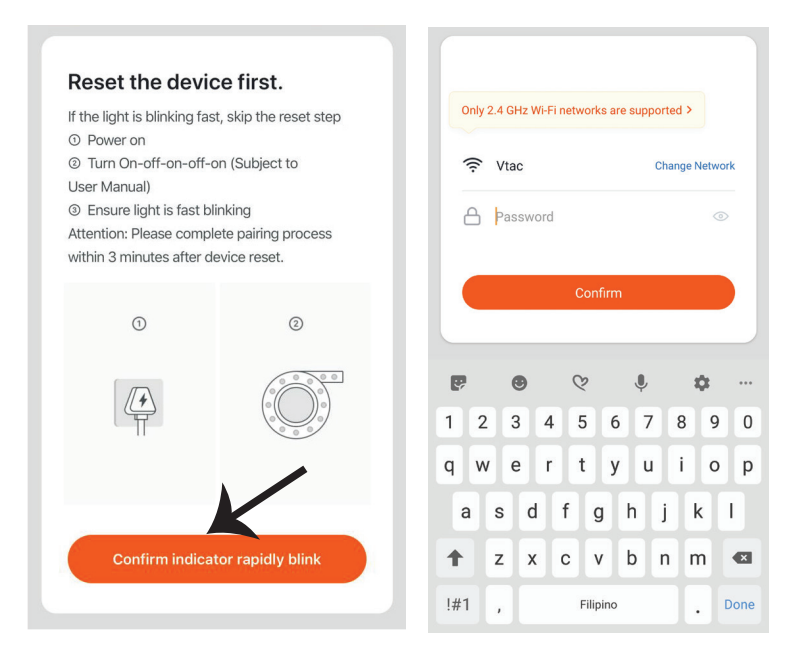

**Krok 8: Po úspěšném dokončení kroku 7 budete přesměrováni na dolní stránku, kde aplikace vyhledává, registruje a inicializuje zařízení (lampa) (viz obrázek níže).**

Cancel Device added Adding device... successfully Ensure that the device is powered on. Light  $\mathcal{L}$ Living Room Bedroom Second Bedro Dining Room Kitchen Study Room Done  $01:45$ 

**Krok 10: Jakmile jste úspěšně připojili Wi-Fi přijímač k aplikaci, můžete pomocí mobilního**  telefonu začít ovládat více funkcí svítidla - zapnutí / vypnutí, načasování a rozsahu pláno**vaných postupů atd.**

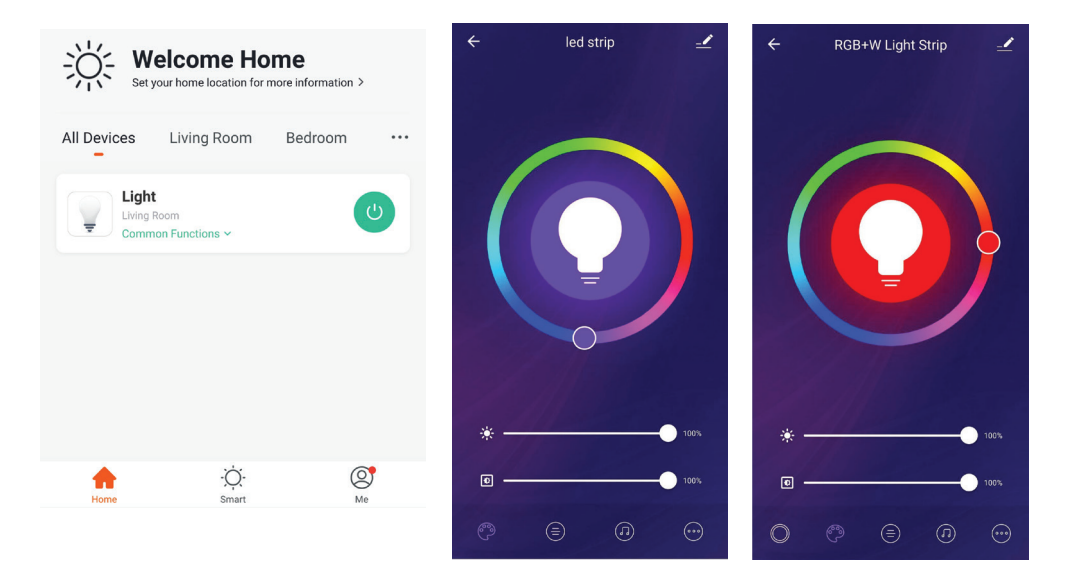

**Krok 9: Po úspěšném přidání zařízení jej pojmenujte podle svých preferencí.**
## **NASTAVENÍ APLIKACE ALEXA**

Krok 1: Nainstalujte aplikaci "Amazon Alexa" **z App Store (iOS) nebo z Play Store (Android) a zaregistrujte se. Pokud již máte u Amazonu Alexa svůj účet, přihlaste se prosím do něho.**

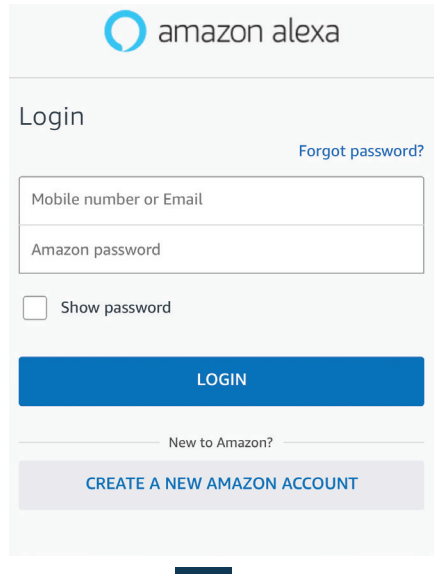

**Krok 3: Klepněte na nastavení a klepněte na "Dovednos� a hry", jak je uvedeno níže.**

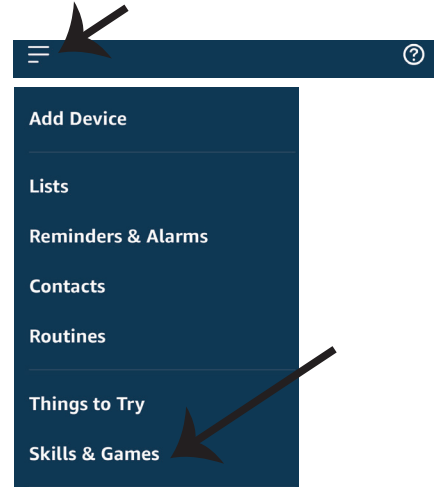

**Krok 2: Jakmile jste na domovské stránce Amazon Alexa, klepněte na pravou dolní ikonu – tam, kam ukazuje šipka, – abyste přidali nové zařízení a dovednos�.**

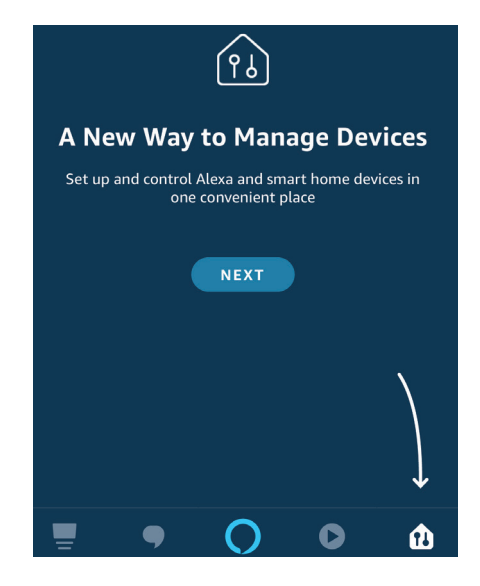

Krok 4: Vyhledejte "Smart Life" na vyhledávacím panelu stránky "Dovedností a hry"., jak je uvedeno **níže.**

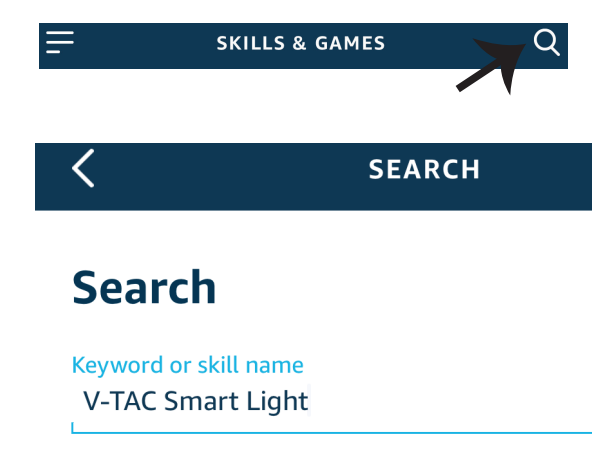

**ENABLE** Account linking in progress

**Krok 5: Povolte dovednost. Krok 6: Zadejte své přihlašovací jméno a heslo V-TAC Smart Light a klepněte na "Propojit nyní".**

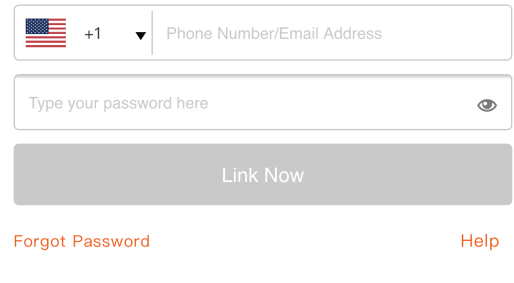

**Krok 7: Jakmile kliknete na odkaz Nyní, budete přesměrováni na novou stránku, která vyžaduje autorizaci (viz obrázek níže). S�skněte "Autorizovat".**

**Krok 8: Obdržíte potvrzení o úspěšně navázaném účtu (viz obrázek níže).**

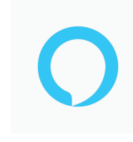

### Alexa by Amazon will be able to:

Receive your public profile Control your devices over internet

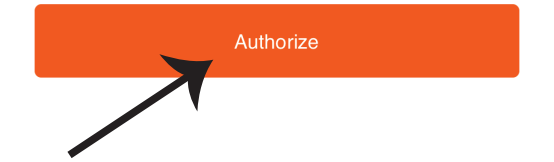

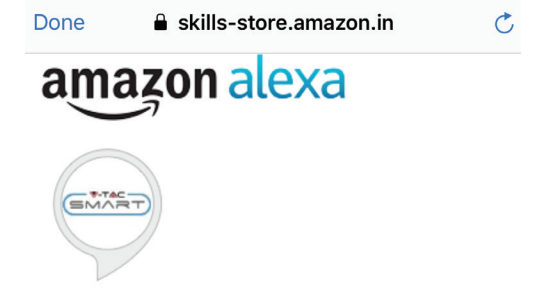

## V-TAC has been successfully linked.

#### What to do next:

 $\rightarrow$  Close this window to discover smart home devices you can control with Alexa.

**Krok 9: Objevte svůj inteligentní přístroj Alexa. Jakmile máte možnost,** A) můžete odeslat hlasový příkaz "Alexa objevit zařízení" do přístroje Alexa.

B) Chcete-li přidat zařízení ručně, stiskněte na domovské stránce tlačítko **a poté možnost** Přidat zařízení, vyberte zařízení, které chcete přidat, a stiskněte tlačítko Zjistit zařízení

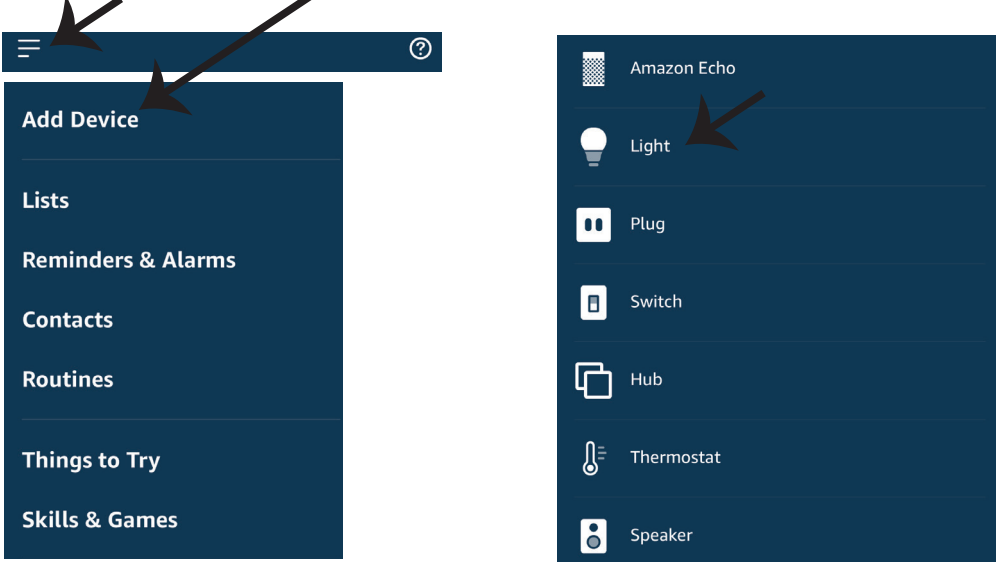

*Poznámka: Zařízení musí být vyhledáno znovu při každé změně názvu zařízení v aplikaci.*

## **POVELY APLIKACE ALEXA**

Nyní můžete ovládat své inteligenthí zařízení pomocí hlasových povelů Alexa. Níže je několik **povelů, které můžete použít:**

- ! *Alexa, turn on/off bedroom ligh*
- ! *Alexa, set bedroom light to 50 percent.*

# **DOPORUČENÍ PŘED ZAHÁJENÍM INSTALACE:**

- 1. Aplikace "V-TAC Smart Light" a "Amazon Alexa"
- *2. Ujistěte se, že máte zařízení "Amazon Alexa" (včetně Echo, Echo Tap nebo Echo Dot)*
- *3. Inteligentní zařízení*
- *4. Stabilní síť Wifi*

# **NASTAVENÍ GOOGLE HOME**

Krok 1: a) a b) Nainstalujte aplikaci "Google Home" prostřednictvím App Store (iOS) nebo Play Store (Android) a zaregistrujte se. Pokud už máte účet v "Google Home", přihláste se, prosím, do **něho.**

**c) Vytvořit nového domu/Vybrat existující dům, pokud existuje.**

**d) Připojte k napájecí sí� zařízení Zapněte domácí zařízení Google a připojte jej k aplikaci. (Potom pokračujte krokem 2)**

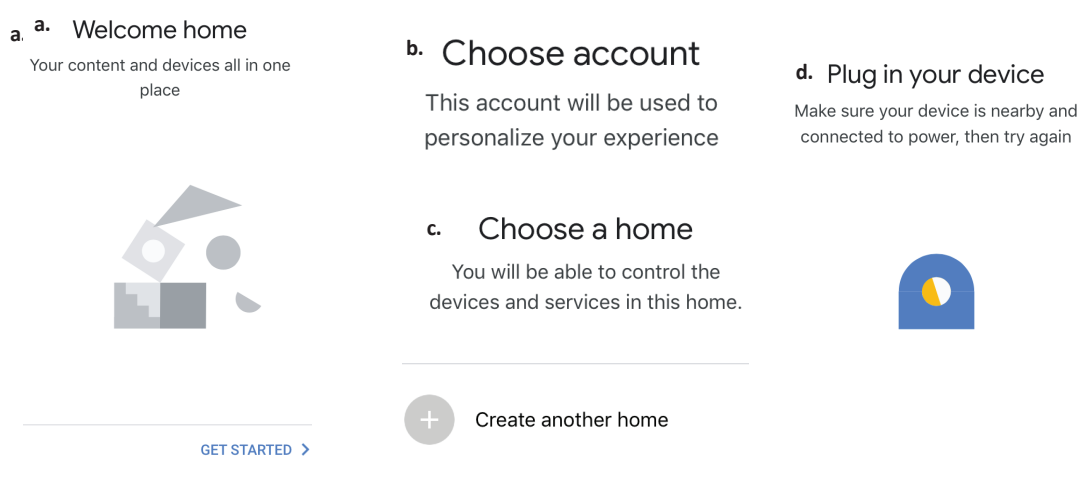

Krok 2: Jakmile jste na stránce "Google Home", klepnutím na ikonu Přidat "+" přidáte nové zařízení a dovednost. Potom klepněte na položku "Nastavení zařízení", jak je znázorněno na **obrázku níže.**

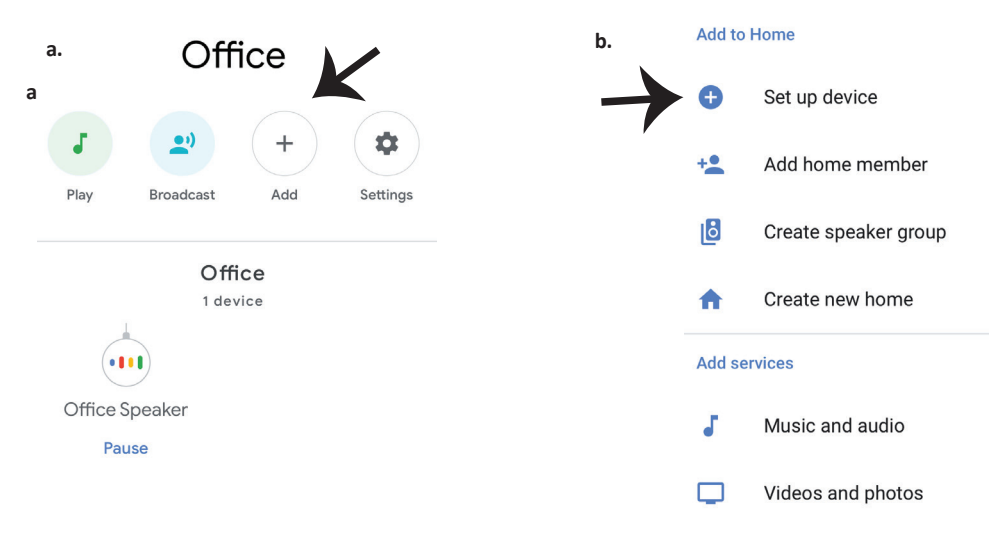

**Krok 3: Před spuštěním kroku 3 se ujistěte, zda**  ie chytrá žárovka spárována s aplikací "V-TAC **Smart Light". Klepněte na sekci se šipkami, jak je uvedeno na obrázku níže.**

### Set up

Set up new devices or add existing devices and services to your home

New devices

▲

#### Set up new devices

Google Home, smart displays and devices labelled 'Made for Google' such as C by GE smart bulbs

#### **Works with Google**

 $\oplus$ 

Have something already set up?

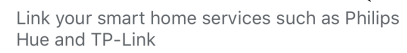

**Krok 5: Přihlaste se svými údaji pro přihlášení do "V-TAC Smart Light" pro připojení se zařízením "Smart Light".**

Krok 6: Vyberte "V-TAC Smart Light", jak je **znázorněno níže. a klepněte na odkaz "Propojit".**

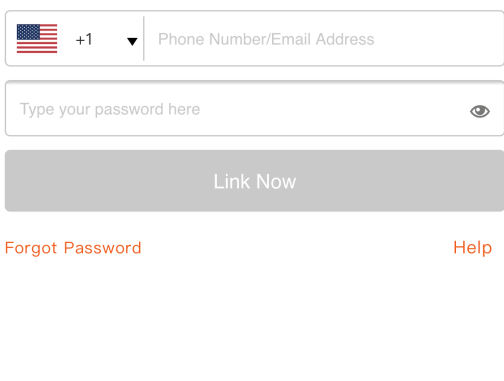

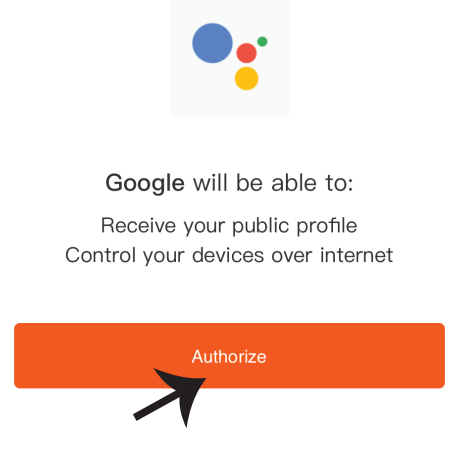

**Krok 4: Na panelu pro vyhledávání zadejte "Smart Life" a klepněte na ikonu "Smart Life", jak je uvedeno níže.**

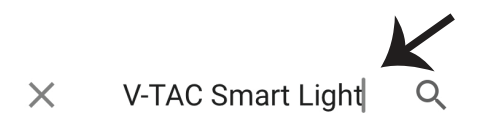

**Krok 7:**

**a. Účet bude nyní propojen, zůstaňte na stránce, během několika vteřin budete přesměrováni, abyste vybrali zařízení, které chcete přidat do svého domu.**

b. Vyberte zařízení a klepněte na "Další" (jako na obrázku v obrázku b).

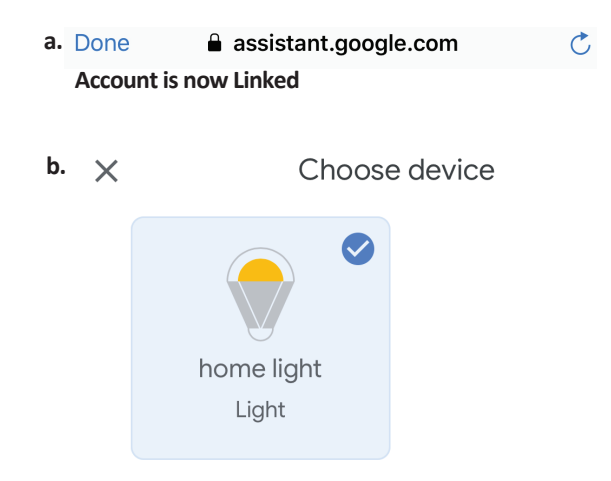

Krok 8: Vyberte "Dům", místo, kam chcete přidat **inteligentní osvětlení. (nebo) můžete vytvořit "Nový dům", abyste přidali k němu inteligentní osvětlení.**

Krok 9: Úspěšně jste přidali zařízení "Smart Light" do své aplikace "Google Home".

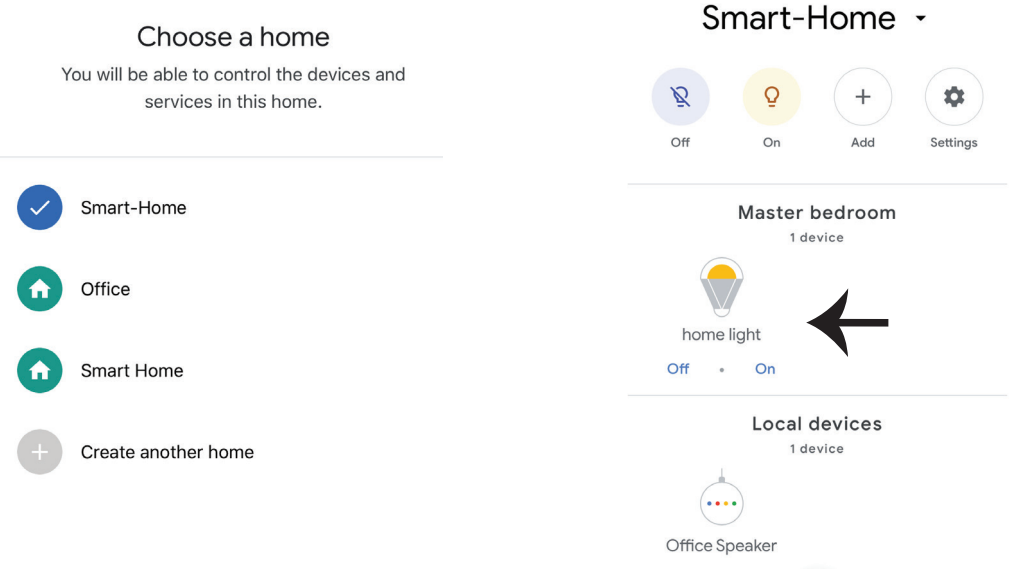

**Krok 10:**

**a. Możesz włączyć/wyłączyć lampę, naciskając opcje włączyć/wyłączyć (jak wskazano na rysunku**  a). (LUB) Możesz naciśnąc "Inteligentna lampa".

**b. Będziesz przekierowany na stronę (jak wskazano na rysunku b), z której możesz kontrolować**  światła "Funkcja ściemnienie i wzmocnienie".

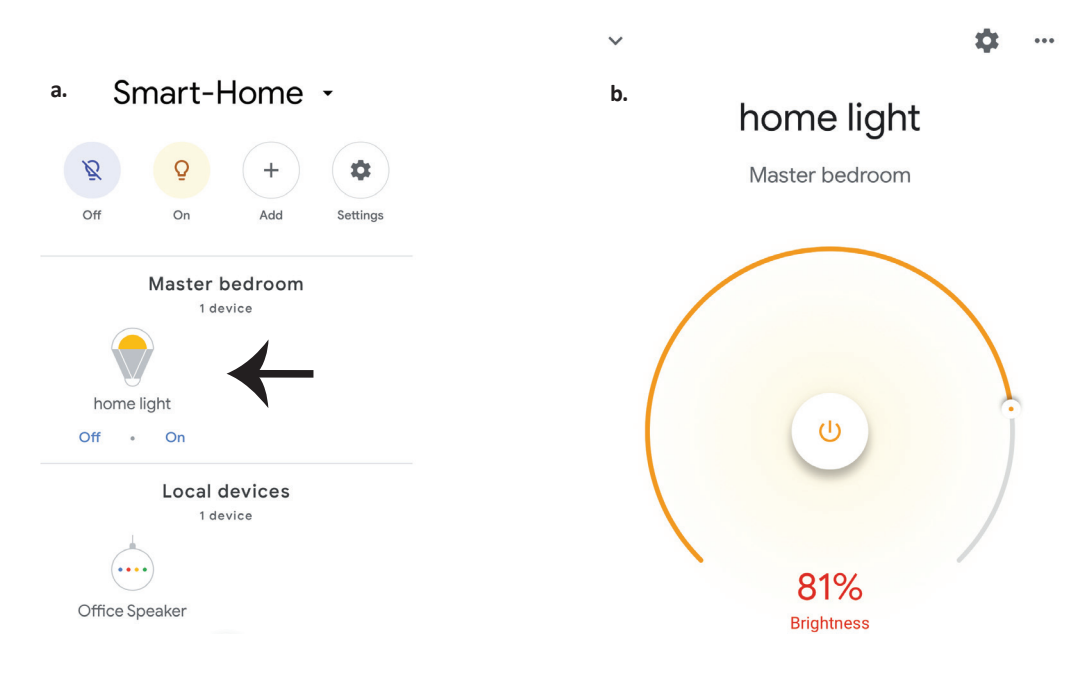

### **Povely v Google:**

Nyní můžete ovládat své inteligentní zařízení pomocí hlasových povelů z "Google Home" Níže **je několik povelů, které můžete použít:**

- ! *OK Google, turn on/off bedroom light*
- ! *OK Google, set bedroom light to 50 percent.*

## **DOPORUČENÍ PŘED ZAHÁJENÍM INSTALACE:**

- *1. Aplikace "V-TAC Smart Light" a aplikace "Google Home"*
- *2. Ujistěte se, že máte zařízení "Google Home"*
- *3. Inteligentní zařízení*
- *4. Stabilní síť Wifi*